# 应用平台

# 开发指南

文档版本 04 发布日期 2024-05-13

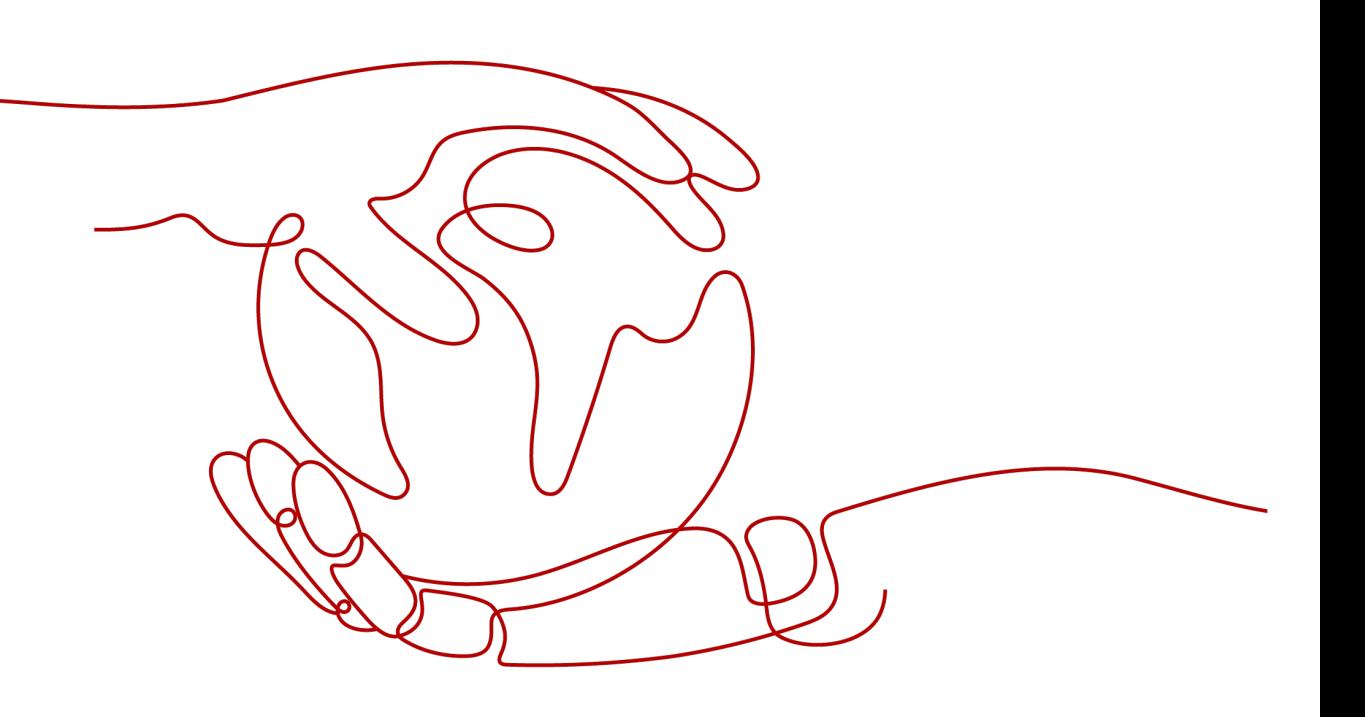

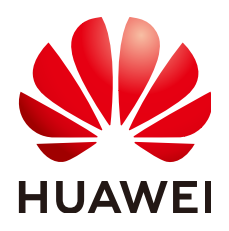

#### 版权所有 **©** 华为云计算技术有限公司 **2024**。 保留一切权利。

非经本公司书面许可,任何单位和个人不得擅自摘抄、复制本文档内容的部分或全部,并不得以任何形式传 播。

#### 商标声明

**、<br>HUAWE和其他华为商标均为华为技术有限公司的商标。** 本文档提及的其他所有商标或注册商标,由各自的所有人拥有。

#### 注意

您购买的产品、服务或特性等应受华为云计算技术有限公司商业合同和条款的约束,本文档中描述的全部或部 分产品、服务或特性可能不在您的购买或使用范围之内。除非合同另有约定,华为云计算技术有限公司对本文 档内容不做任何明示或暗示的声明或保证。

由于产品版本升级或其他原因,本文档内容会不定期进行更新。除非另有约定,本文档仅作为使用指导,本文 档中的所有陈述、信息和建议不构成任何明示或暗示的担保。

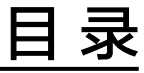

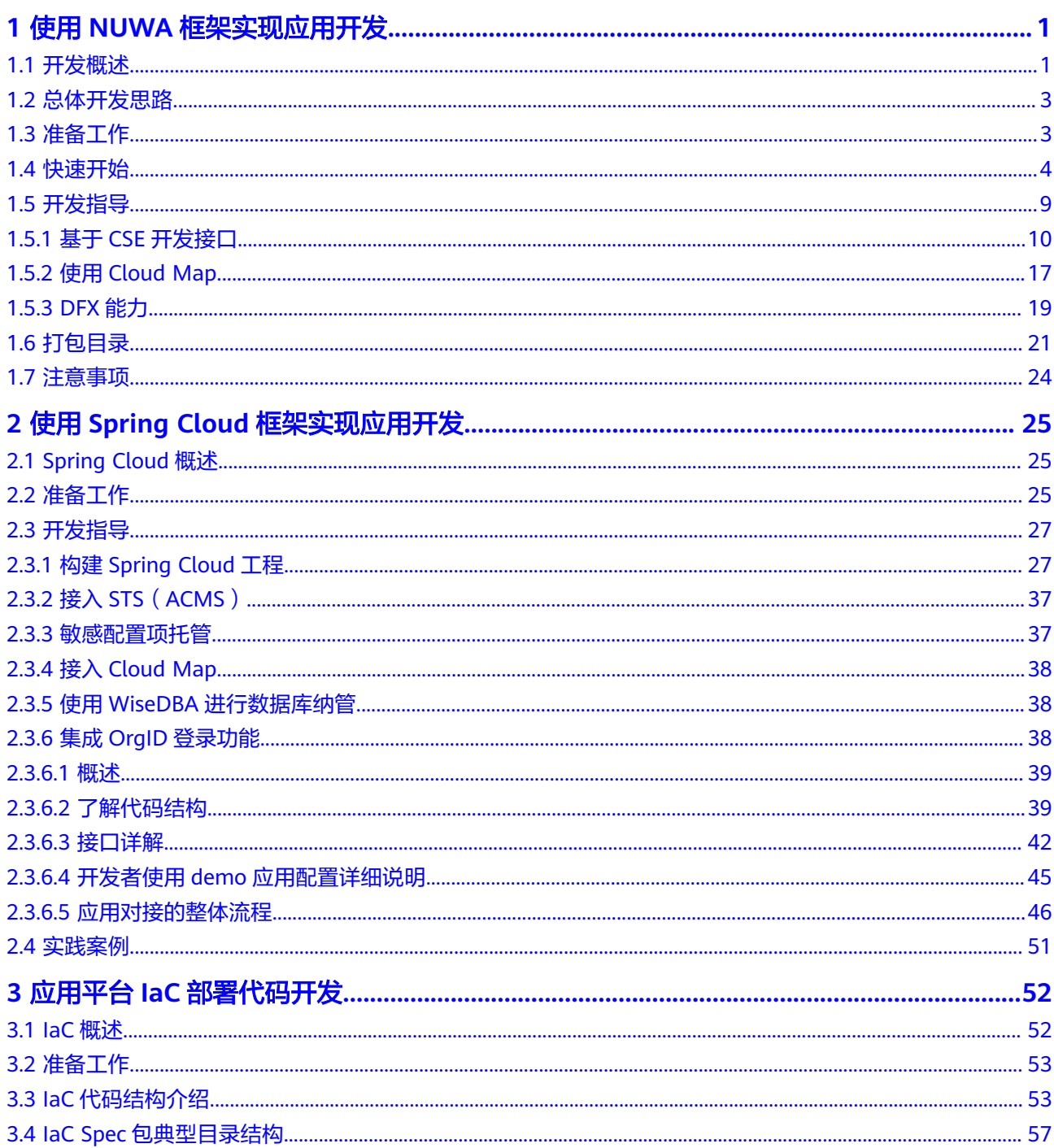

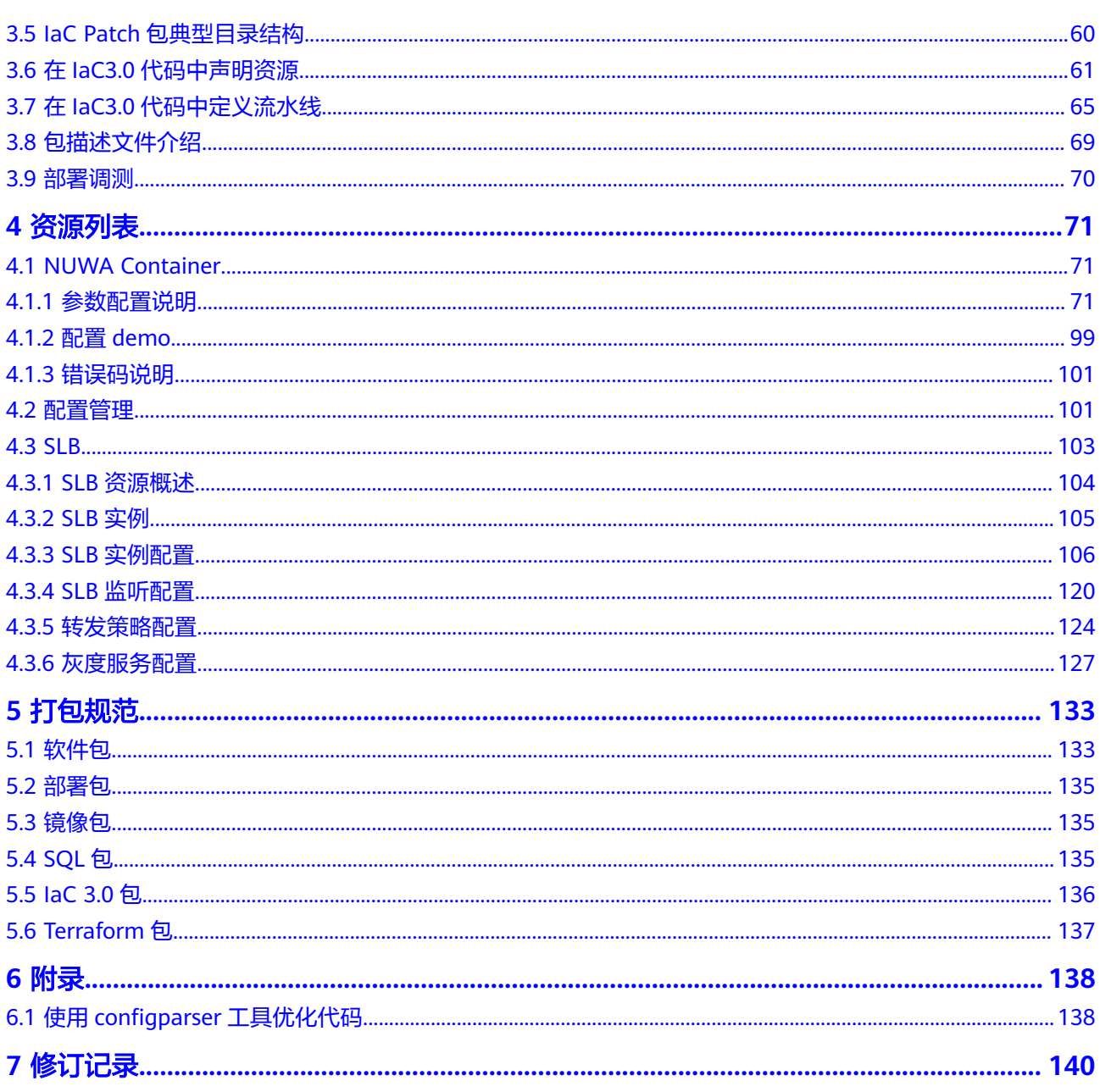

目录

# <span id="page-4-0"></span>**1** 使用 **NUWA** 框架实现应用开发

# **1.1** 开发概述

本文将介绍如何开发一个NUWA项目,带您体验从工程创建、代码编写、调试运行到 部署上线的全过程。

本项目的目标是开发一个本地运行的HTTP服务,你将了解:

- 如何引入NUWA框架创建NUWA项目
- 如何在IDEA中启动NUWA进程
- 使用NUWA功能模块开发本地运行的HTTP服务
- NUWA项目的打包规范
- VM上运行NUWA项目

NUWA框架通过插件封装了SDK的能力,如果要使用某一种功能,需要引用对应的插 件。业务基于NUWA开发必须遵循NUWA的依赖管理方式和版本, 并使用provided的 模式,依赖NUWA模块。

#### 说明

开发过程请参考<mark>快速开始</mark>,本章节主要是快速开始的补充增强。

# **NUWA** 简介

NUWA提供一个完整的微服务开发框架,是一个开箱即用的应用级容器,以插件的形 式汇聚云服务平台能力,让开发把时间更多的花在业务代码逻辑上。

## 基本概念**/**工作原理

NUWA是平台能力的统一入口,封装gpaas、apaas、安全、DFX等能力, 结合devops 流程,让业务开箱即用,简化项目开发,同时标准化运行环境,提升运维监控的可靠 性,从开发到运维提供一条龙服务。

#### 图 **1-1** NUWA 框架定位

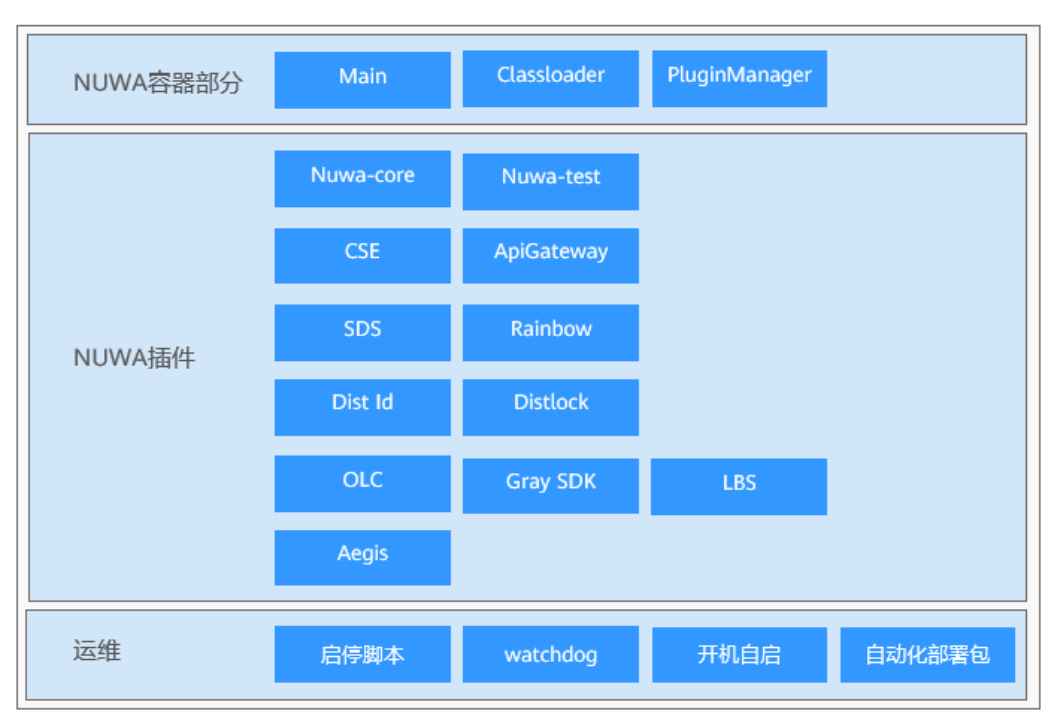

## 基本功能

- 基础工程能力
	- 支持自动化部署
	- 模块选择加载
	- 统一配置文件加载
	- 统一日志配置
	- 统一HCW监控&告警
	- 统一秘钥管理
	- 单元测试能力
- 服务接入能力
	- 微服务开发框架
	- 网关服务开发框架
- 平台公共能力
	- 唯一ID服务
	- 微服务流控能力
	- 灰度平台服务
	- 地理位置服务
- 基础运维能力
	- Watchdog业务监控
	- 集成调用链
	- 自动化部署

# <span id="page-6-0"></span>**1.2** 总体开发思路

使用NUWA框架开发微服务的工作流程如下:

图 **1-2** NUWA 框架开发流程图

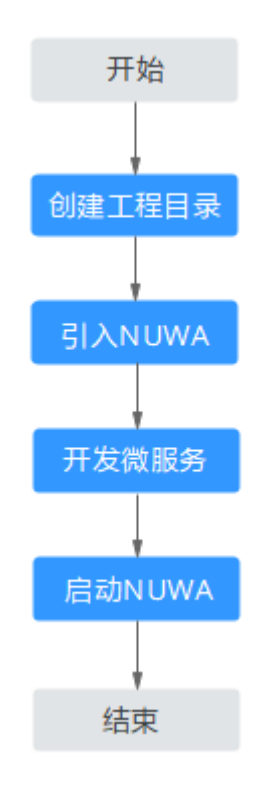

- 1. 创建工程目录 创建一个工程目录,补全NUWA框架需要的目录。
- 2. 引入NUWA 引入NUWA依赖,创建NUWA工程,配置NUWA,补全NUWA需要的文件。
- 3. 开发微服务 基于NUWA框架开发业务代码。
- 4. 启动NUWA 通过创建Application运行工程,启动NUWA。

# **1.3** 准备工作

需要准备JDK 8、IntelliJ IDEA、Maven。

# 开发技能要求

- 熟悉Java语言,能够编写Java语言代码。
- 掌握IaC开发技术,熟悉YAML语言。

# <span id="page-7-0"></span>下载 **SDK**

获取SDK并进行完整性校验。

- SDK:**[nuwa-open-sdk-1.1.0-20240204093135.zip](https://appstage-opensdk-cn4.obs.cn-north-4.myhuaweicloud.com/nuwa-open-sdk/1.1.0/202402020945/nuwa-open-sdk-1.1.0-20240204093135.zip)**
- 完整性校验:**[nuwa-open-sdk-1.1.0-20240204093135.zip.sha256](https://appstage-opensdk-cn4.obs.cn-north-4.myhuaweicloud.com/nuwa-open-sdk/1.1.0/202402020945/nuwa-open-sdk-1.1.0-20240204093135.zip.sha256)**

# **1.4** 快速开始

本章节以IDEA引入NUWA依赖方式为例,介绍如何开发一个NUWA项目,带您体验工 程创建、代码编写、调试运行的全过程。

# 操作步骤

步骤**1** 创建工程目录

- 1. 创建一个Maven空工程。
	- a. 打开IntelliJ IDEA, 选择"File > New > Project"。

## 图 **1-3** 创建 Maven 工程

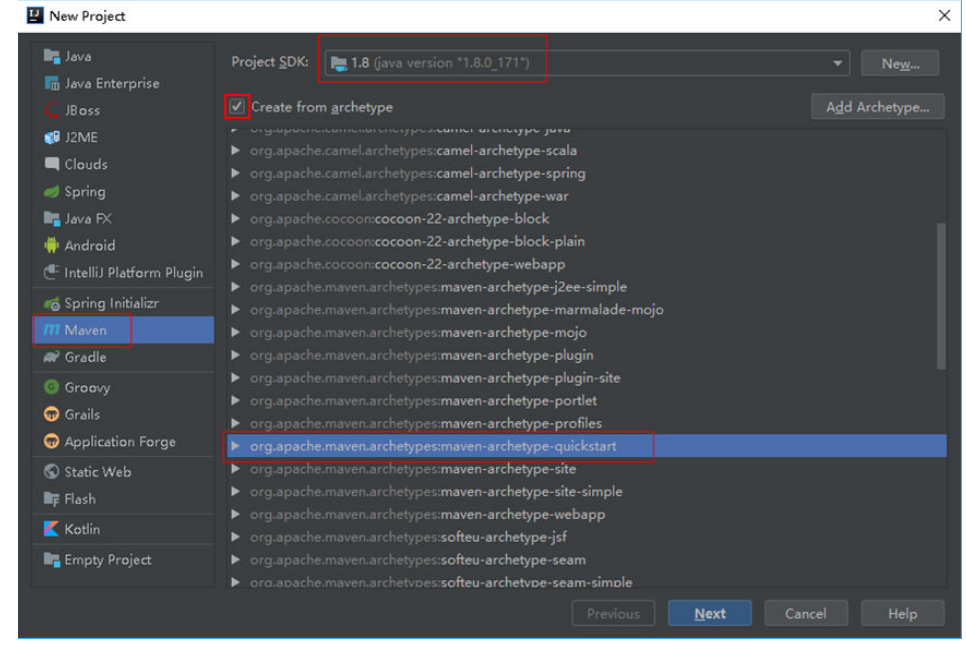

- b. 根据界面提示,一步步单击"Next",即可成功创建一个基础的Maven工 程。
- 2. 改变Maven的JDK版本。

修改pom.xml文件中的配置。

<properties> <maven.compiler.source>8</maven.compiler.source>

- <maven.compiler.target>8</maven.compiler.target> <project.build.sourceEncoding>UTF-8</project.build.sourceEncoding> </properties>
- 3. 补全NUWA目录。

Maven默认的资源文件目录如下:

- 业务资源文件目录:src/main/resources。
- 测试资源文件目录:src/test/resources。

默认资源文件目录中的文件也会被打包到jar包中,建议再增加一个src/main/ config目录用于存放不打包为jar包的配置文件。

一般会将Spring的配置文件、SPI扩展的配置文件等打包到jar包中,其它的日志配 置文件、业务properties、yaml配置文件等专门放在一个配置目录里。

在pom.xml里将src/main/config目录设置为资源文件目录(相当于classpath路 径)。

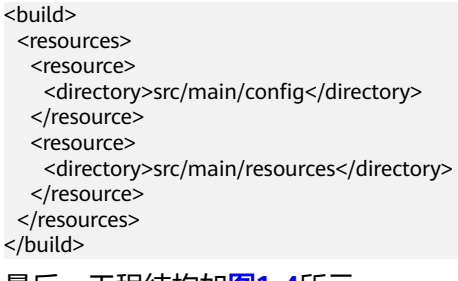

最后,工程结构如图**1-4**所示。

#### 图 **1-4** 补全目录之后的工程目录结构

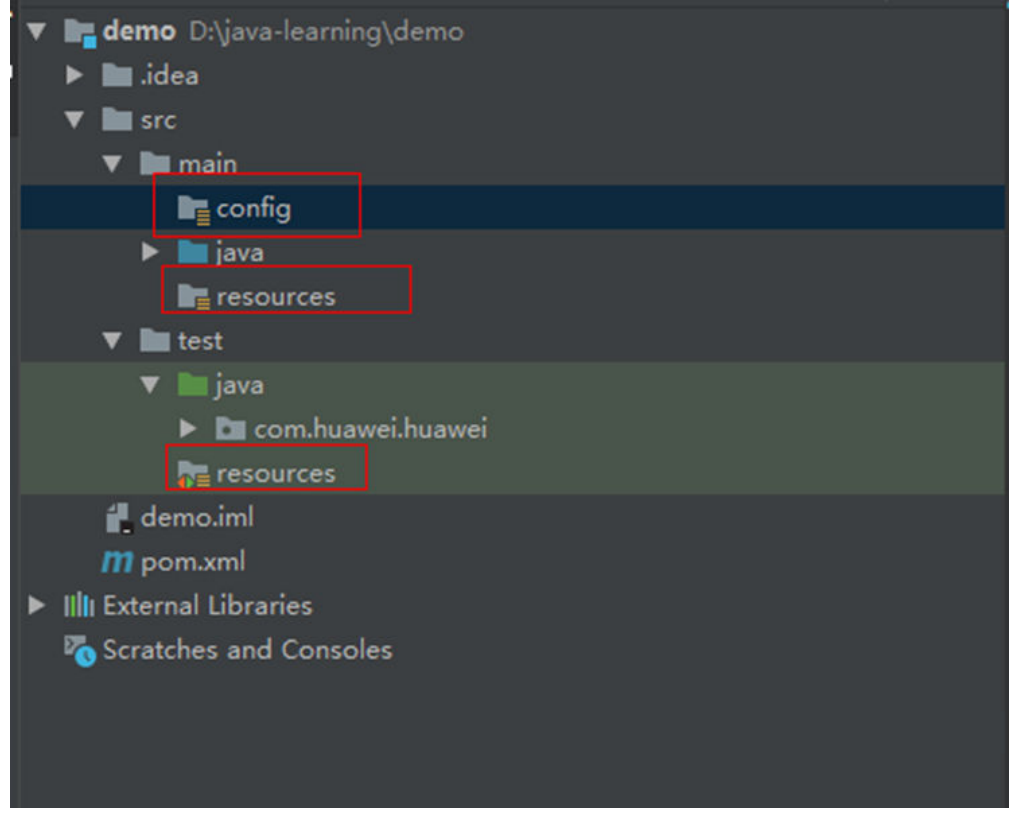

#### 步骤**2** 引入NUWA

- 1. 手动导入SDK jar包。
	- a. 在项目目录下新建一个lib目录,存放jar包。
	- b. 将本地的jar包复制粘贴至lib目录下。
	- c. 将jar包导入到项目中。
- i. 选择"File > Project Structure > Project Settings > Module"。
- ii. 单击"+",选择"JARs or Directories..."。
- iii. 选中jar包,单击"apply"。导包完成。

#### 2. 依赖管理

在pom.xml增加dependencyManagement节点,管理依赖的软件版本。nuwadependencies这个pom可以管理所有依赖NUWA的版本。

<dependencyManagement>

```
 <dependencies>
      <dependency>
        <groupId>com.huawei.wisecloud.nuwa</groupId>
        <artifactId>nuwa-dependencies</artifactId>
        <version>3.0.19.101</version>
       <type>pom</type>
        <scope>import</scope>
      </dependency>
   </dependencies>
</dependencyManagement>
```
3. 依赖CSE模块

CSE是开发微服务的基础模块。编辑pom.xml,以provided的方式引入nuwa-csefoundation模块, provided表示在打包的时候, 这些jar包都不会打入到业务包, 而是由NUWA安装包提供。此处无需配置版本号,上一步引入的NUWA依赖管 理,已经对所有NUWA的包的版本进行了约束管理。

<dependency>

 <groupId>com.huawei.wisecloud.nuwa</groupId> <artifactId>nuwa-cse-foundation</artifactId> <scope>provided</scope> </dependency>

另外,增加config/nuwa.boot.properties文件,并在该文件中,增加如下配置:

nuwa.system.module.loadingList=nuwa-cse-foundation

该配置有时候在IDEA启动时并不是必须的,即使删除掉,也能正常运行。但部署 到服务器运行后,该配置则是必需的。

#### 4. 选择一个日志模块

日志模块可以选择logback或log4j2,依然在pom里引入。此处以logback为例:

```
<dependency>
  <groupId>ch.qos.logback</groupId>
  <artifactId>logback-classic</artifactId>
  <version>1.4.8</version>
  <exclusions>
   <exclusion>
    <groupId>org.slf4j</groupId>
    <artifactId>slf4j-api</artifactId>
   </exclusion>
  </exclusions>
</dependency>
```
#### 5. 配置日志文件

#### 在src/main/config目录下创建一个logback.xml文件,示例如下:

<?xml version="1.0" encoding="UTF-8"?>

<configuration scan="true" scanPeriod="120 seconds" debug="false">

 <appender class="ch.qos.logback.core.rolling.RollingFileAppender" name="demo\_appender"> <encoder>

 <pattern>%d{yyyy-MM-dd HH:mm:ss.SSS} [%thread] %-5level-%msg%n</pattern> </encoder>

<file>\${LOG\_HOME}/demo.log</file>

<rollingPolicy class="ch.qos.logback.core.rolling.FixedWindowRollingPolicy">

<span id="page-10-0"></span>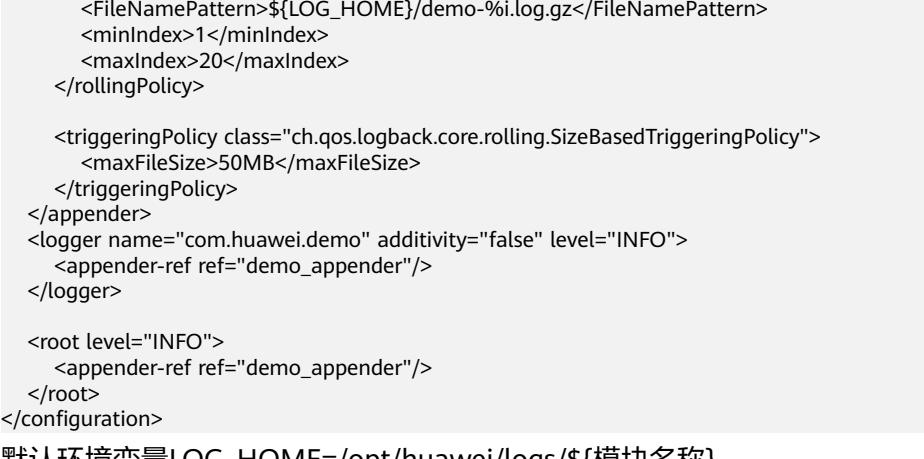

默认环境变量LOG\_HOME=/opt/huawei/logs/\${模块名称}。

业务可以修改该路径,业务自定义日志配置,可以引用该环节变量。

内置中间件绕接规则是根据日志大小50M,保留20个,建议业务至少预留日志磁 盘大小20G。

- 步骤**3** 开发微服务
	- 微服务原理

图 **1-5** 注册中心使用流程

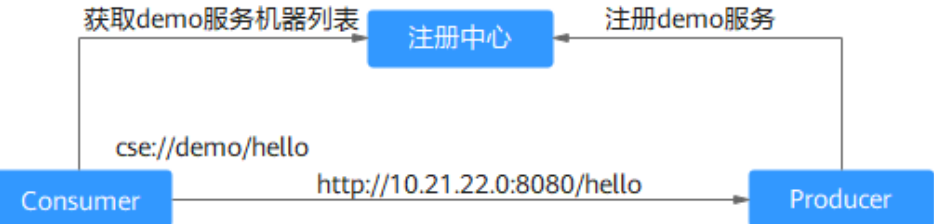

Producer是服务提供方,Consumer是服务调用方。Consumer本身也可以是服务 提供方,Producer也可以再去调用别的微服务。 从而形成一个微服务调用网。

Producer会提供http接口, Producer会把自己的服务名注册到注册中心。 Consumer从注册中心获取服务名对应的机器列表,然后再发http请求去调用。 当然这个调用过程是CSE封装的。

CSE微服务也可以不接入注册中心,作为一个纯粹的http服务对外提供。

增加微服务配置文件

在src/main/config目录下创建一个microservice.yaml文件。

```
APPLICATION ID: demo #'#服务名'
service description:
name: demoService # '#微服务名'
 version: 0.0.1
cse:
 rest:
   address: 127.0.0.1:8081
```
文件定义了服务名称,监听端口,以及接口版本号,没有配置"服务注册中 心",如果有多个微服务,需要相互调用,可能需要搭建一个服务注册中心,一 般本地开发不需要注册中心。

定义一个服务类(业务自定义功能实现),示例代码如下:

<span id="page-11-0"></span>package com.huawei.demo;

import org.apache.servicecomb.provider.rest.common.RestSchema; import org.springframework.web.bind.annotation.RequestMapping; import org.springframework.web.bind.annotation.RequestMethod;

import javax.ws.rs.QueryParam;

```
@RestSchema(schemaId = "test")
@RequestMapping(path = "/")
public class DemoService {
   @RequestMapping(path = "/hello",method = RequestMethod.GET)
   public String sayHello(@QueryParam(value = "name") String name) {
      return "hello"+ name;
   }
}
```
RestSchema是一个CSE接口的标识,CSE通过这个注解找到所有的服务类,每个 服务类的schemaId不同。

#### 说明

CSE是实现了对Spring MVC注解的支持,但是它本身并不是Spring MVC,很多Spring MVC的功能无法使用。

● 配置Spring文件

CSE和NUWA都是基于Spring开发的,业务定义的服务类如果被CSE发现,则会交 给Spring管理。

NUWA启动原理是通过加载classpath\*:META-INF/spring/\*.xml以及classpath\*: spring/\*.xml下面的Spring文件把Spring容器拉起来。

可以增加一个src/main/resources/META-INF/spring/demo-spring.xml文件,将服 务类加进去。

```
<?xml version="1.0" encoding="UTF-8"?>
```
<beans xmlns="http://www.springframework.org/schema/beans" xmlns:xsi="http://www.w3.org/2001/ XMLSchema-instance"

 xmlns:context="http://www.springframework.org/schema/context" xsi:schemaLocation="http:// www.springframework.org/schema/beans

http://www.springframework.org/schema/beans/spring-beans.xsd http://

www.springframework.org/schema/context https://www.springframework.org/schema/context/springcontext.xsd">

 <context:component-scan base-package="com.huawei.nuwa.demo" /> </beans>

#### 步骤**4** 启动NUWA

1. 设置启动参数

设置启动类: com.huawei.nuwa.boot.loader.NuwaClassPathLauncher VM启动参数:-Dlocal.registry.file=notExistJustForceLocal

## 注意

本地调试或者不需要调用其它微服务,可以指定不使用注册中心。

该参数表示没有注册中心,如果不配置该参数,启动以后默认会连 127.0.0.1:30100作为注册中心地址。连不上注册中心,就不会对外提供服务。 请勾选"Include dependencies with Provided scope"。默认IDEA是不加载 provided领域下的jar包的。

#### <span id="page-12-0"></span>图 **1-6** 本地调试启动参数设置

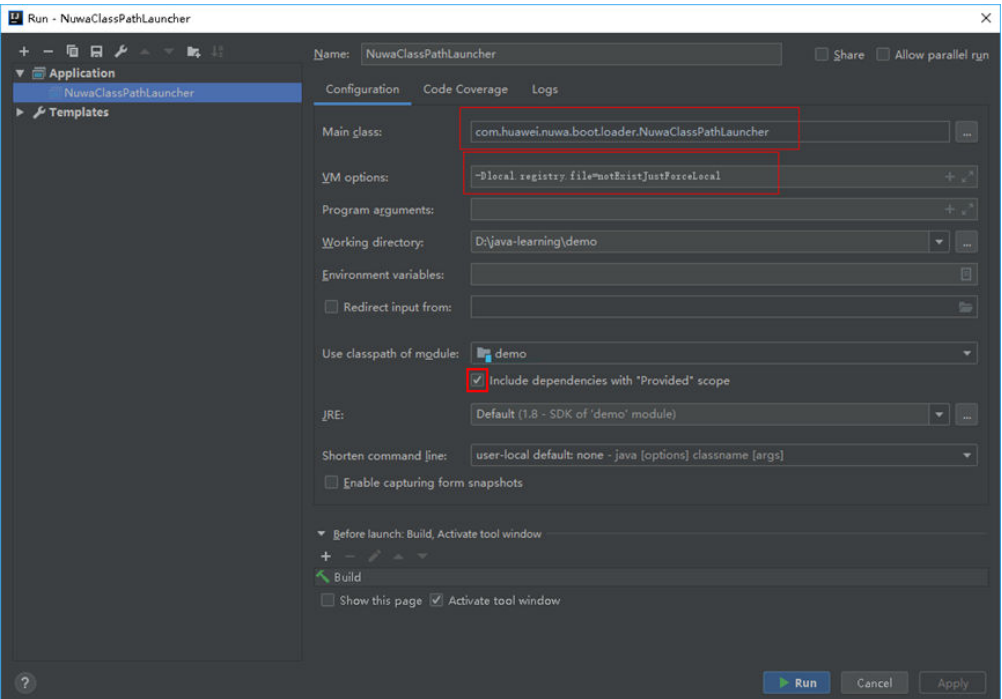

2. 测试服务

执行Run,启动成功后,会输出如图1-7所示的一段内容。

## 图 **1-7** 启动成功标志

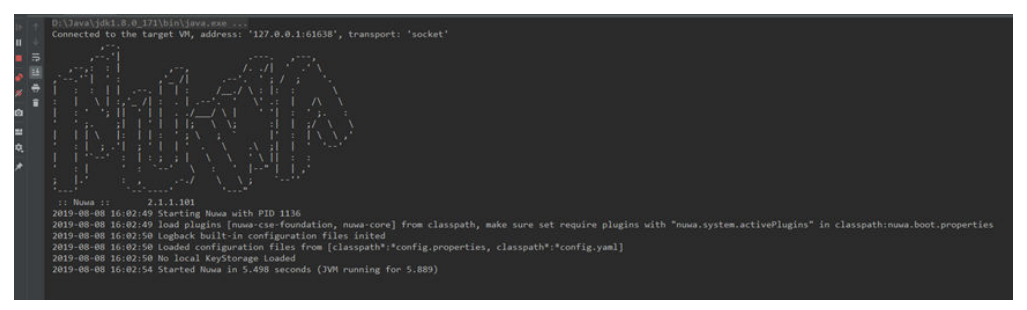

通过浏览器访问服务:

#### 图 **1-8** 接口访问成功

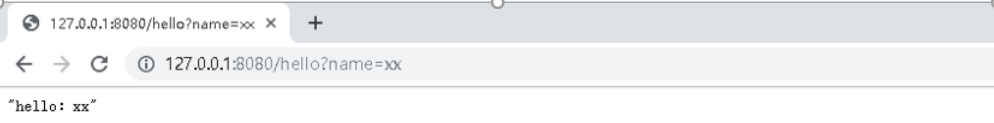

#### **----**结束

# **1.5** 开发指导

# <span id="page-13-0"></span>**1.5.1** 基于 **CSE** 开发接口

## 概述

CSE是ServiceComb的企业版,主要适用于开发Rest风格的接口的(微)服务。

CSE提供注册中心的功能,如果业务根据功能拆分成多个微服务,微服务之间需要相互 调用,则可以部署一个CSE提供的注册中心,通过注册中心实现服务发现功能。如果只 要一到两个服务,可以选择不使用注册中心,微服务对外接口使用SLB进行负载均衡: 调用方 > SLB > 服务。

CSE基于Spring开发,服务端直接实现了SpringMVC的注解,以方便通过SpringMVC注 解开发,但本质上并不是SpringMVC。

```
@RestSchema(schemaId = "helloService")
@RequestMapping(path = "/demo")
public class CSEDemo {
   @RequestMapping(path = "/hello", method = RequestMethod.GET)
   public String provider(@RequestParam(value = "name", required = false) String name) {
      return "hello " + name;
```
客户端是扩展了Spring的RestTemplate:

RestTemplate restTemplate = RestTemplateBuilder.create(); String response = restTemplate.getForObject("cse://HelloService/demo/hello?name={name}", String.class, "zhangsan");

提供了cse://{服务名}//的协议的扩展,内部原理就是通过服务名到注册中心查询服务 对应的http地址,再通过http请求去调用服务。

# 引入依赖

需要以provided的方式依赖NUWA。

<dependency>

 } }

```
 <groupId>com.huawei.wisecloud.nuwa</groupId>
  <artifactId>nuwa-cse-foundation</artifactId>
   <scope>provided</scope>
 </dependency>
```
另外,在config/nuwa.boot.properties中,需要增加如下配置:

nuwa.system.module.loadingList=nuwa-cse-foundation

## **CSE** 使用配置

请参见**开发微服务和[设置启动参数](#page-11-0)**。

CSE推荐配置参数,是基于一般场景给出的参考值,并非万能方案。

APPLICATION\_ID: \${applicationID} #CSE体系中的应用ID, 建议配置PBI中的服务名, 方便与STS集成 service\_description: name: \${name} #微服务名称, 建议配置成PBI中的微服务名, 方便与STS集成 version: \${version} #微服务版本号,与代码工程版本无关 properties: allowCrossApp: true #跨应用调用开关,没有跨应用调用需要的业务可以关闭 servicecomb: service: registry: address: http://127.0.0.1:30100 #服务中心地址, 业务根据实际需要修改

 instance: healthCheck: interval: 30 #心跳间隔时间,默认30秒 times: 3 #健康检查检测次数, 默认3次 watch: true #watch机制可以快速感知实例变化,提升升路由准确性,建议开启 diagnose: interval: 10 #服务诊断的间隔,时间单位为小时 monitor: client: enable: false #不对接CSE提供的dashboard监控服务 rest: #有需要的业务可以开启HTTPS,如果开启则还需要配置证书信息,见模板末尾的ssl.\*配置项 #默认协议为HTTP/1.1,如果要开启HTTP/2则需要配置如下示例的protocol=http2,关于HTTP/2的说明请参 考README address: 127.0.0.1:8080?sslEnabled=false&protocol=http2 server: #作为服务端的配置 connection-limit: 100000 #允许服务端最大连接数,单个服务端不允许超过10W个连接,如果超过需要评审 compression: true #支持服务端压缩 maxHeaderSize: 8192 #HTTP消息头的最大长度推荐设置为8K, 最大不要超过32K connection: idleTimeoutInSeconds: 60 # 服务端连接超时时间,一个连接在指定时间内没有接收到请求,就主动关闭该 连接 http2: #服务端HTTP2相关的配置,如果没有开启HTTP/2则不用配置 concurrentStreams: 200 # 一条连接中,同时支持的最大的stream并发量, 默认100, 可以适当调大该值, 详见README说明 useAlpnEnabled: true #是否启用ALPN, 默认true client: ##作为消费端时的配置 maxWaitQueueSize: #请求队列大小,请根据实际情况评估值 connection: maxPoolSize: 50 #请求连接池不要设置太大, 不能超过50, 对于异步I/O系统, 瓶颈通常在后端业务处理, 链路过多有风险 idleTimeoutInSeconds: 30 #链路空闲时间,达到该阈值后主动关闭HTTP链接 keepAlive: true #使用HTTP长连接机制,对于内部RPC通信,不能使用短连接,否则有性能问题 http2: #客户端HTTP2相关的配置,如果没有开启HTTP/2则不用配置 maxPoolSize: 5 # 每个连接池中, 对每一个IP: Port最多建立的连接数, 默认值为1, 推荐5以获得更好的性 能,详情请参考README文档 multiplexingLimit: 200 #一条连接中,同时支持的最大的stream并发量, -1表示不限制, 即由服务端的并 发量限制 idleTimeoutInSeconds: 30 #HTTP2 连接闲置超时时间 useAlpnEnabled: true #是否启用ALPN,默认true request: #作为消费端的超时配置,支持全局配置和microservice/schema/operation三个级别的配置 timeout: 500 #微服务消费端超时时间,默认500毫秒,如果调大到秒级,必须经过评审和评估,否则风险很大 # 服务级别的配置 <service>: #对某个服务端生效, 实际取值为服务名 timeout: 500 <schema>: #对该服务的schema生效,实际取值为schema名 timeout: 500 <operation>: #对该服务的schema的某个operation进行限流, 实际取值为方法名 timeout: 500 executor: default: group: 2 #线程池组数 coreThreads-per-group: 100 #每组线程池的最小线程数,推荐和maxThreads-per-group保持一致 maxThreads-per-group: 100 #每组线程池的最大线程数,建议根据实际情况调整大小 maxQueueSize-per-group: 100000 #每组线程池中任务队列的最大长度。通常业务时延越小、内存越大,队 列可以调整得越大,估算公式:100000/平均时延(单位:毫秒)。建议做一下压测验证。 executors: Provider: # 隔离仓配置,按照schemaId和方法名配置线程隔离仓,如果需要隔离,业务自行配置。注意:如 果业务自定义线程池,需要自行管理上述线程池参数、以及性能监控数据,Java-Chassis无法纳管。 <schema>: schema-threadPool #配置到[schema]级别,value为自定义pool对应的Spring beanId <schema>.<operation>: schema-operation-threadPool #配置到[schema].[operation]级别 Provider.requestWaitInPoolTimeout: <请业务按实际情况取值> # Provider端业务线程池请求排队超时时间, 单 位:毫秒(全局配置, 默认30000) Provider.requestWaitInPoolTimeout.<schema>: <请业务按实际情况取值> # Provider端业务线程池请求排队超 时时间, 单位:毫秒(契约级配置, 默认30000) Provider.requestWaitInPoolTimeout.<schema>.<operation>: <请业务按实际情况取值> # Provider端业务线程 池请求排队超时时间, 单位:毫秒(方法级配置, 默认30000) uploads: # 文件上传配置, 业务如果涉及文件上传流程, 自行配置

directory: /home/upload # 文件上传目录,有上传下载功能的业务需要自己规划

 maxSize: 10485760 #上传文件body大小,应用市场建议设置为10M handler: chain: Provider: #服务端调handler配置 default: qps-flowcontrol-provider #默认包含服务端流控 Consumer: #消费端调handler配置 default: qps-flowcontrol-consumer,loadbalance #默认包含消费端流控、负载均衡功能 datacenter: #服务隔离配置,双云环境下是必须的,保证本机房的消费端优先路由到本机房的服务端,尽量避 免跨机房路由 name: AppGallery #数据中心名称, 默认设置为AppGallery region: North-China #区域,对应中国/新加坡/欧洲等 availableZone: JiuXianQiao #AZ信息,例如酒仙桥/廊坊/AZ1等 flowcontrol: #限流配置,限流的配置需要业务根据自身情况进行调整 Provider: #服务端全局配置 qps:  $\overline{a}$  enabled: true #是否开启, 仅支持全局开关 global: limit: 10000 #全局限流,包含所有的接口流量,默认设置为1W QPS,支持microservice/schema/ operation三个级别的配置,后者的优先级高于前者 limit: ANY: 100 # ANY选项表示任意来源, 匹配所有的调用方 ( 包括不是Java-Chassis开发的第三方 ), 此特性 从2.5.3.B002(1.3.1.B002)版本开始提供 ANY.<schema>: 100 # 任意来源调用本服务<schema>契约的限流 ANY.<schema>.<operation>: 100 # 任意来源调用本服务<schema>.<operation>方法的限流 ANY.healthEndpoint: 10 # 给健康检查接口预留10QPS的流量,防止流量高峰期Watchdog健康检查误判 <service>: 10000 #对某个消费端生效,实际取值为【消费端】的服务名,即限定某个consumer调用本 provider <schema>: 10000 #对该服务的schema生效,实际取值为schema名 <operation>: 10000 #对该服务的schema的某个operation进行限流,实际取值为方法名 Consumer: #消费端全局配置 qps: .<br>enabled: true #是否开启,仅支持全局开关 global: limit: 10000 # 全局限流,此特性从2.5.3.B002(1.3.1.B002)版本开始提供 limit: #调用其他服务的限流,没有全局配置,必须要配到microservice/schema/operation三个级别中的某 一个,后者的优先级高于前者 <service>: 1000 #对某个服务端生效,实际取值为服务名 <schema>: 10000 #对该服务的schema生效, 实际取值为schema名 <operation>: 100 #对该服务的schema的某个operation进行限流,实际取值为方法名 loadbalance: #负载均衡/隔离配置 retryEnabled: true #建议考虑开启重试机制, 此配置项CSE的默认值为false, 需业务手动开启 retryOnSame: 0 #不在同一台机器重试,大部分情况下在同一台机器重试会加重目标服务实例的负载,建议切 换到其它服务实例重试 retryOnNext: 1 #在另外实例上重试次数,建议修改为1 isolation: enabled: true #开启实例级故障隔离 enableRequestThreshold: 60 #隔离门槛,该条件是隔离的必要条件,在1分钟统计周期内调用量达到该门槛 才会进入熔断判断逻辑,默认为60,即1TPS,业务可修改。注意!如果值太大达不到门槛将无法触发隔离! singleTestTime: 5000 # 故障实例单点测试时间,隔离之后,每隔该时间会测试下被隔离的服务实例是否恢 复,业务可修改,用于快速恢复 # NuwaSDK 3.0.1.202之前的版本使用continuousFailureThreshold # NuwaSDK 3.0.1.202版本开始,建议删除continuousFailureThreshold配置,使用 errorThresholdPercentage+recoverImmediatelyWhenSuccess #continuousFailureThreshold: 100 #只应该在NuwaSDK 3.0.1.202之前的版本使用这个配置!!连续发送 100条都失败,触发实例级隔离。业务可根据自己的可靠性指标进行修改 errorThresholdPercentage: 20 #基于错误率的阈值配置,注意,该配置在某些版本中会导致隔离无法恢复的 问题,如果需要配置,务必先确认对应SDK的版本是否已优化 recoverImmediatelyWhenSuccess: true # 放通实例,如果调用成功,立即清除统计状态,保证后续请求能够 使用该实例。 2.5.6(1.3.2)新增 strategy: # 负载均衡策略 name: RoundRobin # 默认推荐用轮询, 策略最简单、行为可预期, 支持的策略有 [RoundRobin,Random,WeightedResponse,SessionStickiness] references: version-rule: 0.0.0+ #路由时过滤服务端的版本范围, 默认配置为0+, 即匹配所有版本 <service>: #调用某个<service>服务的过滤版本范围 version-rule: 0.0.0+ # ===================================日志配置 ====================================================== accesslog: #开启CSE的接口日志

```
 enabled: true
 pattern: "%h - %t %r %s %B %D %SCB-traceId" #accesslog格式, 支持自定义
  metrics: #开启CSE的性能统计接口日志
  publisher:
    defaultLog:
     enabled: true
# =====================================SSL配置
  ===================================================
ssl:
 protocols: TLSv1.2 #协议版本号
 authPeer: false #是否开启双向认证
 checkCN:
  host: false #不校验host是否匹配
  keyStore: server.p12 #证书的文件名
  keyStoreType: PKCS12 #证书格式类型
  keyStoreValue: test #证书密码,需要加密存储,根据业务自身的加密算法加密
 sslCustomClass: com.huawei.appgallery.SSLCustomImpl #自定义处理类的类名,用来获取证书完整路径并解
密keyStoreValue密码
```
# 支持 **URL** 匹配的 **Filter**

CSE本身支持服务端和客户端的Filter SPI扩展,但是针对所有的请求。

- 客户端org.apache.servicecomb.common.rest.filter.HttpClientFilter
- 服务端org.apache.servicecomb.common.rest.filter.HttpServerFilter

NUWA对其进行了扩展,支持URL+METHOD匹配过滤。

- 服务端继承com.huawei.nuwa.cse.web.filter.MatchedHttpServerFilter
- 客户端继承com.huawei.nuwa.cse.web.filter.MatchedHttpClientFilter

实现getBeanName()接口, 返回filter的名字, 用于在配置文件中读取对应的配置项。 假设filter的名字是{filterName},对应的配置项如表**1-1**所示。

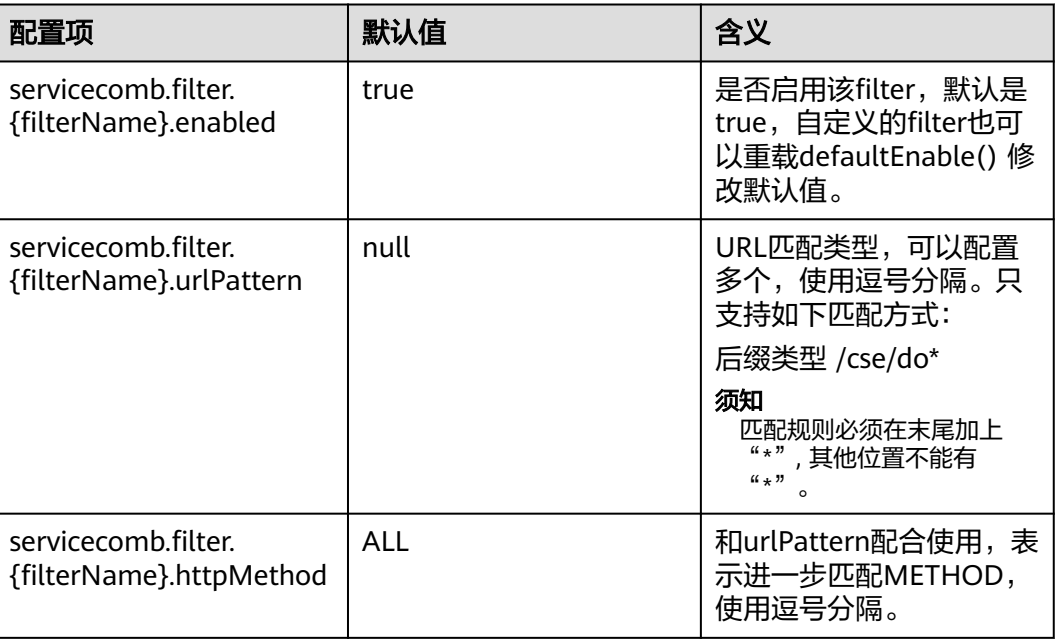

#### 表 **1-1** 配置说明

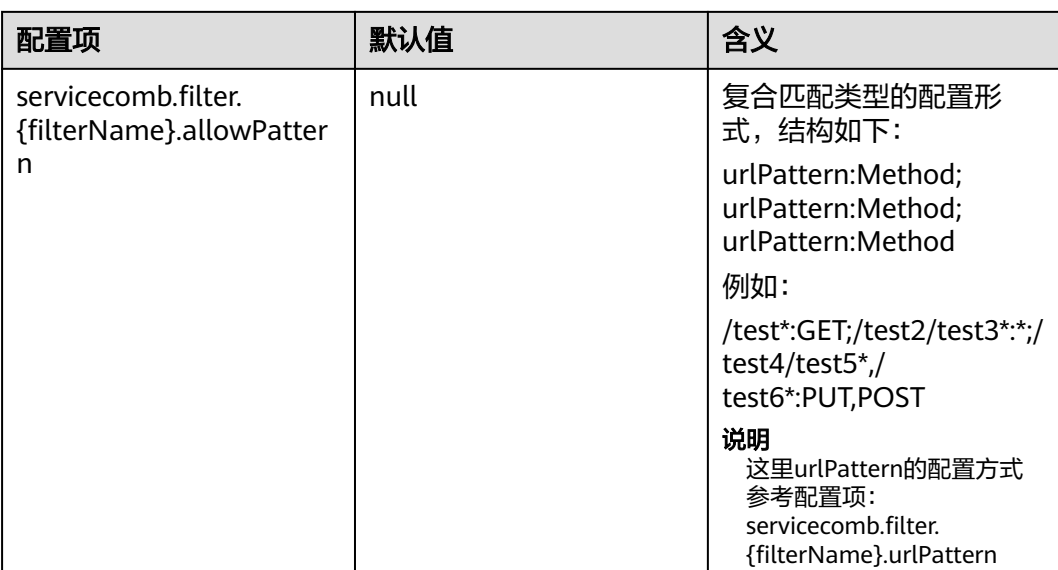

# 注意

HttpClientFilter/HttpServerFilter扩展采用SPI加载机制,要使扩展的filter能够正常加 载,需要在代码工程的resources/META-INF/services/目录下放置对应的SPI配置文 件。如果业务扩展的是HttpServerFilter,则配置文件的名称为 org.apache.servicecomb.common.rest.filter.HttpServerFilter;如果扩展的是 **HttpClientFilter, 则文件名为** org.apache.servicecomb.common.rest.filter.HttpClientFilter。文件内容为业务扩展的 filter的类名(带包名)。例如,用户自MatchedHttpClientFilter扩展一个 com.huawei.xxx.SimpleMatchedHttpClientFilter,则需要提供一份名为 org.apache.servicecomb.common.rest.filter.HttpClientFilter的配置文件,内容为 com.huawei.xxx.SimpleMatchedHttpClientFilter 。

# 微服务间认证**-**共享密钥鉴权

基于URL匹配Filter,实现了内置的共享秘钥鉴权filter。

- 服务端: com.huawei.nuwa.cse.auth.filter.HmacAuthServerFilter
- 客户端: com.huawei.nuwa.cse.auth.filter.HmacAuthClientFilter

servicecomb: filter: hmacAuthClientFilter: urlPattern: /compute/\* hmacAuthServerFilter: urlPattern: /compute/\*

其他共享秘钥相关的配置如下:

#### 表 **1-2** 共享密钥相关配置说明

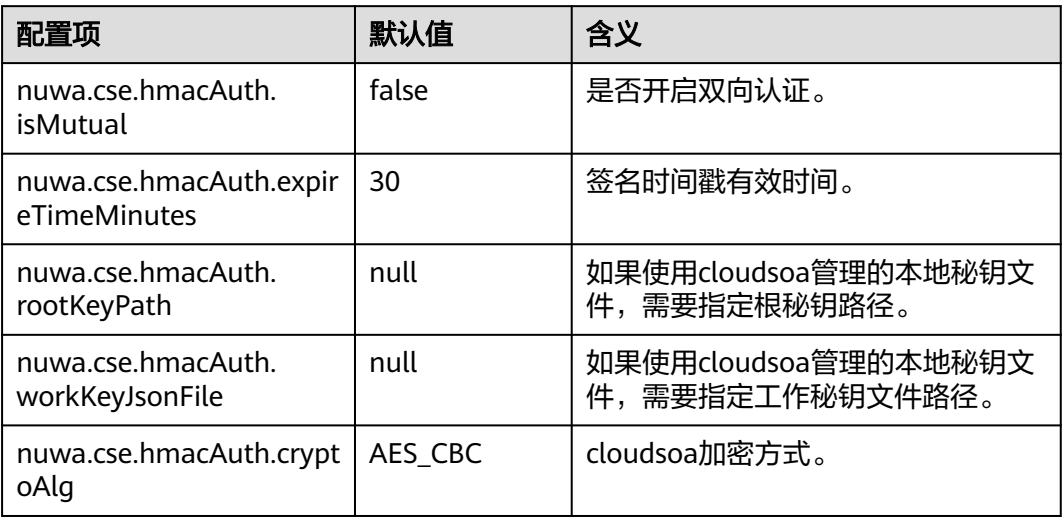

如果不使用本地文件秘钥,比如是从数据库存储的,可以自己实现秘钥工厂类 com.huawei.basecloud.cloudsoa.security.multi.KeysFactory,并配置到Spring里即 可。

# 微服务间认证**-STS** 鉴权

基于URL匹配Filter,实现了内置的STS鉴权filter。

- 服务端: com.huawei.nuwa.cse.auth.filter.StsAuthServerFilter
- 客户端: com.huawei.nuwa.cse.auth.filter.StsAuthClientFilter

servicecomb: filter: StsAuthServerFilter: urlPattern: /compute/\* StsAuthClientFilter: urlPattern: /compute/\*

要支持微服务之间的认证,首先需要在STS中注册微服务之间访问的权限。通过ACL和 Accessibility来录入访问权限。如,注册访问控制表(ACL)、注册访问能力表 (Accessibility)等。

## 一致性 **HASH** 路由策略

一致性Hash路由策略,目的是在微服务的调用侧(客户端侧、消费端侧)实现一致性 hash路由测试。保证同一个属性的请求只发送到同一个服务器上,同时增加和减少一 个服务器不会造成分发策略的大的变动(大部分请求路由不发生改变)。

#### 表 **1-3** HASH 路由策略配置项说明

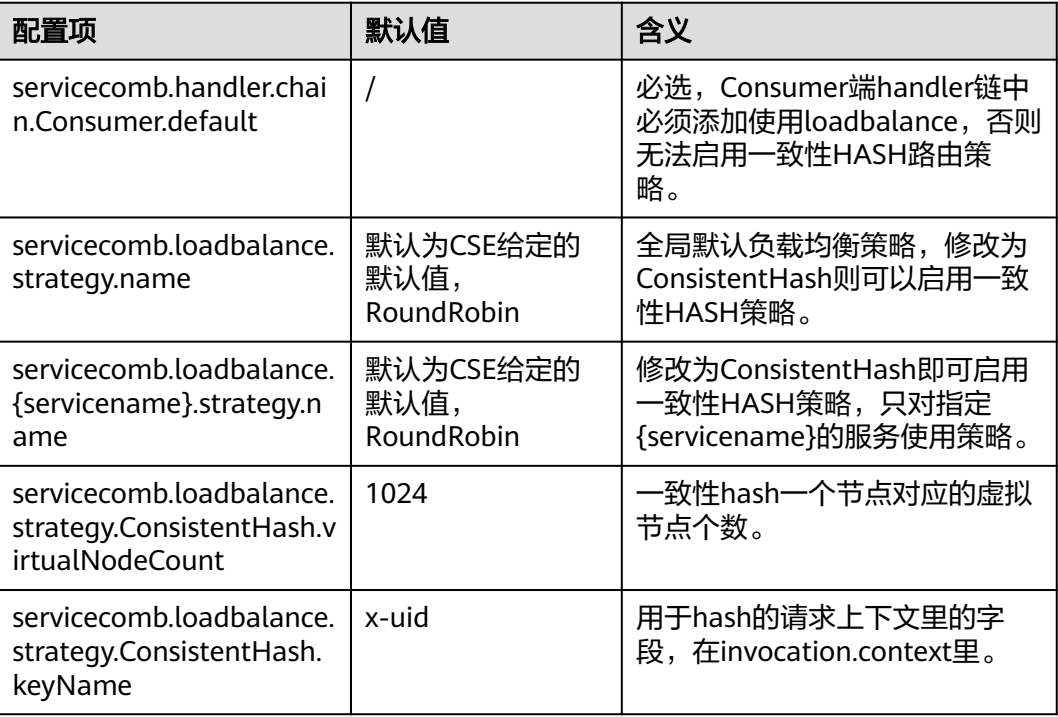

使用一致性hash,需要提前把keyName写到context里。

## 支持**@ExceptionHandler**

NUWA扩展了CSE的默认异常处理类:

org.apache.servicecomb.swagger.invocation.exception.DefaultExceptionToProducer ResponseConverter,使CSE支持Spring的@ControllerAdvice、@ ExceptionHandler 注解。

Spring的@ControllerAdvice、@ExceptionHandler注解,可以实现对请求各种异常的 处理。但是由于CSE的限制,并不是@ControllerAdvice、@ExceptionHandler中所有 关于异常的处理形式都能兼容,具体可使用的用法如下:

```
@ControllerAdvice
public class ExceptionHandlerService
{
 /**
   <sub>_</sub><br>* 1、指定处理某个异常,一个异常参数,返回ResponseEntity
 */
   @ExceptionHandler(value = IllegalArgumentException.class)
   public Object processIllegalArgumentException(IllegalArgumentException e)
   {
      //最佳做法
      return new ResponseEntity(new ErrorResponse("001", e.getMessage()), HttpStatus.BAD_REQUEST);
   }
 /**
   <sub>,</sub><br>* 2、指定处理某个异常,一个异常参数,不返回任何值
 */
   @ExceptionHandler(value = RuntimeException.class)
   public void processRuntimeException(RuntimeException e)
\{ LOGGER.error("runtime exception intercept", e);
   }
```

```
 /**
  ,<br>*3、指定处理某个异常,一个异常参数,返回一个普通对象,HttpStatus为590
   */
   @ExceptionHandler(value = Exception.class)
   public Object processException(Exception e)
   {
     return new ErrorResponse("002", e.getMessage());
   }
 /**
  <sub>,</sub><br>* 4、指定处理某个异常,无入参
   */
   @ExceptionHandler(value = Error.class)
   public Object processError()
   {
     return new ErrorResponse("003", "error");
   }
```
# **1.5.2** 使用 **Cloud Map**

}

# **Cloud Map** 背景说明

Cloud Map作为一个资源服务注册和发现中心,允许业务通过Cloud Map SDK来注册 和查询资源信息,资源信息包括微服务实例信息(IP地址、端口、版本号、接口定义 信息)、中间件集群信息(Cassandra、Redis等集群信息、业务访问需要的用户权限 信息)、对外公开URL等信息以及业务自定义的依赖的资源信息。

# 引入 **Cloud Map** 模块

<dependency> <groupId>com.huawei.wisecloud.nuwa</groupId> <artifactId>nuwa-gpaas-cloudmap</artifactId> <scope>provided</scope> </dependency>

## 基础配置项

NUWA中Cloud Map插件配置前缀为: nuwa.cloudmap.,可配置的配置项如表1-4所 示。

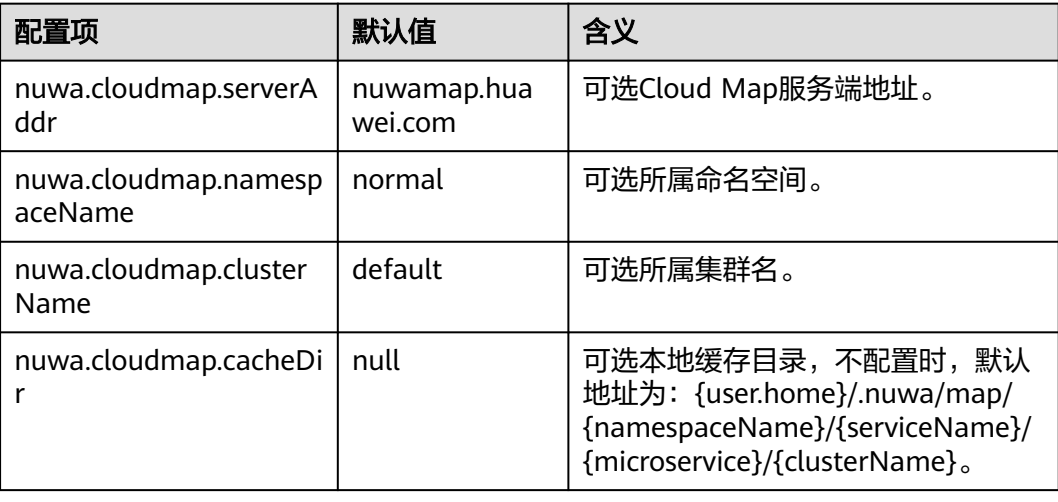

#### 表 **1-4** 配置项说明

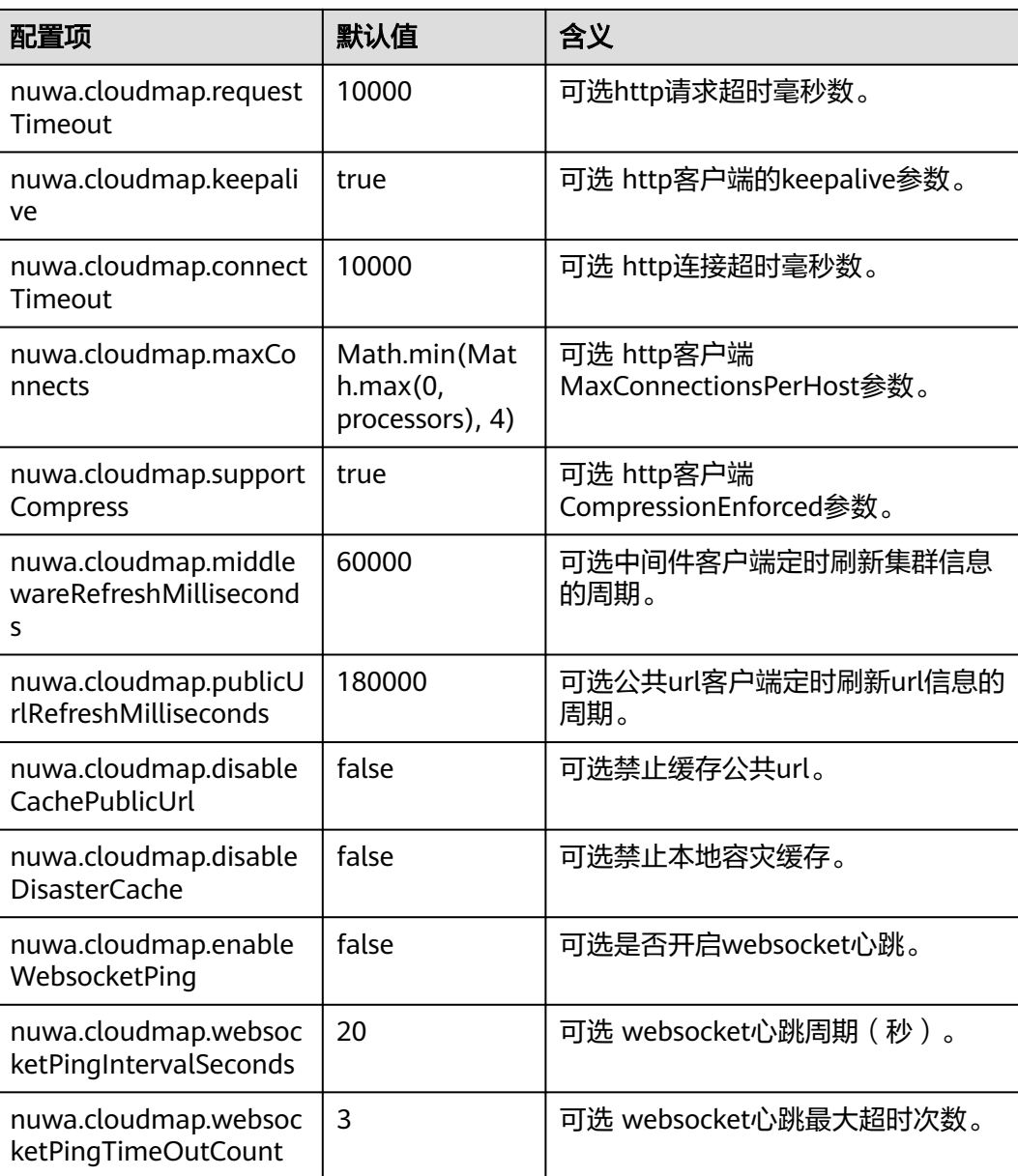

如果业务使用NUWA时不配置以上任何配置项,则会读取默认配置文件/nuwa/ map.properties。

使用CSE组件时,需要用到如下配置:

# 表 **1-5** 使用 CSE 组件配置说明

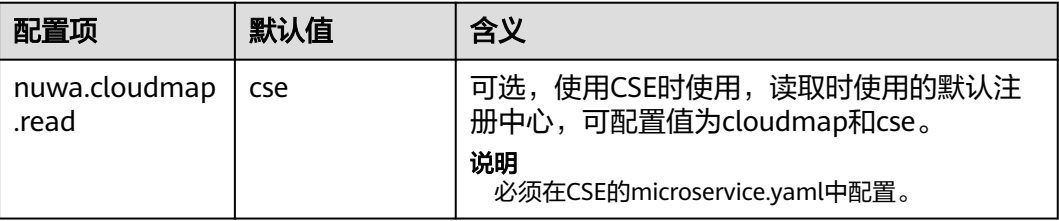

<span id="page-22-0"></span>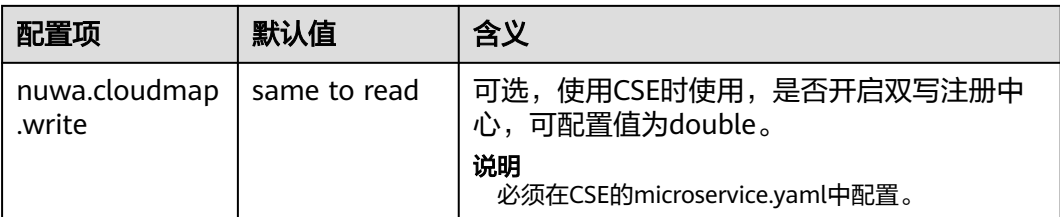

CSE的microservice.yaml中原先有个配置项service\_description.environment,在 Cloud Map下失去了环境隔离的作用,Cloud Map服务端不会依据该字段隔离环境, 因此该配置项在Cloud Map作为注册中心时,仅剩的作用是影响CSE框架启动流程的契 约校验逻辑,在development环境,CSE框架发现本地接口契约跟注册中心里已有的内 容不一致的话会覆盖注册;而在其他非开发的环境,CSE碰到接口契约不一致会报错终 止启动流程。

在Cloud Map场景下如要进行环境隔离,请使用clusterName。

## 使用 **Cloud Map**

业务只要引入了Cloud Map插件, NUWA都会对Cloud Map进行初始化。

业务可以直接注入NuwaMapClient到Spring的Bean中:

@Autowired

private NuwaMapClient nuwaMapClient;

也可以直接通过NuwaMapClientFactory获取:

NuwaMapClient mapclient = NuwaMapClientFactory.getNuwaMapClient();

# **1.5.3 DFX** 能力

## **NUWA** 系统参数修改

● 环境变量

在bin/start.sh或者service/bin/ startup\_service.sh可以设置控制NUWA行为的环 境变量。

#### 表 **1-6** 配置项说明

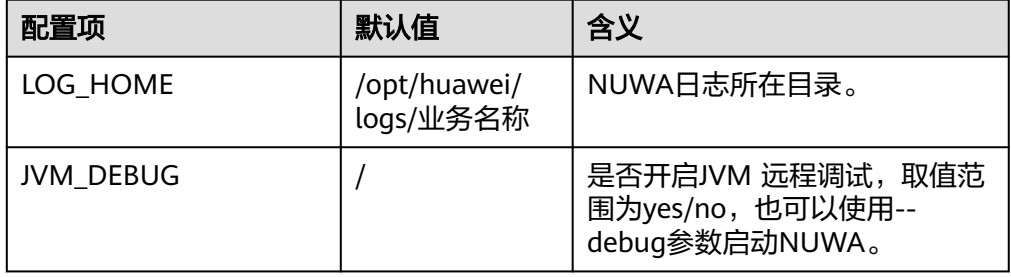

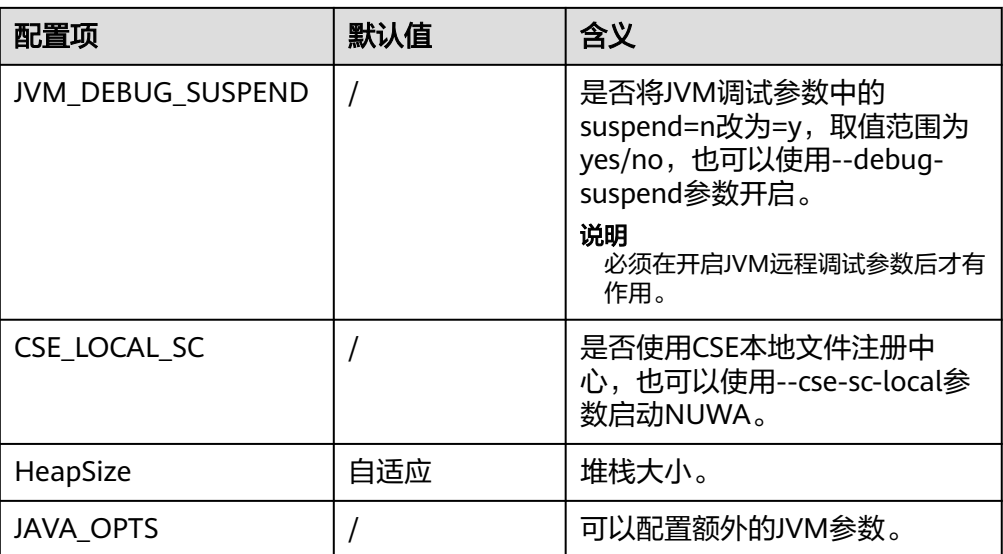

**GC类型修改** 

关于GC配置,在nuwa/bin下面有jvm.options文件,业务也可以根据实际情况覆 盖此文件。

# **Watchdog** 的集成

NUWA集成了Watchdog,业务使用start.sh和stop.sh脚本启动或关闭Watchdog。

● 使用start.sh脚本启动Watchdog #!/bin/bash

> BIN\_PATH=`dirname \$0` APP\_ROOT=\$BIN\_PATH/..

```
bash $BIN_PATH/stop.sh "$@"
bash $APP_ROOT/nuwa/bin/startup.sh
if [ $# -ne 1 -o "$1" != "watchdog" ];then
bash $APP_ROOT/nuwa/watchdog/bin/watchdog.sh start > /dev/null 2>&1
bash $APP_ROOT/nuwa/watchdog/bin/watchdog.sh mon > /dev/null 2>&1
fi
```
● 使用stop.sh脚本关闭Watchdog #!/bin/bash

> BIN\_PATH=`dirname \$0` APP\_ROOT=\$BIN\_PATH/..

if [ \$# -ne 1 -o "\$1" != "watchdog" ];then bash \$APP\_ROOT/nuwa/watchdog/bin/watchdog.sh stop >/dev/null 2>1& fi

bash \$APP\_ROOT/nuwa/bin/shutdown.sh exit 0

## 配置修改

业务包里增加\${pkg}/nuwa/watchdog/cfg/common.cfg来覆盖NUWA自带的 Watchdog配置文件。

# <span id="page-24-0"></span>开机自启动

业务的start.sh脚本要求放到开机自启动里,在第一次安装NUWA项目的时候,如果申 请了sudo权限, NUWA安装包会自动设置开机自启动。

# **1.6** 打包目录

# 概述

要求业务安装包的目录结构如下:

图 **1-9** 业务安装包的目录结构

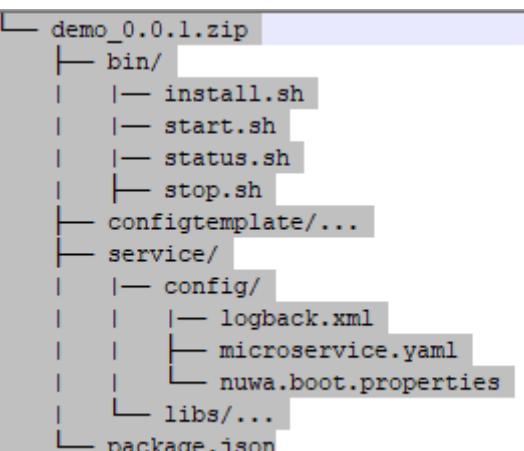

- bin:要求的启停脚本
- configtemplate: 配置中心用到模板文件
- service: 业务包, 包含config和libs两个目录, config下为配置文件, libs下为 jar包(不包含NUWA包)。
- 自动化部署之后的目录结构 linux下启动服务的原理: 在自动化部署以后,NUWA包会被加载到业务包里来。

#### 图 **1-10** 自动化部署自动加载 NUWA 包

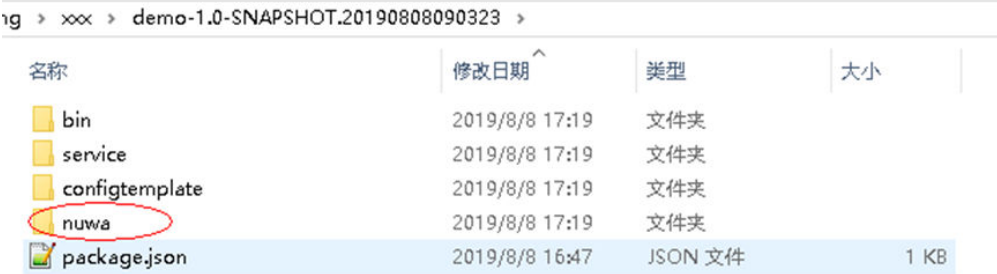

自动化部署系统会调用bin/start.sh启动服务,bin/start.sh会把NUWA启动起来。 NUWA就类似一个tomcat,业务的启动脚本去调用tomcat的启动脚本。

## 操作步骤

步骤**1** 添加启动配置文件。

在IDE下面,依赖了NUWA的相关jar包,IDE会把这些jar包加载,所以运行是没有问题 的。但是一旦打包以后,是不包含NUWA的jar包的,此时需要添加一个启动配置文 件,说明加载NUWA的哪些模块。

添加文件src/main/config/nuwa.boot.properties,引入的插件在后面用逗号拼接。

nuwa.system.module.loadingList=nuwa-cse-foundation

#### 步骤**2** 添加启动脚本实例。

start.sh要求先启动NUWA,再启动Watchog,如果参数里有Watchdog,表示启动是 由Watchdog拉起的,则不需要启动Watchdog。

stop.sh先关闭Watchdog,再关闭NUWA,如果参数里有Watchdog,表示是 Watchdog执行的关闭操作,则不需要关闭Watchdog。

#!/bin/bash

BIN\_PATH=`dirname \$0` APP\_ROOT=\${BIN PATH}/..

bash \${BIN\_PATH}/stop.sh "\$@" # bash \${APP\_ROOT}/nuwa/bin/startup.sh # 没有使用CSE注册中心 bash \${APP\_ROOT}/nuwa/bin/startup.sh --cse-sc-local if  $[$ [  $$$ # -ne 1 || " $$1"$  != "watchdog" ]];then bash \${APP\_ROOT}/nuwa/watchdog/bin/watchdog.sh start > /dev/null 2>&1 fi

status.sh判断进程是否存在,或者其它更严谨的判断服务正常启动的方式。

#!/bin/bash

ps -efww |grep "java" |grep "nuwa" |grep "com.huawei.nuwa.boot.loader.NuwaClassPathLauncher" |grep -v grep

#### 步骤**3** 配置Maven打包插件并执行打包命令

在微服务的pom.xml文件,使用Maven的maven-assembly-plugin作为打包插件。

## 图 **1-11** 引入 Maven 打包插件

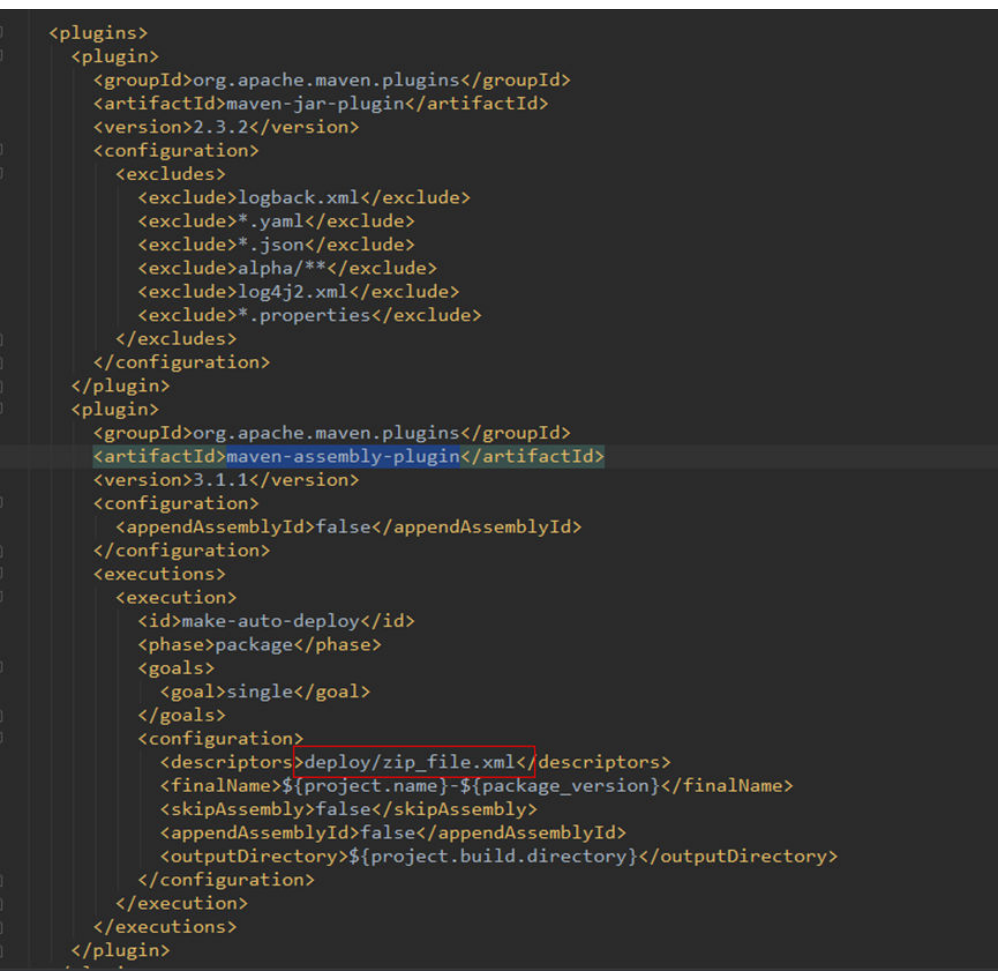

#### 一般会将部署有关的文件放在deploy目录里。

```
<?xml version="1.0" encoding="UTF-8"?>
<assembly xmlns="http://maven.apache.org/ASSEMBLY/2.0.0" xmlns:xsi="http://www.w3.org/2001/
XMLSchema-instance"
   xsi:schemaLocation="http://maven.apache.org/ASSEMBLY/2.0.0 http://maven.apache.org/xsd/
assembly-2.0.0.xsd">
   <id>make-auto-deploy-vm</id>
   <includeBaseDirectory>false</includeBaseDirectory>
   <formats>
      <format>zip</format>
   </formats>
   <dependencySets>
      <dependencySet>
         <outputDirectory>service/libs</outputDirectory>
         <scope>runtime</scope>
         <useTransitiveFiltering>true</useTransitiveFiltering>
      </dependencySet>
   </dependencySets>
   <fileSets>
      <fileSet>
         <directory>src/main/config</directory>
        <outputDirectory>service/config</outputDirectory>
        <fileMode>0600</fileMode>
        <directoryMode>0700</directoryMode>
```
<span id="page-27-0"></span>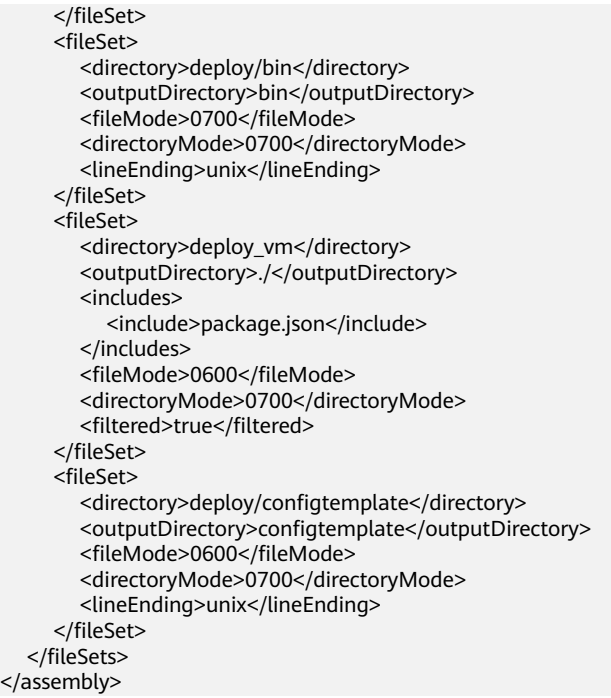

在项目根目录直接执行mvn clean package或者使用IDEA的打包方式,完成后会在 target目录下,生成一个可以自动化部署的包,至此打包完成。

**----**结束

 $\lt$ 

# **1.7** 注意事项

没有以provided方式依赖NUWA,或者忘记在nuwa.boot.properties中添加所需的插 件,是业务常犯的一个错误,在使用过程中请注意这两点。

# <span id="page-28-0"></span>**2** 使用 **Spring Cloud** 框架实现应用开发

# **2.1 Spring Cloud** 概述

Spring Cloud为开发人员提供了一些工具来快速构建分布式系统中的一些常见模式 (例如配置管理,服务发现,断路器,智能路由,微代理,控制总线,短期微服务和 契约测试)。分布式系统的协调导致了样板模式,使用Spring Cloud,开发人员可以 快速构建实现这些模式的服务和应用程序。它们可以在任何分布式环境中工作,包括 开发人员自己的笔记本电脑、裸机数据中心和Cloud Foundry等托管平台。

# 约束与注意事项

AppStage提供的SDK是基于Java1.8版本开发的,如果Spring Cloud项目使用Java11及 以上版本,则不支持使用AppStage提供的SDK进行应用开发。

# **2.2** 准备工作

# 开发技能要求

- 熟悉Java语言,能够编写Java语言代码。
- 掌握IaC开发技术,熟悉YAML语言。
- 了解Spring Cloud框架。

## 环境准备

- 已下载并安装Maven,根据以下步骤配置Maven。
	- a. 在<localRepository>标签内添加自己的本地仓库位置路径,这个本地仓库位 置是自己创建的。
		- D:\apache-maven-3.8.6-bin\repository

<localRepository>D:\apache-maven-3.8.6-bin\repository</localRepository>

b. 修改Maven默认的JDK版本。

在<profiles>标签下添加一个<profile>标签,修改Maven默认的JDK版本。 <profile> <id>JDK-1.8</id> <activation>

 <activeByDefault>true</activeByDefault> <jdk>1.8</jdk> </activation> <properties> <maven.compiler.source>1.8</maven.compiler.source> <maven.compiler.target>1.8</maven.compiler.target> <maven.compiler.compilerVersion>1.8</maven.compiler.compilerVersion> </properties> </profile>

- 安装并配置IntelliJ IDEA开发工具。
	- a. 在IntelliJ IDEA中选择File > Settings > Bulid,Execution,Deployment > Bulid Tools > Maven。
	- b. 在User settings file中配置setting.xml。
	- c. 在Local repository中配置自定义的Maven仓库地址。
- JAVA开发环境的配置。

AppStage提供的SDK是基于Java1.8版本开发的,如果Spring Cloud项目使用 Java11及以上版本,则不支持使用AppStage提供的SDK进行应用开发。以下步骤 以win7环境配置JDK8 64位为例,如果已经下载JDK并配置好环境请跳过本步骤。

- a. 下载**JDK**[文件。](https://www.oracle.com/technetwork/java/javase/downloads/index.html)
- b. 下载完成后按照提示安装,位置自选,比如安装到本地C:\Program Files\Java \jdk1.8.0\_131。
- c. 配置Java环境变量: 右键"计算机>属性>高级系统设置>环境变量",进行如 下操作。
	- i. 新建系统变量JAVA\_HOME,变量值为实际JDK安装位置。
	- ii. 在Path中添加%JAVA\_HOME%\bin;%JAVA\_HOME%\jre\bin (注意用 英文分号分隔)。
	- iii. 新建系统变量CLASSPATH, 变量值为%JAVA HOME%\lib \dt.jar;%JAVA\_HOME%\lib\tools.jar。
	- iv. 打开命令行窗口,输入"java -version",显示如<mark>图</mark>1表示配置成功。

#### 图 **2-1** 配置成功示例

```
C:∖>java —version
java version "1.8.0_131"
Java(IM) SE Runtime Environment (build 1.8.0_131-b11)
Java HotSpot(IM) 64-Bit Server UM (build 25.131-b11, mixed mode)
```
# **SDK** 下载与安装

- 1. 获取SDK并进行完整性校验。
	- SDK:**[nuwa-open-sdk-1.1.0-20240204093135.zip](https://appstage-opensdk-cn4.obs.cn-north-4.myhuaweicloud.com/nuwa-open-sdk/1.1.0/202402020945/nuwa-open-sdk-1.1.0-20240204093135.zip)**
	- 完整性校验:**[nuwa-open-sdk-1.1.0-20240204093135.zip.sha256](https://appstage-opensdk-cn4.obs.cn-north-4.myhuaweicloud.com/nuwa-open-sdk/1.1.0/202402020945/nuwa-open-sdk-1.1.0-20240204093135.zip.sha256)**
- 2. 打开本地Spring Cloud项目。
- 3. 手动导入jar包。
	- a. 在项目目录下新建一个lib目录,存放jar包。
	- b. 将本地的jar包复制粘贴至lib目录下。
	- c. 将jar包导入到项目中。
		- i. 选择"File > Project Structure > Project Settings > Module"。

ii. 单击"+",选择"JARs or Directories..."。

iii. 选中jar包,单击"apply"。导包完成。

# <span id="page-30-0"></span>下载 **Demo**

下载Spring Cloud项目的Demo,参考本文档对Demo源码进行理解,您可以基于 Demo进行二次开发,节省开发成本。

Demo下载链接:**[huaweicloud-appstage-demo-java-codeHub](https://gitee.com/HuaweiCloudDeveloper/huaweicloud-codelabs-samples-java/tree/master-dev/developer/AppStage/huaweicloud-appstage-demo-java-codeHub)**。

# **2.3** 开发指导

# **2.3.1** 构建 **Spring Cloud** 工程

# 创建父工程

步骤**1** 创建Maven工程。

#### 图 **2-2** 创建 Maven 工程

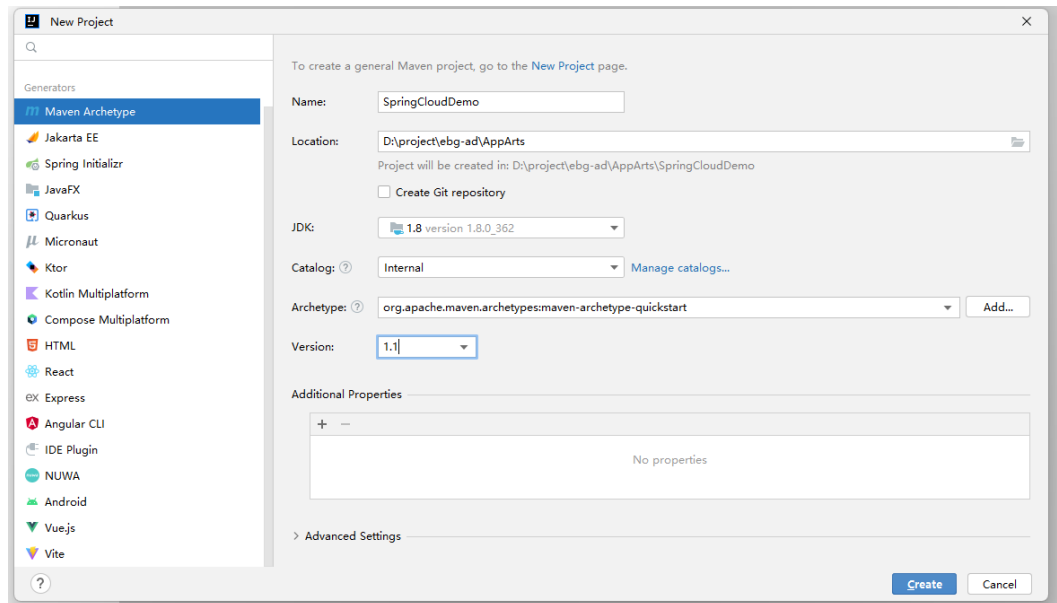

#### 步骤**2** 父pom添加依赖。

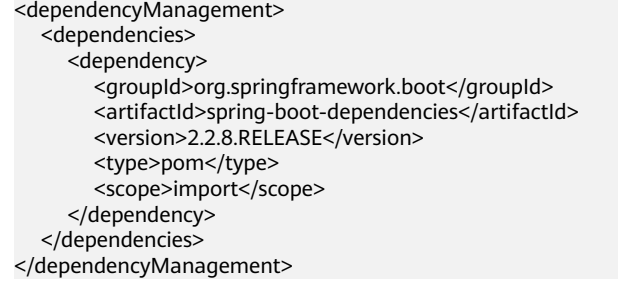

**----**结束

# 创建子工程 **ServiceA**

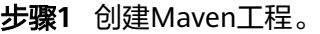

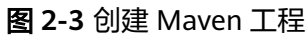

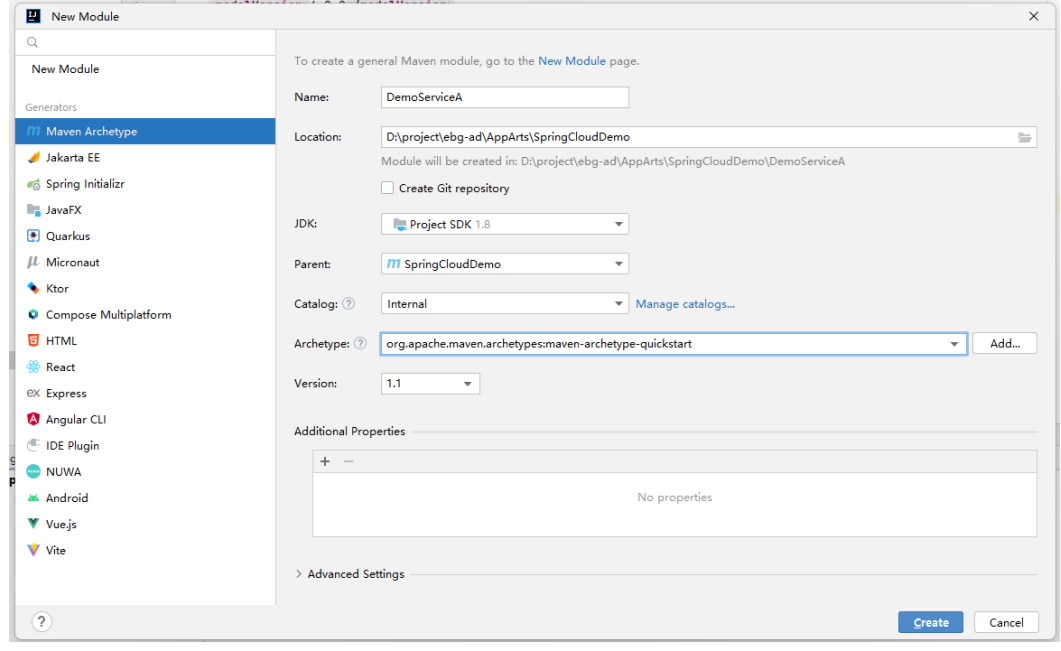

步骤**2** 新建src目录。

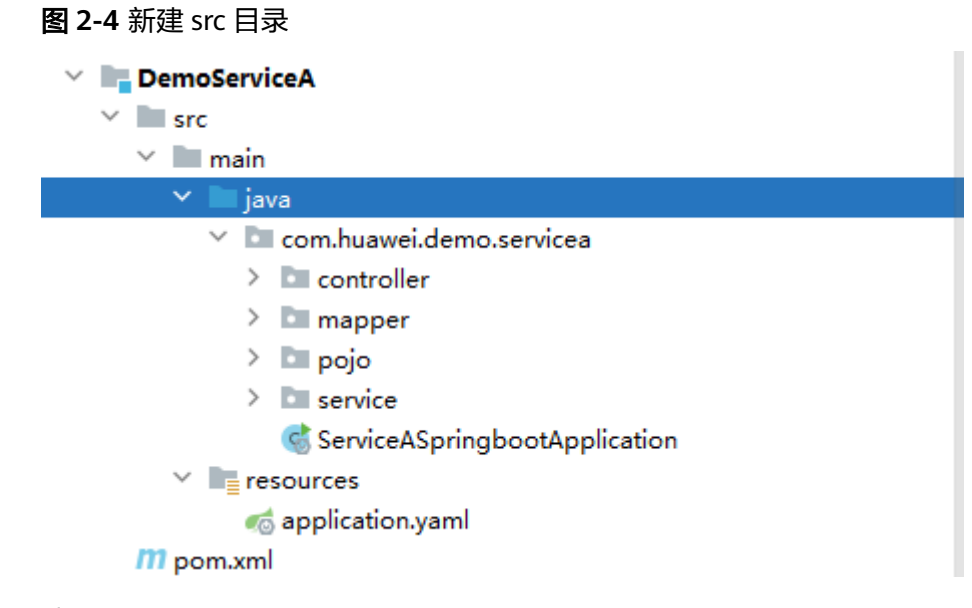

步骤**3** 编写业务代码。

#### 图 **2-5** 业务代码文件

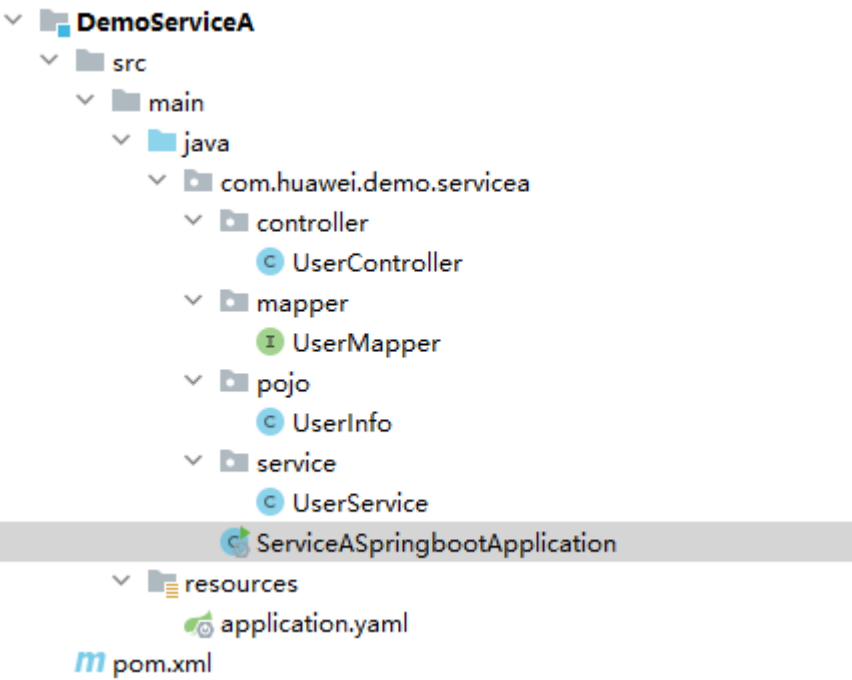

#### 1. 编写启动类

package com.huawei.demo.servicea;

import org.springframework.boot.SpringApplication; import org.springframework.boot.autoconfigure.SpringBootApplication; import org.springframework.cloud.netflix.eureka.EnableEurekaClient;

```
/**
 * 启动类
 *
 * @author XXX
 * @since 2023-12-05
 */
@SpringBootApplication
@EnableEurekaClient
public class ServiceASpringbootApplication {
   public static void main(String[] args) {
      SpringApplication.run(ServiceASpringbootApplication.class, args);
   }
}
```
#### 2. 编写Controller类

package com.huawei.demo.servicea.controller;

import org.springframework.beans.factory.annotation.Autowired; import org.springframework.web.bind.annotation.GetMapping; import org.springframework.web.bind.annotation.PathVariable; import org.springframework.web.bind.annotation.RequestMapping; import org.springframework.web.bind.annotation.RestController;

import com.huawei.demo.servicea.pojo.UserInfo; import com.huawei.demo.servicea.service.UserService;

```
/**
 * 用户对外接口
 *
 * @author XXX
 * @since 2023-12-06
 */
```

```
@RestController
     @RequestMapping("/user")
     public class UserController {
         @Autowired
         private UserService userService;
         @GetMapping("/{userId}")
         public UserInfo getUserByName(@PathVariable String userId) {
           return userService.getUserById(userId);
         }
     }
3. 编写Mapper类
     package com.huawei.demo.servicea.mapper;
     import org.apache.ibatis.annotations.Mapper;
     import org.apache.ibatis.annotations.Select;
     import com.huawei.demo.servicea.pojo.UserInfo;
     /**
       * 用户查询
      *
       * @author XXX
       * @since 2023-12-06
       */
     @Mapper
     public interface UserMapper {
         @Select("select * from demo_user_info where user_id = #{userId}")
         UserInfo getUserById(String userId);
     }
4. 编写Pojo类
     package com.huawei.demo.servicea.pojo;
     import lombok.Data;
     /**
       * user信息
      *
       * @author XXX
       * @since 2023-12-06
       */
     @Data
     public class UserInfo {
         private String userId;
         private String userName;
         private String phone;
         private String address;
     }
5. 编写Service类
     package com.huawei.demo.servicea.service;
     import org.springframework.beans.factory.annotation.Autowired;
     import org.springframework.stereotype.Service;
     import com.huawei.demo.servicea.mapper.UserMapper;
     import com.huawei.demo.servicea.pojo.UserInfo;
     /**
       * userService
      *
       * @author XXX
       * @since 2023-12-06
```
 \*/ @Service

public class UserService {

```
 @Autowired
         private UserMapper userMapper;
       public UserInfo getUserById(String userId) {
       return userMapper.getUserById(userId);
        }
     }
6. 配置微服务
     server:
       port: 8081
     spring:
       application:
        name: demoServiceA
       datasource:
         url: jdbc:mysql://127.0.0.1:3306/spring_cloud_demo?
     useUnicode=true&characterEncoding=UTF-8&serverTimezone=Asia/Shanghai
         username: root
         password: ***
         driver-class-name: com.mysql.jdbc.Driver
     mybatis:
       configuration:
         map-underscore-to-camel-case: true
       type-aliases-package: com.huawei.dmo.servicea
```
**----**结束

# 创建子工程 **ServiceB**

步骤**1** 创建Maven工程。

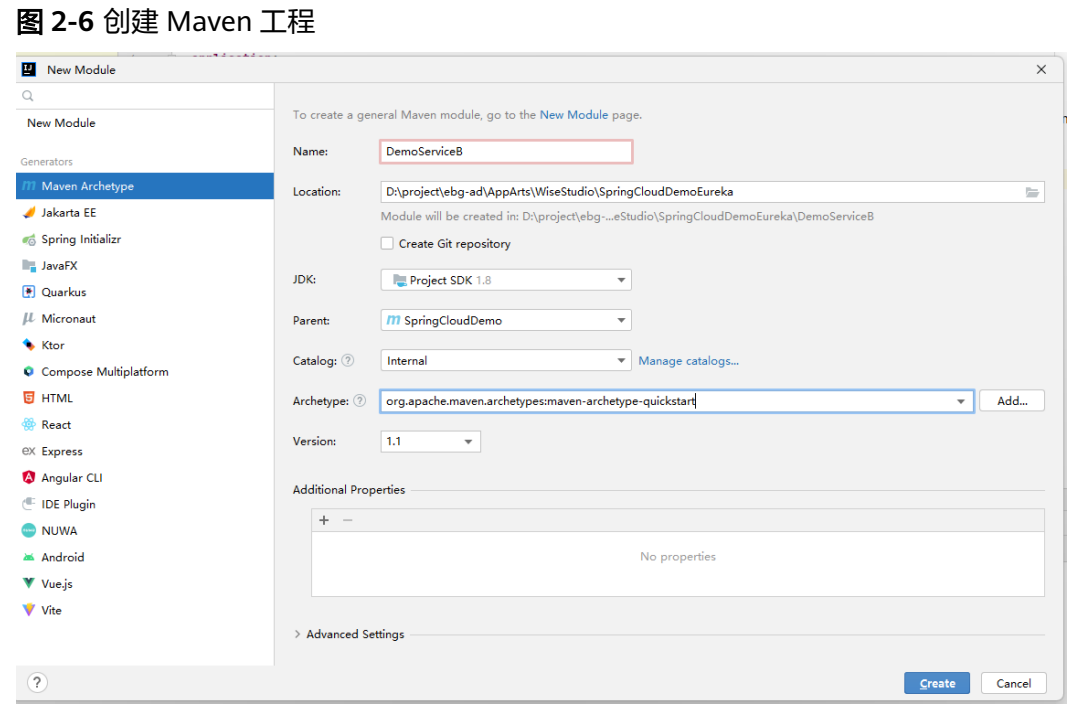

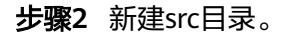

图 **2-7** 新建 src 目录

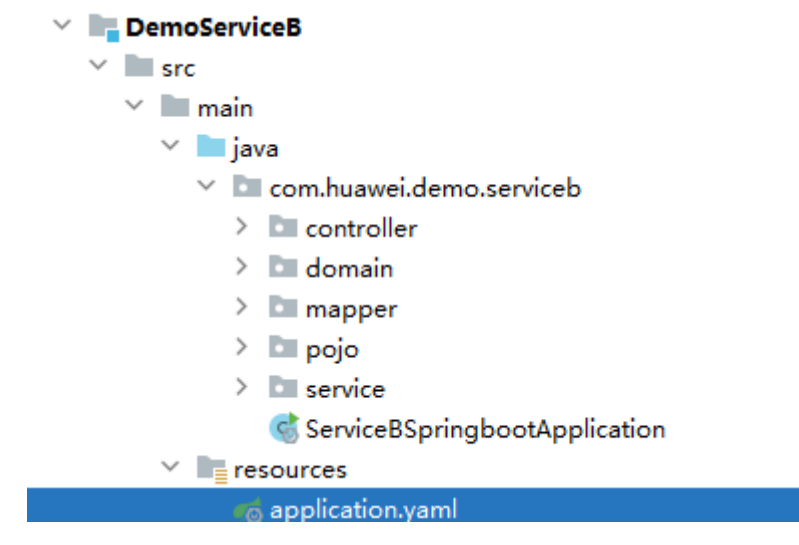

步骤**3** 编写业务代码。

图 **2-8** 业务代码文件  $\vee$  **DemoServiceB**  $\vee$  src  $\vee$   $\Box$  main  $\vee$  **I** java  $\vee$  D com.huawei.demo.serviceb  $\vee$  **D** controller C OrderController  $\vee$  domain C UserInfo  $\times$  mapper <sup>1</sup> OrderMapper  $\vee$   $\Box$  pojo C OrderInfo  $\vee$  **service** C OrderService ServiceBSpringbootApplication  $\equiv$  resources  $\checkmark$ o application.yaml

1. 编写启动类

package com.huawei.demo.serviceb;

import org.springframework.boot.SpringApplication; import org.springframework.boot.autoconfigure.SpringBootApplication; import org.springframework.cloud.client.loadbalancer.LoadBalanced; import org.springframework.cloud.netflix.eureka.EnableEurekaClient; import org.springframework.context.annotation.Bean; import org.springframework.web.client.RestTemplate;

/\*\* \* 功能描述
```
 *
 * @author XXX
 * @since 2023-12-05
 */
@SpringBootApplication
@EnableEurekaClient
public class ServiceBSpringbootApplication {
   public static void main(String[] args) {
      SpringApplication.run(ServiceBSpringbootApplication.class, args);
   }
   @Bean
   @LoadBalanced
   public RestTemplate restTemplate() {
      return new RestTemplate();
   }
}
```
#### 2. 编写Controller类

package com.huawei.demo.serviceb.controller;

import org.springframework.beans.factory.annotation.Autowired; import org.springframework.web.bind.annotation.GetMapping; import org.springframework.web.bind.annotation.PathVariable; import org.springframework.web.bind.annotation.RequestMapping; import org.springframework.web.bind.annotation.RestController;

import com.huawei.demo.serviceb.pojo.OrderInfo; import com.huawei.demo.serviceb.service.OrderService;

```
/**
 * 用户对外接口
 *
 * @author XXX
 * @since 2023-12-06
 */
@RestController
@RequestMapping("/order")
public class OrderController {
   @Autowired
   private OrderService orderService;
   @GetMapping("/{orderId}")
   public OrderInfo findOrder(@PathVariable String orderId) {
     return orderService.findOrder(orderId);
   }
}
```
3. 编写Domain类

package com.huawei.demo.serviceb.domain;

import lombok.Data;

```
/**
 * user信息
 *
 * @author XXX
 * @since 2023-12-06
 */
@Data
public class UserInfo {
   private String userId;
   private String userName;
   private String phone;
   private String address;
}
```
#### 4. 编写Mapper类

package com.huawei.demo.serviceb.mapper;

import org.apache.ibatis.annotations.Mapper; import org.apache.ibatis.annotations.Select;

import com.huawei.demo.serviceb.pojo.OrderInfo;

/\*\* \* 用户查询 \* \* @author XXX \* @since 2023-12-06 \*/ @Mapper public interface OrderMapper { @Select("select \* from demo\_order\_info where order\_id = #{orderId}") OrderInfo getOrderById(String orderId); }

5. 编写Pojo类

package com.huawei.demo.serviceb.pojo;

import com.huawei.demo.serviceb.domain.UserInfo;

import lombok.Data;

```
/**
 * order信息
 *
 * @author XXX
 * @since 2023-12-06
 */
@Data
public class OrderInfo {
   private String orderId;
   private String orderName;
   private String price;
```
private String userId;

private UserInfo userInfo;

#### 6. 编写Service类

}

package com.huawei.demo.serviceb.service;

import org.springframework.beans.factory.annotation.Autowired; import org.springframework.stereotype.Service; import org.springframework.web.client.RestTemplate;

import com.huawei.demo.serviceb.domain.UserInfo; import com.huawei.demo.serviceb.mapper.OrderMapper; import com.huawei.demo.serviceb.pojo.OrderInfo;

/\*\* \* 功能描述 \* \* @author XXX \* @since 2023-12-06 \*/ @Service public class OrderService {

 @Autowired private RestTemplate restTemplate;

@Autowired

private OrderMapper orderMapper;

```
 public OrderInfo findOrder(String orderId) {
    OrderInfo orderInfo=orderMapper.getOrderById(orderId);
    String url = "http://demoServiceA/user/" + orderInfo.getUserId();
   UserInfo userInfo = restTemplate.getForObject(url, UserInfo.class);
    orderInfo.setUserInfo(userInfo);
    return orderInfo;
 }
```
7. 配置微服务

}

```
server:
 port: 8082
spring:
  application:
   name: demoServiceB
  datasource:
   url: jdbc:mysql://127.0.0.1:3306/spring_cloud_demo?
useUnicode=true&characterEncoding=UTF-8&serverTimezone=Asia/Shanghai
   username: root
   password: ***
   driver-class-name: com.mysql.jdbc.Driver
eureka:
  client:
   service-url:
     defaultZone: http://localhost:11011/eureka/
mybatis:
  configuration:
   map-underscore-to-camel-case: true
```
type-aliases-package: com.huawei.dmo.servicea

**----**结束

# 创建 **Eureka** 注册中心

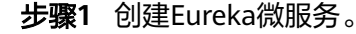

#### 步骤**2** 添加依赖。

```
<dependency>
   <groupId>org.springframework.cloud</groupId>
   <artifactId>spring-cloud-starter-netflix-eureka-server</artifactId>
</dependency>
<dependency>
   <groupId>org.springframework.cloud</groupId>
    <artifactId>spring-cloud-starter-eureka-server</artifactId>
</dependency>
<dependency>
   <groupId>org.springframework.boot</groupId>
   <artifactId>spring-boot-starter-web</artifactId>
</dependency>
```
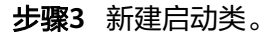

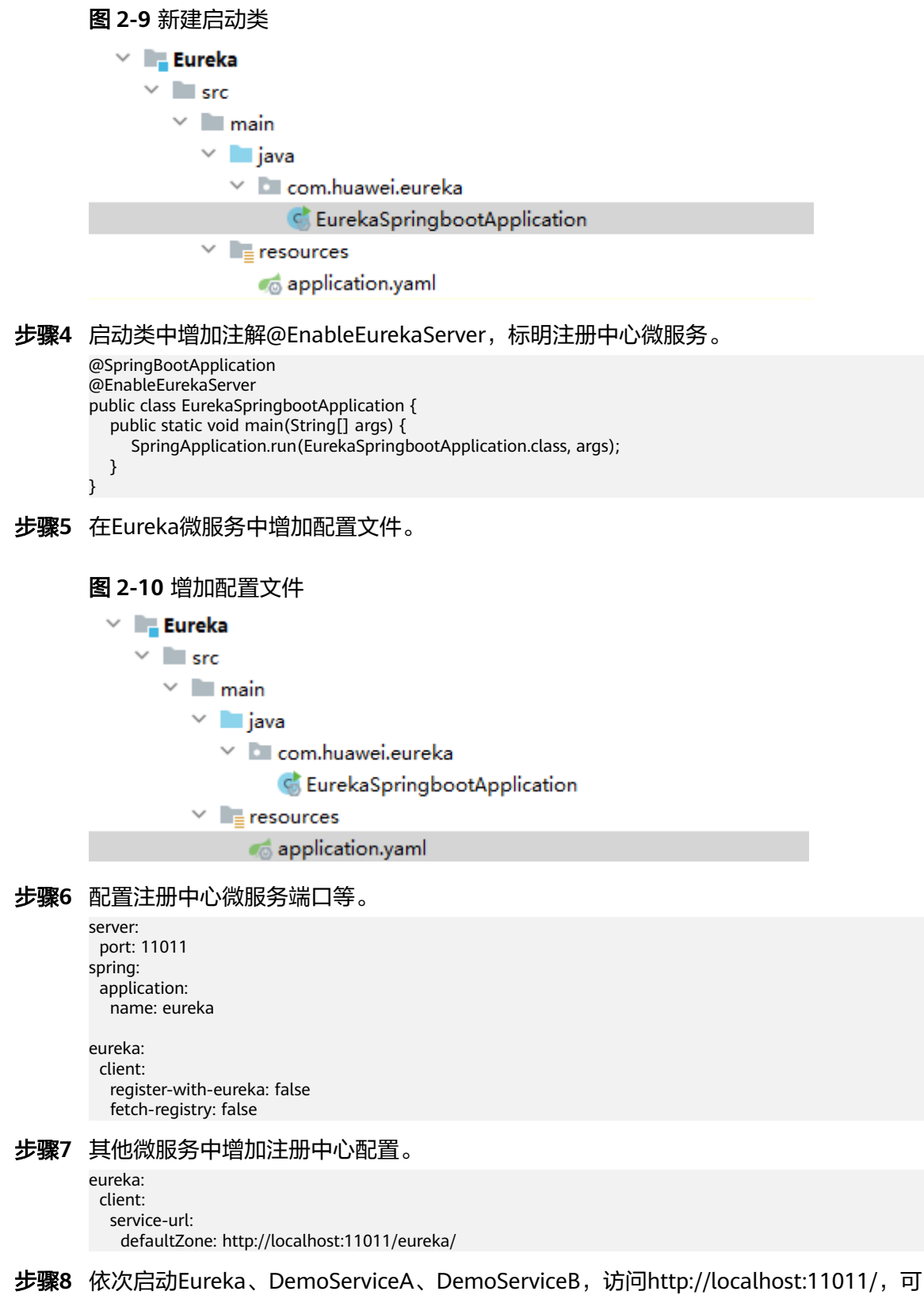

以看到DemoServiceA、DemoServiceB的信息。

图 **2-11** 查看微服务注册信息

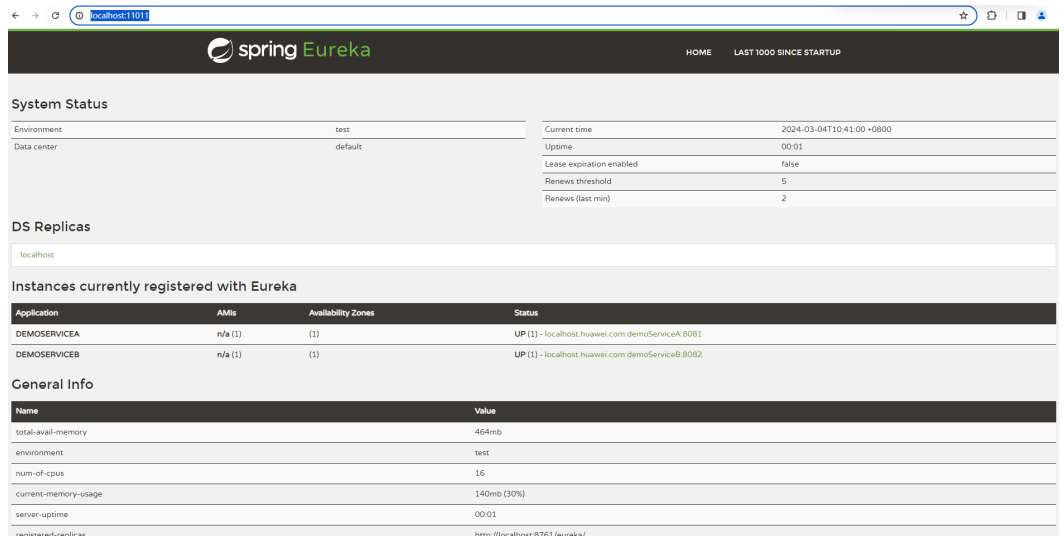

步骤**9** 调用接口:http://localhost:8082/order/1。

#### 图 **2-12** 调用接口

 $\leftarrow$   $\rightarrow$  C  $\left(\textcircled{0}$  localhost:8082/order/1

This XML file does not appear to have any style information associated with it. The document tree is shown below.

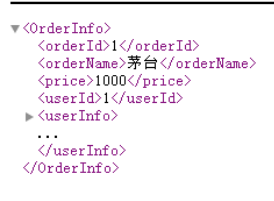

**----**结束

# **2.3.2** 接入 **STS**(**ACMS**)

STS提供了微服务注册以及敏感配置项管理的功能, STS是接入Cloud Map的前提条 件,Cloud Map依赖STS认证能力。

#### 操作步骤

接入STS的具体操作请参见使用**STS SDK**(**[Spring Cloud](https://support.huaweicloud.com/sdkreference-appstage/appstage_08_0030.html)**框架)。

# **2.3.3** 敏感配置项托管

由于业务的敏感配置不能明文地存放在版本包、配置中心、IaC代码中,因此业务可以 借助STS敏感配置项的功能,存放业务的敏感配置。

#### 操作步骤

**步骤1** 使用STS的敏感配置项管理功能 ,需要在ACMS中[录入敏](https://support.huaweicloud.com/usermanual-nuwaruntime/appstage_04_0481.html)感配置项,具体请参见<mark>录入敏</mark> [感配置](https://support.huaweicloud.com/usermanual-nuwaruntime/appstage_04_0481.html)。

#### 步骤**2** 在IaC脚本中的业务配置项配置文件中指定敏感配置项取值路径。

此处以增加一个名为spring.redis.password的敏感配置项为例,这个敏感配置项是访问 Redis的密码。

spring.redis.password: MicroService/{service}/{microservice}/spring.redis.password/default # 配置路径为: MicroService/服务名/微服务名/敏感配置项名称/敏感配置项标签

步骤**3** 在IaC脚本中的业务配置项属性定义文件中,声明该配置项为敏感配置项。

type: object properties: spring.redis.password: format: sensitive

步骤**4** 在application.yml配置文件中增加敏感配置项名称的配置。

```
nuwa:
   security:
     config:
```
sensitiveWords: spring.redis.password,org.app.protocol-login.oauth.clientSecret,org.app.jwt-key

步骤**5** 启动敏感配置项自动解密。

在启动类中添加@EnableStsEncryptableProperties注解。

**----**结束

# **2.3.4** 接入 **Cloud Map**

Spring Cloud通常是使用其自带的Eureka注册中心,使用应用平台可以将Eureka注册 中心替换为Cloud Map,Cloud Map除了能够提供服务发现的功能,还可以提供数据 库、敏感信息等的纳管功能。

#### 前提条件

Cloud Map依赖STS认证能力,接入Cloud Map前需要先接入STS。

#### 操作步骤

接入Cloud Map的具体操作请参见使用**[Cloud Map SDK](https://support.huaweicloud.com/sdkreference-appstage/appstage_08_0007.html)**(**Spring Cloud**框架)。

# **2.3.5** 使用 **WiseDBA** 进行数据库纳管

#### 前提条件

- WiseDBA需要依赖Cloud Map,接入WiseDBA前需要先接入Cloud Map。
- 在AppStage运维中心的WiseDBA中申请数据库并创建Schema,具体请参见创建 数据库实例及创建**[Schema](https://support.huaweicloud.com/usermanual-nuwaruntime/appstage_04_0434.html)**。

#### 操作步骤

使用WiseDBA进行数据库纳管的具体操作请参见使用**[Rainbow SDK](https://support.huaweicloud.com/sdkreference-appstage/appstage_08_0022.html)**(**Spring Cloud** [框架\)](https://support.huaweicloud.com/sdkreference-appstage/appstage_08_0022.html)。

# **2.3.6** 集成 **OrgID** 登录功能

## **2.3.6.1** 概述

支持对接OrgID组织成员账号服务,对接后,通过标准Oauth2.0协议登录到OrgID的应 用,从而实现使用OrgID服务对自身应用的组织、部门、成员账号进行管理。

# **2.3.6.2** 了解代码结构

OrgID登录功能Demo的代码结构如图**[2-13](#page-43-0)**所示。

#### <span id="page-43-0"></span>图 **2-13** 代码结构

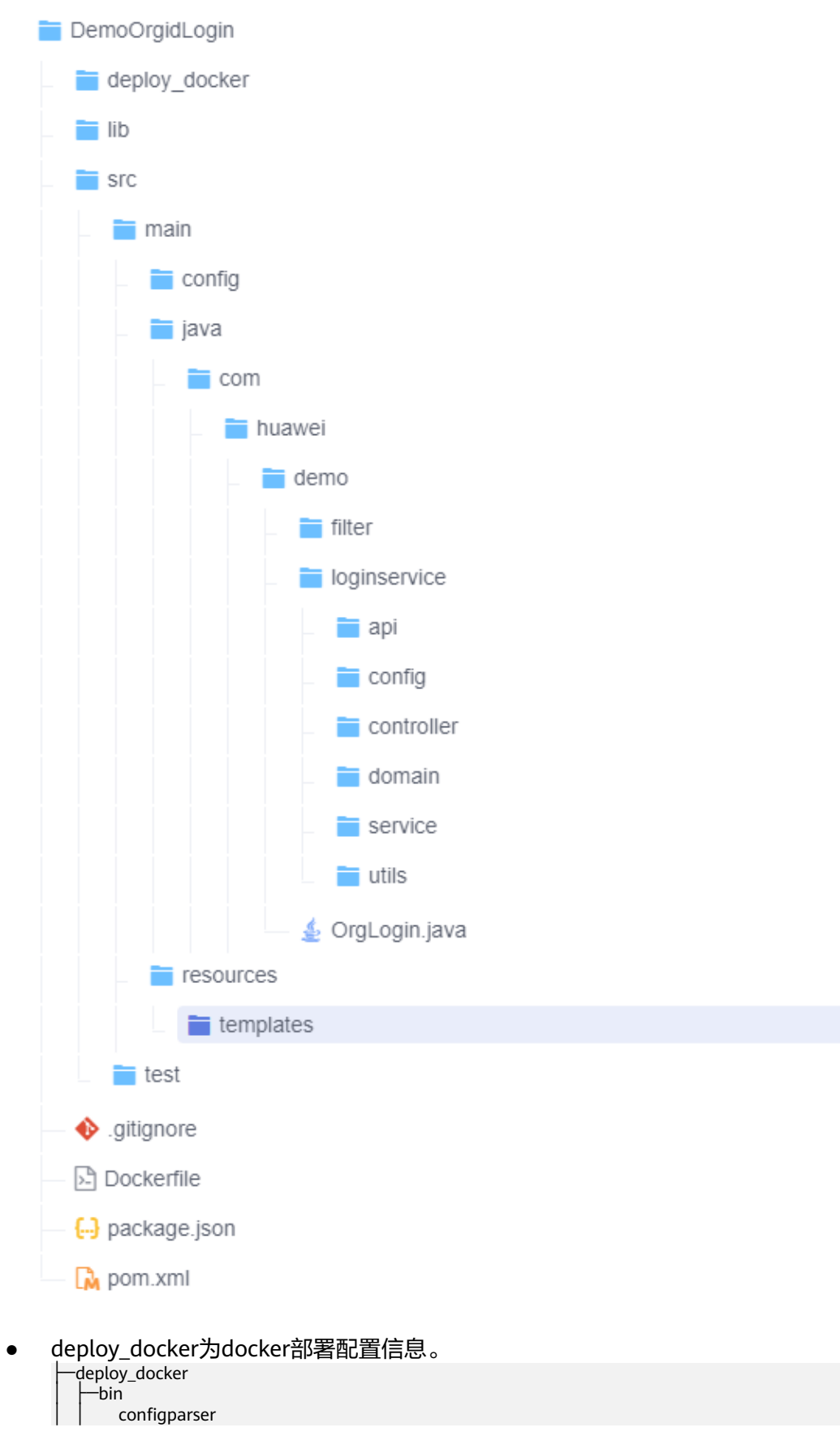

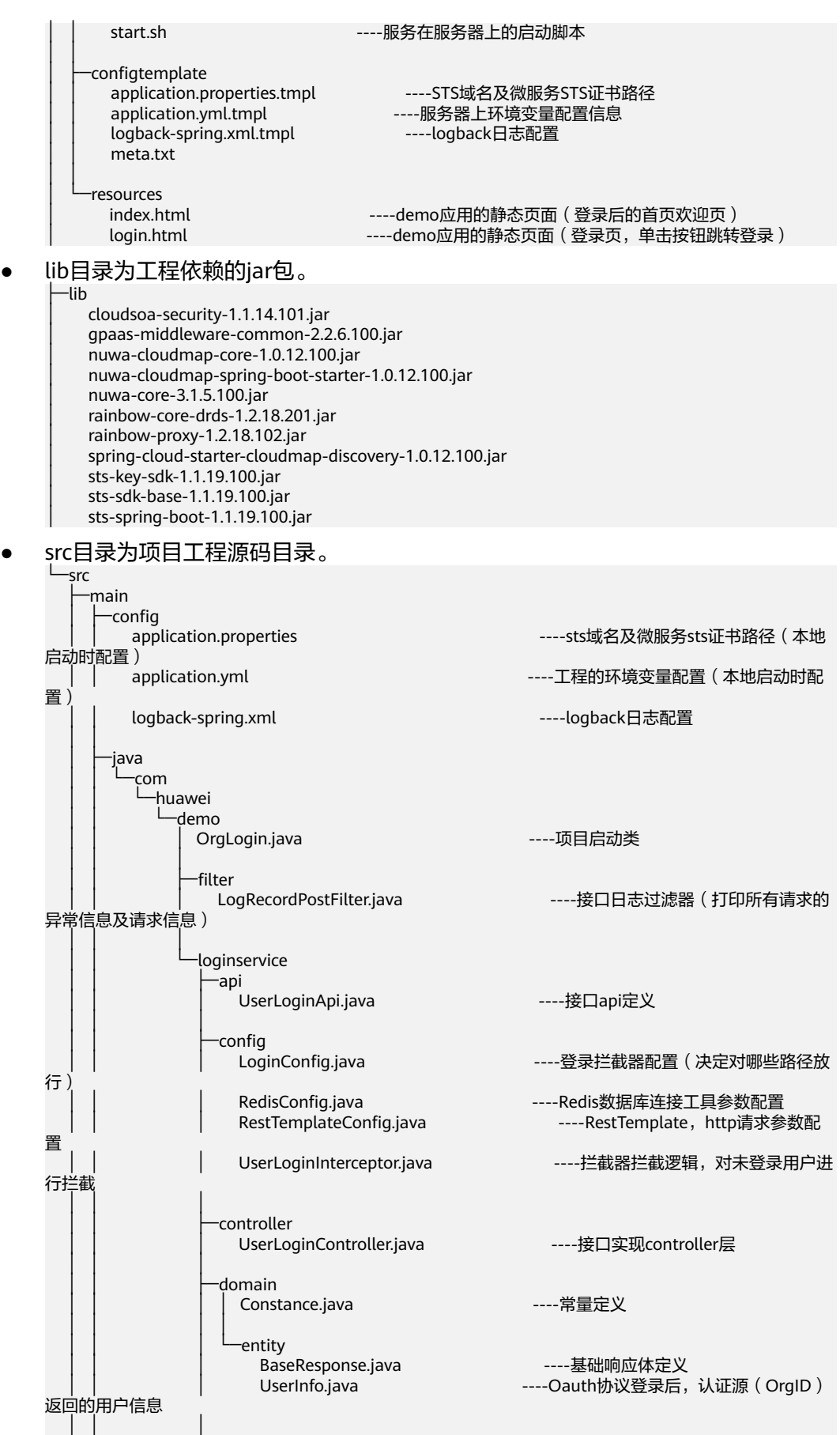

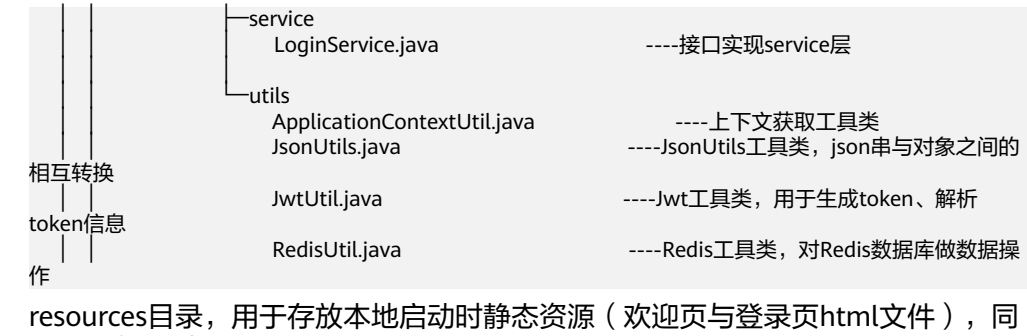

docker部署时resources目录。 │ └─resources │ └─templates index.html │ login.html

# **2.3.6.3** 接口详解

# 了解 **Oauth2.0** 协议登录流程(与 **OrgID** 的交互流程)

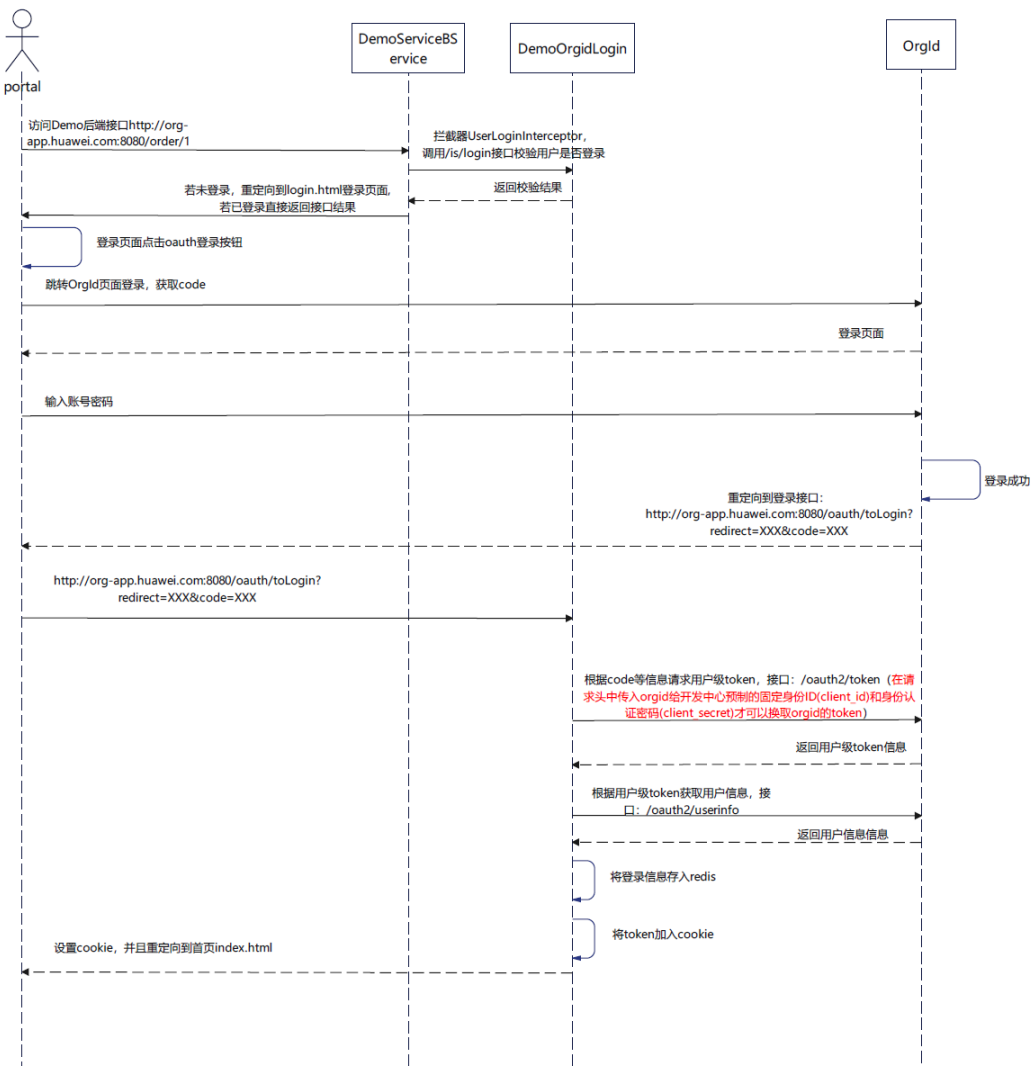

图 **2-14** Demo 登录流程图

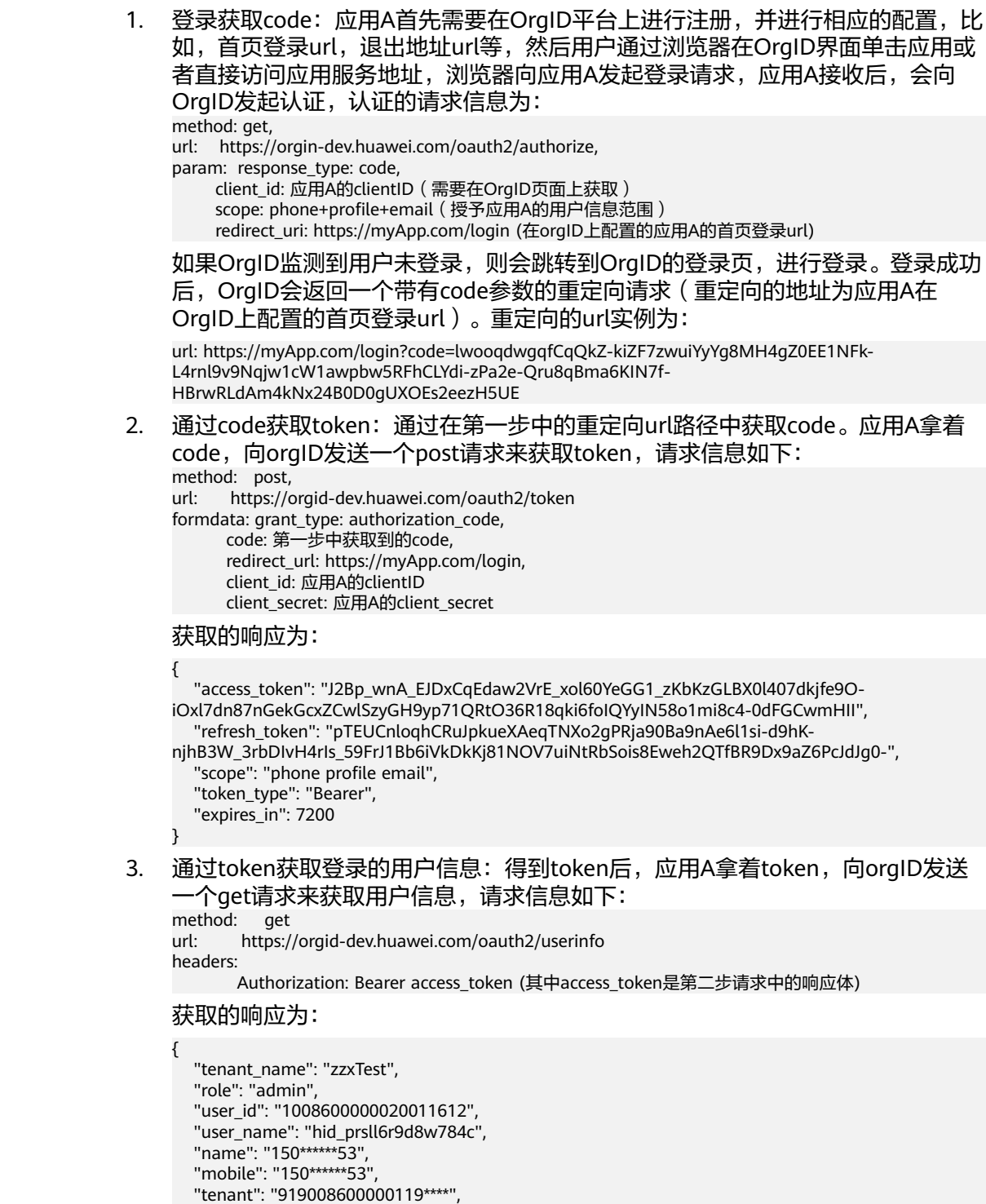

```
 "employee_code": "00001"
```

```
}
```
# **demo** 工程中的接口介绍

Demo工程中的接口如图**[2-15](#page-47-0)**所示。

## <span id="page-47-0"></span>图 **2-15** Demo 工程中的接口

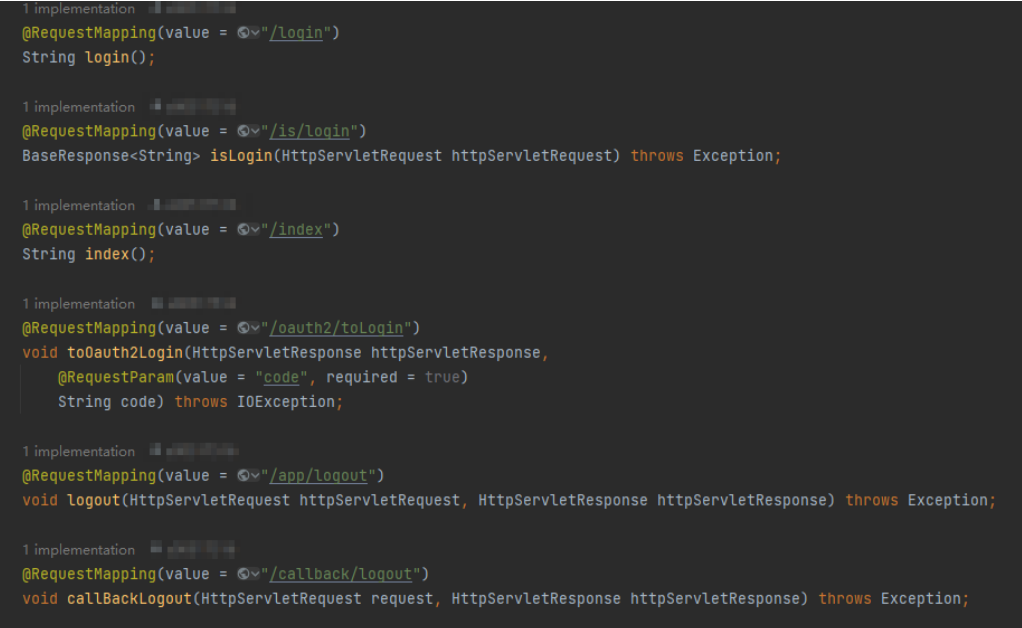

● /login接口

本Demo应用引入了thymeleaf,在配置文件中配置thymeleaf基本参数后,该接 口返回为登录页的静态资源login.html,即登录页的界面。

图 **2-16** 配置 thymeleaf

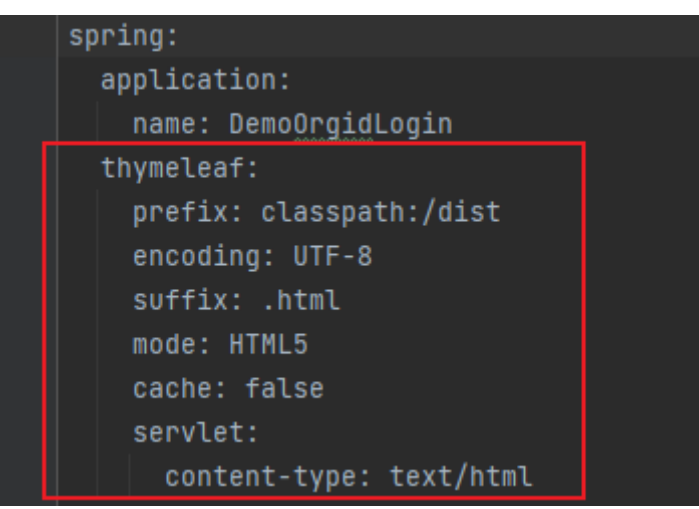

● /is/login接口

该接口为查询当前访问的用户是否登录,如果登录,则返回当前登录的用户信 息,否则返回消息为空。与OrgID的登录流程在本Demo中进行,当其他微服务需 要判断当前用户登录状态时,内部调用此接口来获取当前登录的用户信息。

● /index接口

DemoOrgidLogin登录成功后的访问地址首页,同/login接口,返回为登录页的静 态资源, 即index.html。

● /oauth2/toLogin接口

该接口的接口地址为OrgID侧配置的回调地址,即上述Oauth2.0登录流程中的: 回调应用,提供授权码code。

当用户输入账号密码登录后,OrgID会携带授权码code回调此接口,该接口需要 依次完成Oauth2.0登录流程中的1~3步,最终拿到用户信息后,根据用户信息生 成cookie,建立demo应用与用户浏览器的会话。

● /app/logout接口

该接口为demo应用的退出接口,当用户需要退出应用时,需完成以下两件事:

- 需要清除自身会话,完成自身应用退出逻辑。
- 重定向到OrgID的退出页完成OrgID侧的退出逻辑。
- /callback/logout接口

该接口为OrgID的回调接口,当用户从OrgID侧发起退出登录时,会通知到应用 侧。此时会回调该接口,不同于/app/logout退出接口,该接口只需清理demo应 用自身会话,完成自身退出登录。

#### **2.3.6.4** 开发者使用 **demo** 应用配置详细说明

spring: application: name: DemoOrgidLogin # 应用名称,用户可自行决定自身应用名 # thymeleaf默认配置 prefix: classpath:/dist encoding: UTF-8  $s$ uffix: html mode: HTML5 cache: false servlet: content-type: text/html redis: The Content of the Content of the Redis连接信息,该信息开发者需配置自己的Redis连接信息 host: {{spring.redis.host}} # Redis连接信息 port: {{spring.redis.port}} # Redis端口号<br>password: {{spring.redis.password}} # Redis连接密码 password: {{spring.redis.password}} web: resources: add-mappings: false static-locations: - classpath:/dist/ server: port: 8083 # 服务端口号,开发者可根据需求配置自身服务端口号 org: url: {{org.url}} # orgid访问域名,为OrgID固定域名不可更改,用于访问 OrgID接口<br>web-url: {{org.web-url}} # orgid访问域名, 为OrgID固定域名不可更改, 用于访 问OrgID接口 app: cookie-domain: {{org.app.cookie-domain}} # 为demo应用与用户建立的会话的cookie域, 需配置为开发者自身应用域名或ip jwt-key: {{org.app.jwt-key}} # jwt加密秘钥,用于创建和解析jwt串。该值开发者可 自行配置,妥善保管长度需为4的倍数 ent-point-url: {{org.app.ent-point-url}} # demoApp自身应用的域名或ip,开发者自行配置 protocol-login: oauth: clientId: {{org.app.protocol-login.oauth.clientId}} # Oauth协议在OrgID侧生成的应用凭证,开发者 需自行配置 clientSecret: {{org.app.protocol-login.oauth.clientSecret}} # Oauth协议在OrgID侧生成的应用凭证秘钥, 开发者需自行配置 demo: login: url: {{demo.login.url}} # demo应用自身登录url, 用于拦截未登录后, 跳转重定 向的登录地址,开发者需自行配置 nuwa: # Cloud Map配置信息 security: config:

 sensitiveWords: spring.redis.password,org.app.protocol-login.oauth.clientSecret,org.app.jwt-key cloudmap: read: cloudmap clusterName: {{nuwa.cloudmap.clusterName}} provider: cluster: {{nuwa.cloudmap.provider.cluster}} serverAddr: {{nuwa.cloudmap.serverAddr}} version: {{nuwa.cloudmap.version}} namespaceName: {{nuwa.cloudmap.namespaceName}} logging: config: /opt/huawei/app/service/config/logback-spring.xml # logback日志配置路径

## **2.3.6.5** 应用对接的整体流程

## 操作步骤

步骤**1** 申请注册HuaweiID账号(已有华为ID账号跳过此步)。

注册链接: 用户登录—华为云 [\(huaweicloud.com\)](https://auth.huaweicloud.com/authui/login.html?service=https%3A%2F%2Fconsole.huaweicloud.com%2Forgid%2F%3Fregion%3Dcn-north-4%26cloud_route_state%3D%2Fconsole%2Foverview#/login), 打开后单击"注册", 填写完整 信息。

图 **2-17** 注册 HuaweiID 账号

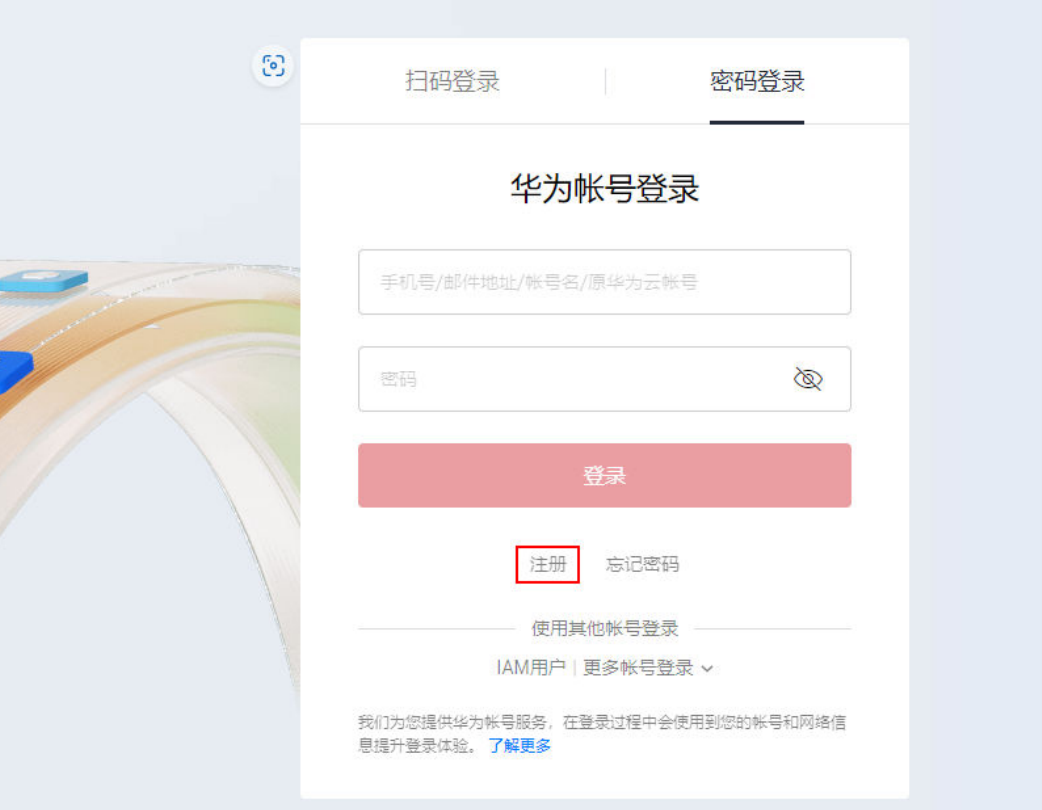

步骤**2** 访问**[OrgID](https://console.huaweicloud.com/orgid/?region=cn-north-4#/console/overview)**服务,创建OrgID组织。

- 1. 单击"创建组织",填写组织信息。
- 2. 单击"进入控制台",进入控制台。
- 步骤**3** 在OrgID管理中心创建自身对接Demo应用信息。

进入控制台单击刚创建好的组织即可进入业务侧管理中心,或直接访问**管理中心**。

1. 选择"应用管理",单击右上角的"添加自建应用"。

#### 图 **2-18** 添加自建应用

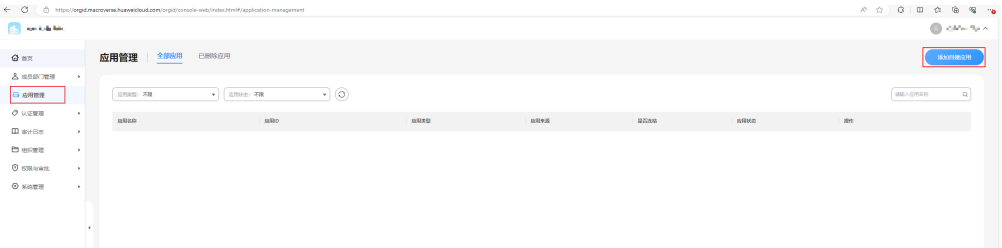

2. 填写应用信息,上传应用图标,选择Oauth协议。

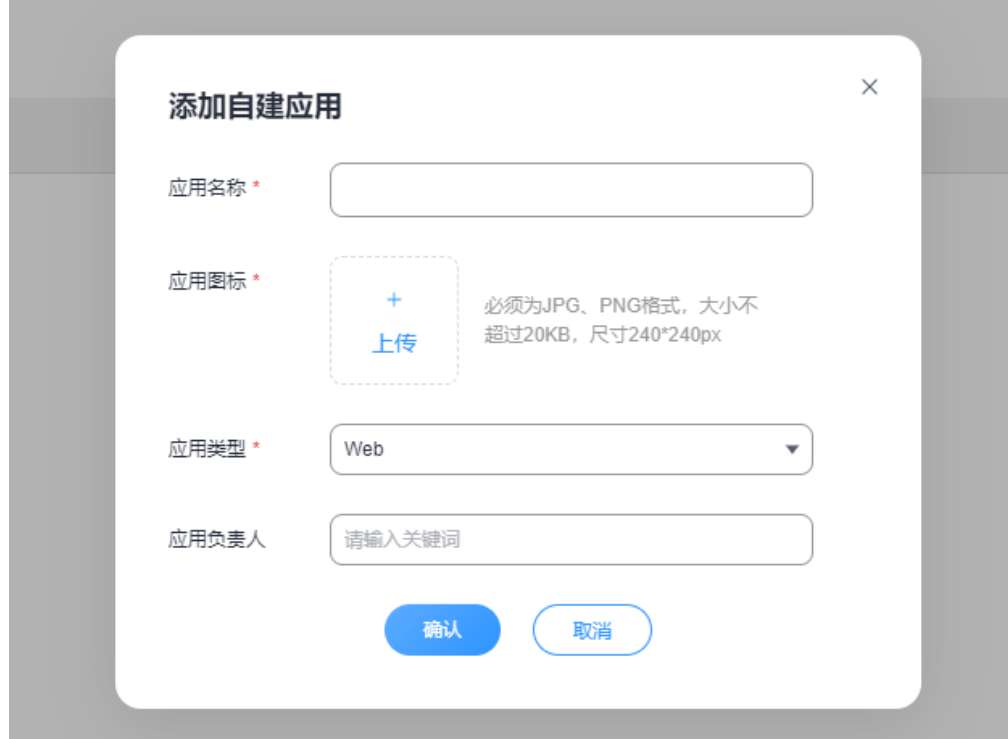

图 **2-19** 添加自建应用

3. 配置Demo应用信息。

#### 表 **2-1** 应用配置参数说明

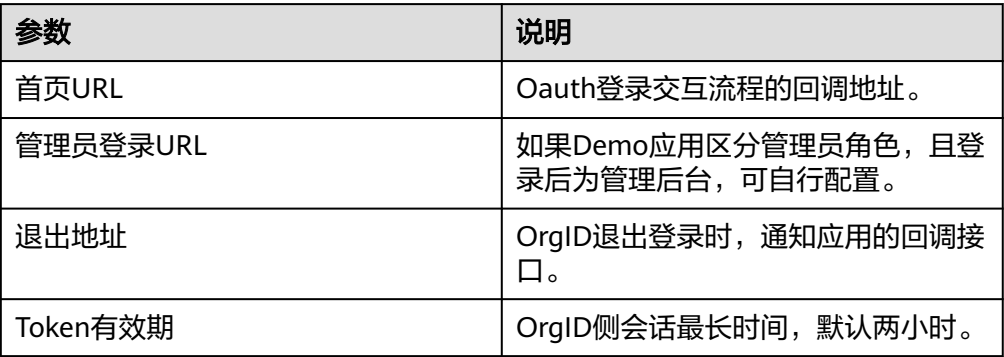

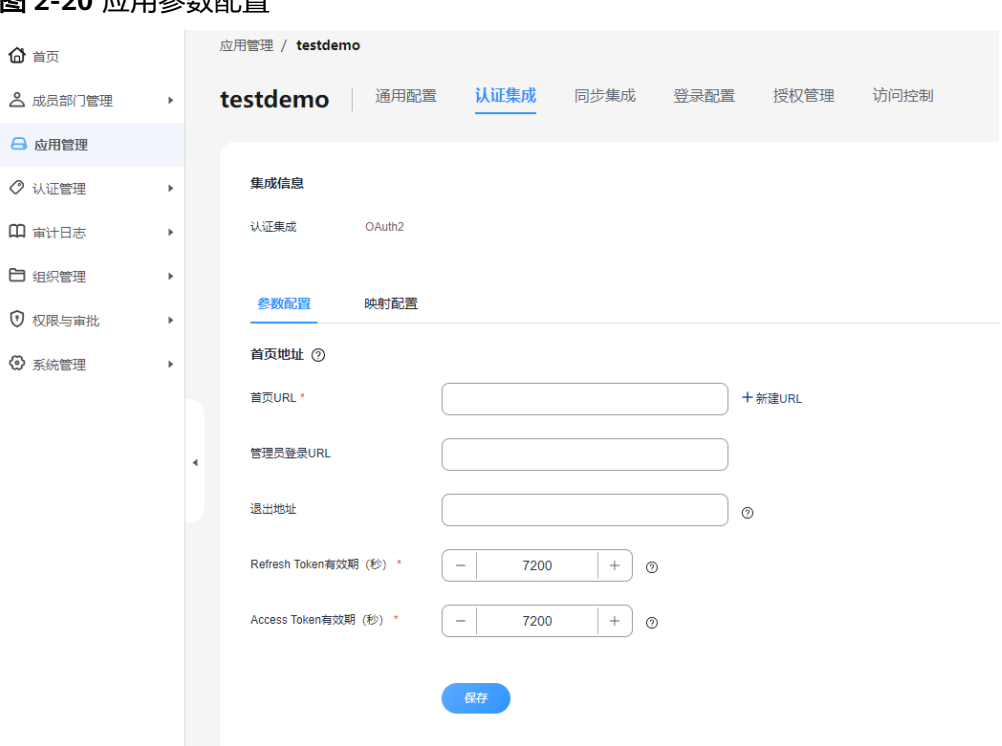

# 图 **2-20** 应用参数配置

- 4. 授权登录用户。
	- a. 在应用管理页面选择"授权管理",单击"授权设置"。

#### 图 **2-21** 授权设置

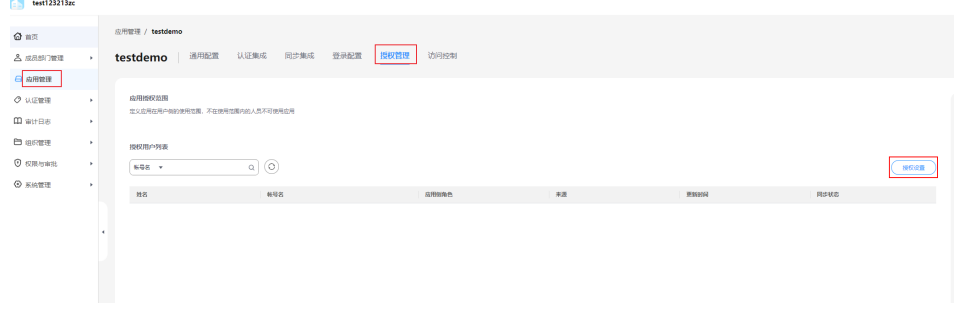

b. 自行选择授权范围。

L.

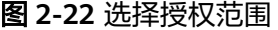

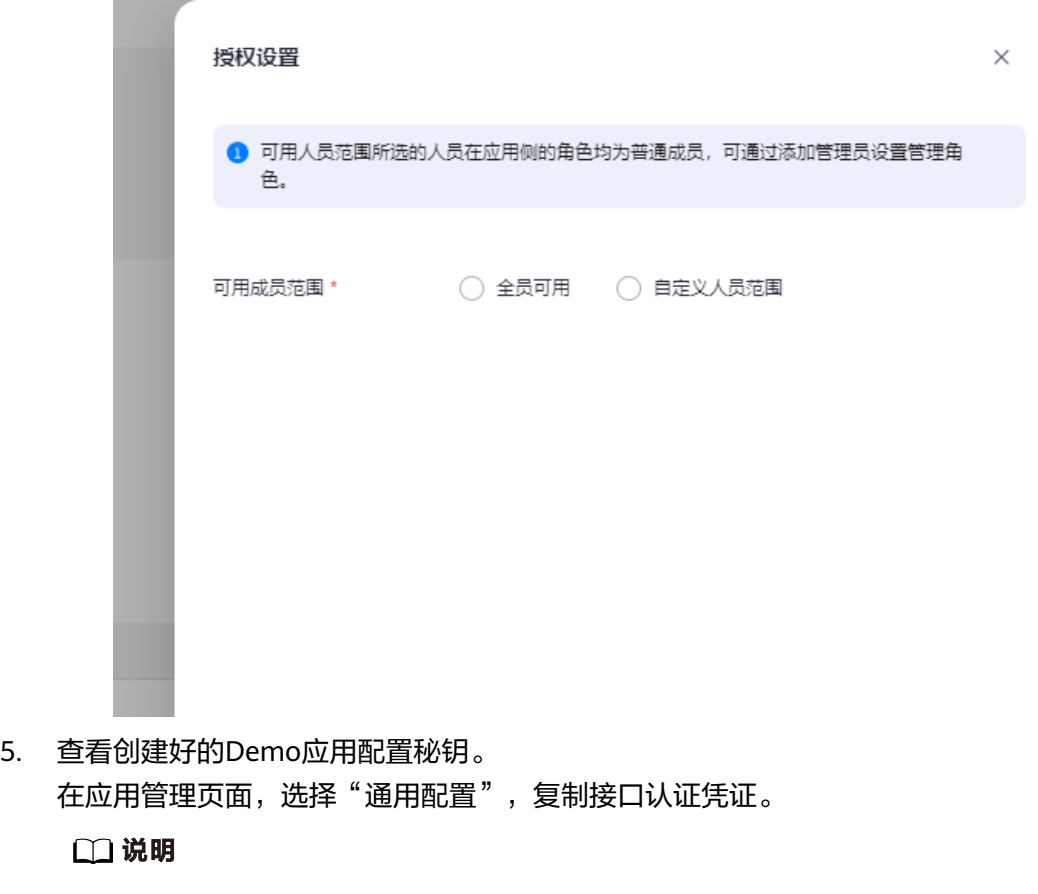

接口认证凭证为OrgID侧生成的应用秘钥,请开发者妥善保管。

#### 图 **2-23** 查看应用秘钥

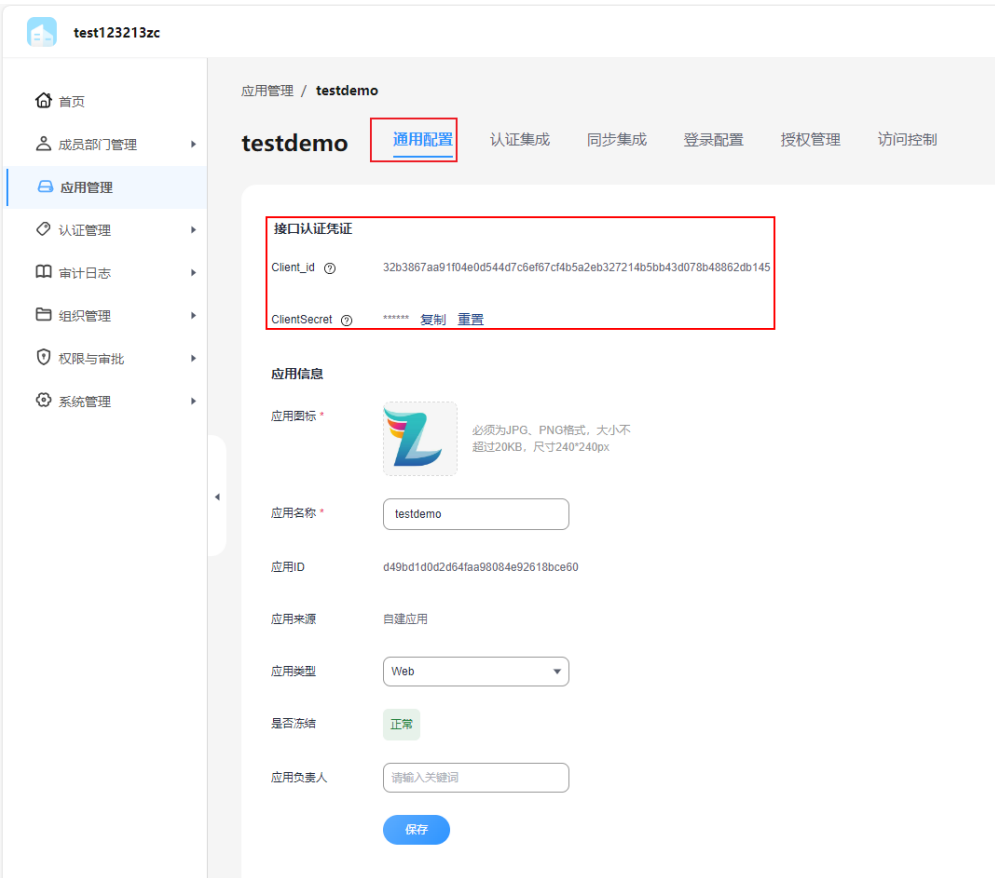

6. 修改Demo工程的应用配置信息。

将application.yml.tmpl中的clientSecret配置为创建好的应用凭证信息,同时将 login.html中的按钮登录链接改为已创建好的应用的登录链接,链接地址如<mark>图</mark>2-24 所示。

#### 图 **2-24** 查看应用的登录链接

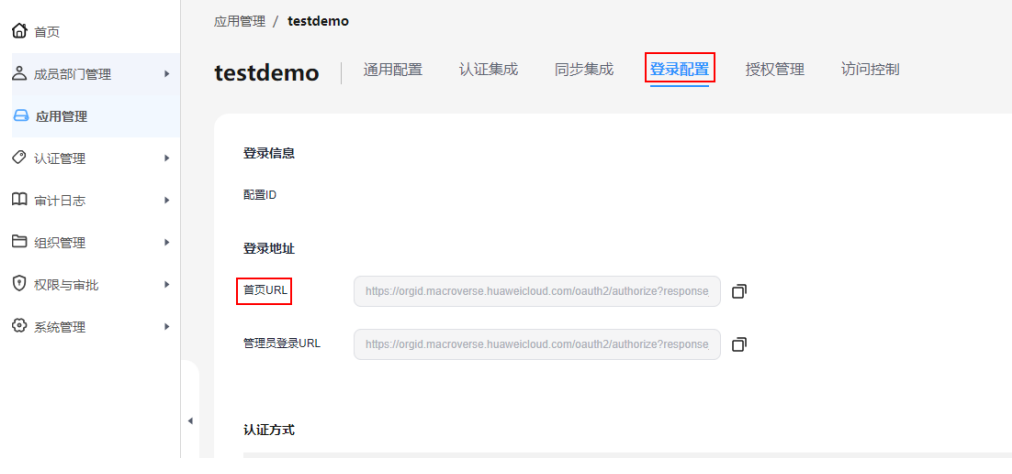

7. 修改完成后,启动工程,访问首页登录地址。

通过"域名+端口号+/login"访问首页地址,单击"登录"跳转OrgID登录页,输 入账号后,可成功跳转登录后的首页地址。

**----**结束

# **2.4** 实践案例

本实践以Spring Cloud Demo项目为例,带您体验使用AppStage的开发中心、运维中 心及运行时引擎进行工程创建、代码开发、打包发布,部署上线的全过程。具体请参 考基于**Spring Cloud**[框架进行应用上云](https://support.huaweicloud.com/bestpractice-appstage/appstage_09_0017.html)。

# **3** 应用平台 **IaC** 部署代码开发

# **3.1 IaC** 概述

# **IaC** 简介

基础设施即代码(Infrastructure as Code,简称IaC)是一种以YAML作为输入,经由 云原生环境管理服务、IaC执行引擎、Operator平台解析和执行,实现环境自动部署以 及管理动态基础设施的方法。它强调一致,可重复的供给和变更系统及其配置。当代 码发生变更后,可以进行自动化测试,测试完成后可自动化的应用变更到运行系统 中。使用基础设施即代码的方法,可以使用敏捷工程的优秀实践(如测试驱动开发, 持续集成,持续发布)来更加快速安全的变更基础设施。

# **IaC3.0** 支持的部署模式

IaC3.0支持如下两种场景的部署模式。

● IaC Spec包

同一个服务下所有微服务的IaC代码在一个仓中管理,打包生成IaC Spec的包,可 以实现服务下所有的微服务在同一个服务环境下一键部署。

laC Patch包 微服务的IaC代码单独管理,通过IaC Spec包创建了服务环境之后,可以通过微服 务级别的IaC Patch包进行微服务的独立部署。

# **IaC** 代码结构介绍

IaC代码支持单文件描述结构、多文件描述结构以及带global的多文件描述结构,具体 介绍请参见**IaC**[代码结构介绍](#page-56-0)。

- 单文件描述结构: 在IaC主体描述文件meta.yaml中进行变更流程编排同时定义所 有资源。
- 多文件描述结构:通过引入resources.yaml和文件引用语法,将单文件结构改造为 多文件描述目录结构,避免诸多资源的描述都集中于meta.yaml,而造成文件内 容过长难以管理。
- 带global的多文件描述结构: 为解决不同规格目录间配置复用问题, IaC3.0支持带 global的多文件描述结构。

带global的多文件描述结构为IaC3.0的典型目录结构,IaC Spec目录结构请参见**[IaC](#page-60-0) Spec**[包典型目录结构](#page-60-0)。

# <span id="page-56-0"></span>**IaC** 代码开发介绍

在一次完整的业务变更中,往往会涵盖多种类型、多个模块的变更,如集群扩容、申 请ELB、创建数据库、软件升级等等。在IaC的语境下,每一个变更本质上都是IaC资源 的变更。在一次完整的业务变更中,部分资源的变更依赖于其他资源的变更,如为一 个微服务创建nuwa实例之前往往需要先创建该微服务的数据库。

变更流程编排就是使用IaC代码对各资源在具体变更过程中的依赖关系、先后顺序进行 代码化描述。变更流程编排本质上就是描述各模块、各资源之间的依赖关系。在变更 过程中,IaC将根据由依赖关系生成的有向无环图顺序执行各资源的变更过程。

因此,IaC代码开发主要包含声明资源和变更流程编排两个方面。

#### ● 在**IaC3.0**[代码中声明资源](#page-64-0)

- 定义component:定义component是IaC将一个环境的资源组织起来的方式, 将同一类资源组织起来成为一个component。
- 定义资源:一个component下可以定义多个资源,所有的资源描述都存放于 resources.yaml中。
- 在**IaC3.0**[代码中定义流水线](#page-68-0)

component间的编排在spec包中的meta.yaml文件中描述,用户可以根据自己的 需求定义整个环境在变更时的执行过程。

# **3.2** 准备工作

## 开发技能要求

熟悉YAML语法。

## 下载 **Demo**

下载Spring Cloud项目的Demo,参考本文档对Demo源码进行理解,您可以基于 Demo进行二次开发,节省开发成本。

Demo下载链接:**[huaweicloud-appstage-demo-java-codeHub](https://gitee.com/HuaweiCloudDeveloper/huaweicloud-codelabs-samples-java/tree/master-dev/developer/AppStage/huaweicloud-appstage-demo-java-codeHub)**。

# **3.3 IaC** 代码结构介绍

# 单文件描述结构

单文件描述结构样例如下:

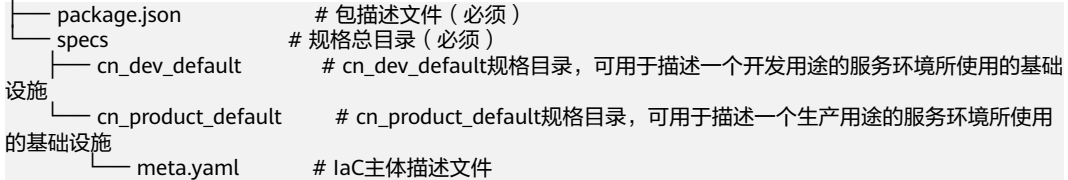

IaC主体描述文件meta.yaml

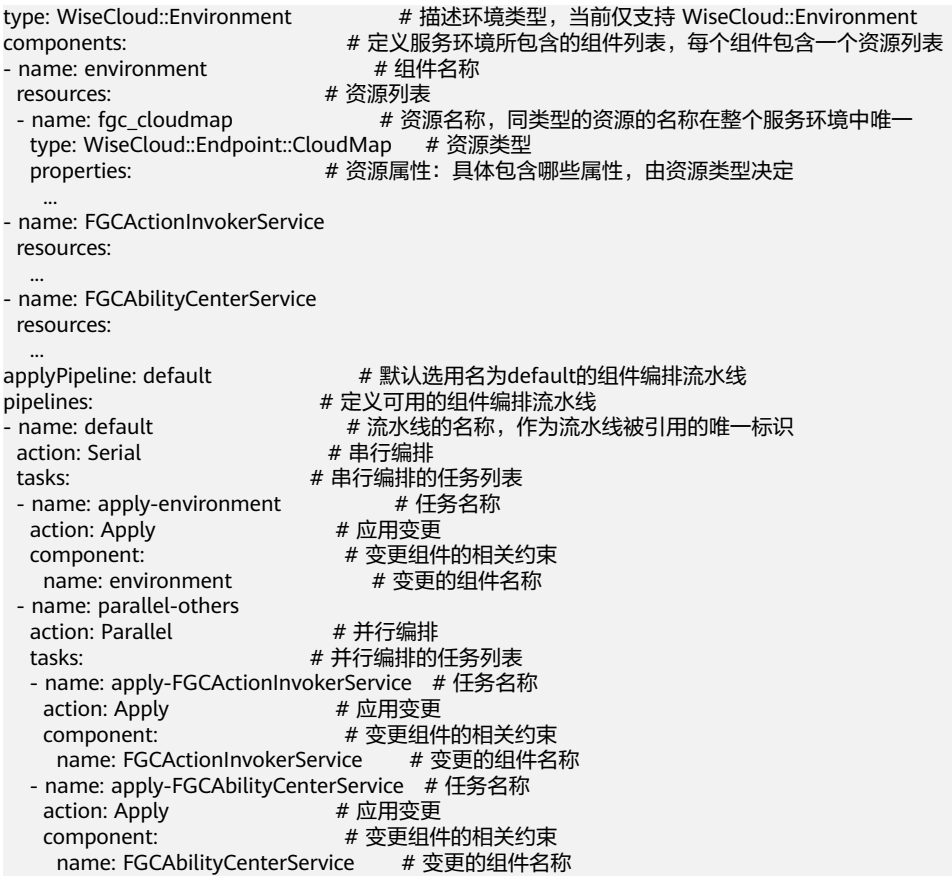

以上示例清晰地展示了IaC3.0的资源组织结构:

- Nuwa, CloudMap等资源, 依照业务需要, 可划分到不同的组件中。
- 一个组件可对应于一个微服务,或是服务内共享的中间件集合。
- 全体组件的集合,则汇总描述了整个服务环境的期望部署状态
- 组件编排流水线,则是以组件为最小粒度来描述服务环境是如何做部署状态的迁 移的。其可以处理组件间的升级依赖关系,以及通过多阶段方式提供灰度升级能 力。

## 多文件描述结构

为了避免诸多资源的描述都集中于meta.yaml,而造成文件内容过长难以管理。通过引 入resources.yaml和文件引用语法,可以将单文件结构改造为多文件描述目录结构,样 例如下:

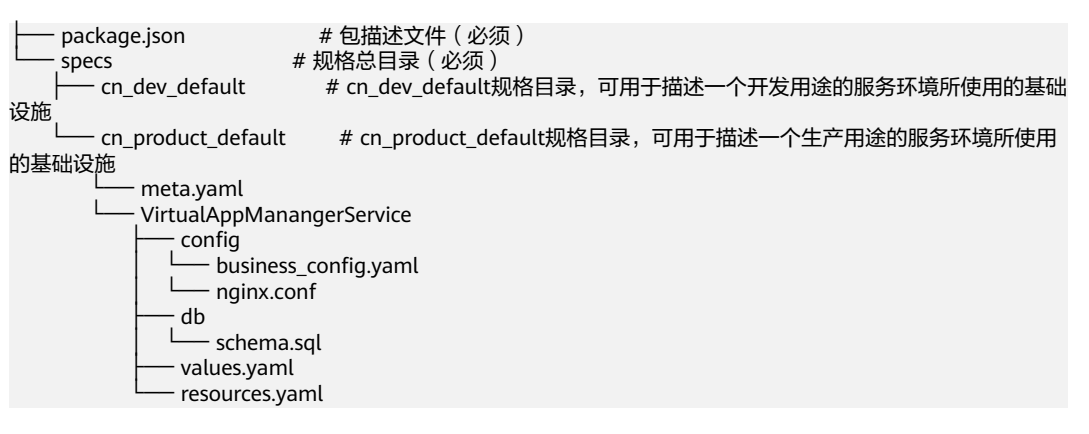

● 引入resources.yaml

IaC3.0 支持当meta.yaml不编写components时, 通过提取具体规格目录 ( 如: cn\_dev)的直接子目录(也称为组件目录)里的resources.yaml来自动构造出 meta.yaml的components。

引入resources.yaml后目录结构样例如下:

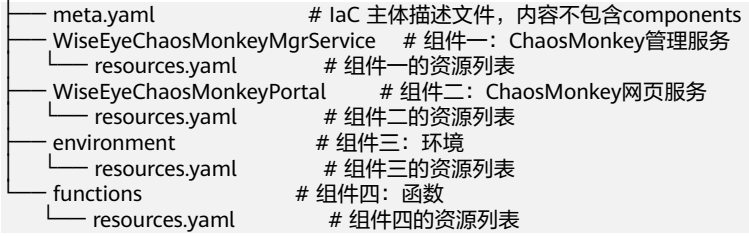

使用文件引用语法

尽管meta.yaml已支持分散到诸多的组件目录中,但是每个组件仍然存在更新频 率不同的配置。例如:微服务所用的镜像版本号更新频率较高。IaC3.0支持使用 文件引用语法:允许YAML通过\$ref键值对跨文档引用其他文本文件的内容。应用 \$ref语法,可以自由实现将资源、属性分散到更多文件中去。建议将更新频率较高 的属性分散到被引用文件中,保持主体文件的结构稳定。

– YAML文档整体引用

resources.yaml原始内容:

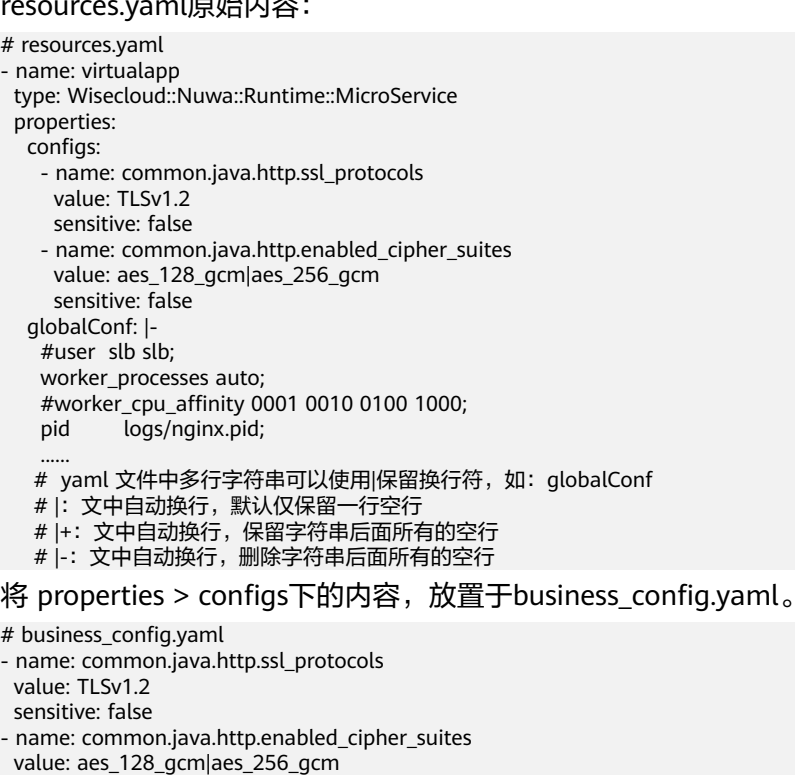

sensitive: false

#### 则resources.yaml 可修改为:

- # resources.yaml
- name: virtualapp
- type: Wisecloud::Nuwa::Runtime::MicroService
- properties:
- configs:

 \$ref: 'config/business\_config.yaml#' # 运行时,会将config/business\_config.yaml的整个YAML 文档对象,替换掉整个\$ref键值对

将properties > globalConf下的内容,放置于nginx.conf

# nginx.conf #user slb slb; worker\_processes auto; #worker\_cpu\_affinity 0001 0010 0100 1000; pid logs/nginx.pid; ......

则 resources.yaml 可修改为:

- # resources.yaml
- name: virtualapp
- type: Wisecloud::Nuwa::Runtime::MicroService
- properties:
- configs:
- \$ref: 'config/business\_config.yaml#' # 运行时,会将config/business\_config.yaml的整个YAML 文档对象,替换掉整个\$ref键值对
	- globalConf:
- \$ref: 'config/nginx.conf' # 运行时,引用的是config/nginx.conf这个配置文件内容所构成的字符 串
- YAML文档片段引用

若values.yaml存在以下内容:

- values: weixin: peak\_tps: 200000
- 则在resources.yaml,可按照如下方式进行引用200000。
- \$ref: 'values.yaml#/values/weixin/peak\_tps'
- 文本内容字符串引用 \$ref: 'db/schema.sql' #引用的是schema.sql这个文本文件内容所构成的字符串

# 带 **global** 的多文件描述结构

Spec包通过不同规格目录来描述同一个服务在不同用途环境下所需的基础设施。但 是,同一服务的不同的规格仍然存在大量相同的配置,需要一种机制来完成不同规格 间配置的复用。因此,IaC支持放置一个global目录,其与specs目录同级,用于放置被 所有规格目录所复用的配置文件。而各具体规格目录,只需包含与 global 目录的增量 差异文件即可。

当某个规格被选用于部署时,会先将该规格目录下所有文件与global目录进行合并, 得到该规格目录最终的所有配置文件,再进行部署动作。

合并策略:若文件的相对路径相同,则规格目录下的文件保留, global目录下的文件 被覆盖,其他文件则共存。

带global的多文件描述结构样例如下:

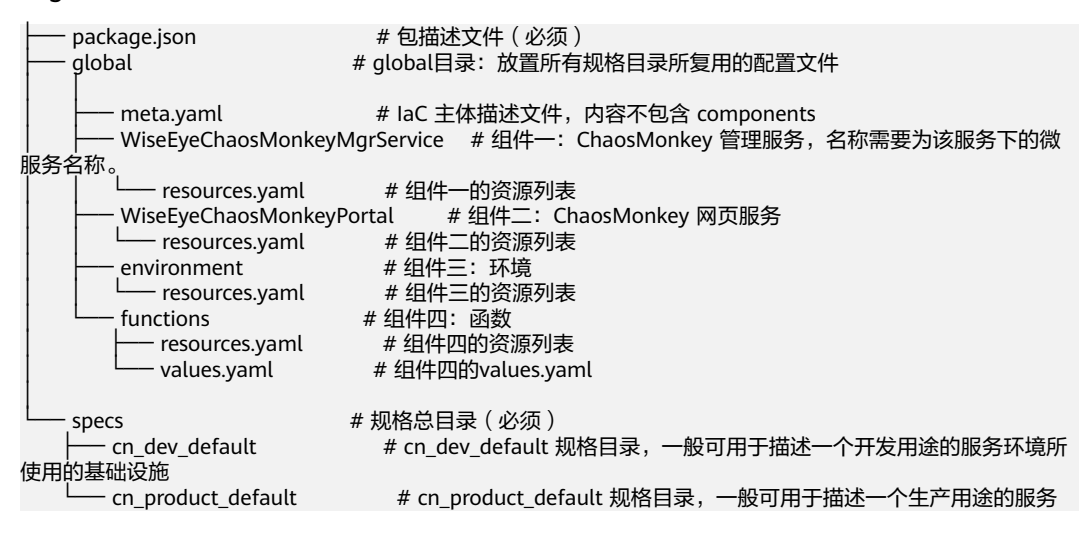

环境所使用的基础设施

└── functions # 与global下functions目录的相对路径一致

└── values.yaml # 用于覆盖global下functions目录的values.yaml

# <span id="page-60-0"></span>**3.4 IaC Spec** 包典型目录结构

IaC Spec包用于描述环境。

# 目录结构介绍

#### 表 **3-1** IaC Spec 包结构说明

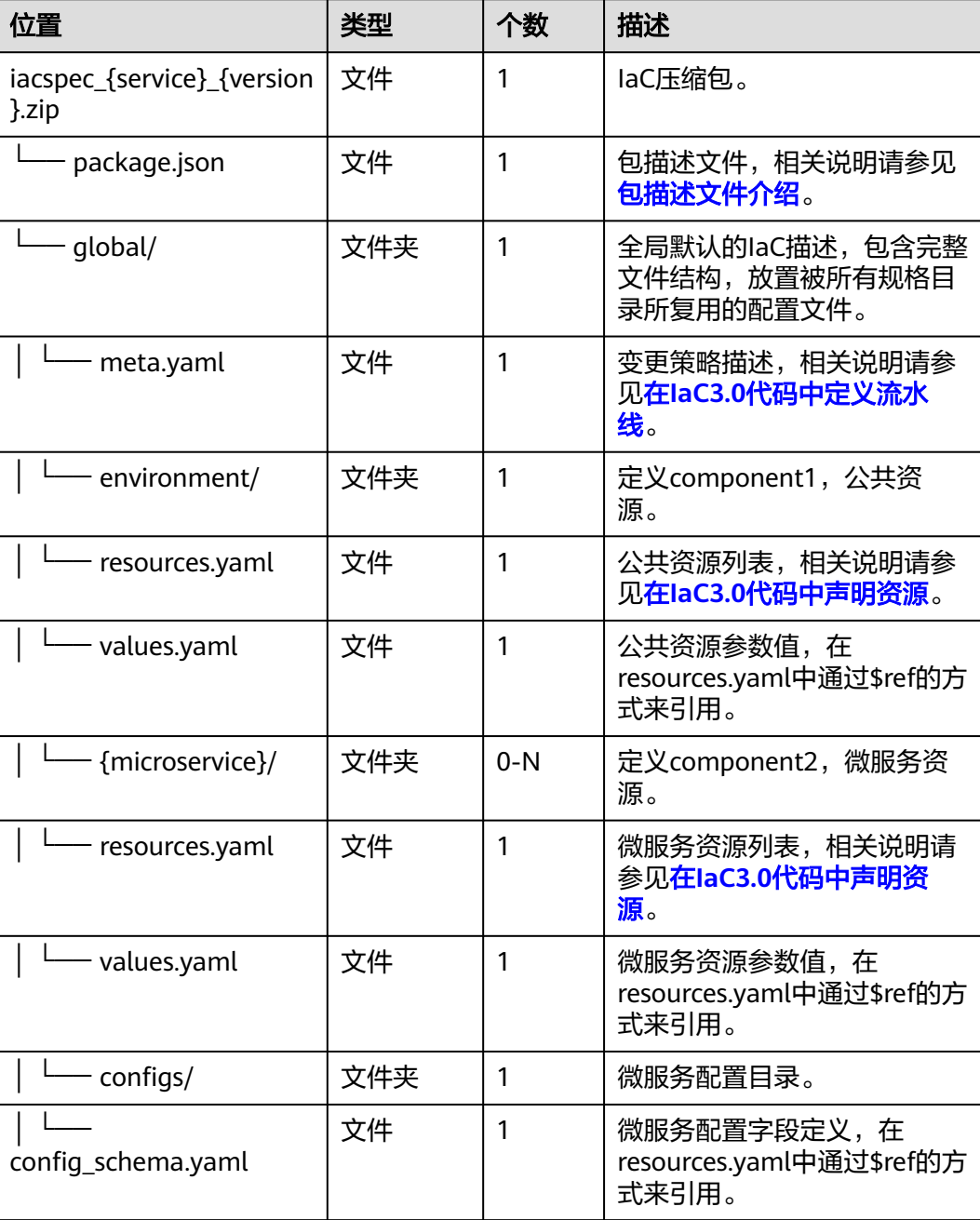

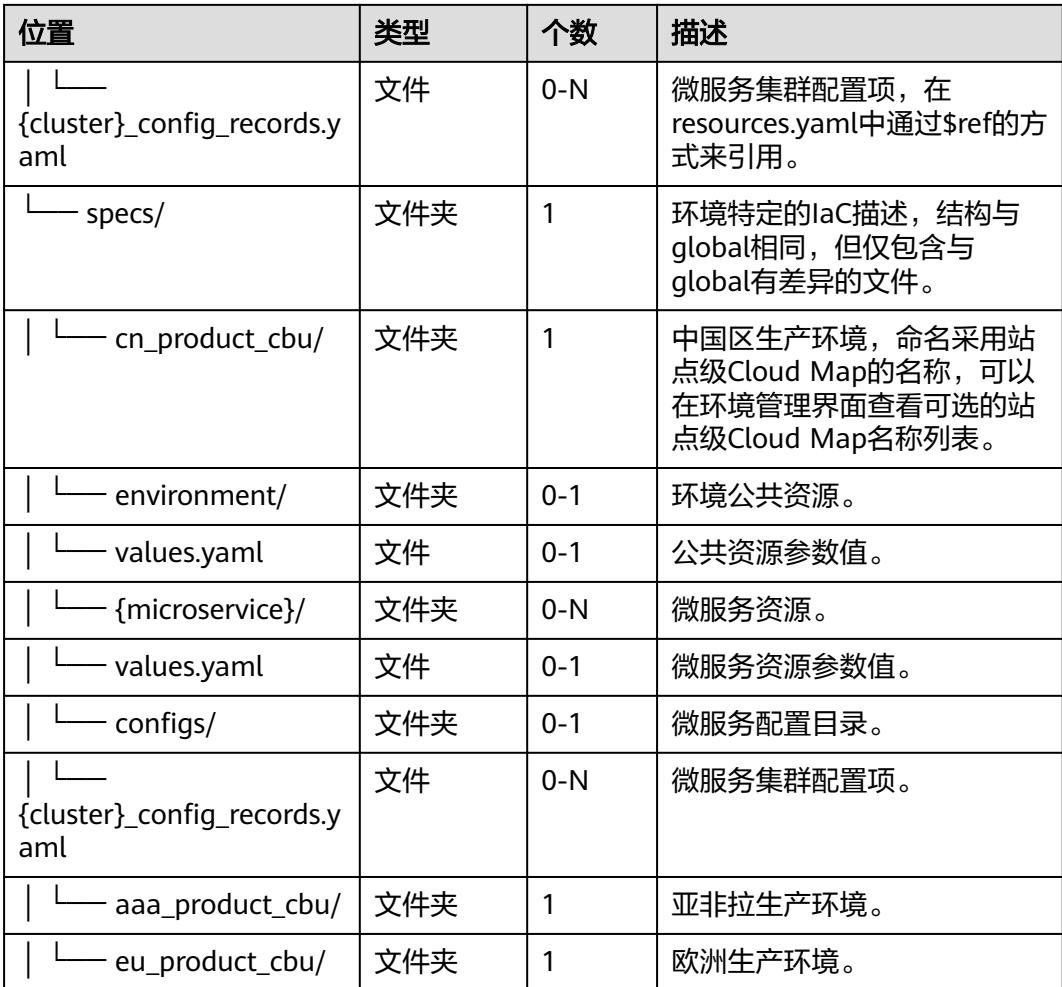

# **global** 与 **specs** 的协同关系

- global文件夹:放置被所有规格目录所复用的配置文件。 global文件夹里面的微服务都可以被规格文件夹specs中的代码复用(可根据 meta.yaml指定复用哪些微服务,取决于你在相应环境的部署规划)。 global文件夹的作用类似于Java中的父类, spec类似于继承了global的子类, 实际 部署时还是使用的specs中的文件,但specs中的文件可以继承和复用global文件。
	- meta.yaml: 描述变更的组件与过程。
	- {microservice}:描述要变更的微服务。
		- resources.yaml: 微服务变更的主体文件, 其他所有的values.yaml、 config文件夹中的yaml等文件都围绕此文件展开。文件名必须为 resources.yaml。
		- 其他文件: 为变量配置文件, 其定义的内容都会被resources.yaml引用, 文件名称可自定义。
- spec文件夹:同一个服务在不同用途环境下所需配置文件(基础设施)。这个文 件目录是必须的。

specs是在环境上部署服务时,最终使用的配置文件,当部署服务时,第一关注点 和入口就是specs。

specs目录下的规格文件夹,命名采用站点级Cloud Map的名称 (cn\_product\_cbu、eu\_product\_cbu)。可以在环境管理界面查看可选的站点级 Cloud Map名称列表。

当某个规格被选用于部署时,会先将该规格目录下所有文件与global目录进行合 并,得到该规格目录最终的所有配置文件,再进行部署动作。

合并策略:如果文件的相对路径相同,则规格目录下的文件保留,global目录下的文 件被覆盖,其他文件则共存。

#### 说明

global目录应包含完整的YAML内容,即:其下meta.yaml通过\$ref引用的YAML内容都存在于 global目录中。这样能确保即使规格目录为空,也能引用到global目录的默认参数,从而完成部 署。

此处WiseChaos的IaC代码为例,详细描述代码运行原理及涉及的各个IaC文件的作 用,微服务WiseChaos的整体IaC代码结构如下:

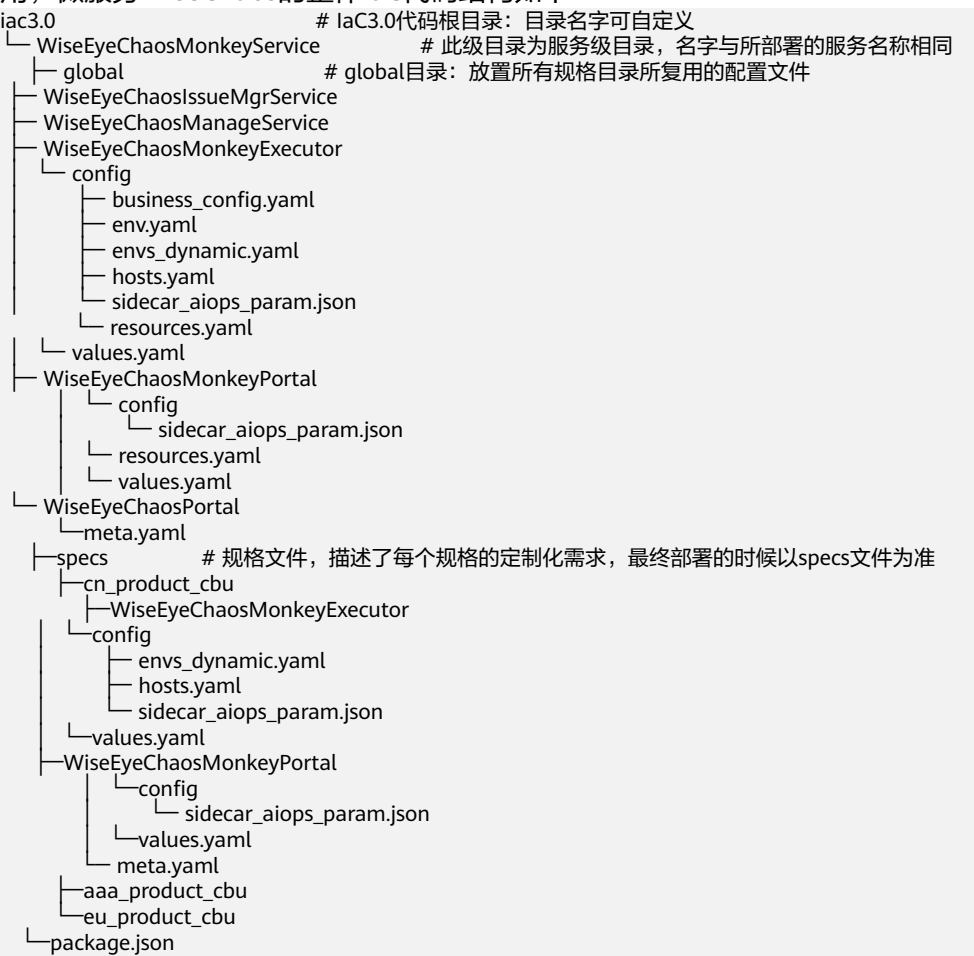

当对此微服务的IaC代码打包合并时:

- specs中存在而global中不存在的文件,使用specs中的文件。
- specs中不存在而global中存在的文件,使用global中的文件。
- specs和global中都存在的,则使用specs中的文件。

以/iac3.0/WiseEyeChaosMonkeyService/specs/cn\_product\_cbu为例,在specs中的 cn\_product\_cbu目录和global中都有WiseEyeChaosMonkeyExecutor和 WiseEyeChaosMonkeyPortal微服务文件夹。

合并后最终呈现的文件目录如下:

#### 说明

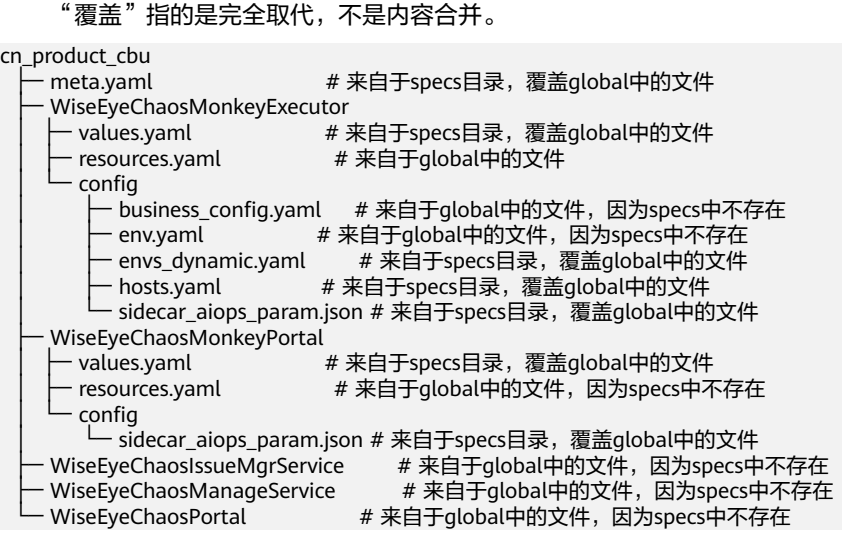

# **3.5 IaC Patch** 包典型目录结构

IaC Patch包用于描述环境中的一个组件。IaC Patch包典型目录结构如下:

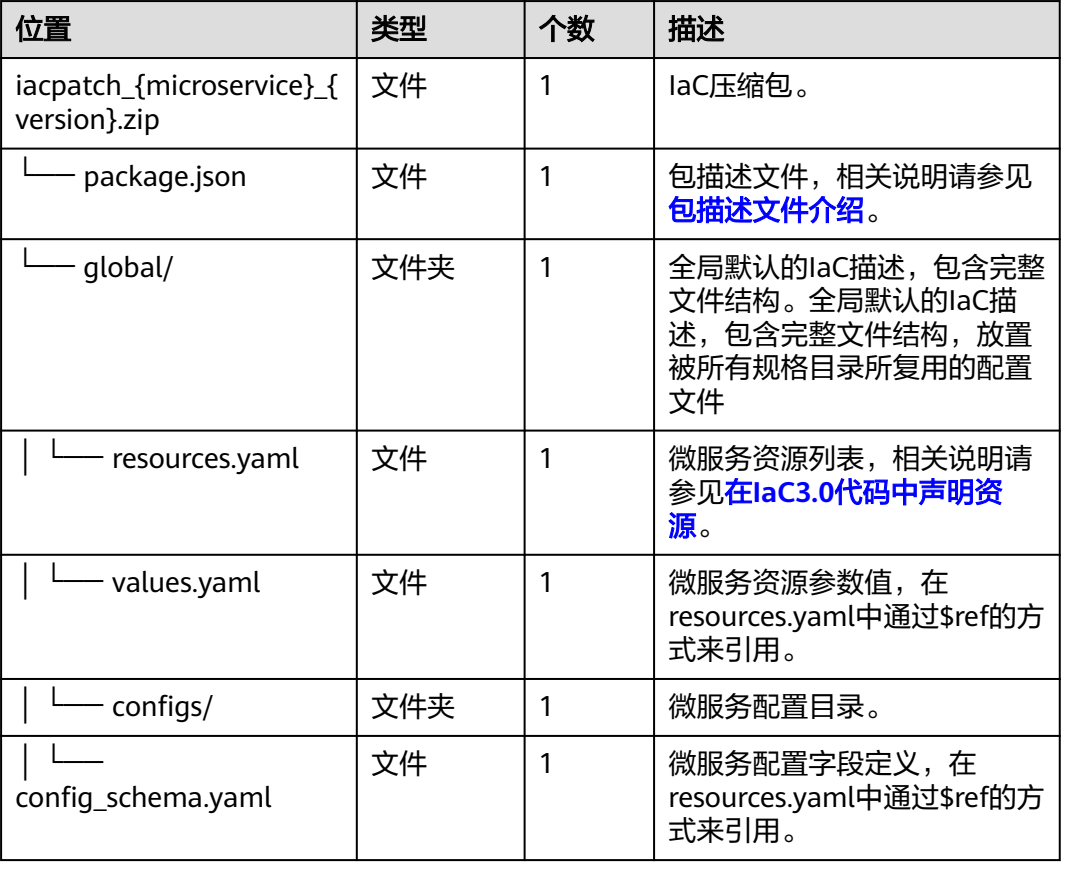

表 **3-2** IaC Patch 包结构说明

<span id="page-64-0"></span>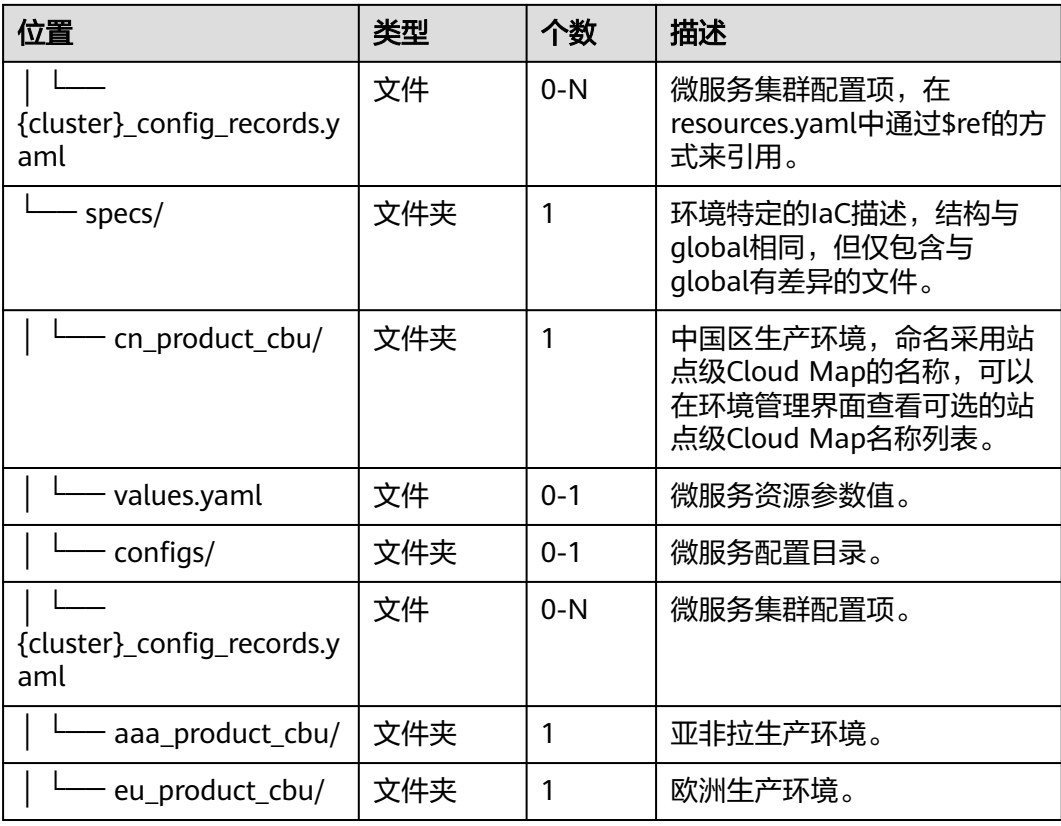

#### IaC Patch包样例:

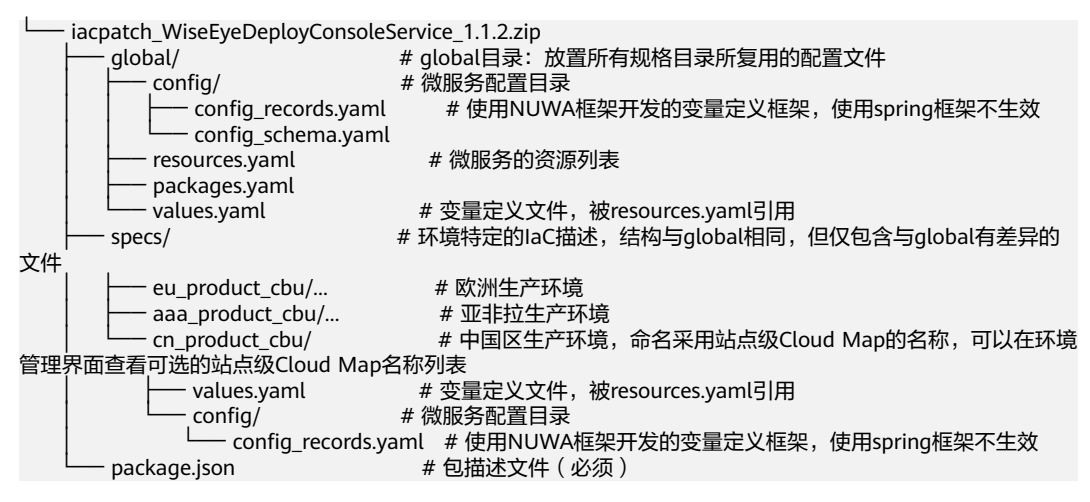

# **3.6** 在 **IaC3.0** 代码中声明资源

定义component是IaC将一个环境的资源组织起来的方式,我们可以把同一类资源组织 起来成为一个component。所有被IaC定义的资源必须属于某一个component。一个 component下可以定义多个资源,所有的资源描述都存放于resources.yaml中,资源 的type和name构成资源的唯一标记,以列表的形式存在。

# **component** 定义

定义component是IaC将一个环境的资源组织起来的方式,我们可以把同一类资源组织 起来成为一个component。所有被IaC定义的资源必须属于某一个component。在以下 样例中,IaC代码定义了WiseEyeChaosMonkeyMgrService和 WiseEyeChaosMonkeyPortal两个component。

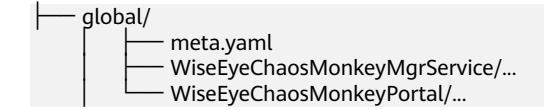

# 资源定义

一个component下可以定义多个资源,所有的资源描述都存放于resources.yaml中, 资源的type和name构成资源的唯一标记,以列表的形式存在。

在以下样例中, WiseEyeChaosMonkeyMgrService下的resources.yaml中定义了该组 件下的全量资源。

#### 图 **3-1** 资源定义

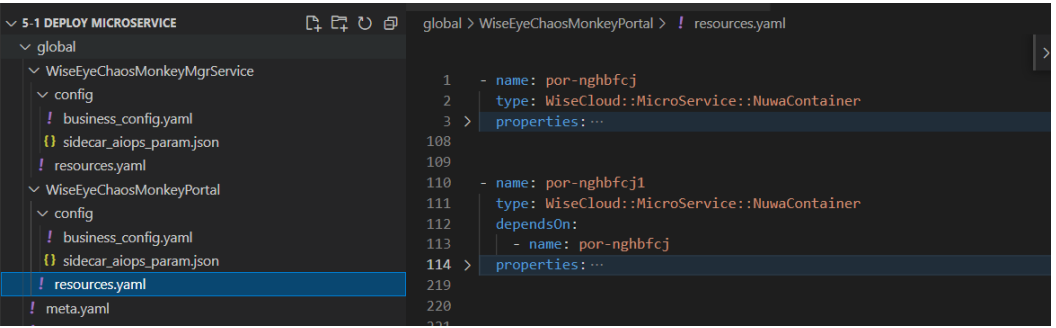

#### 表 **3-3** resources.yaml 字段说明

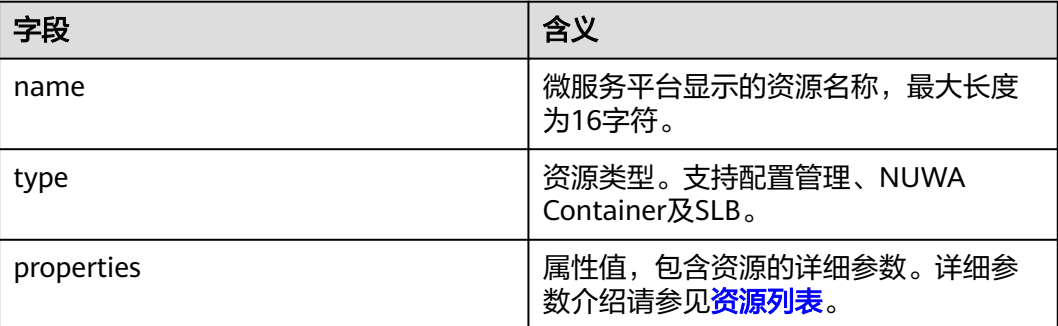

如果资源文件过大可以通过引用的方式对文件进行拆分及复用如图,我们可以把配置 的定义放在config/business\_config.yaml文件下。

#### 图 **3-2** resources.yaml 文件拆分

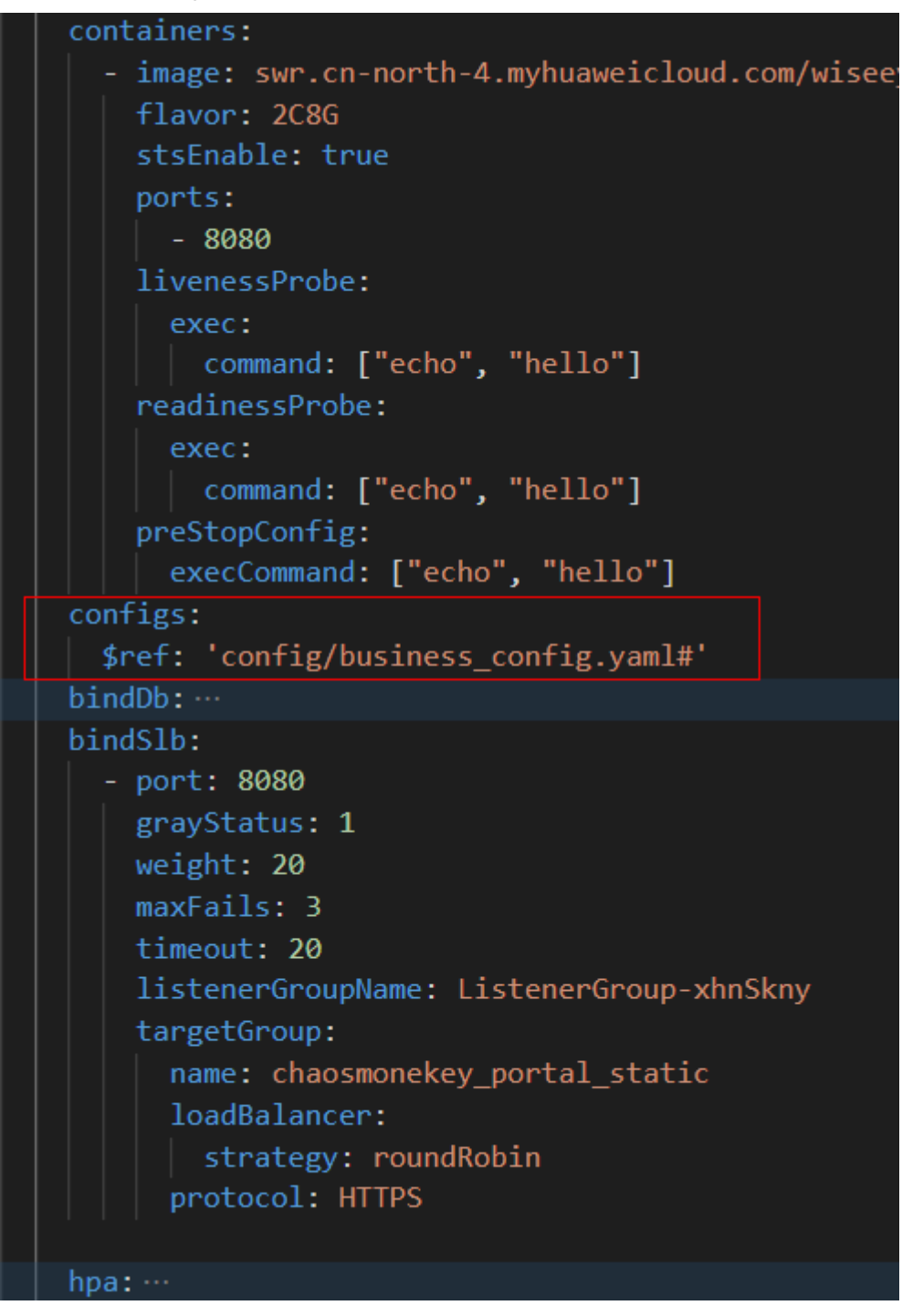

business\_config.yaml文件可以复用:

#### 图 **3-3** business\_config.yaml 文件复用

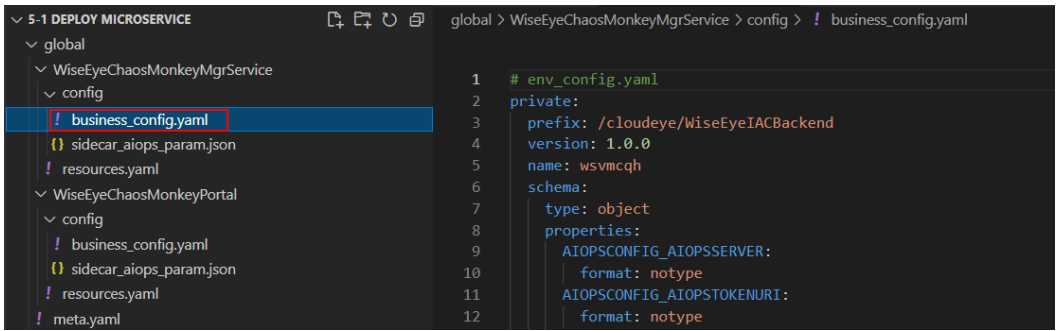

## **component** 内部资源编排

component内部允许同一个资源出现多次,这表示同一个资源的不同变更阶段,这一 场景下该资源的所有节点必须声明alias字段并且alias取值必须在component内全局唯 一,同一个资源的所有alias之间必须显式地在dependsOn字段中声明串行依赖。

component的resources属性中描述资源列表,通过设置资源的dependsOn属性描述对 其他资源的依赖。

dependsOn是列表类型,每个元素使用type、name、alias等字段描述对其他资源的引 用,其中name字段是必填字段,type、alias是可选字段;component解析某资源的 dependsOn时,会根据元素属性从相同component中搜索满足条件的资源作为当前资 源的依赖。

部分资源之间已经有隐式引用关系,系统自动添加dependsOn,不需要再显式声明。 每种类型的哪些属性隐含引用关系,可以参考其文档,具体请参见<mark>资源列表</mark>。

说明

资源不能有循环依赖(A dependsOn B,B dependsOn C,C dependsOn A),不能依赖自己。

以下示例定义了两个资源,一个名为chaosmonkey-elb的ELB,一个名为 chaosmonkey-slb的SLB; chaosmonkey-slb依赖于chaosmonkey-elb。在变更时,先 变更chaosmonkey-elb,变更成功后再变更chaosmonkey-slb,如果chaosmonkey-elb 变更失败,则不会变更chaosmonkey-slb。

```
- name: chaosmonkey-elb \qquad # 资源名称
 type: WiseCloud::LoadBalancer::ELBV2 # 资源类型
  properties:
   listeners:
    - name: listener
     protocol: HTTP
     protocolPort: 80
     poolName: pool_a
   pools:
    - name: pool_a
     protocol: HTTP
- name: chaosmonkey-slb # 资源名称
type: WiseCloud::LoadBalancer::SLB # 资源类型<br>dependsOn: # 定义对其他资源!
                      dependsOn: # 定义对其他资源的依赖
  - name: chaosmonkey-elb
  properties:
   elbName: chaosmonkey-elb
   elbPoolNames: ["pool_a"]
   deployVersion: 1.4.12
   slbConfigs:
    targets:
     - clusterName: mgr
```
 routes: - location: / target: mgr

# <span id="page-68-0"></span>**3.7** 在 **IaC3.0** 代码中定义流水线

IAC3.0代码中的流水线可以由用户定义,用户可以根据自己的需求定义整个环境在变 更时的执行过程,在变更执行过程中,系统只会变更被流水线引用的资源,本章介绍 如何定义流水线。

## 在哪里定义流水线

component间的编排在spec包中的meta.yaml文件中描述,涉及applyPipeline/ pipelines两个字段。pipelines中支持定义多个流程,applyPipeline描述本次变更要使 用的流程。pipeline能力丰富,通过设计pipeline可以实现精巧的多阶段部署、部分变 更、主动暂停等复杂场景的变更编排。

#### 图 **3-4** meta.yaml

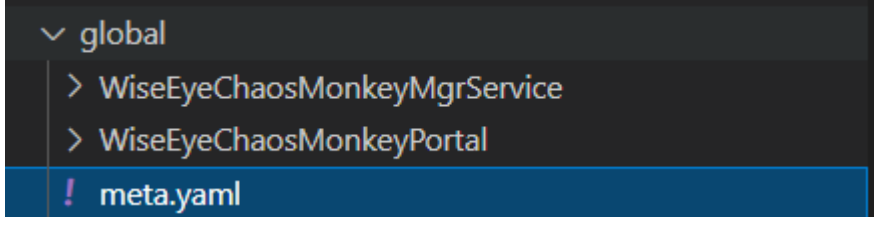

## 如何定义流水线

meta.yaml文件涉及applyPipeline/pipelines两个字段。pipelines中支持定义多个流 程,applyPipeline描述本次变更要使用的流程。pipeline能力丰富,通过设计pipeline 可以实现精巧的多阶段部署、部分变更、主动暂停等复杂场景的变更编排。

样例如下:

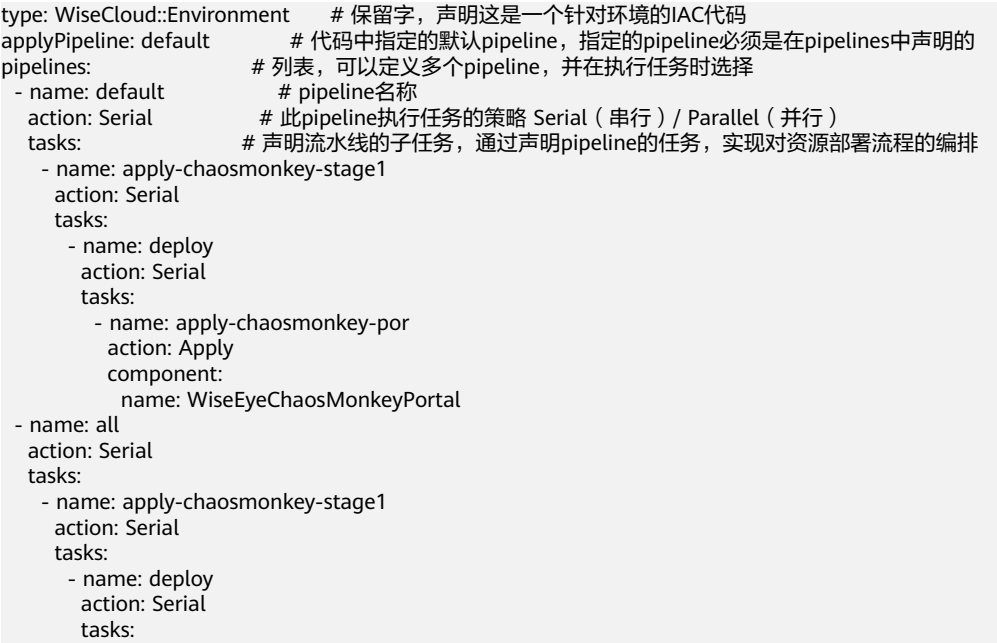

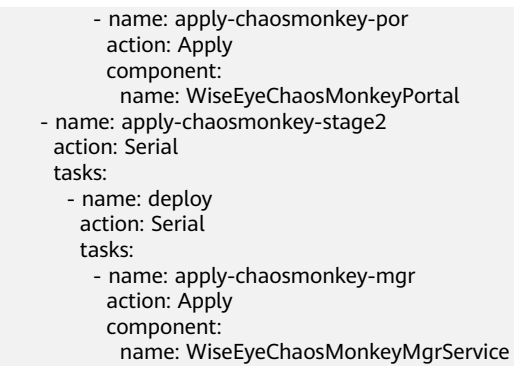

#### 表 **3-4** meta.yaml 字段说明

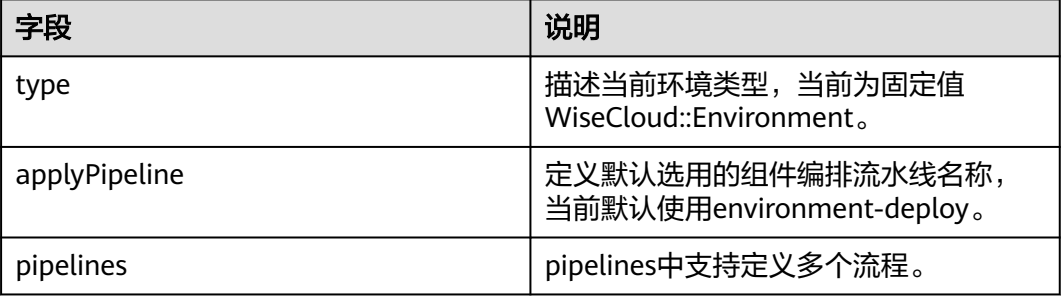

# **pipeline** 的任务声明

name/action都是一个流水线的基本信息,任务的编排是需要声明不同类型的task实 现;当前支持的任务类型包括: Serial (串行) /Parallel (并行) /Apply (声明式任务 执行),其中,Serial/Parallel不涉及资源部署,我们仅通过此类任务将需要部署的资 源串联起来,从而环境变更的过程。如果把pipeline比作一棵树的声明,那么所有 tasks都是这棵树的子节点,Apply是这棵树的叶子节点,只有叶子节点被执行时才会 对环境产生影响。

## 图 **3-5** pipeline 任务声明

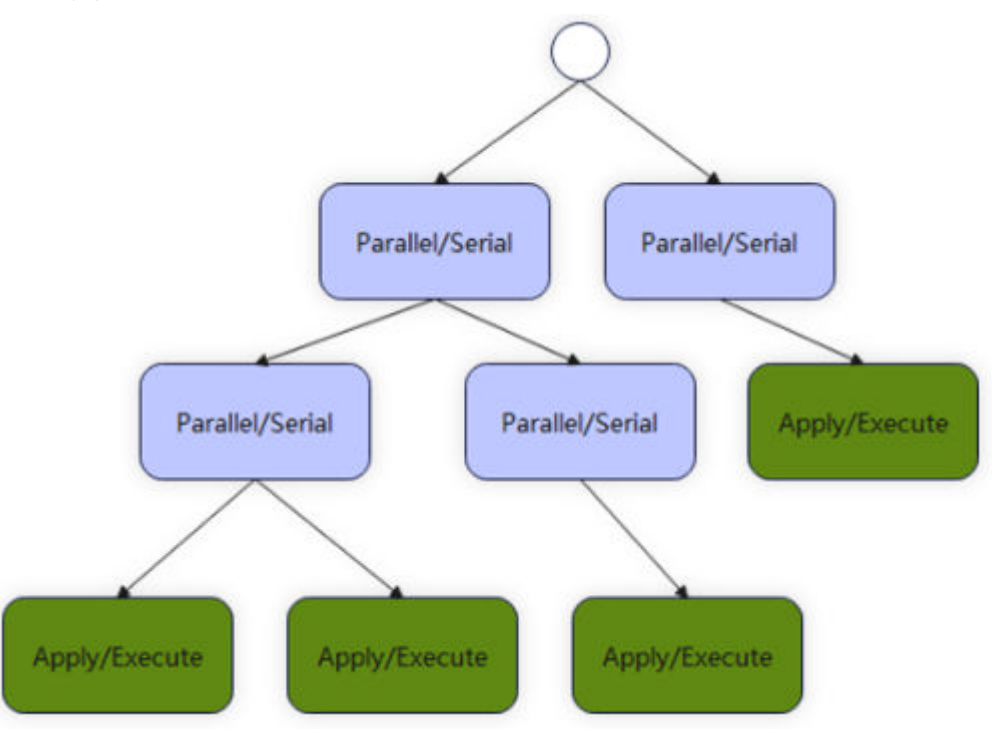

# Serial(串行)/Parallel(并行)任务定义

- 定义Serial(串行)/Parallel(并行)任务将环境的资源变更流程串联起来。
- Serial,串行执行,其参数tasks下的子任务会根据定义的顺序依次执行。
	- Parallel,并行行执行,其参数tasks下的子任务会同时执行。

```
- name: deploy # 任务名称
 action: Serial # 此任务下其子任务的执行策略 Serial ( 串行 ) / Parallel ( 并行 )<br>tasks:    # 子任务,必填,子任务可以是任意类型的的任务:
            tasks: # 子任务,必填,子任务可以是任意类型的的任务;
   - name: apply-chaosmonkey-mgr
    action: Apply
    component:
     name: WiseEyeChaosMonkeyMgrService
● Apply(声明式任务执行)任务定义
我们可以通过定义Apply类型的任务声明一个环境的资源,这些资源可以是
NuwaContainer,数据库,配置等等;
- name: apply-chaosmonkey-por # 任务名称<br>action: Apply # 任务类型
 action: Apply<br>inform:
                       # 执行后通知配置
 message: finish stage2 notification<br>confirm: # 执行前确
                       # 执行前确认配置
 message: pause before execute task<br>component: # 需要执行
                         # 需要执行变更的component
   name: WiseEyeChaosMonkeyPortal # component名称
  resources: <br> # component下需要执行变更的资源
    - name: por-nghbfcj1
     type: WiseCloud::MicroService::NuwaContainer #
     properties:
       grayStage:
       grayInstances: 100 #灰度百分比<br>grayStatus: 2 # 表灰度
       grayStatus: 2
        grayProcess: FINISHED # 表完成
```
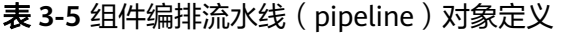

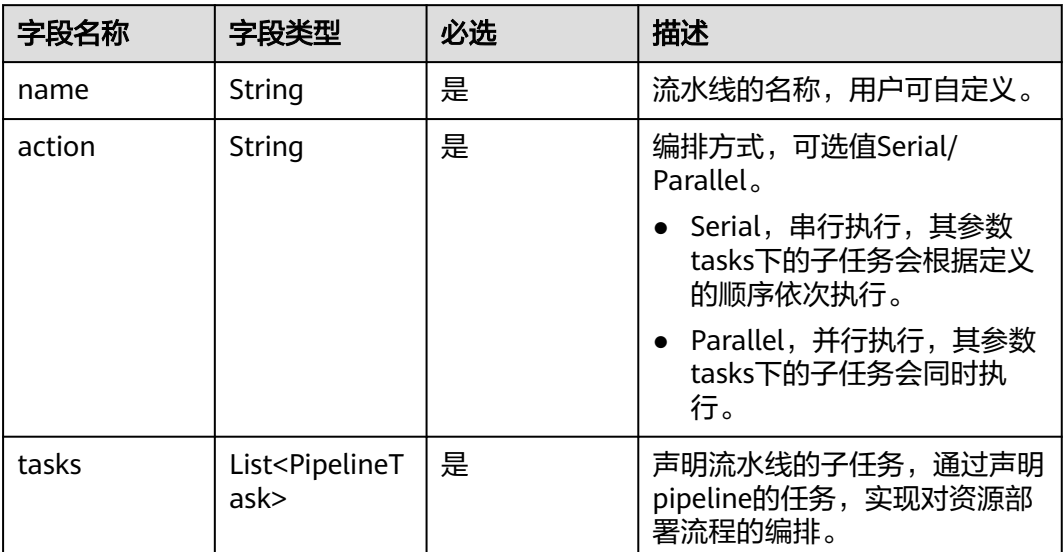

#### 表 **3-6** PipelineTasks 字段说明

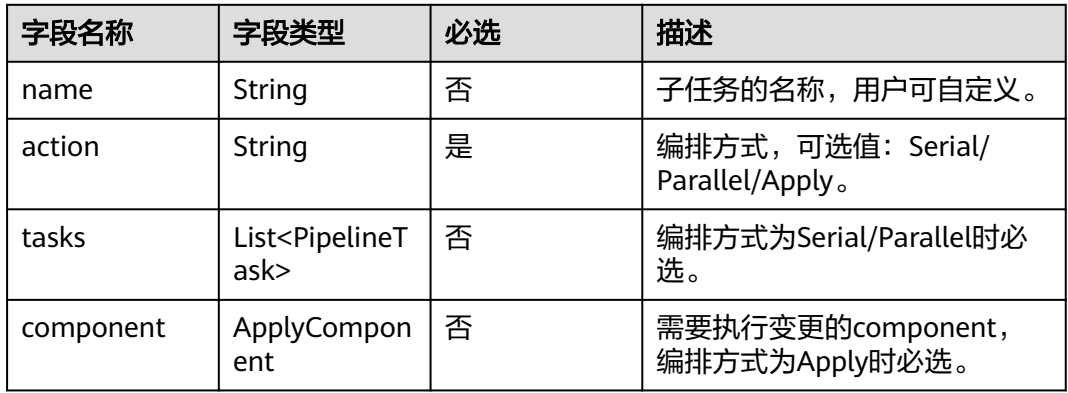

任务的数据结构在设计上支持了无限层级嵌套,配合action属性可以实现任意的任务串 并行编排。

#### 表 **3-7** component 字段说明

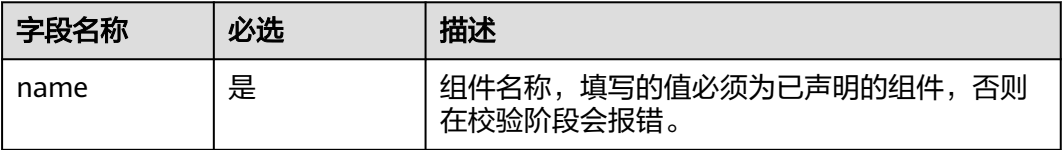
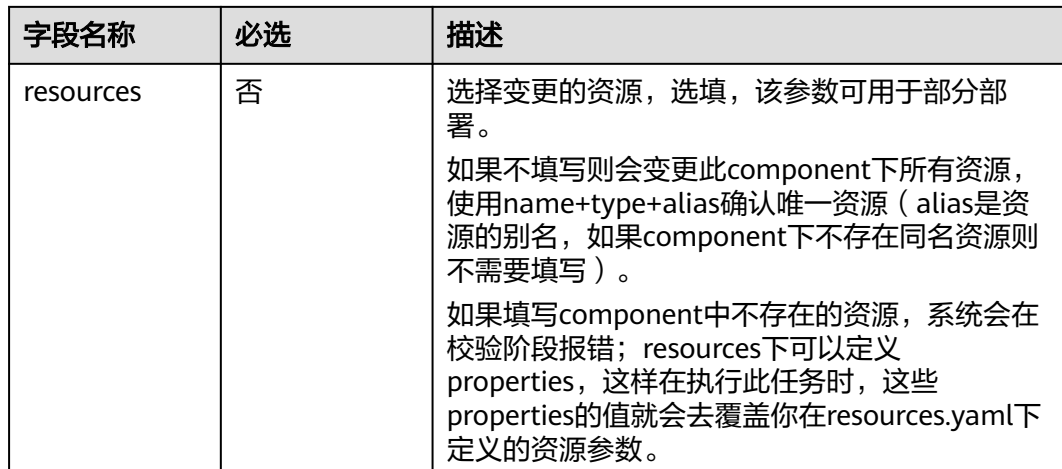

# **3.8** 包描述文件介绍

iacspec包描述文件package.json样例如下:

```
{
"type": "iacspec",           # 代码包类型
                                    # 代码包类型<br>",      # 代码包名称,格式:  service/{自有服务ld} ( 必须 )<br># 代码包版本号 ( 必须 )
"version": "1.0.0"            # 代码包版本号 ( 必须 )
}
```
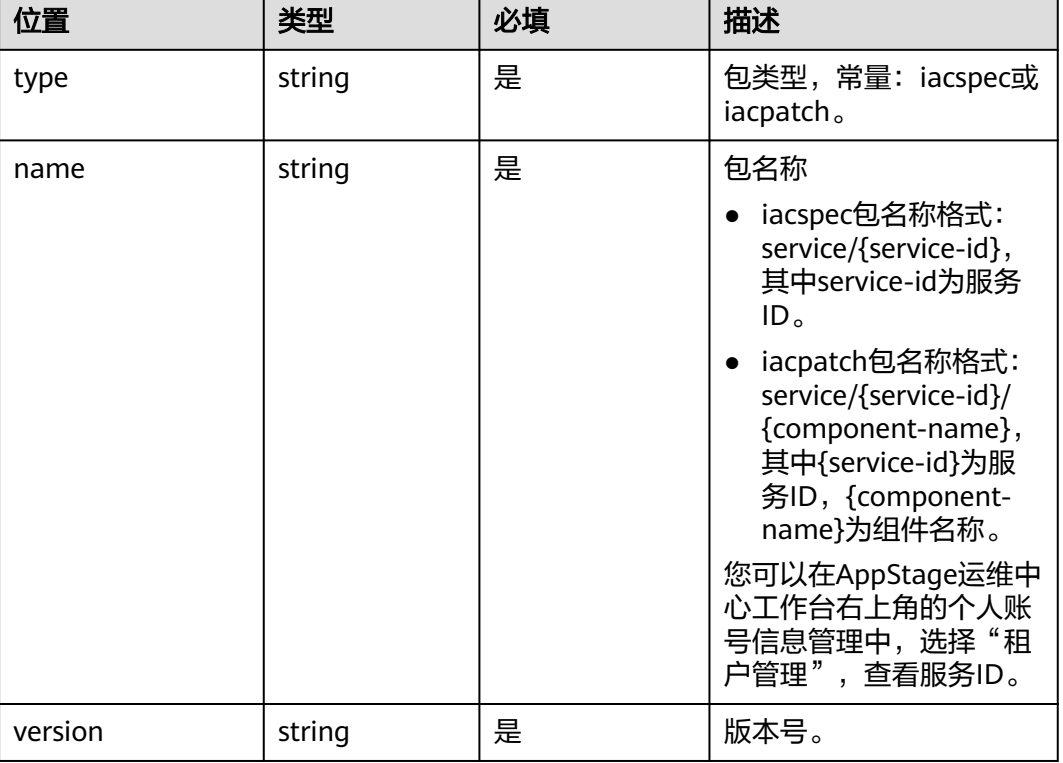

#### 表 **3-8** package.json 字段说明

# **3.9** 部署调测

开发完成IaC代码之后,可以通过环境管理的页面进行环境的创建和变更操作,具体请 参见[环境管理概述。](https://support.huaweicloud.com/usermanual-appstage/appstage_04_0093.html)

如果代码在本地调测无问题,可以提交到代码仓,请参[考变更环境](https://support.huaweicloud.com/usermanual-appstage/appstage_04_0096.html)。

容器部署的详情,可在微服务平台 (NUWA) 查看POD的部署情况, 具体请参[见实例](https://support.huaweicloud.com/usermanual-appstage/appstage_04_0348.html) [管理。](https://support.huaweicloud.com/usermanual-appstage/appstage_04_0348.html)

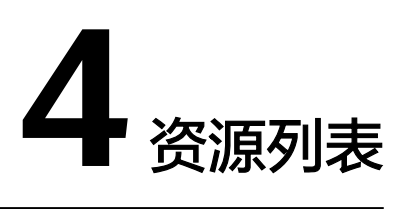

# **4.1 NUWA Container**

# **4.1.1** 参数配置说明

## 基础参数

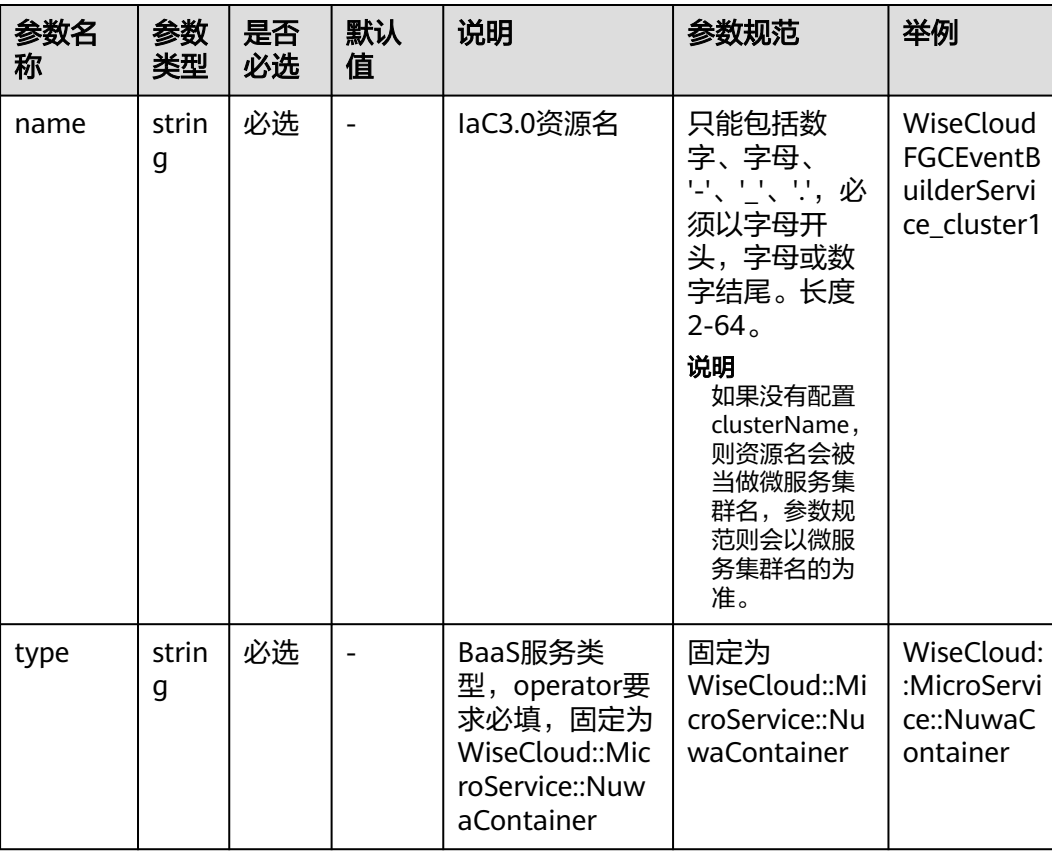

表 **4-1** 基础参数

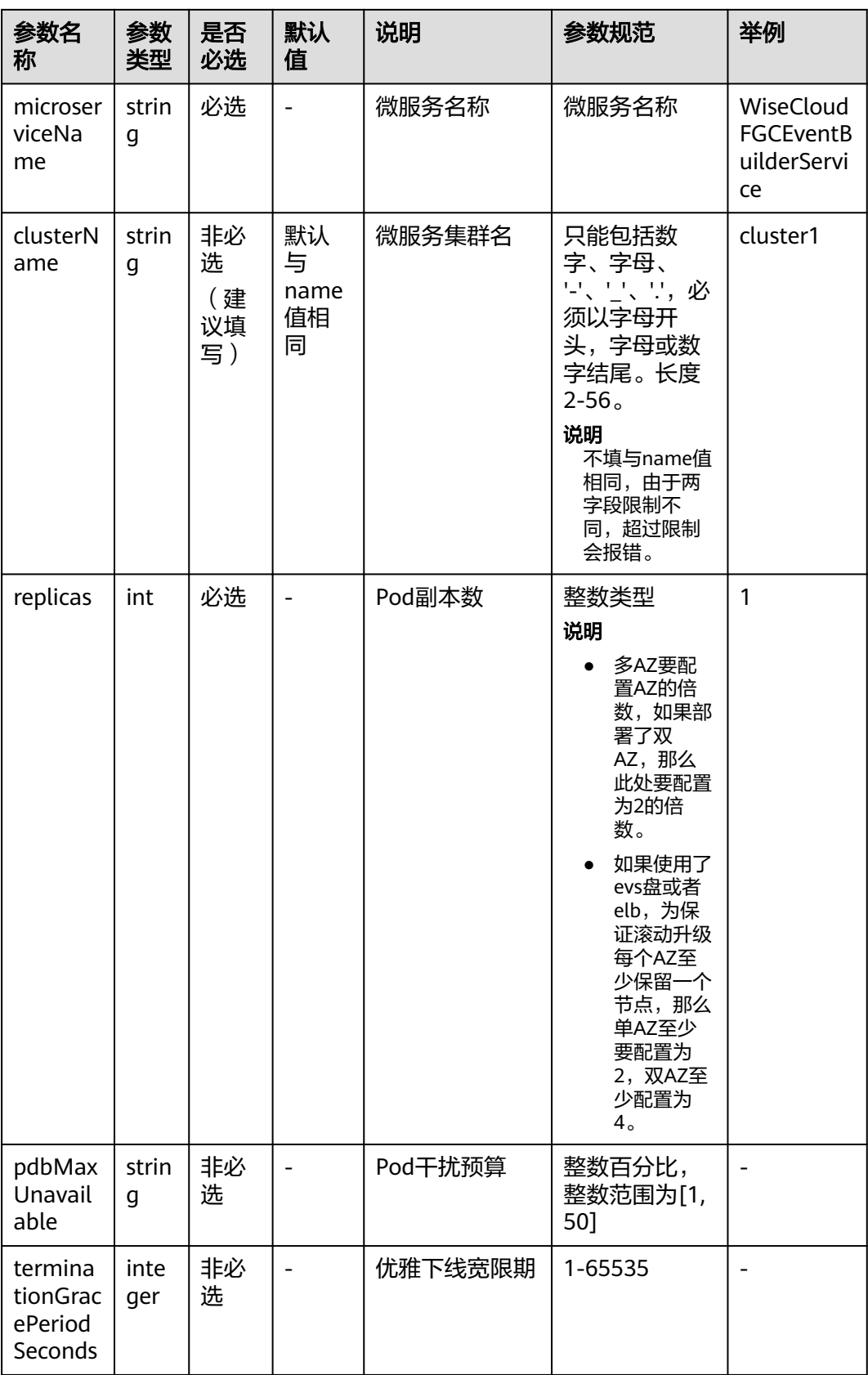

- name: WiseCloudFGCEventBuilderService\_cluster1 type: WiseCloud::MicroService::NuwaContainer properties: microserviceName: WiseEyeChaosMonkeyExecutor clusterName: cluster1 replicas: 5

## 挂载信息

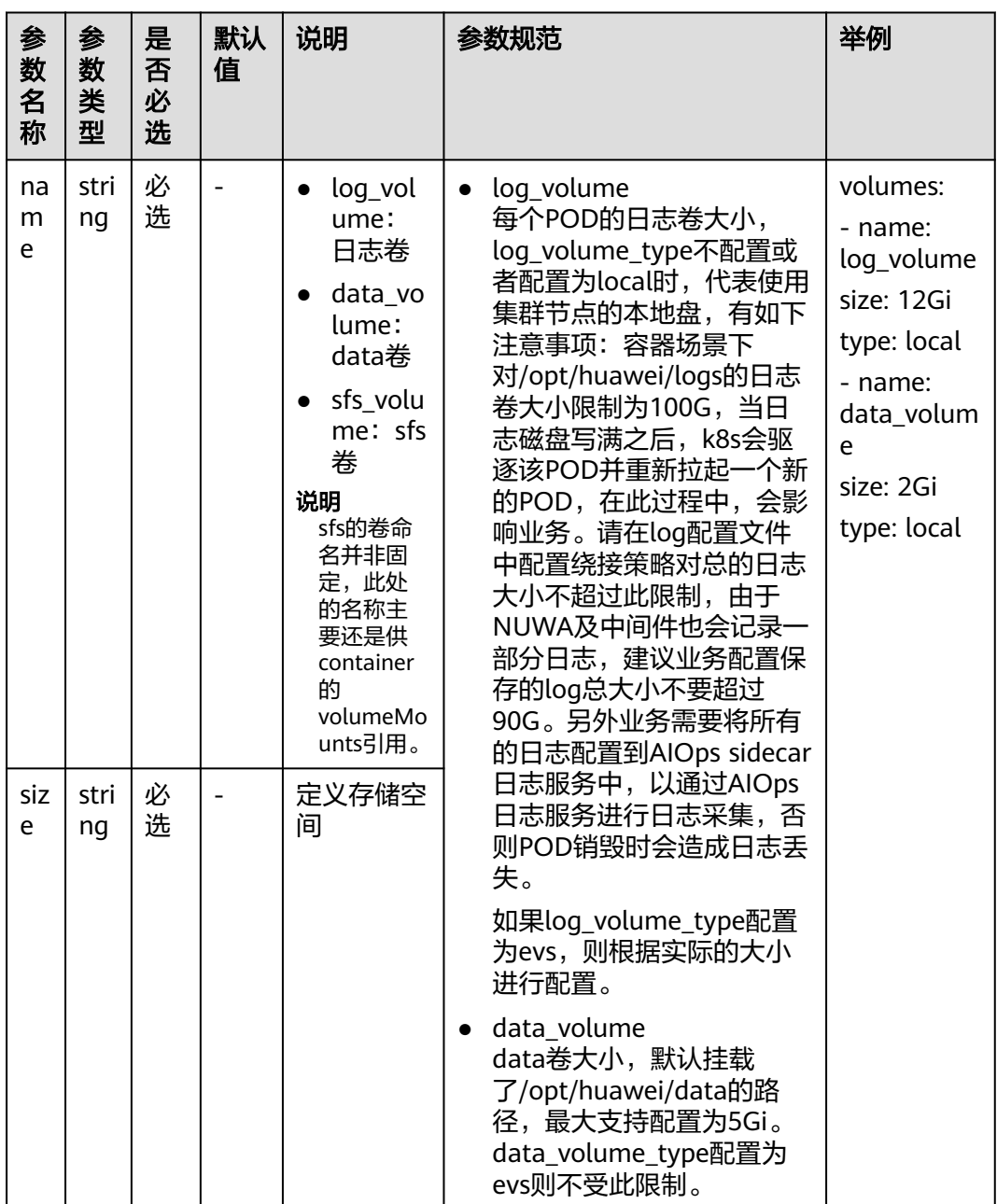

#### 表 **4-2** 挂载信息

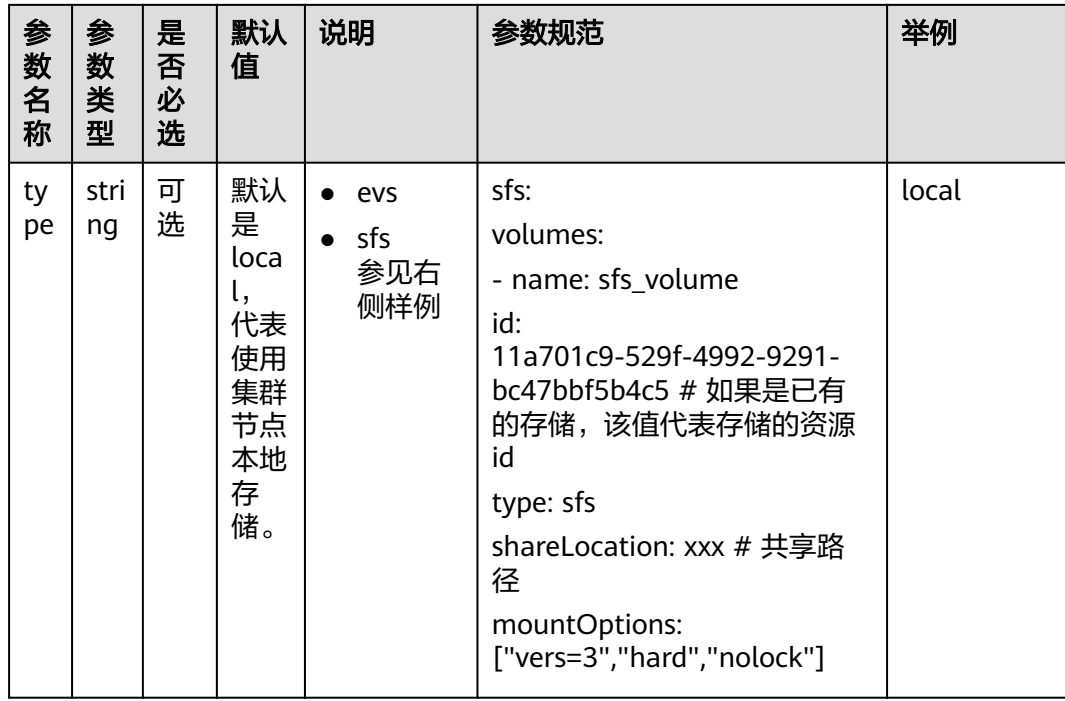

- name: WiseCloudFGCEventBuilderService\_cluster1 type: WiseCloud::MicroService::NuwaContainer properties: volumes: - name: log\_volume

- size: 12Gi
- type: local
- name: data\_volume
- size: 2Gi type: local

## 容器配置

#### 表 **4-3** 容器配置

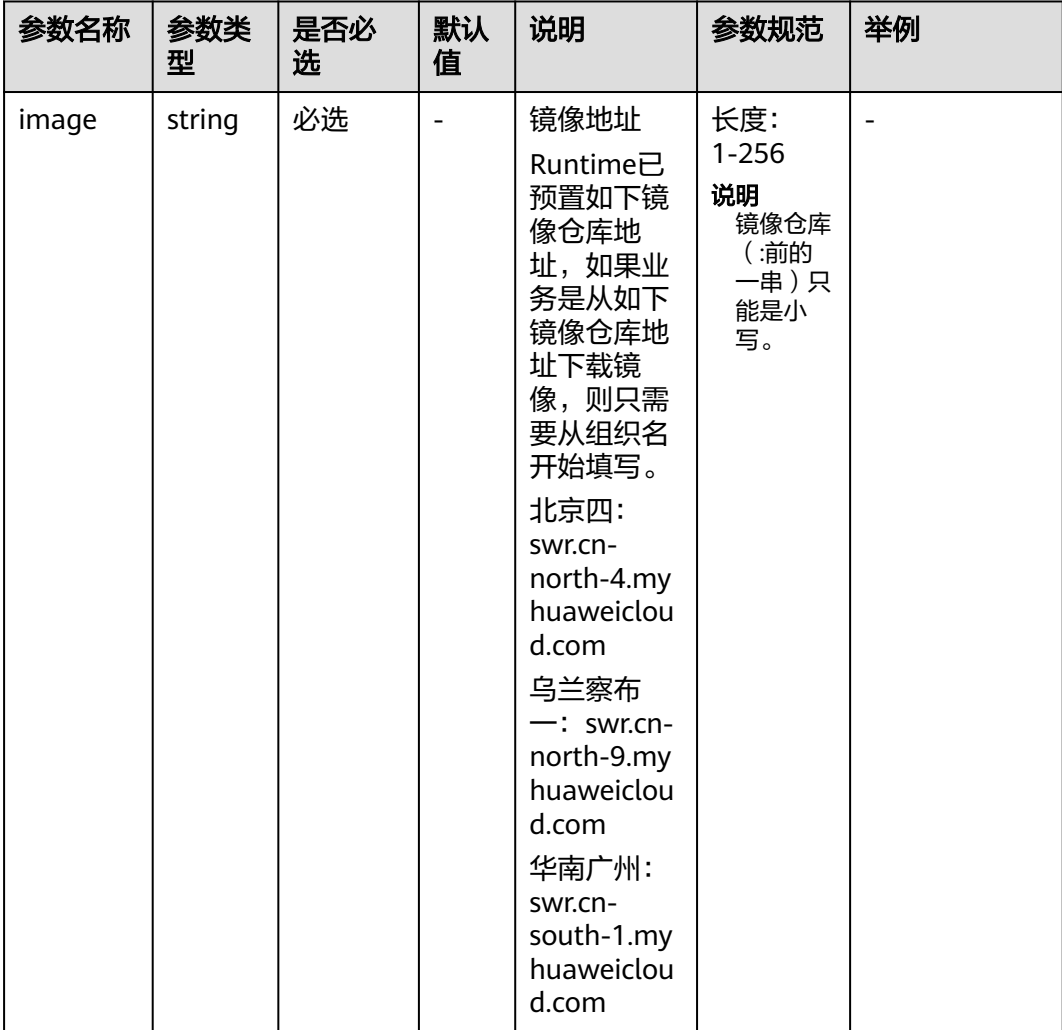

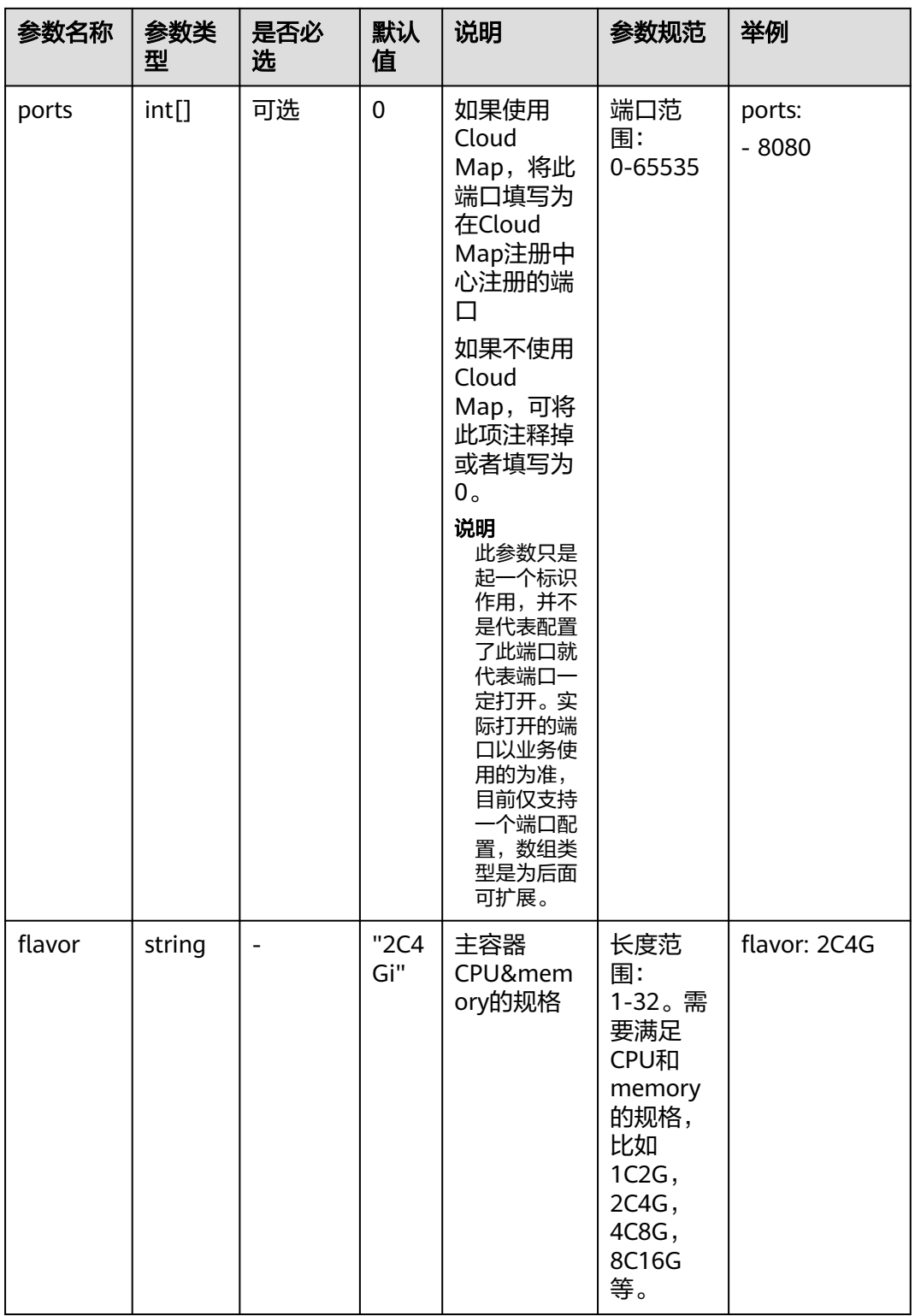

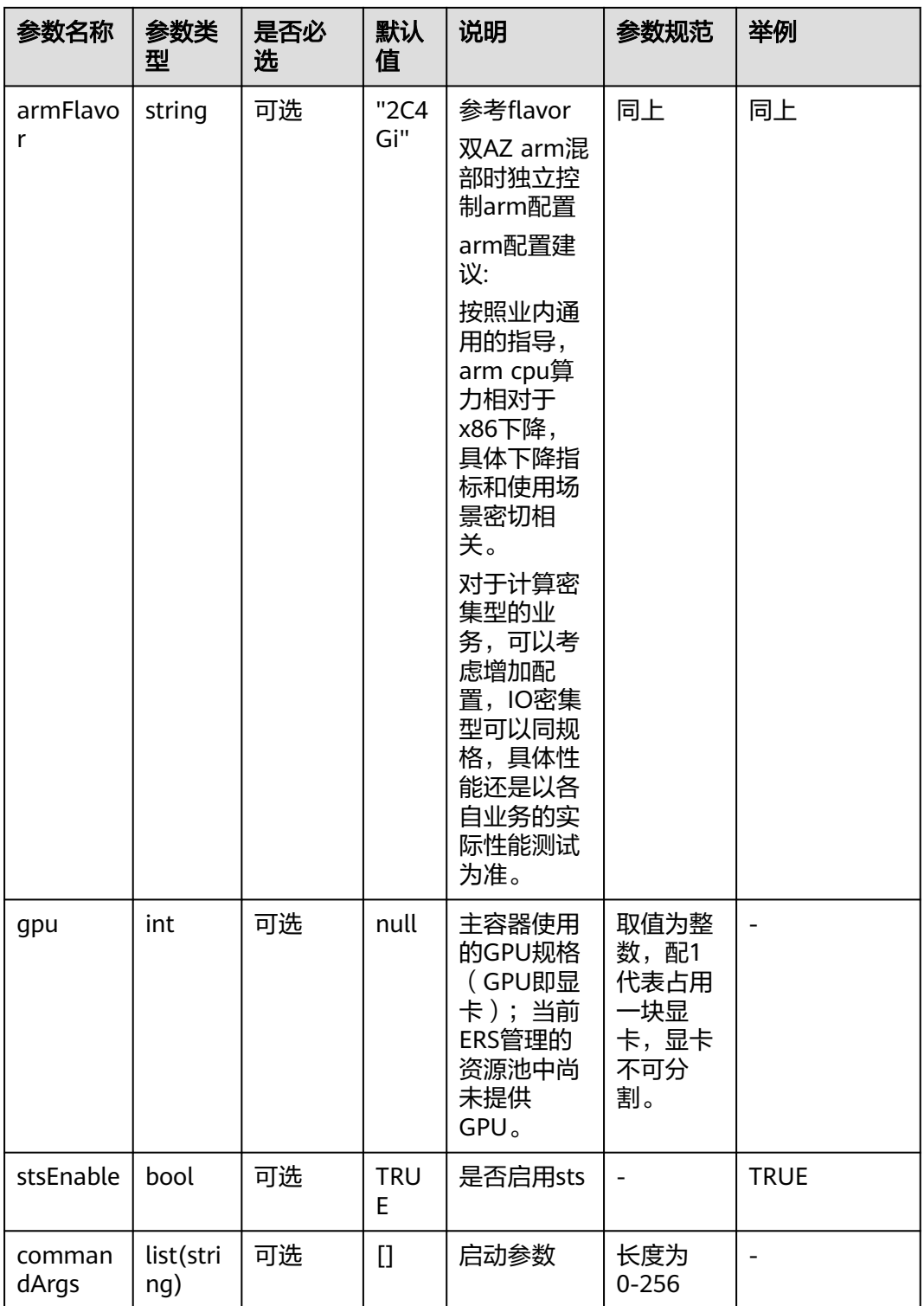

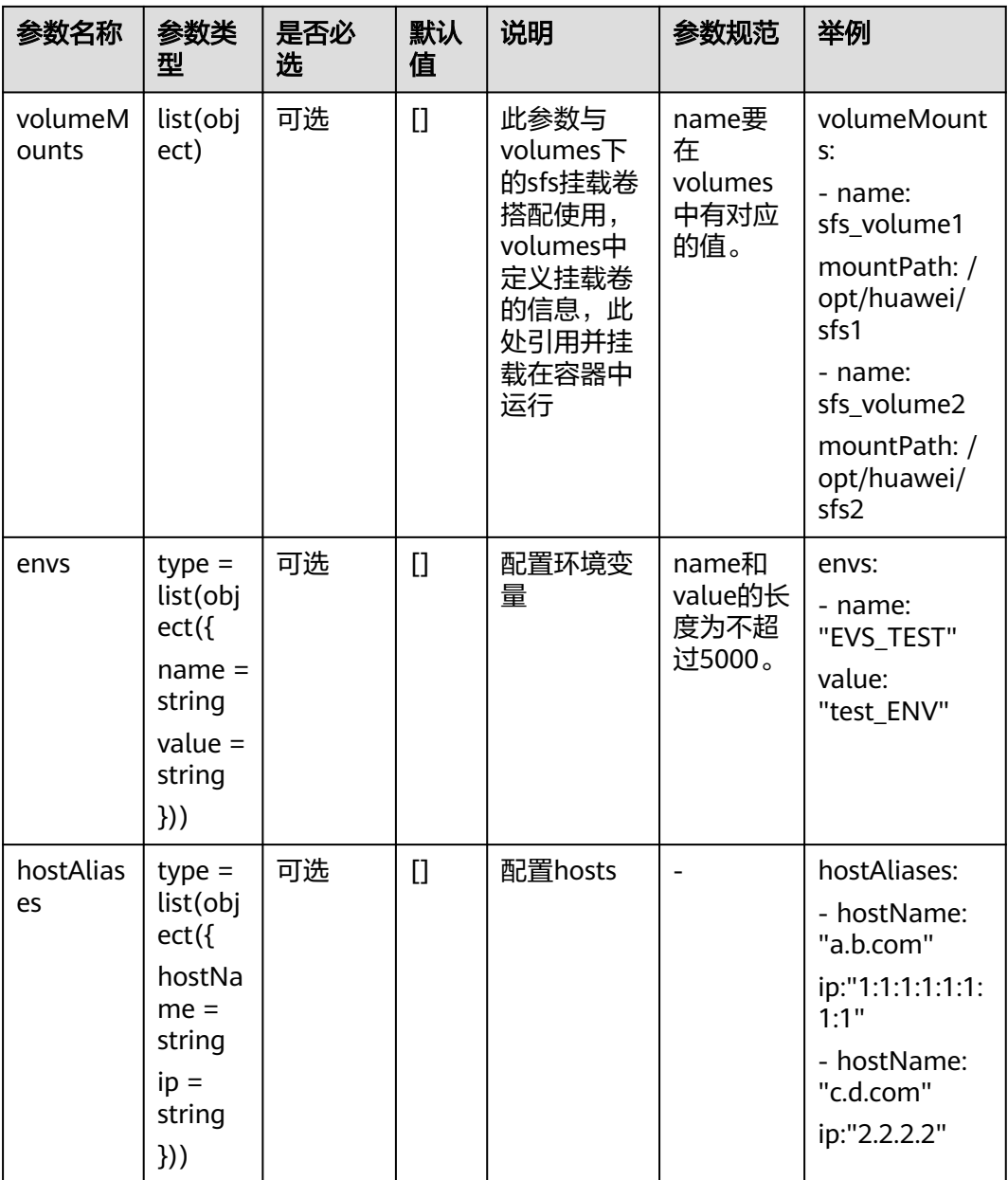

#### 示例1(双AZ同构,或者不同构但同配置):

```
- name: WiseCloudFGCEventBuilderService_cluster1
  type: WiseCloud::MicroService::NuwaContainer
  properties: 
   containers:
```
 - image: swr.cn-north-4.myhuaweicloud.com/wiseeye/wiseeyechaosmonkeyservicewebsite:3.0.9.204.SP2 flavor: 2C8G stsEnable: true

ports:

- 8080

示例2(arm、x86混部时,独立配置flavor):

- name: WiseCloudFGCEventBuilderService\_cluster1 type: WiseCloud::MicroService::NuwaContainer properties: containers:

 - image: swr.cn-north-4.myhuaweicloud.com/wiseeye/wiseeyechaosmonkeyservicewebsite:3.0.9.204.SP2 flavor: 2C8G armFlavor: 4C16G stsEnable: true ports: - 8080

## 容器健康检查

#### 表 **4-4** 容器健康检查

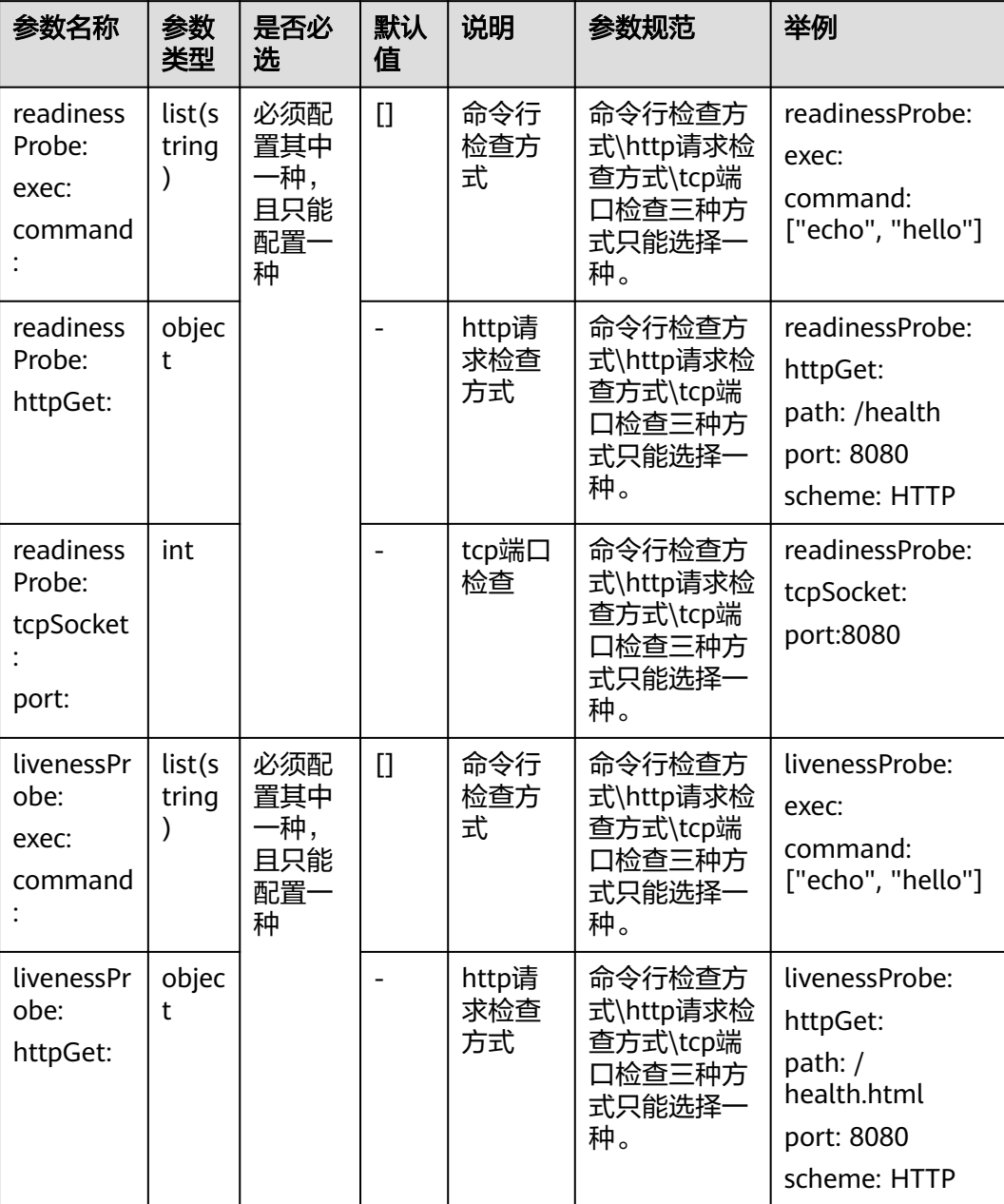

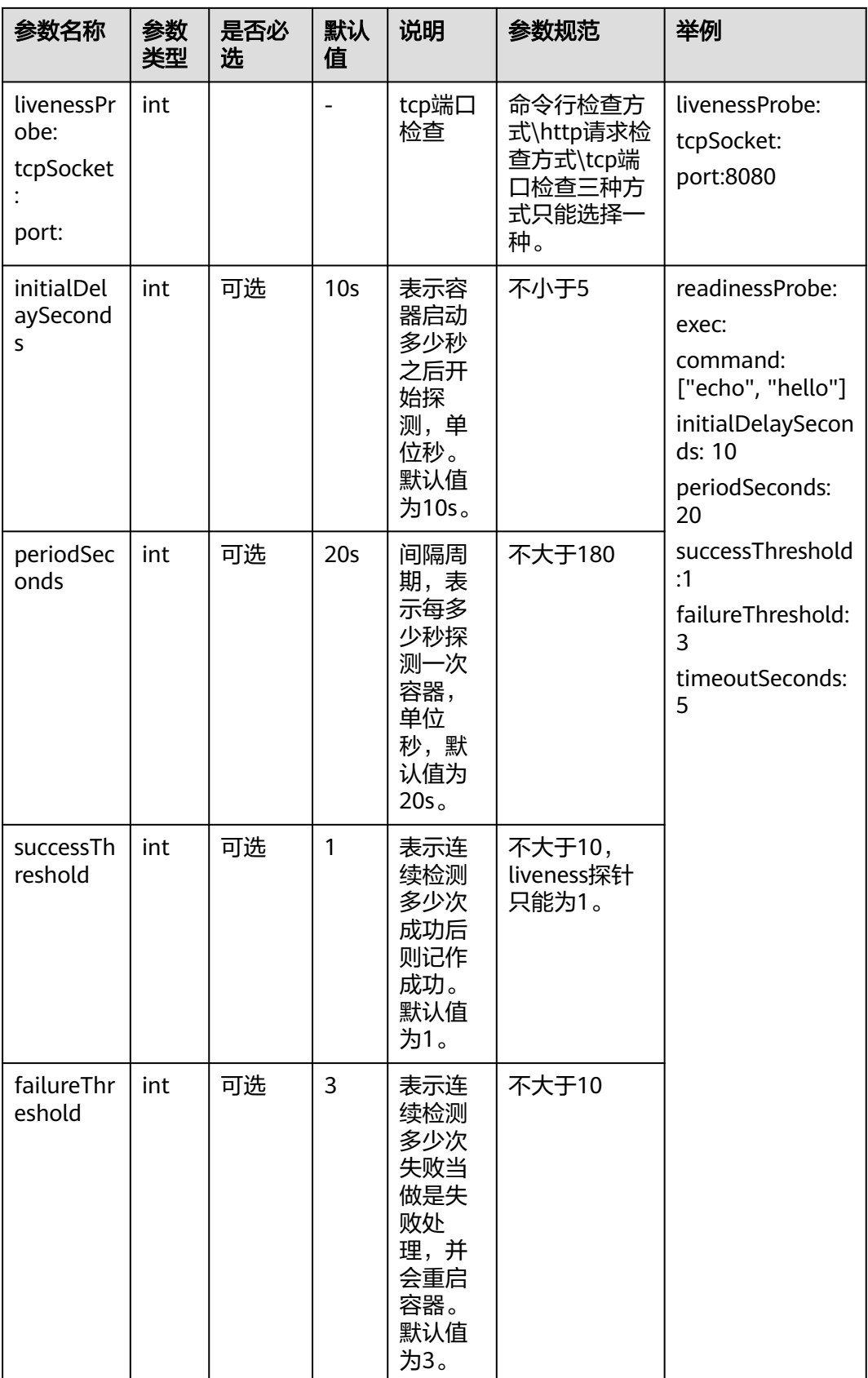

livenessProbe: httpGet: path: /health port: 8080 scheme: HTTP initialDelaySeconds: 20 timeoutSeconds: 3 periodSeconds: 10 successThreshold: 1 failureThreshold: 3 readinessProbe: httpGet: path: /health port: 8080 scheme: HTTP initialDelaySeconds: 20 timeoutSeconds: 3 periodSeconds: 10 successThreshold: 1 failureThreshold: 10 - name: APIGateway type: WiseCloud::Agent::APIGateway version: x.x.x.x flavor: 1C2G param: \$ref: 'config/sidecar\_apigw\_param.json

### **sidecar** 配置

表 **4-5** sidecar 配置

| 参数名称     | 参数类型                         | 是否必选 | 默认值 | 说明                                                                                                    | 参数规范                                                                                                    | 举例                                             |
|----------|------------------------------|------|-----|----------------------------------------------------------------------------------------------------|----------------------------------------------------------------------------------------------------|------------------------------------------------|
| sidecars | $type =$<br>list(objec<br>t) | L,   |     | 由于POD<br>销毁或被<br>驱逐时,<br>日志文件<br>会丢失,<br>因此<br><b>AlOps</b><br>Log<br>Sidecar为<br>必选参<br>数,需要<br>业务配置<br>此sidecar<br>及时将日<br>志进行采<br>集。 | name<br>$\bullet$<br>sideca<br>r的名<br>称,比<br>如<br><b>AlOps</b><br>Log <sub>o</sub><br>type:<br>$\bullet$<br>sideca<br>r的类<br>型,详<br>见代码<br>示例。<br>versio<br>$\bullet$<br>n:<br>sideca<br>r的版<br>本。<br>cpu:<br>$\bullet$<br>sideca<br>r容器<br>的<br>cpu,<br>配置举<br>例:<br>0.5 或<br>者2<br>或者<br>500m<br>,配置<br>为null<br>或者"<br>"时,<br>代表使<br>用系统<br>默认<br>值。<br>memo<br>ry:<br>sideca<br>r的内<br>存,单<br>位为M<br>Mi G | 详见代码<br>示例,按<br>照业务需<br>求配置所<br>需的<br>sidecar. |

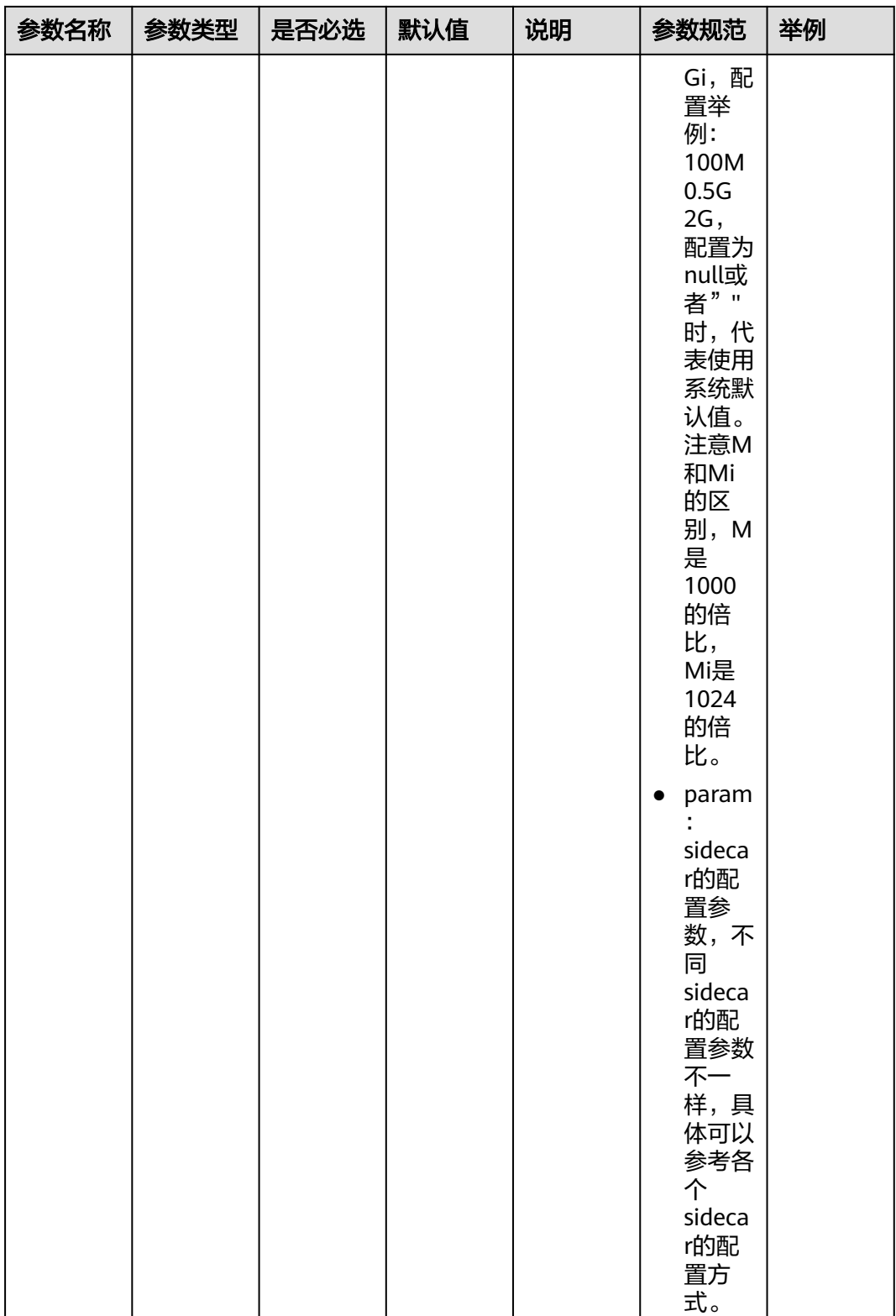

sidecars:

- name: AIOpsLog

type: WiseCloud::Agent::AIOpsLog

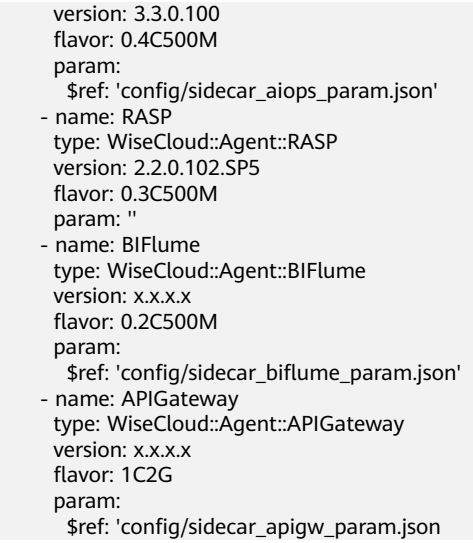

# 网络配置

#### 表 **4-6** 网络配置

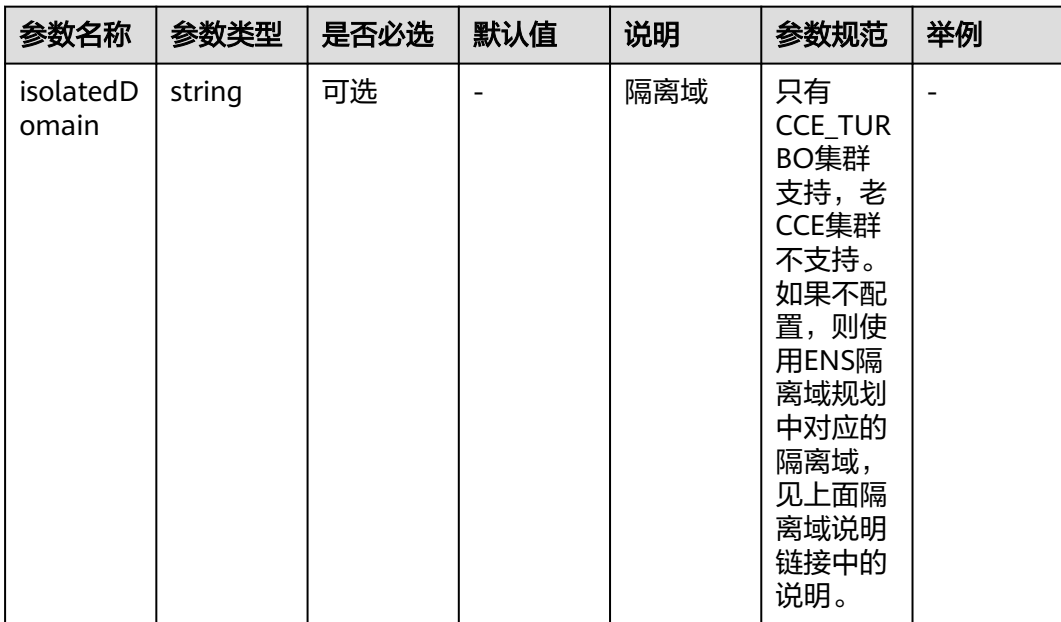

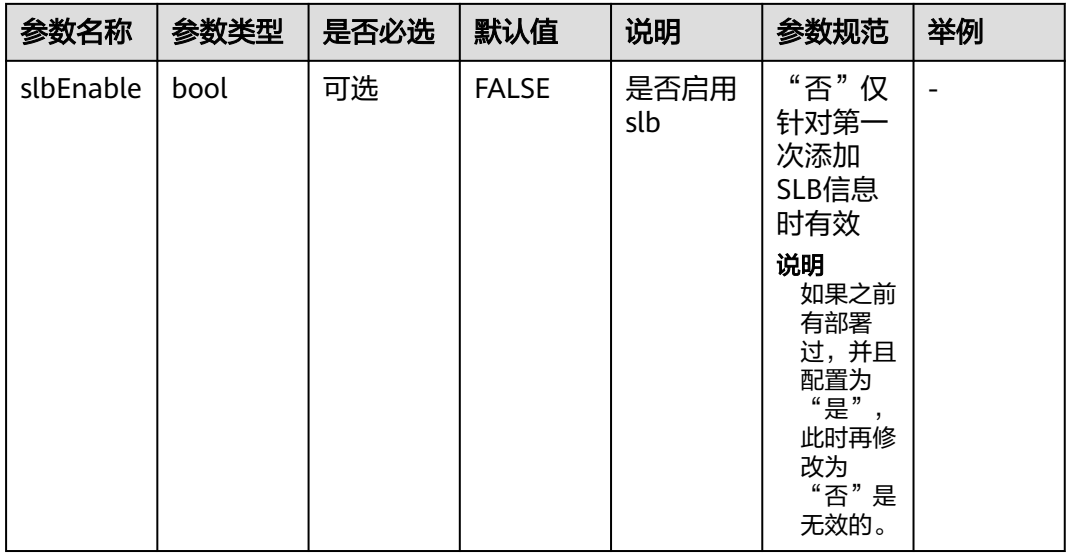

- name: WiseCloudFGCEventBuilderService\_cluster1

 type: WiseCloud::MicroService::NuwaContainer properties:

network:

slbEnable: true

isolatedDomain: \$ {创建的隔离域名称}

# **SLB** 配置(可选)

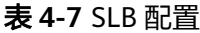

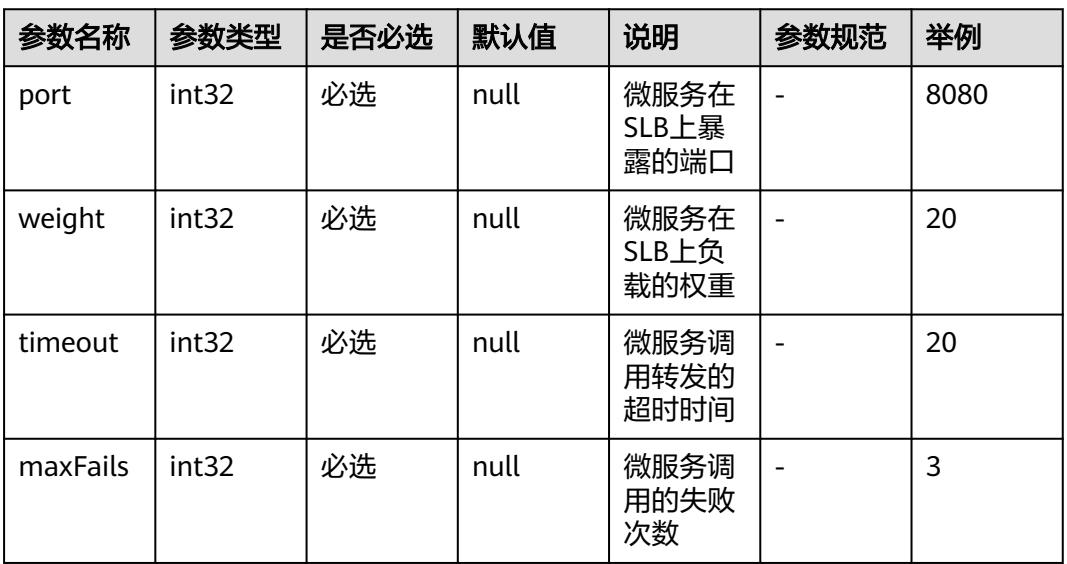

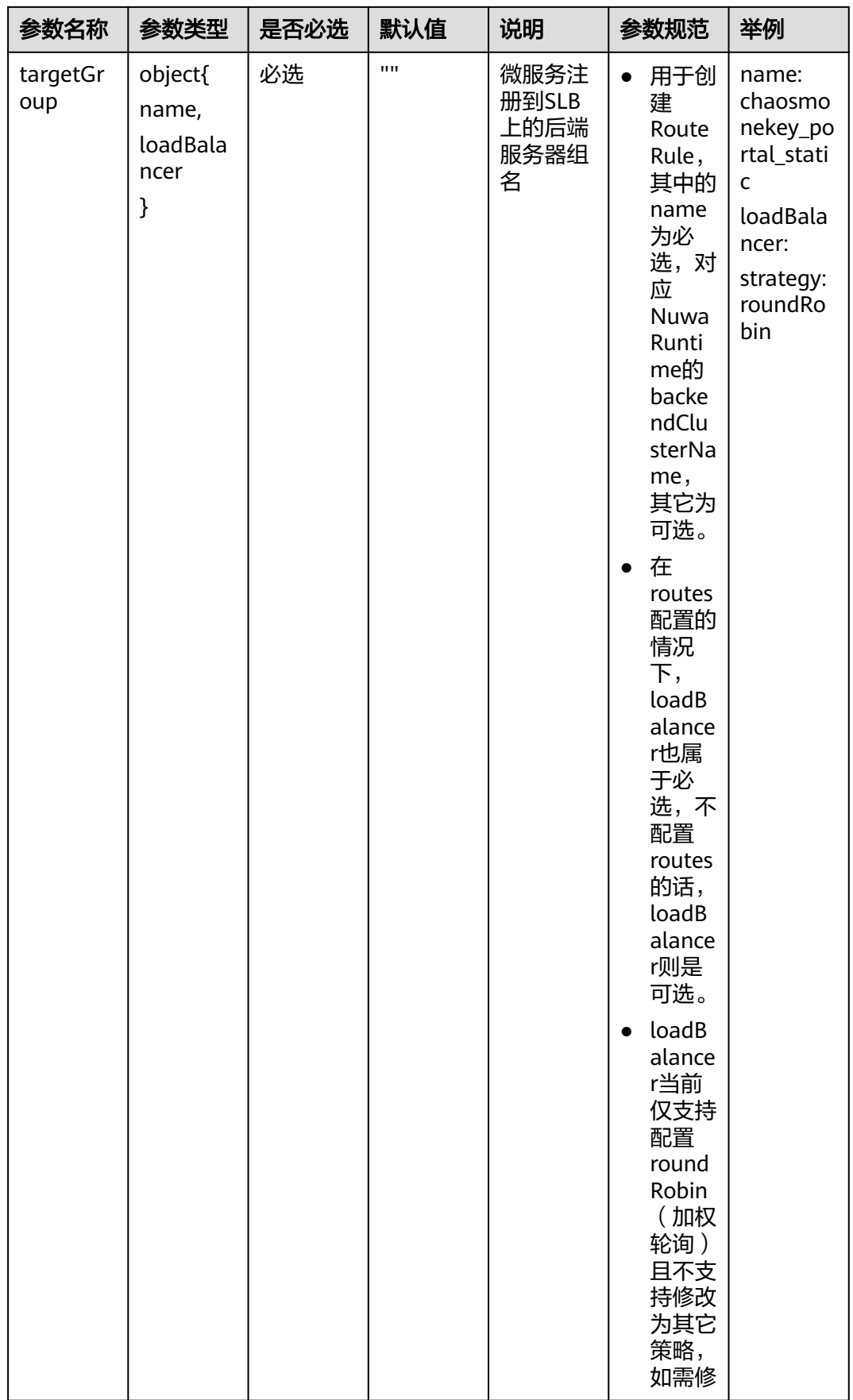

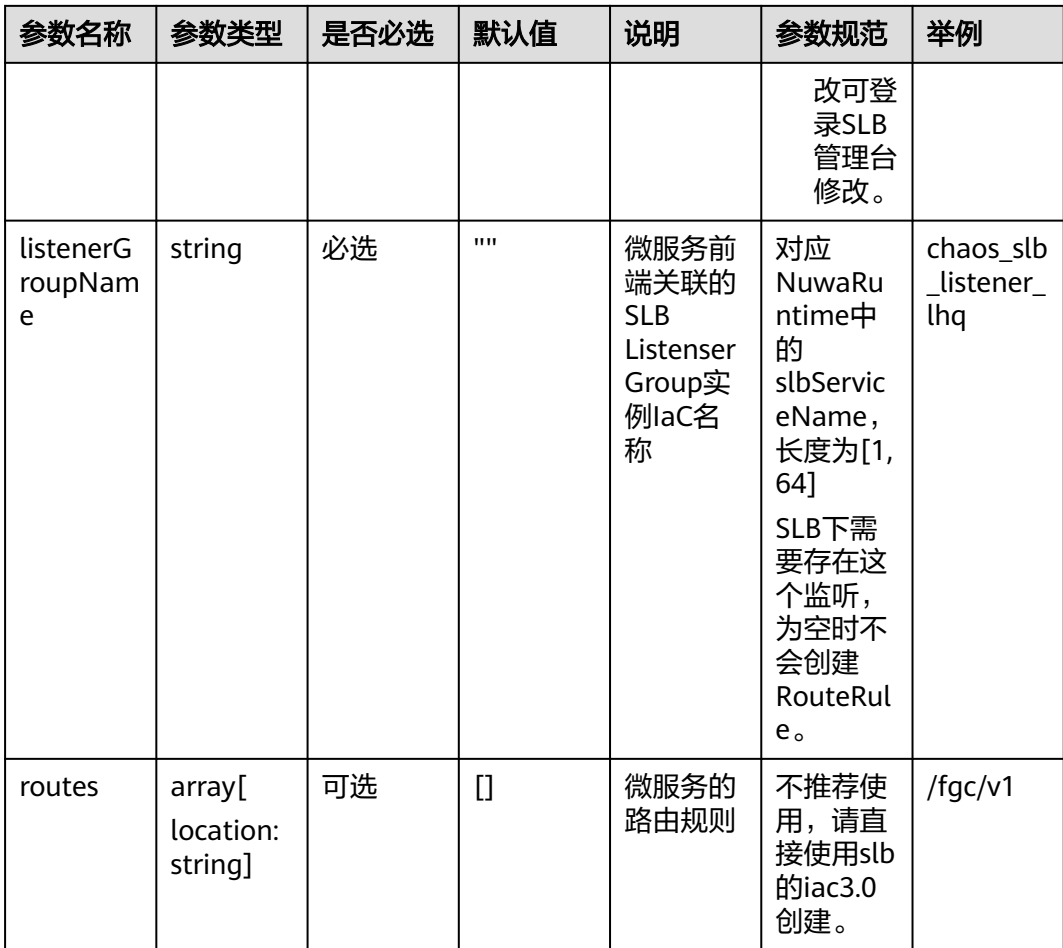

- name: WiseCloudFGCEventBuilderService\_cluster1 type: WiseCloud::MicroService::NuwaContainer properties: bindSlb: - port: 8080 grayStatus: 1 weight: 20 maxFails: 3 timeout: 20 listenerGroupName: chaos\_slb\_listener\_lhq targetGroup: name: chaosmonekey\_portal\_static loadBalancer: strategy: roundRobin

## 证书配置

#### 表 **4-8** 证书配置

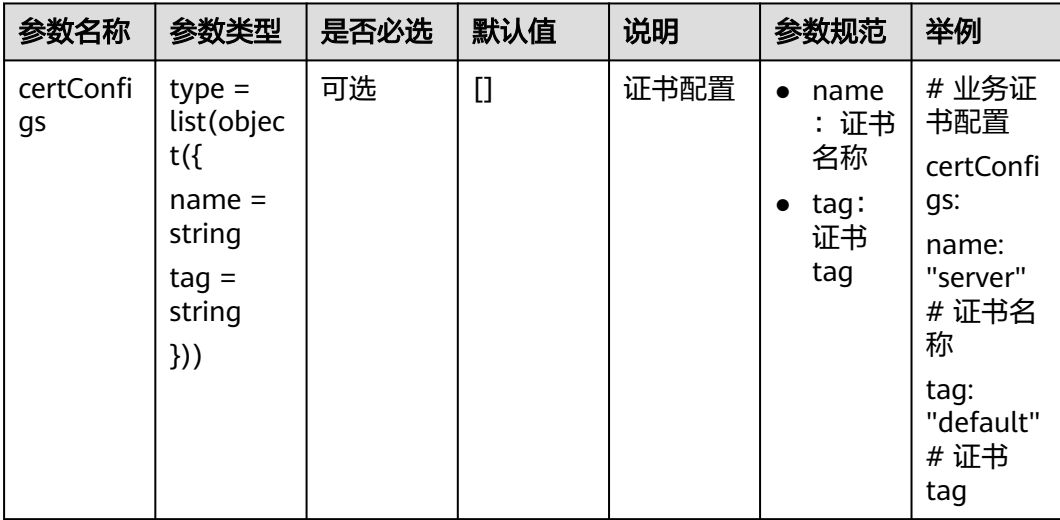

### **daemonSet**

表 **4-9** daemonSet

| 参数名称          | 参数类型                         | 是否必选 | 默认值 | 说明                                                                                                    | 参数规范                                                                                                    | 举例         |
|---------------|------------------------------|------|-----|----------------------------------------------------------------------------------------------------|----------------------------------------------------------------------------------------------------|------------|
| daemonS<br>et | $type =$<br>list(objec<br>t) | 可选   |     | 目前仅支<br>持AIOps<br>Daemon<br>Set和BI<br>Daemon<br>Set, 挂<br>载<br>hostpath<br>提供存储<br>持久化到<br>node的能<br>力。 | name<br>$\bullet$<br><b>AlOps</b><br>or BI<br>type:<br>$\bullet$<br>Daem<br>onSet<br>的类<br>型,详<br>见代码<br>示例<br>enabl<br>$\bullet$<br>$e$ :<br>true<br>false<br>,是否<br>启用<br>logPat<br>h: 推<br>送日志<br>路径<br>文非)<br>件<br>名),<br>选填。<br>AlOps<br>$\bullet$<br>固定为<br>'/opt/<br>huaw<br>ei/<br>logs'<br>limitSi<br>$\bullet$<br>ze:<br>日志存<br>储限<br>制,选<br>填,默<br>认值为<br>100G<br>。仅<br><b>AlOps</b><br>生效。<br>group<br>s: 日 | 详见代码<br>示例 |

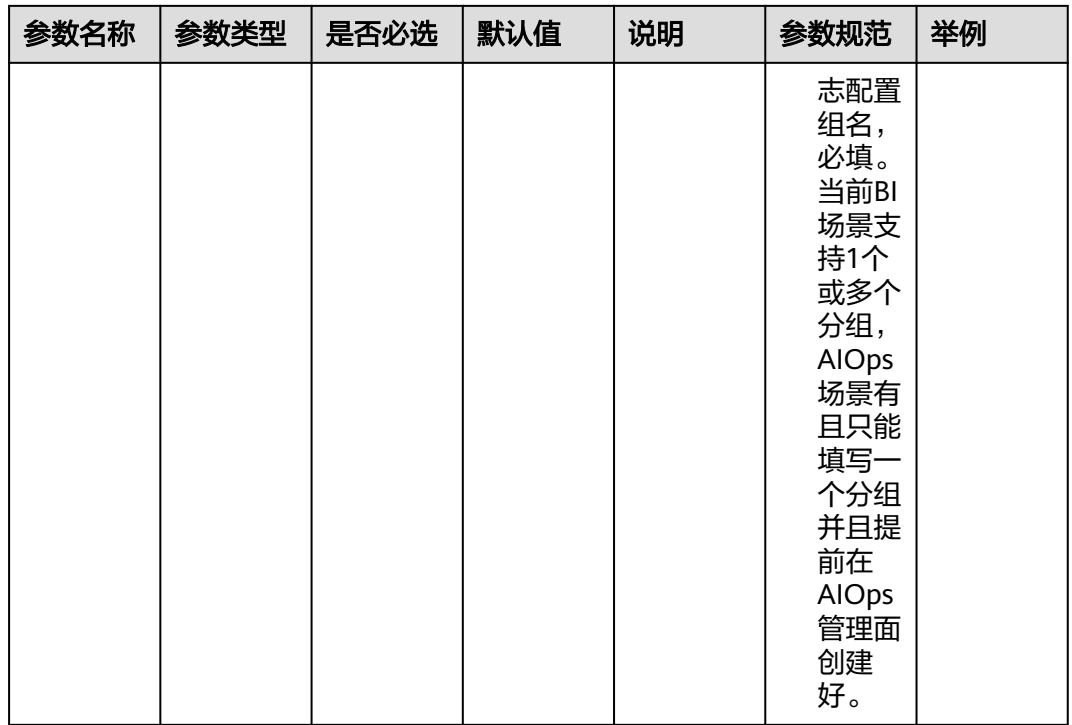

daemonSet:

- name: AIOps

type: WiseCloud::Agent::AIOps

enable: true

logPath: '/opt/huawei/logs'

limitSize: 100G

groups: ["logConfigGroupName"]

- name: BI type: WiseCloud::Agent::BI
- enable: false

logPath: '/opt/huawei/logs/bi'

groups: ["ODS\_V001\_DM\_service1", "ODS\_V001\_DM\_service2"]

 paramJson: "{\"dataGroups\":[{\"dataGroup\":\"ODSName\_BatchFileExampleDS\",\"agentType \":\"batch\",\"batchConfig\":{\"datapushInputs\":{\"jobType\":\"file\",\"dayPeriod\":{\"startTime \":\"10:00:00\",\"offset\":\"1\"},\"file\":{\"sources\":[{\"pattern\":\"/opt/huawei/hcy/\*.txt\",\"filename \":\"test.txt\"}]}},\"datapushOutput\":{\"postfix\":\"txt\",\"permitEmptyFile\":true},\"advanced\": {\"extendFields\":{\"datapushInput.isUtc\":false,\"datapushInput.file.sourcePolicy

\":3,\"datapushInput.file.countThreshold\":0,\"datapushInput.file.sizeThreshold\":0,\"sendThreadCount \":3,\"datapushInput.file.fileRetryTimes\":3,\"datapushInput.file.fileWaitTimes\":3}}}},{\"dataGroup \":\"ODSName\_StreamFileExampleDS\",\"agentType\":\"stream\",\"streamConfig\":{\"filebeatInputs\":{\"type \":\"log\",\"enabled\":true,\"paths\":[\"/opt/huawei/logs/\*.log\",\"/opt/huawei/logs/\*.txt\"]},\"advanced\": {\"extendFields\":{\"filebeatInputs.harvester\_limit\":5,\"queue.mem.events

\":4096,\"queue.mem.flush.min\_events\":2048}}}}]}"

# 配置json格式化

## 业务配置

#### 表 **4-10** 业务配置

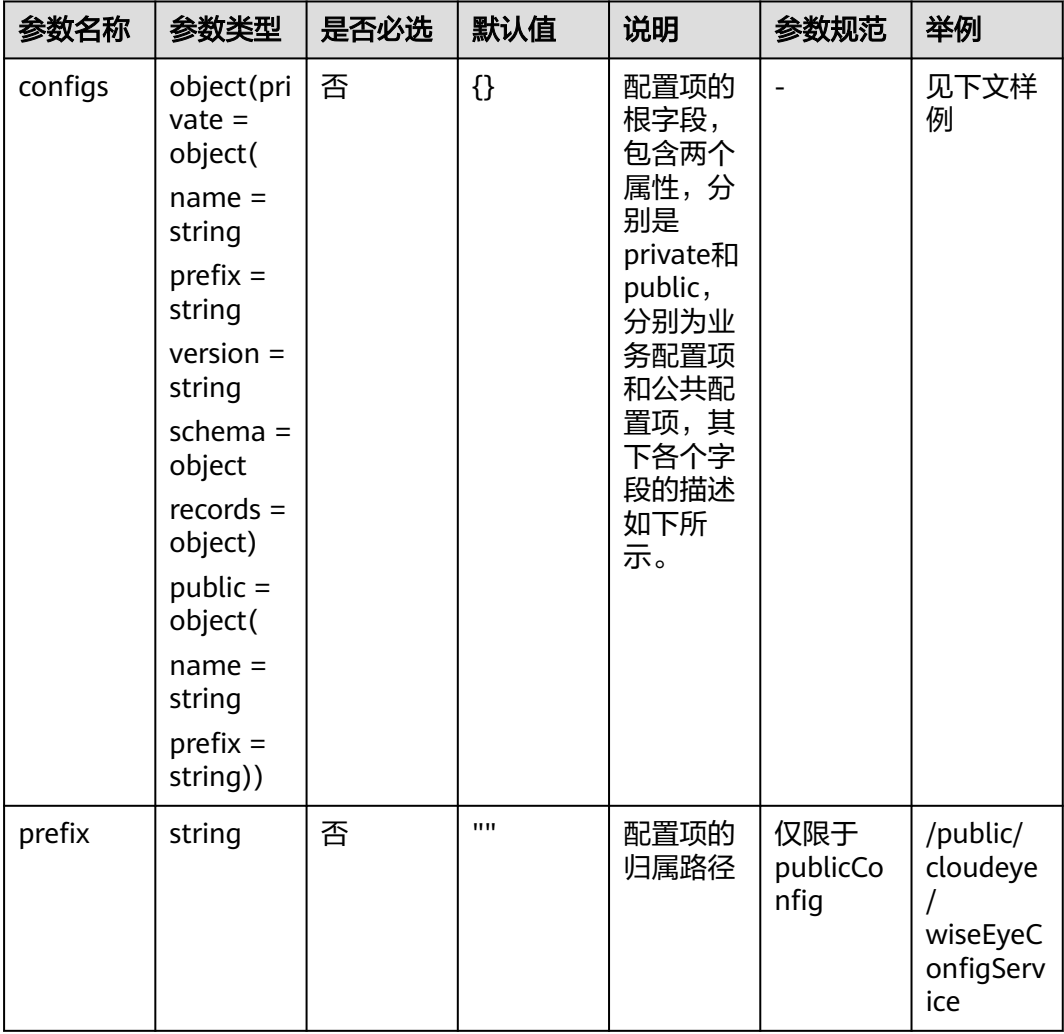

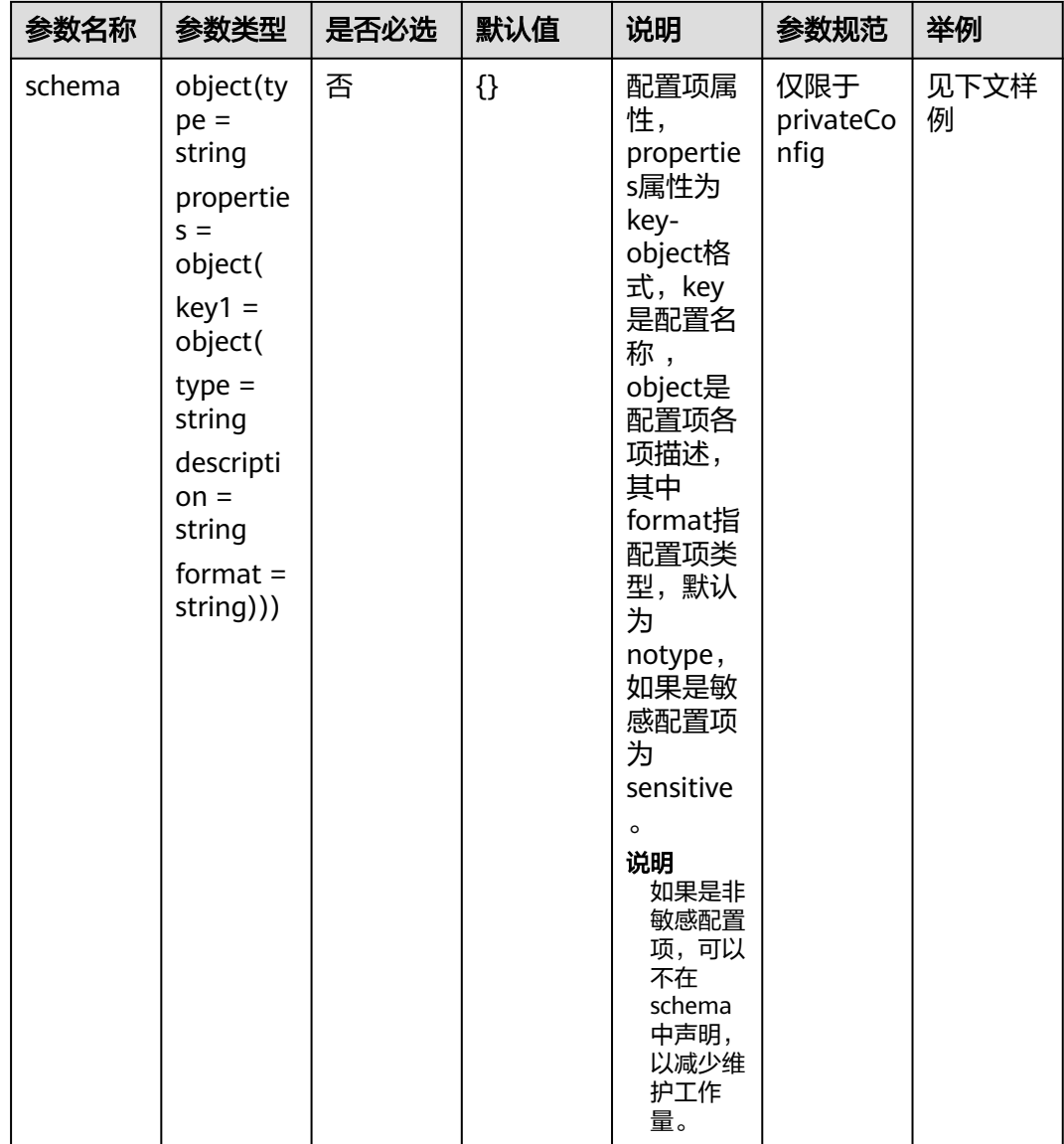

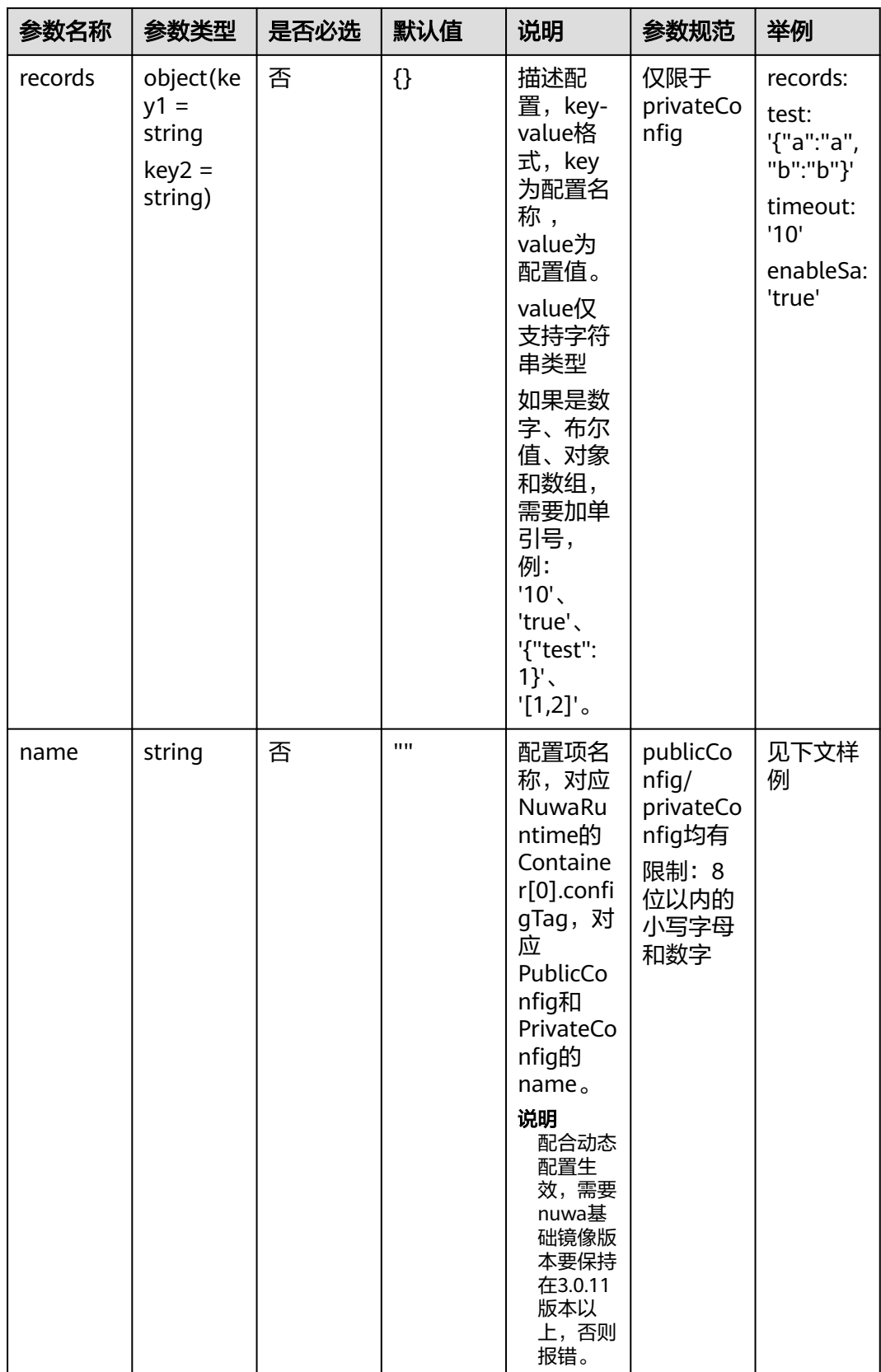

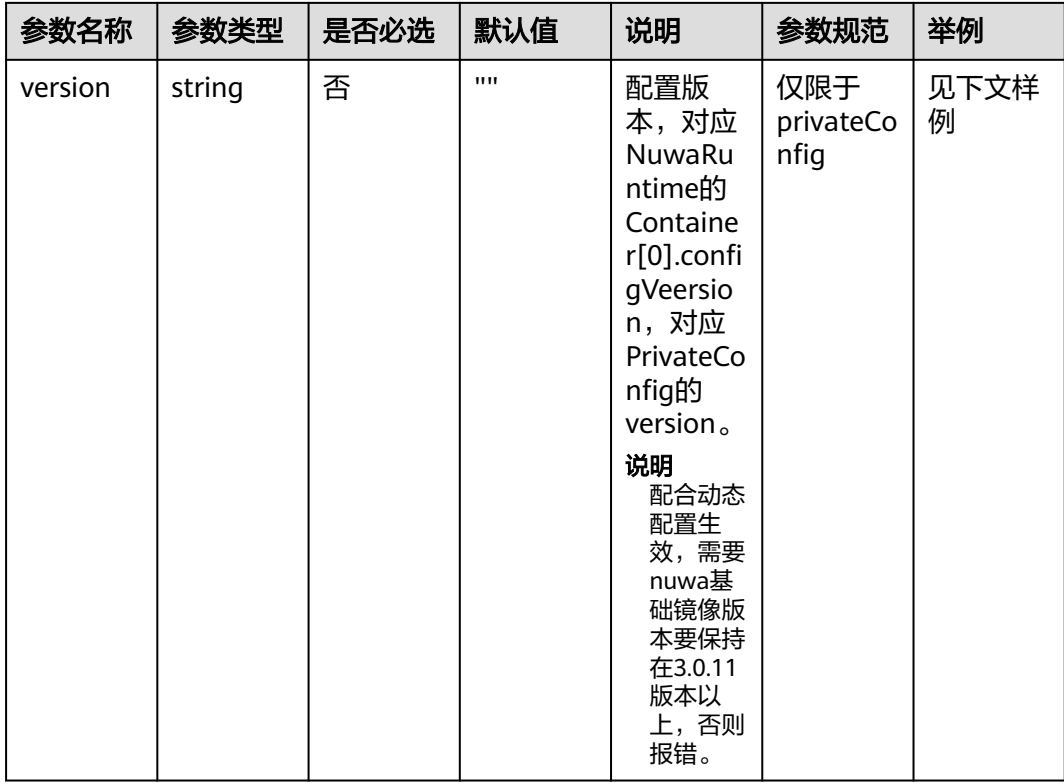

```
# resources.yaml
- name: WiseCloudFGCEventBuilderService_cluster1
  type: WiseCloud::MicroService::NuwaContainer
  properties:
   configs:
     $ref: 'config/business_config.yaml#'
# business_config.yaml
public:
  prefix: /com.huawei.wiseeye
  name: public5
private:
 version: 1.0.0         #(配合动态配置生效,需要nuwa基础镜像版本要保持在3.0.11版本以上,否则报错)<br>name: fgcva           #(配合动态配置生效,需要nuwa基础镜像版本要保持在3.0.11版本以上,否则报错
                     name: fgcva #(配合动态配置生效,需要nuwa基础镜像版本要保持在3.0.11版本以上,否则报错)
  schema:
   type: object
    properties:
    AIOPSCONFIG_AIOPSSERVER:        # 默认为format: notype,如果非敏感项,可以不填<br>format: notype                     # 默认为notype,如果非敏感项,可以不填
                               # 默认为notype,如果非敏感项,可以不填
    AIOPSCONFIG_AIOPSTOKENURI: # 敏感项必须填<br>format: sensitive    # 敏感项必须填
     format: sensitive \begin{array}{cc} & \# \& \end{array} ords: \begin{array}{cc} & \# \& \end{array}records:
   AIOPSCONFIG_AIOPSSERVER: https://XX.XX.XX.XX:XXXX/ 
   test: '{"a":"a","b":"b"}'    # 仅支持字符串类型,[]、{}的值,yaml会识别为对象和数组,必须加单引号<br>timeout: '10'                     # 仅支持字符串类型,数字和布尔值也要加引号
                          # 仅支持字符串类型,数字和布尔值也要加引号
    enableSa: 'true'
```
## 滚动升级策略

### 表 **4-11** 滚动升级策略

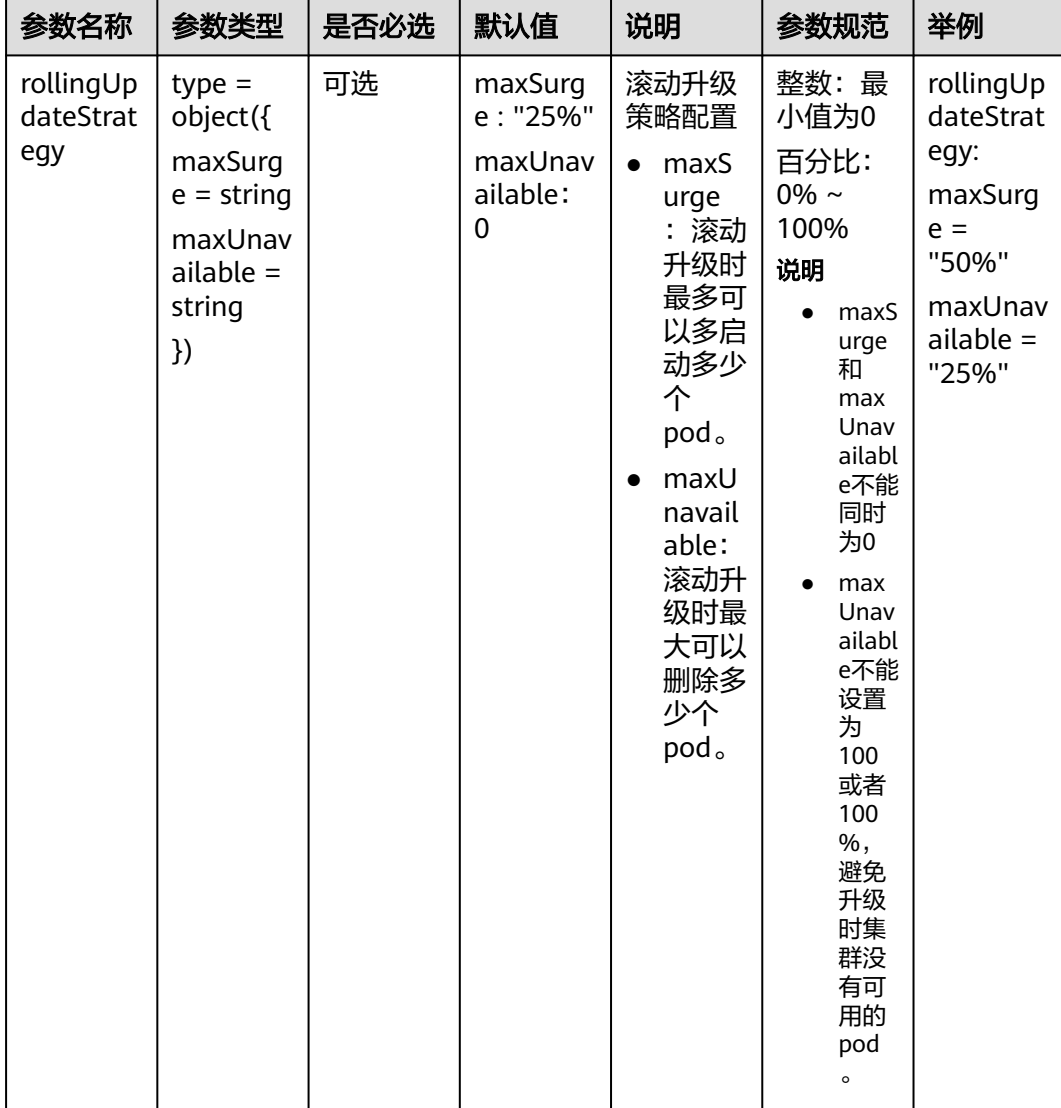

# 优雅下线

### 表 **4-12** 优雅下线

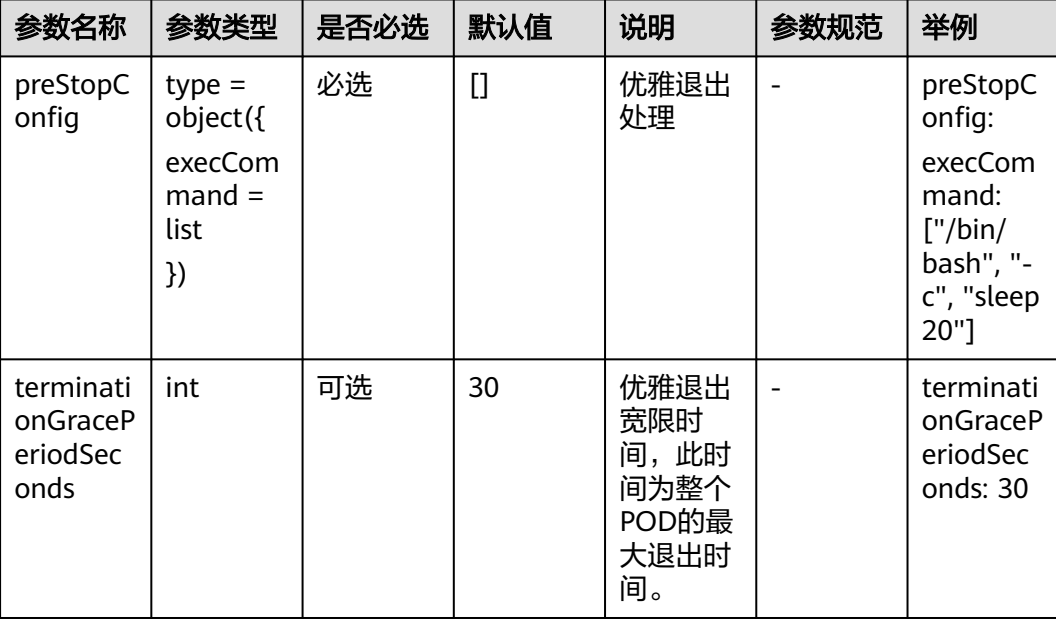

### 灰度策略

#### 表 **4-13** 灰度策略

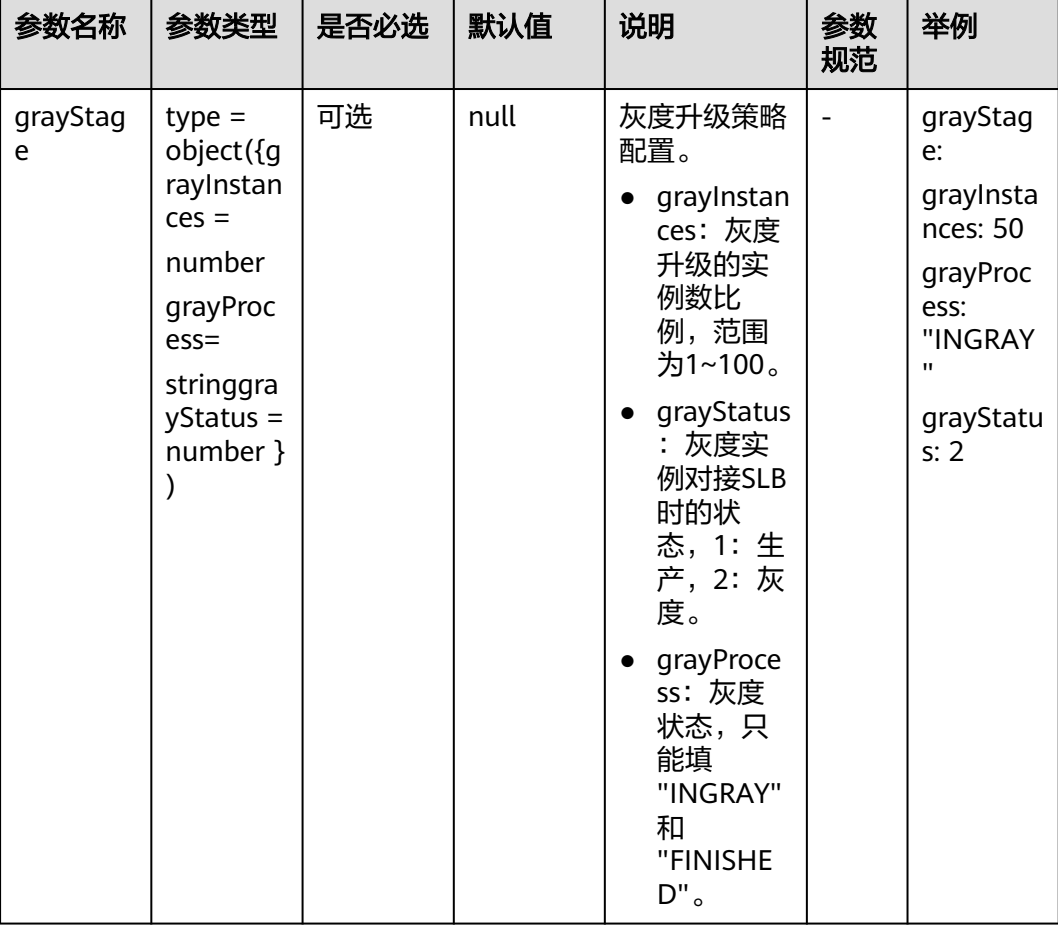

示例:

- name: WiseCloudFGCEventBuilderService type: WiseCloud::MicroService::NuwaContainer properties: grayStage: grayInstances: 50 grayProcess: "INGRAY" grayStatus: 2

# 水平自动伸缩(**HPA**)

如果业务不需要使用hpa,请不要配置hpa相关参数。hpa开关配置关闭,也会创建 hpa资源,只是不会生效扩缩容。

#### 表 **4-14** 水平自动伸缩(HPA)

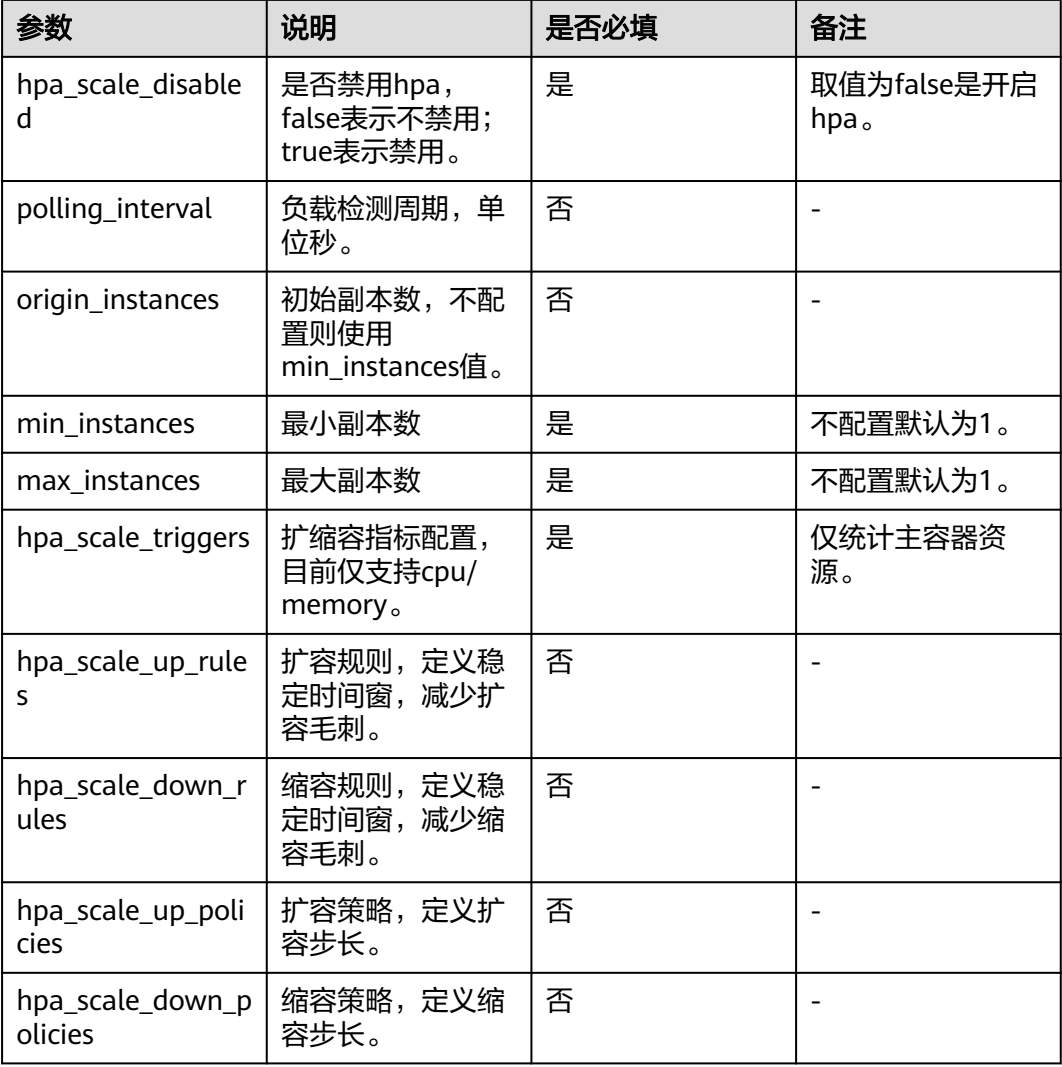

#### 示例:

在resources.yaml中添加hpa参数如下:

```
hpa: #弹性伸缩配置
 $ref: 'config/hpa.yaml#/recommend'
```
在config目录,增加一个hpa.yaml文件,存放hpa的相关配置项。

```
recommend:
 disabled: true #true表示关闭hpa,false表示开启hpa
 pollingInterval: 5 #负载检测周期,单位秒
 minReplicas: 2 #最小副本数
 maxReplicas: 4 #最大副本数
 triggers: #业务根据时间情况选择弹性伸缩策略
 -type: CPU #业务容器的CPU利用率大于40%则触发扩容条件
    metadata:
      averageUtilization: 40% 
  -type: Memory | | | | #业务容器的内存利用率大于60%则触发扩容条件
   metadata:
     averageUtilization: 60%
```
## 指定分组和资源标签

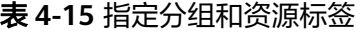

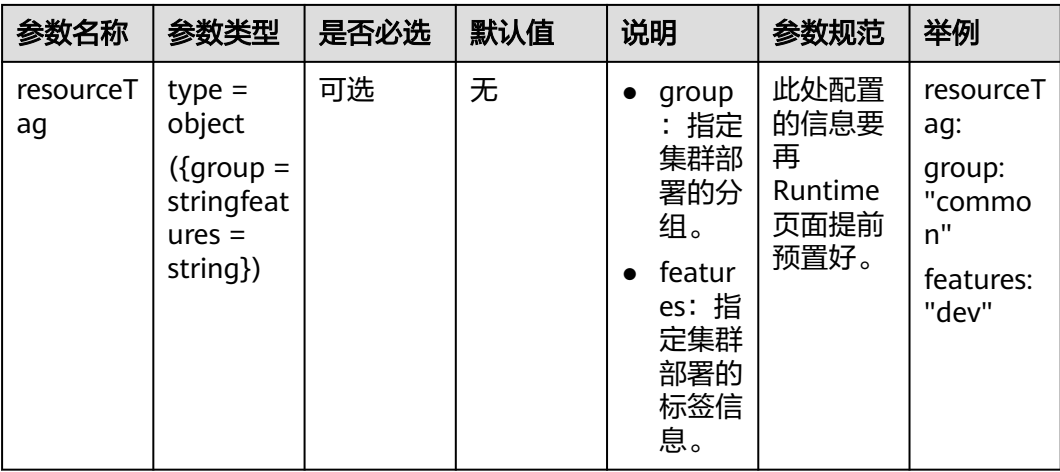

# **4.1.2** 配置 **demo**

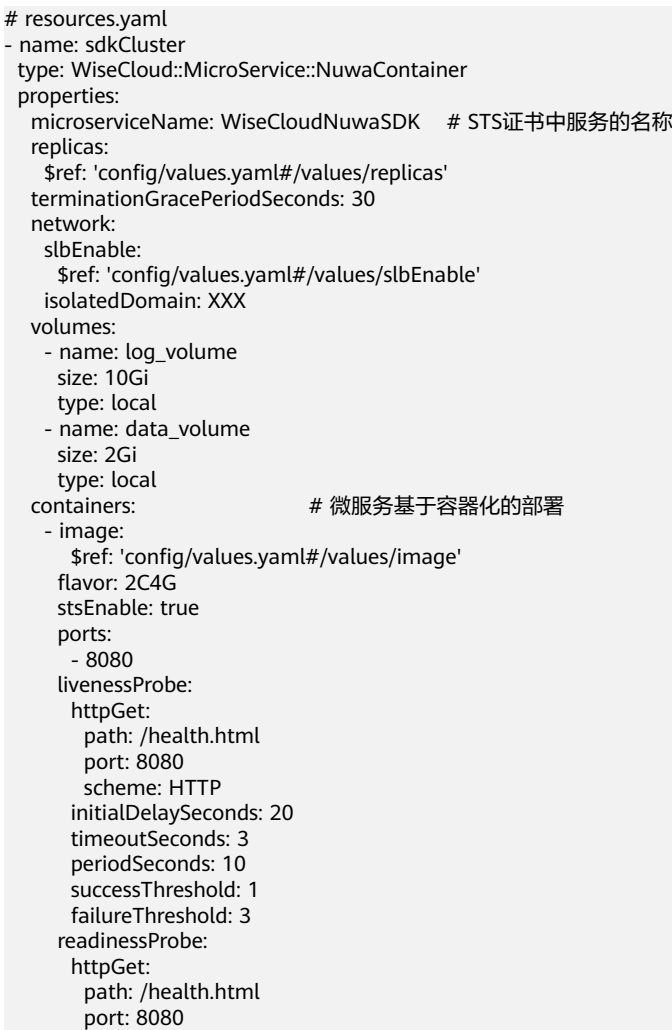

 scheme: HTTP initialDelaySeconds: 20 timeoutSeconds: 3 periodSeconds: 10 successThreshold: 1 failureThreshold: 10 preStopConfig: execCommand: ["/bin/bash", "-c", "sleep 20"] envs: \$ref: 'config/envs.yaml#' hostAliases: - hostName: "a.b.com" ip: "1:1:1:1:1:1:1:1" - hostName: "c.d.com" ip: "2.2.2.2" certConfigs: # 可选 - name: console tag: default configs: \$ref: 'config/business\_config.yaml#' daemonSet: - name: AIOps enable: true logPath: '/opt/huawei/logs' limitSize: 100G groups: ["logConfigGroupName"] - name: BI enable: false logPath: '/opt/huawei/logs/bi' groups: ["ODS\_V001\_DM\_service1", "ODS\_V001\_DM\_service2"] sidecars: - name: AIOpsLog version: 1.11.3.100 flavor: 0.4C500M param: \$ref: 'config/sidecar\_aiops\_param.json' - name: RASP version: 2.2.0.102.SP5 flavor: 0.3C500M bindSlb: - port: 8080 grayStatus: 1 weight: 20 maxFails: 3 timeout: 20 instanceName: chaos\_slb\_listener\_lhq listenerGroupName: chaos\_slb\_listener\_lhq targetGroup: name: chaosmonekey\_portal\_static # business\_config.yaml

public: prefix: /com.huawei.wiseeye name: public5 private: schema: type: object properties: AIOPSCONFIG\_AIOPSSERVER: format: notype AIOPSCONFIG\_AIOPSTOKENURI: format: sensitive records: AIOPSCONFIG\_AIOPSSERVER: 'https://XX.XX.XX.XX:XXXX/' AIOPSCONFIG\_AIOPSTOKENURI: openapi/XXX/XXX/

# **4.1.3** 错误码说明

#### 表 **4-16** 错误码说明

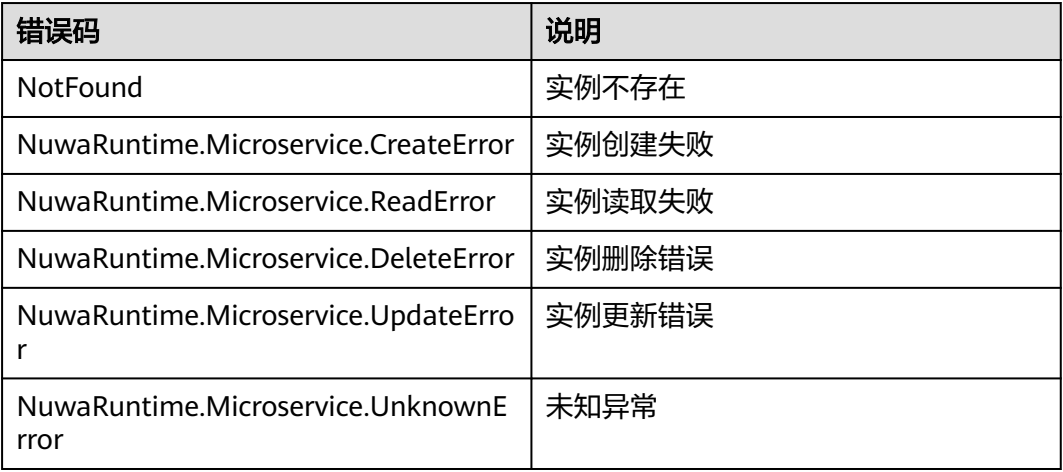

# **4.2** 配置管理

本章介绍如何通过IaC代码描述配置信息,支持私有配置和公共配置两种类型。 IaC3.0公共配置集模型与私有配置项绝大部分字段参数一样,具体请参见表**4-17**。

表 **4-17** 配置管理字段说明

| 参数   | 是否必<br>选 | 类型         | 说明                                                                                                    | 格式校验                          |
|------|----------|------------|----------------------------------------------------------------------------------------------------|-------------------------------|
| name | 是        | strin<br>g | 配置集名称<br>• 私有配置集: 服务环境下<br>name唯一。<br>• 公共配置集: 产品环境下<br>name唯一。                                                         | 建议: ^[A-Za-z0-9_]<br>${1,64}$ |
| type | 是        | strin<br>g | 资源类型<br>• 私有配置集:<br>WiseCloud::MicroService:<br>:PrivateConfig<br>• 公共配置集:<br>WiseCloud::MicroService:<br>:PublicConfig |                               |

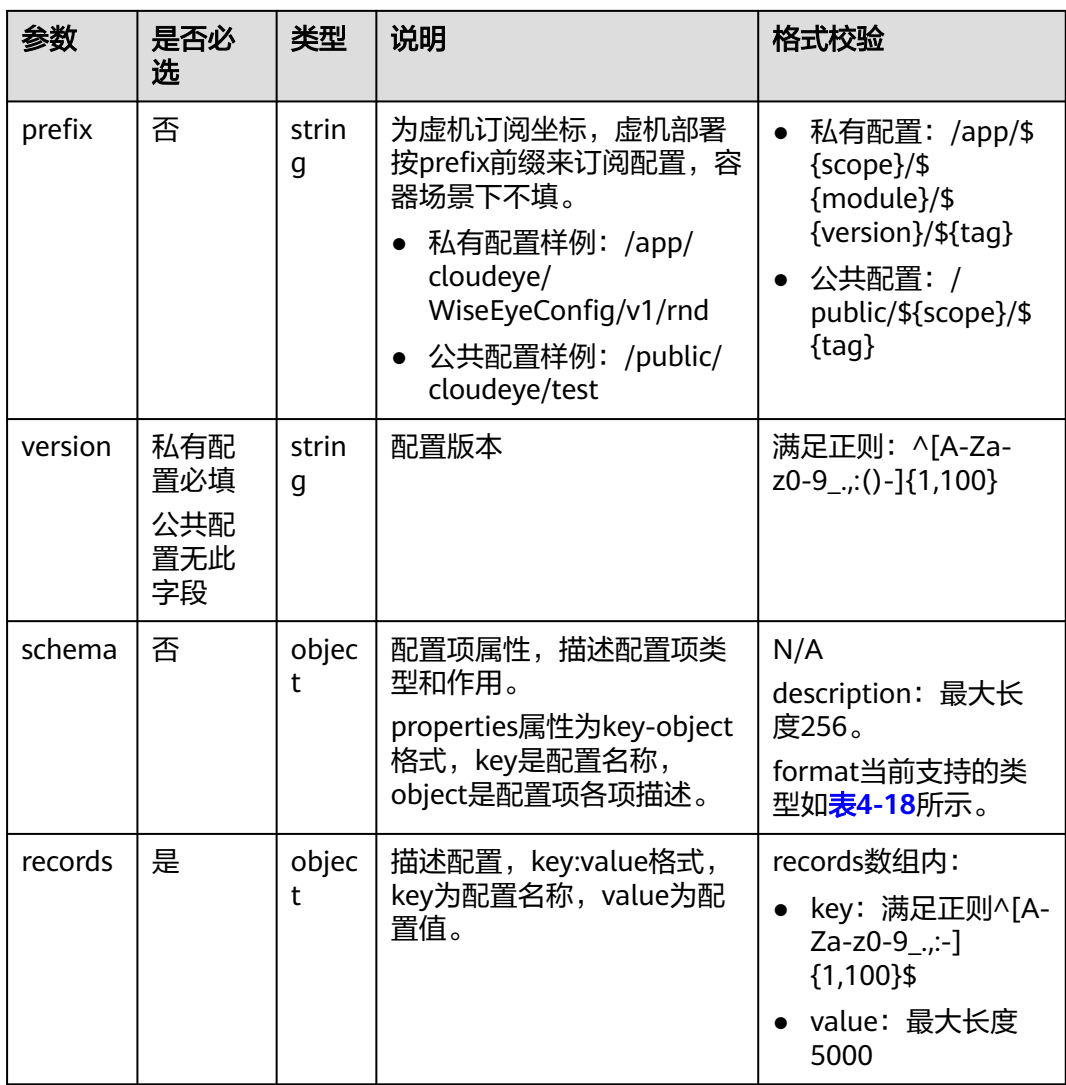

format为schema下的一个字段,对配置进行说明,不同的配置项在使用方式上有所不 同。

表 **4-18** format 说明

| 类型        | 中文    | 说明                                                   |
|-----------|-------|------------------------------------------------------|
| notype    | 未分类   | 不提供时配置项默认为未分<br>类的类型。                                |
| sensitive | 敏感配置项 | 标记此配置项为敏感配置<br>项, 此类配置项存储的是配<br>置在STS的路径, 非配置密<br>文。 |
| env       | 环境    |                                                      |
| business  | 调优    |                                                      |

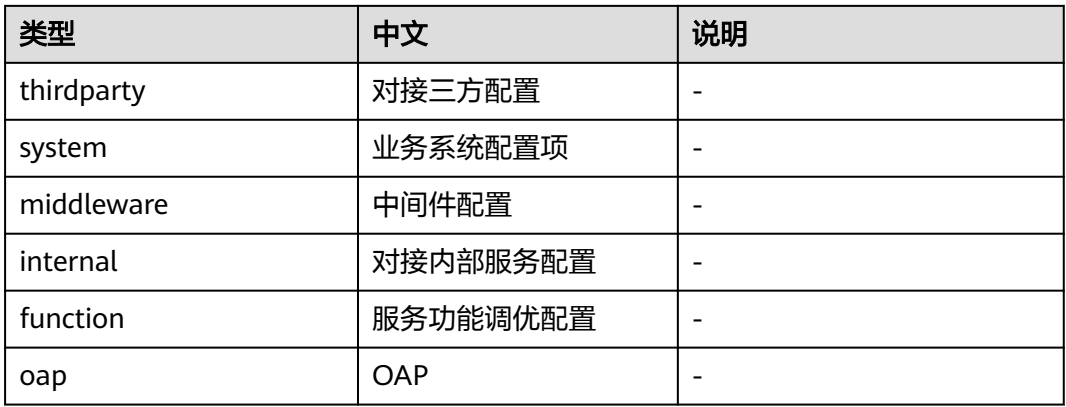

私有配置样例:

name: my\_config type: WiseCloud::MicroService::PrivateConfig properties: prefix: /app/cloudeye/WiseeyeConfig/v1/rnd version: v1 schema: type: object properties: keyl: description: type: string format: notype key2: description: type: string format: sensitive records: key1: value1 key2: value2

公共配置样例:

name: test\_config\_lhq type: WiseCloud::MicroService::PublicConfig properties: prefix: /public/cloudeye/wiseEyeConfigService schema: type: object properties: key\_lhq1: description: KEY1相关描述 type: string format: notype key\_lhq2: description: KEY2相关描述 type: string format: notype records: key\_lhq1: value\_lhq1 key\_lhq2: value\_lhq2

# **4.3 SLB**

# **4.3.1 SLB** 资源概述

## 资源介绍

SLB当前提供了以下五种资源类型,来支持相关的配置。

#### 表 **4-19** SLB 资源类型

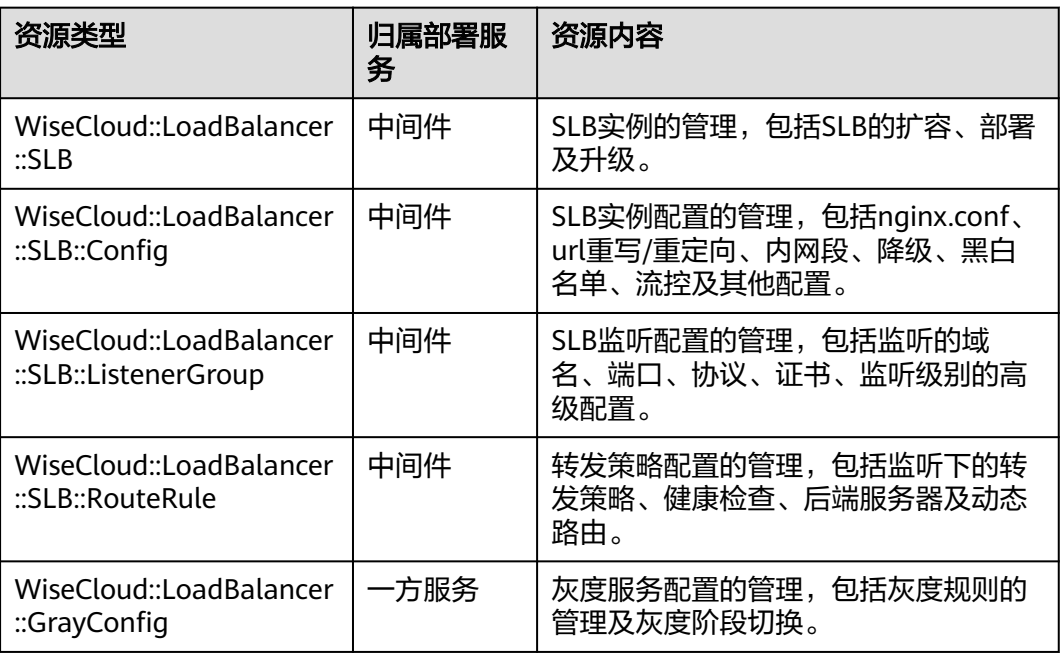
## 资源间的关系

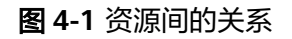

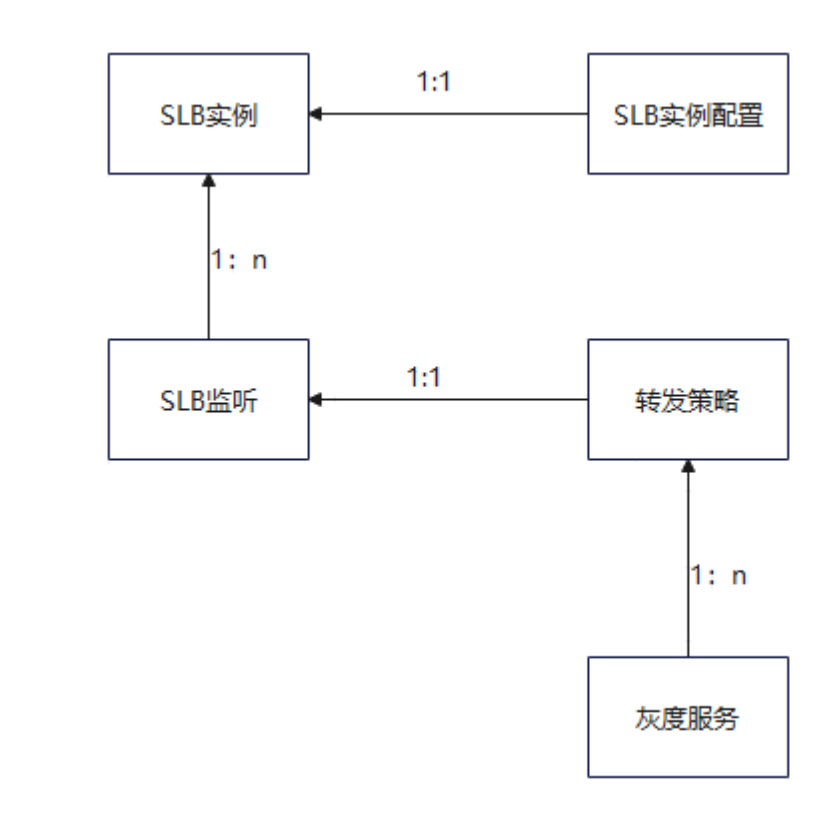

所有的资源必须归属于同一个自有服务下,才能绑定。

- SLB实例配置依赖SLB实例,比例关系为1:1。
- SLB监听依赖SLB实例,1个SLB实例可以对应多个SLB监听。
- 转发策略依赖SLB监听,比例关系为1:1。
- 灰度服务依赖转发策略,一个转发策略实例可以对应多个灰度服务,1个灰度服务 只能对应一个转发策略实例。

# **4.3.2 SLB** 实例

本章介绍通过IaC变更SLB实例,包括SLB的扩容、部署以及升级,对应的资源类型为 WiseCloud::LoadBalancer::SLB。

#### 表 **4-20** SLB 实例字段说明

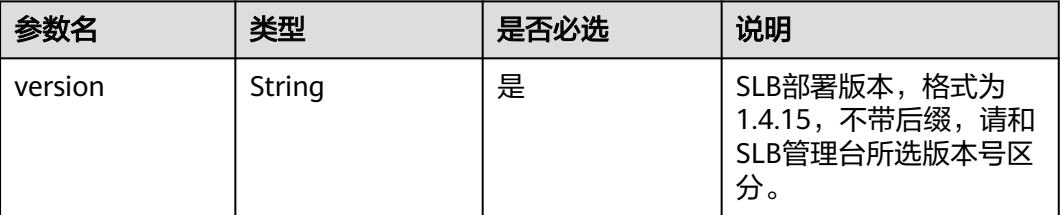

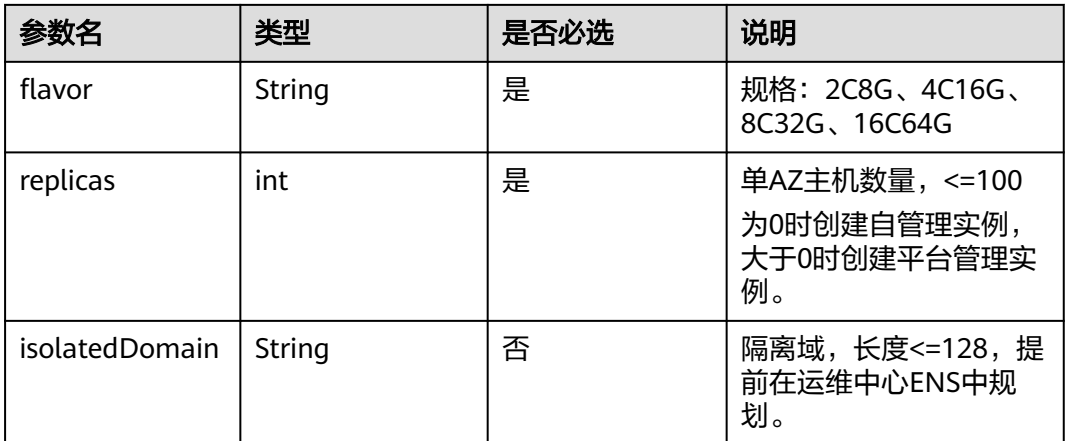

申请SLB机器需要业务提前规划好隔离域,否则会申请失败。

样例:

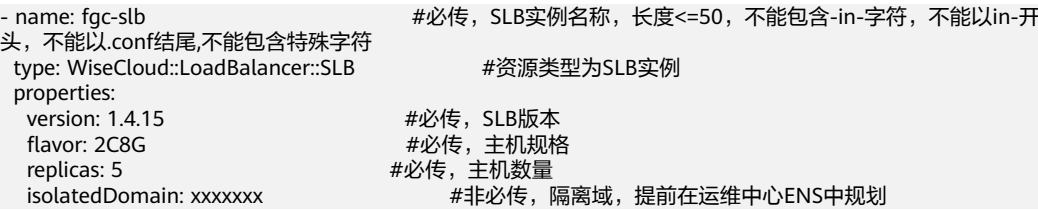

# **4.3.3 SLB** 实例配置

本章介绍通过IaC进行SLB实例配置的管理,包括nginx.conf, url重写/重定向, 内网 段,降级,黑白名单,流控,其他配置以及自定义lua配置,对应的资源类型为 WiseCloud::LoadBalancer::SLB::Config。

# **SLB** 实例配置

表 **4-21** SLB 实例配置字段说明

| 参数名               | 是否必选 | 说明                      |
|-------------------|------|-------------------------|
| instanceName      | 是    | SLB实例名, 长度<=50          |
| qlobalConf        | 是    | Nginx配置, 长度 <= 16777215 |
| urlResetConf      | 否    | url重写重定向                |
| innerSegmentsConf | 是    | 内网段配置                   |
| degradeConf       | 否    | 降级配置                    |
| blackListConf     | 否    | 黑名单配置                   |
| vipListConf       | 否    | 白名单配置                   |
| flowControlConf   | 否    | 流控配置                    |
| confLuaConf       | 否    | 其他配置,不填采用默认值            |

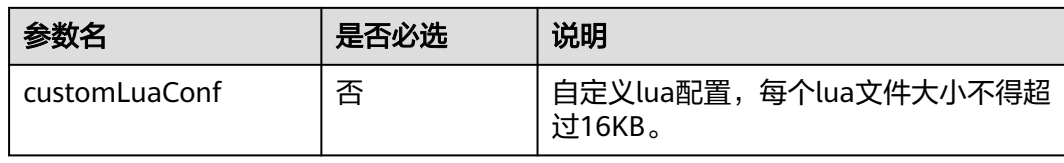

#### 样例:

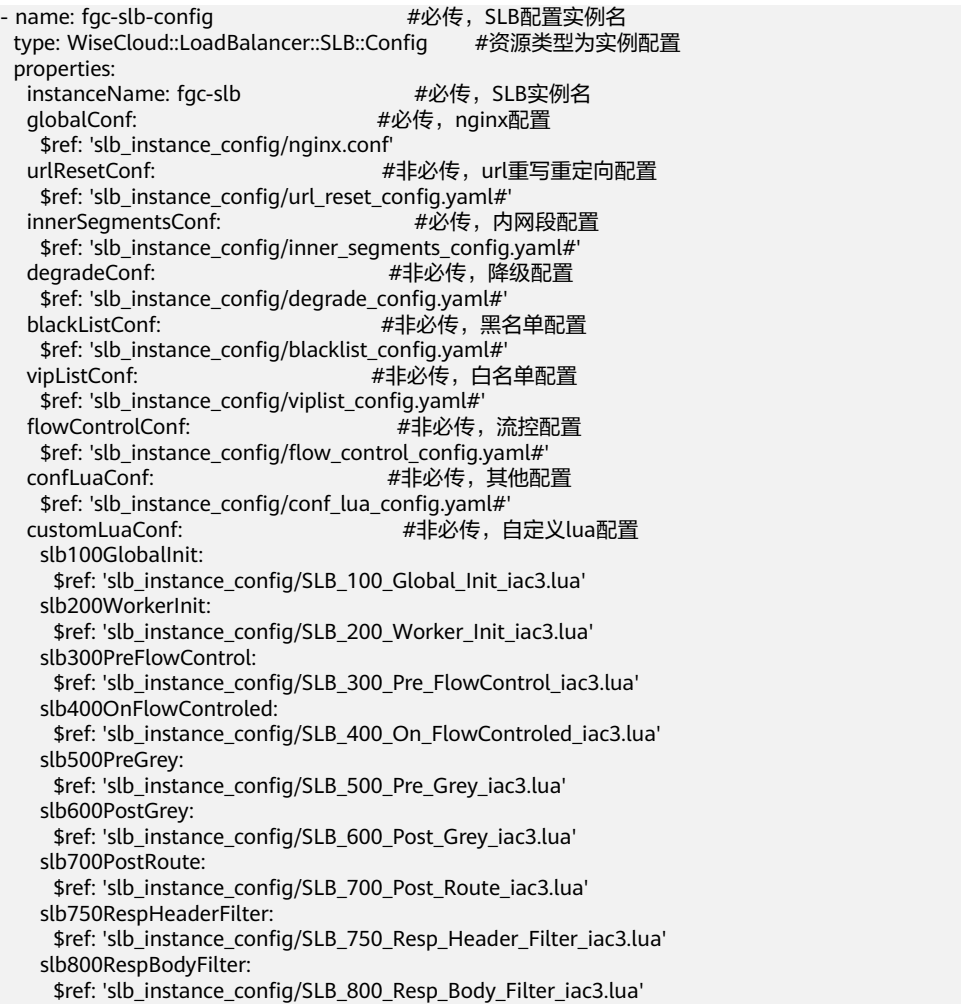

# **nginx** 配置

#### slb\_instance\_config/nginx.conf #nginx默认配置

#user slb slb; worker\_processes auto; #worker\_cpu\_affinity 0001 0010 0100 1000; pid logs/nginx.pid; ##################################################################### ### Default: Close the error log error\_log /dev/null crit; # nofile per worker around 20000-100000 is ok, eg, if have 8 worker, nginx will use no more than 8\*worker\_rlimit\_nofile nofile, should make this result less than system nofile. worker\_rlimit\_nofile 51200; events { use epoll; # connections per worker, usually setup same or similar value as worker\_rlimit\_nofile.

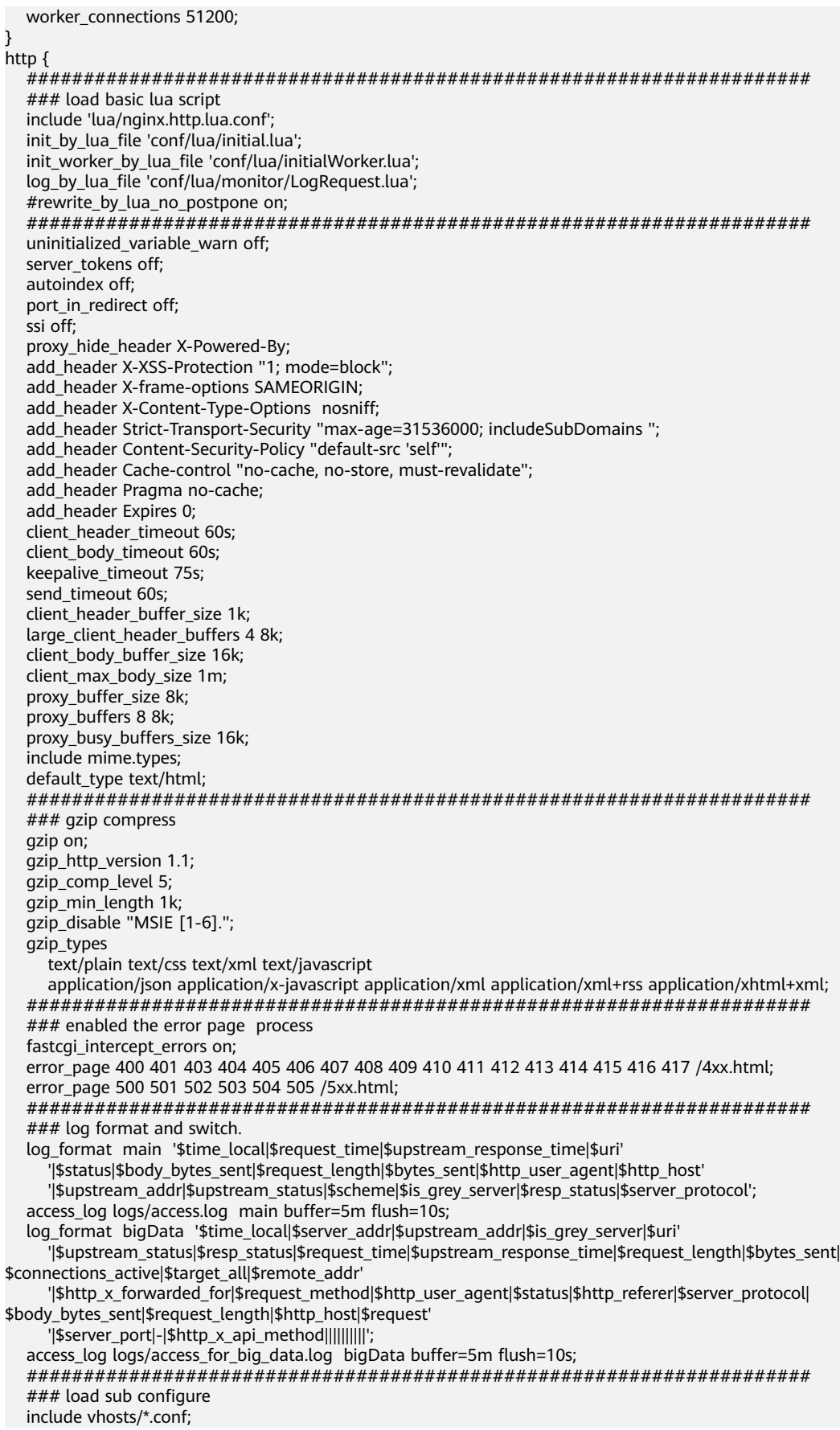

 include slb\_conf/\*.conf; }

## 重写重定向配置

## 表 **4-22** urlResetConf 字段说明

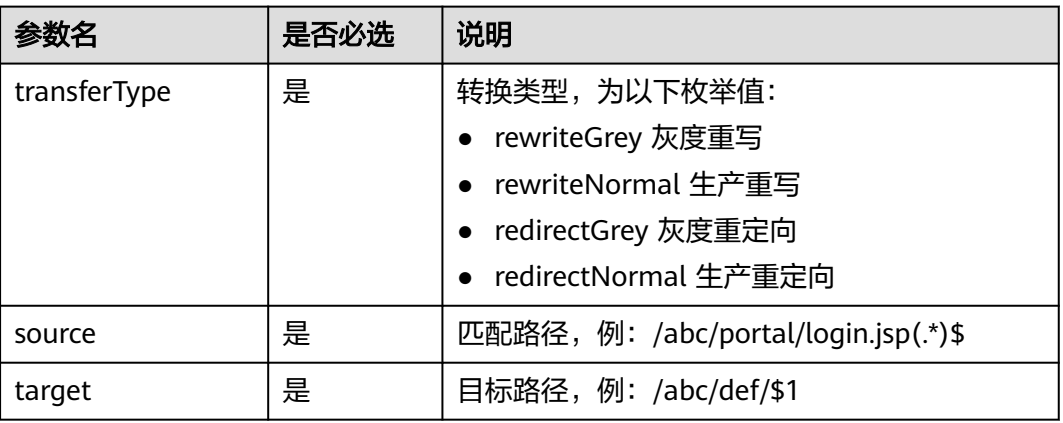

slb\_instance\_config/url\_reset\_config.yaml #重写重定向配置

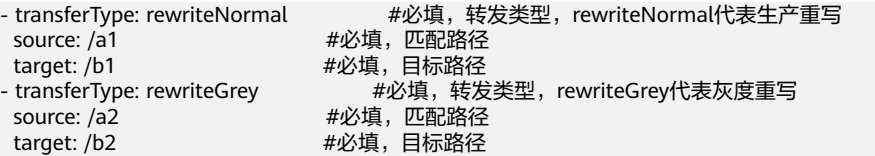

# 内网段配置

## 表 **4-23** innerSegmentsConf 字段说明

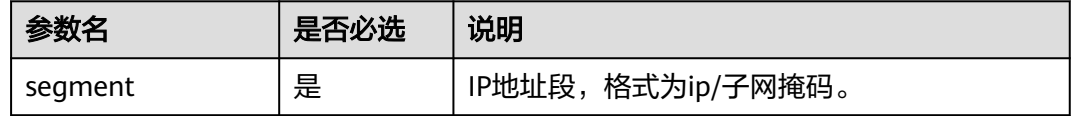

slb\_instance\_config/inner\_segments\_config.yaml #内网段配置

- segment: 127.0.0.1/32 - segment: 172.16.0.0/12
- segment: 192.168.0.0/16
- segment: 100.125.0.0/16

## 降级配置

## 表 **4-24** degradeConf

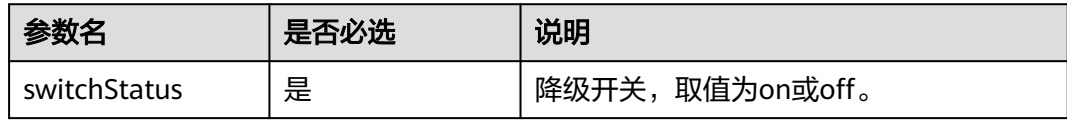

<sup>-</sup> segment: 10.0.0.0/8

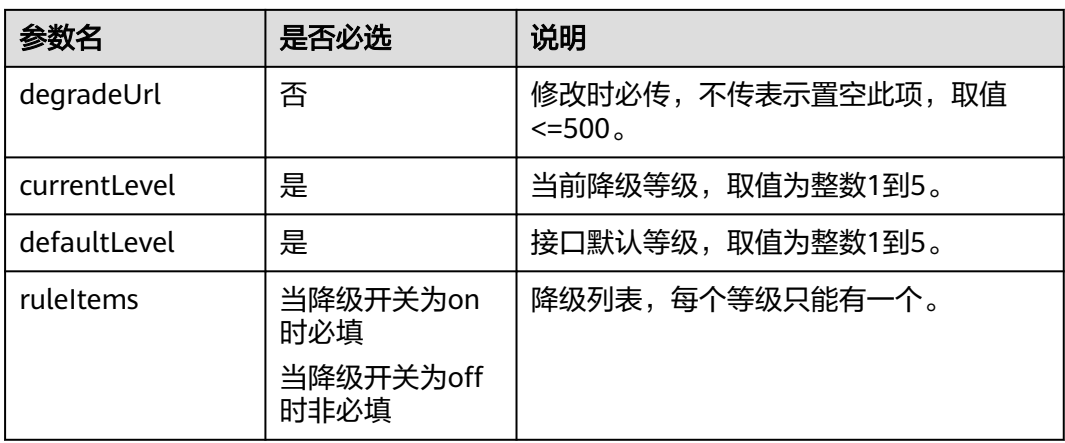

## 表 **4-25** ruleItems

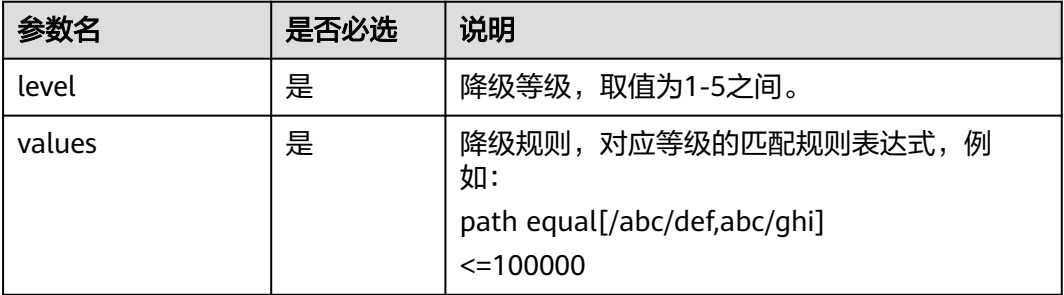

## slb\_instance\_config/degrade\_config.yaml #降级配置

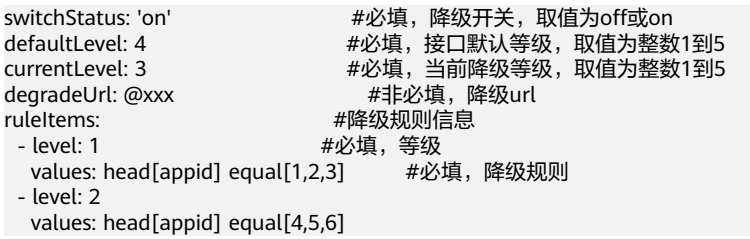

# 黑白名单配置

## 表 **4-26** blackListConf/vipListConf 字段说明

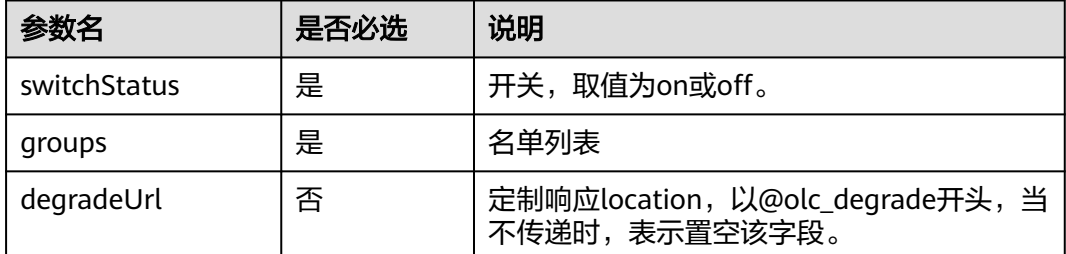

## 表 **4-27** groups 字段说明

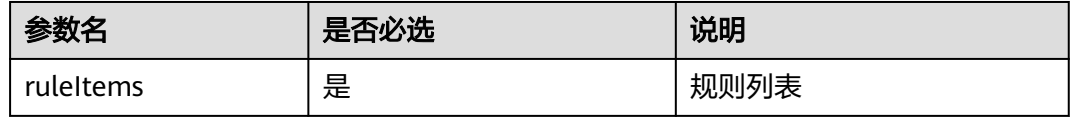

## 表 **4-28** ruleItems 字段说明

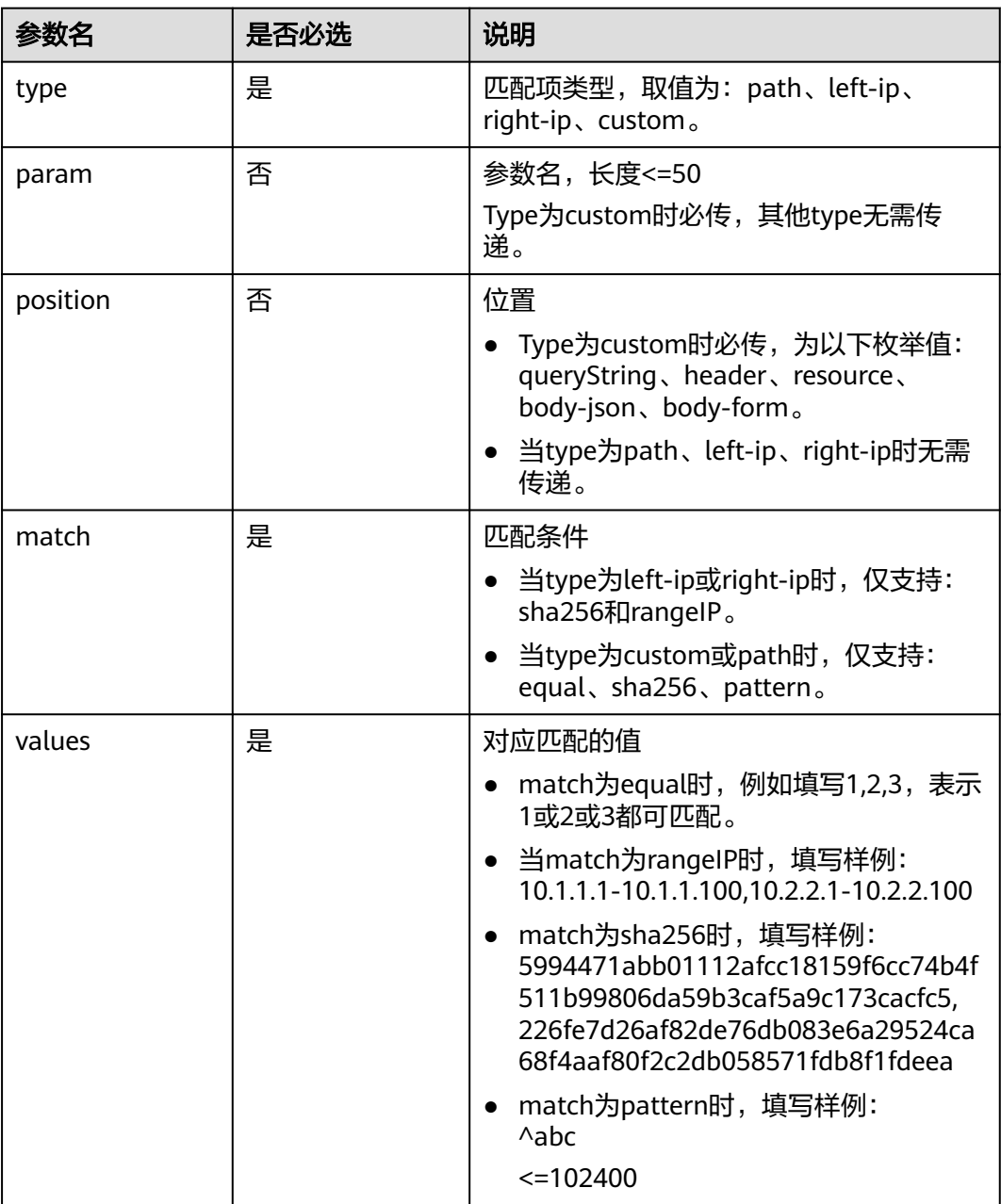

slb\_instance\_config/blacklist\_config.yaml #黑名单配置

groups: #必填,黑名单组

switchStatus: 'on' #必填,黑名单开关,取值为off或on degradeUrl: @xxx #非必填,降级url

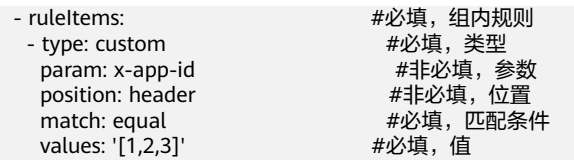

## slb\_instance\_config/viplist\_config.yaml #白名单配置

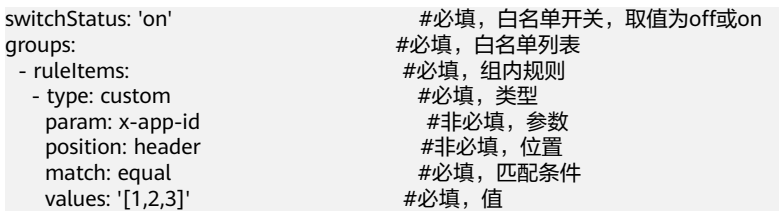

# 流控配置

## 表 **4-29** flowControlConf 字段说明

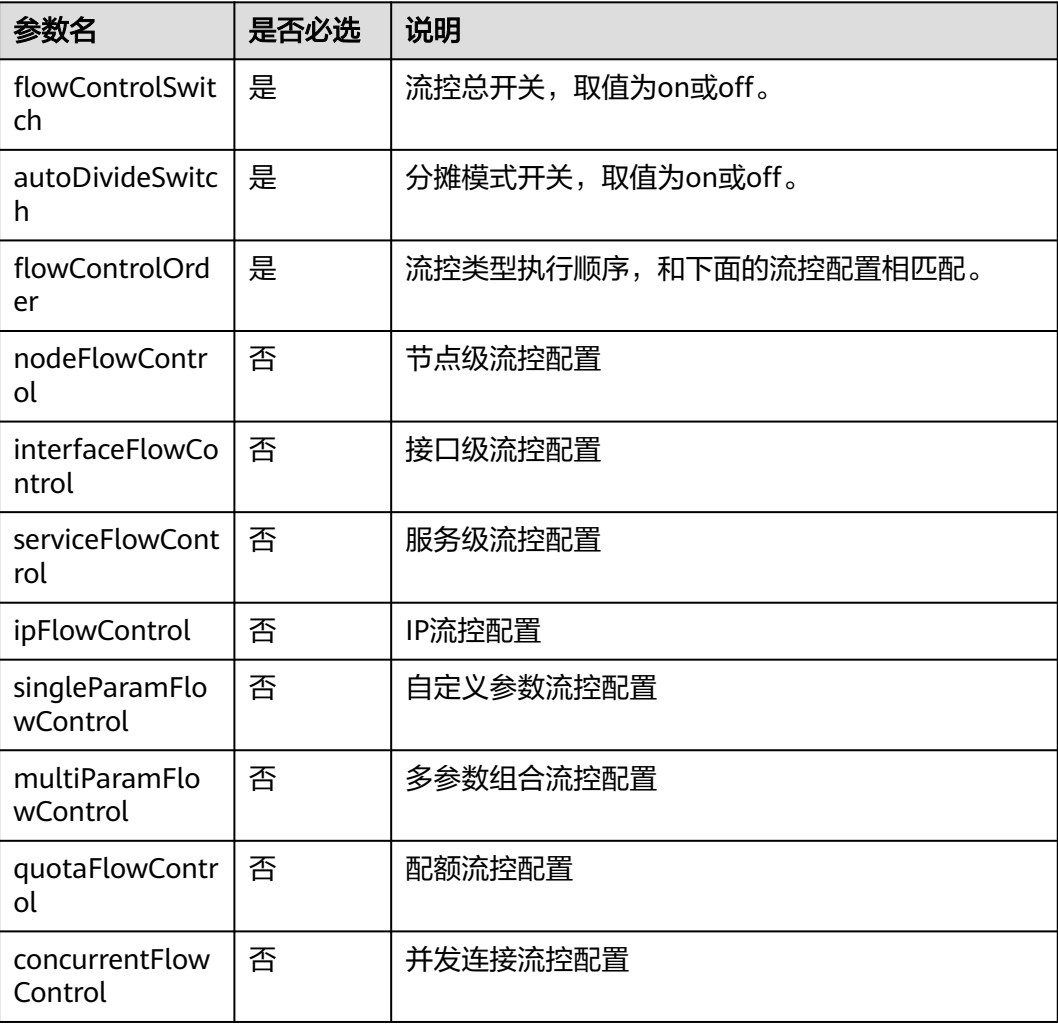

## 表 **4-30** 各类型流控配置字段说明

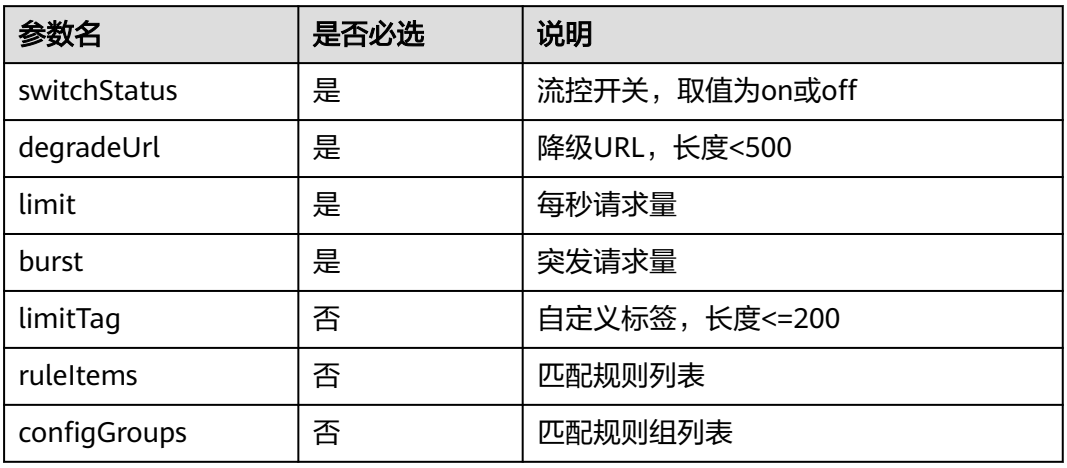

# 表 **4-31** ruleItems 字段说明

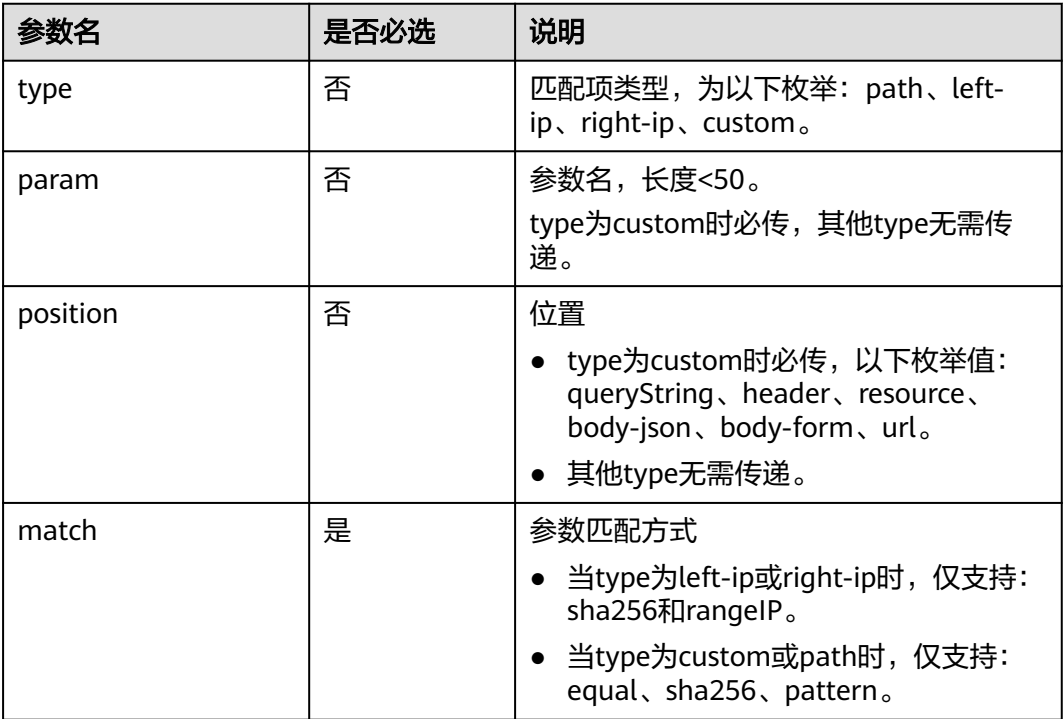

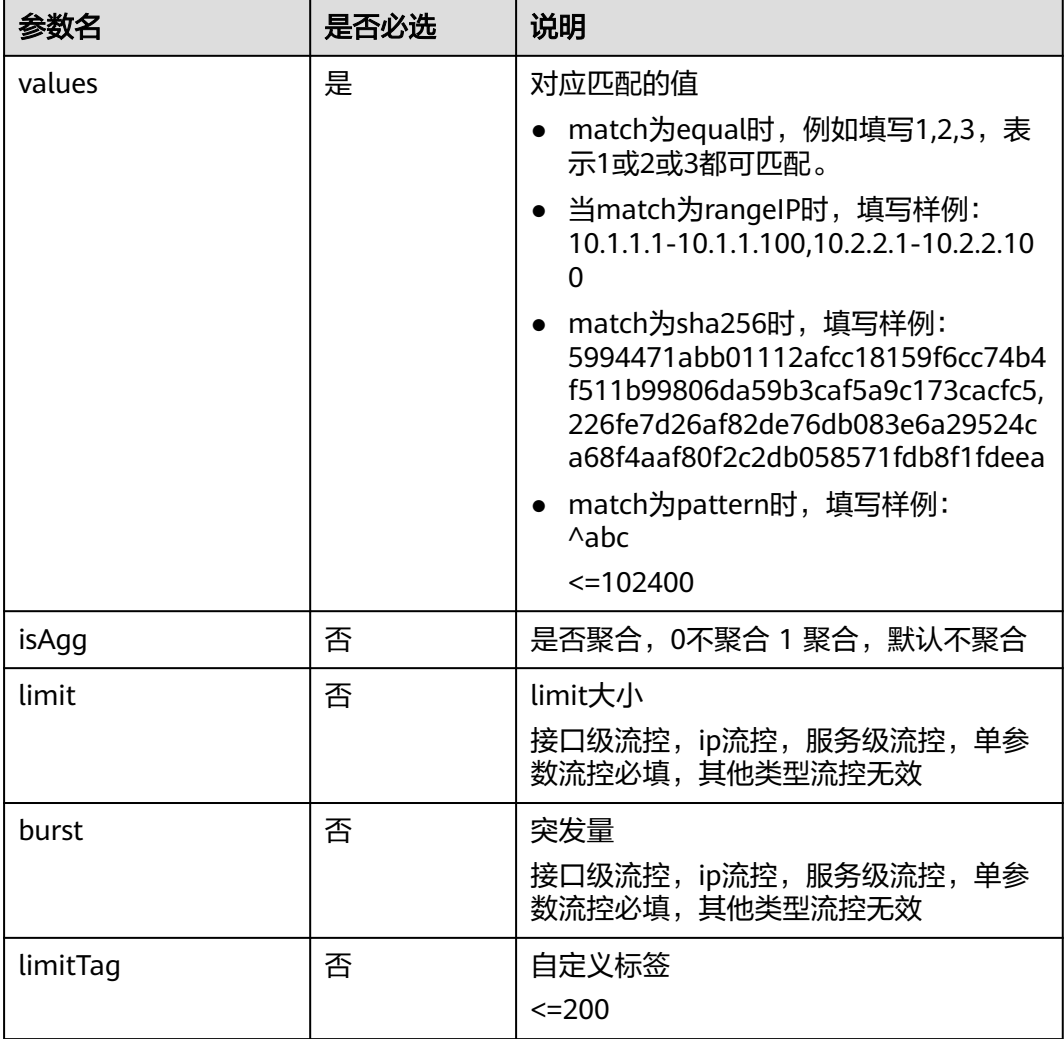

## 表 **4-32** configGroups 字段说明

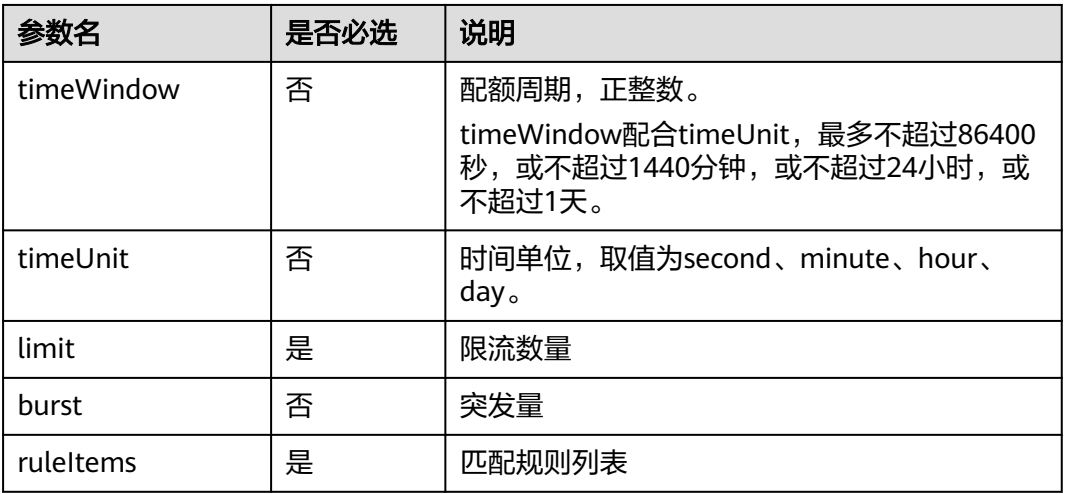

slb\_instance\_config/flow\_control\_config.yaml #流控配置

flowControlSwitch: 'on' #必填,流控总开关,取值为off或on<br>autoDivideSwitch: 'off' #必埴,分摊模式开关,取值为off或o #必填, 分摊模式开关, 取值为off或on flowControlOrder: nodeFlowControl,urlFlowControl #必填, 流控类型顺序; 和下面的流控配置相匹配<br>nodeFlowControl: #非必填, 节点级流控 nodeFlowControl: #非必填,节点级流控 switchStatus: 'on' #必填,节点级流控开关,取值为off或on degradeUrl: xxx #非必填,限流降级url<br>limit: 1000 #必填,流控值 #必填,流控值 burst: 1000 #必填,突发量 limitTag: xxxx #非必填,自定义标签<br>serviceFlowControl: #非必填,服务级流 #非必填, 服务级流控 switchStatus: 'on' degradeUrl: xxx limit: 1000 burst: 1000 ruleItems: #必填,流控规则 #必填,匹配条件;取值有equal,pattern values: xxx.com #必填,域名值<br>limit: 1000 #必填,流控值 #必填,流控值 burst: 1000 #必填,突发量 limitTag: xxxx #非必填,自定义标签<br>interfaceFlowControl: #非必填,接口级流 #非必填,接口级流控 switchStatus: 'on' degradeUrl: xxx limit: 1000 burst: 1000 ruleItems: - match: equal #必填,匹配条件;取值有equal,pattern #必填,接口url limit: 1000 #必填,流控值 burst: 1000 #必填,突发量 limitTag: xxxx #非必填,自定义标签<br>isAgg: off #非必填,聚合统计开关 #非必填,聚合统计开关 ipFlowControl: ##非必填, IP流控 switchStatus: 'on' degradeUrl: xxx  $limit: 1000$  burst: 1000 ruleItems: - type: left-ip #必填,类型<br>match: rangeIP #必填,匹 #必填,匹配条件 values: 1.1.1.1-1.1.1.2 #必填,值 #必填,流控值 burst: 1000 #必填,突发量 limitTag: xxxx #非必填,自定义标签<br>singleParamFlowControl: #非必填,自定义 #非必填,自定义参数流控 switchStatus: 'on' degradeUrl: xxx ruleItems: - param: xxx #必填,参数 position: url #必填,位置<br>match: equal #必填,匹i match: equal #必填,匹配条件 #必填,值 limit: 1000 #必填,流控值 #必填,突发量 limitTag: xxxx #非必填,自定义标签<br>multiParamFlowControl: #非必填,多参数 #非必填,多参数组合流控 switchStatus: 'on' degradeUrl: xxx<br>configGroups: #必填,配置组 - limit: 1000 #必填,组流控值<br> burst: 1000 #必填,组突发量 #必填,组突发量 limitTag: xxxx #非必填,自定义标签 #必填,流控规则 - type: path #必填,类型 param: #非必填,参数 position: #非必填,位置 match: equal #必填,匹配条件 values: /a #必填,值<br>isAgg: 'off' #非必填, #非必填,聚合统计开关

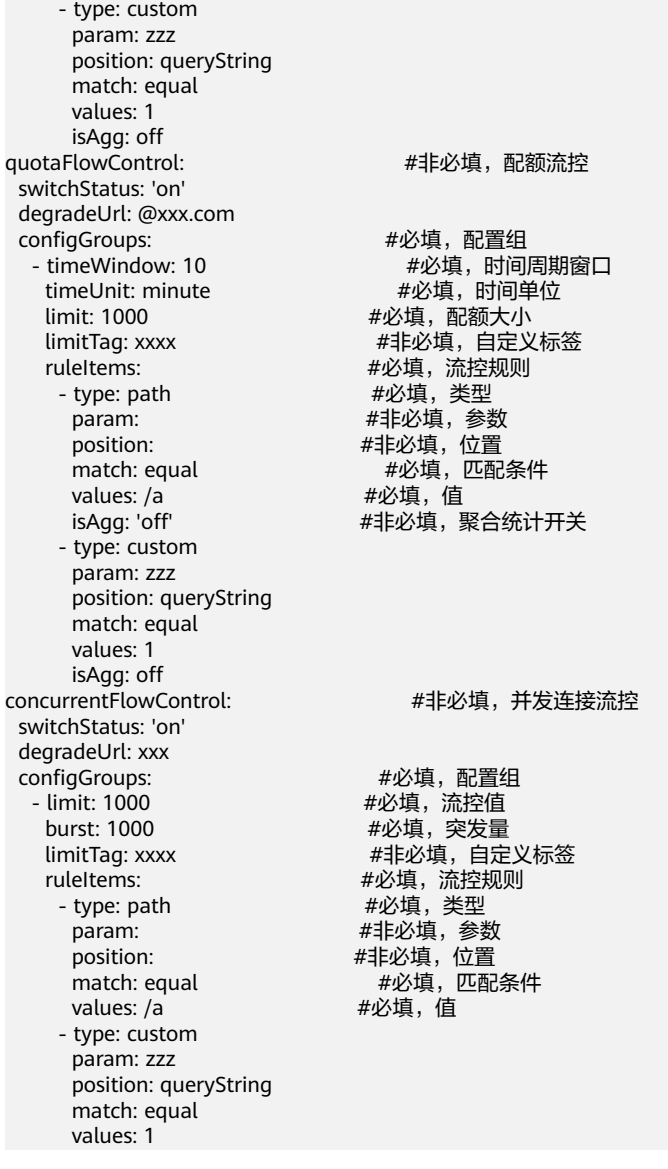

# 其他配置

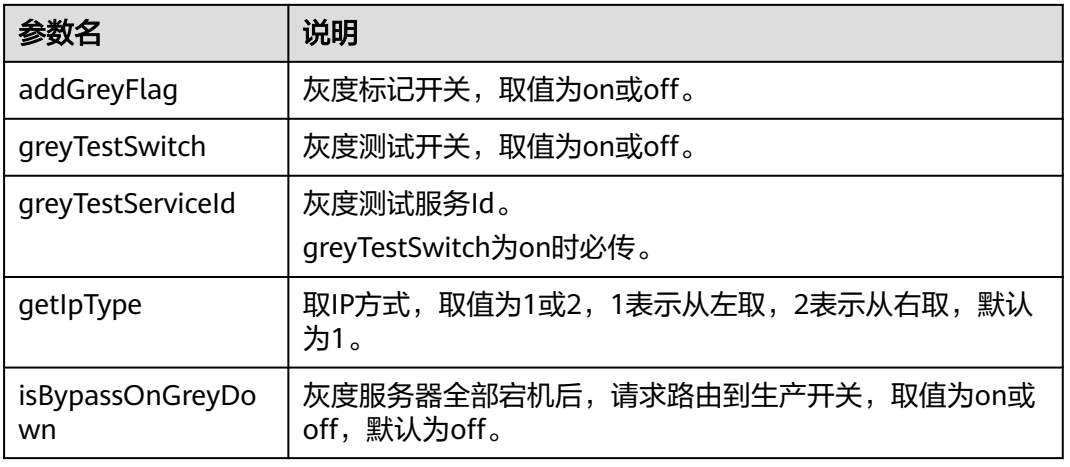

## 表 **4-33** confLuaConf 字段说明

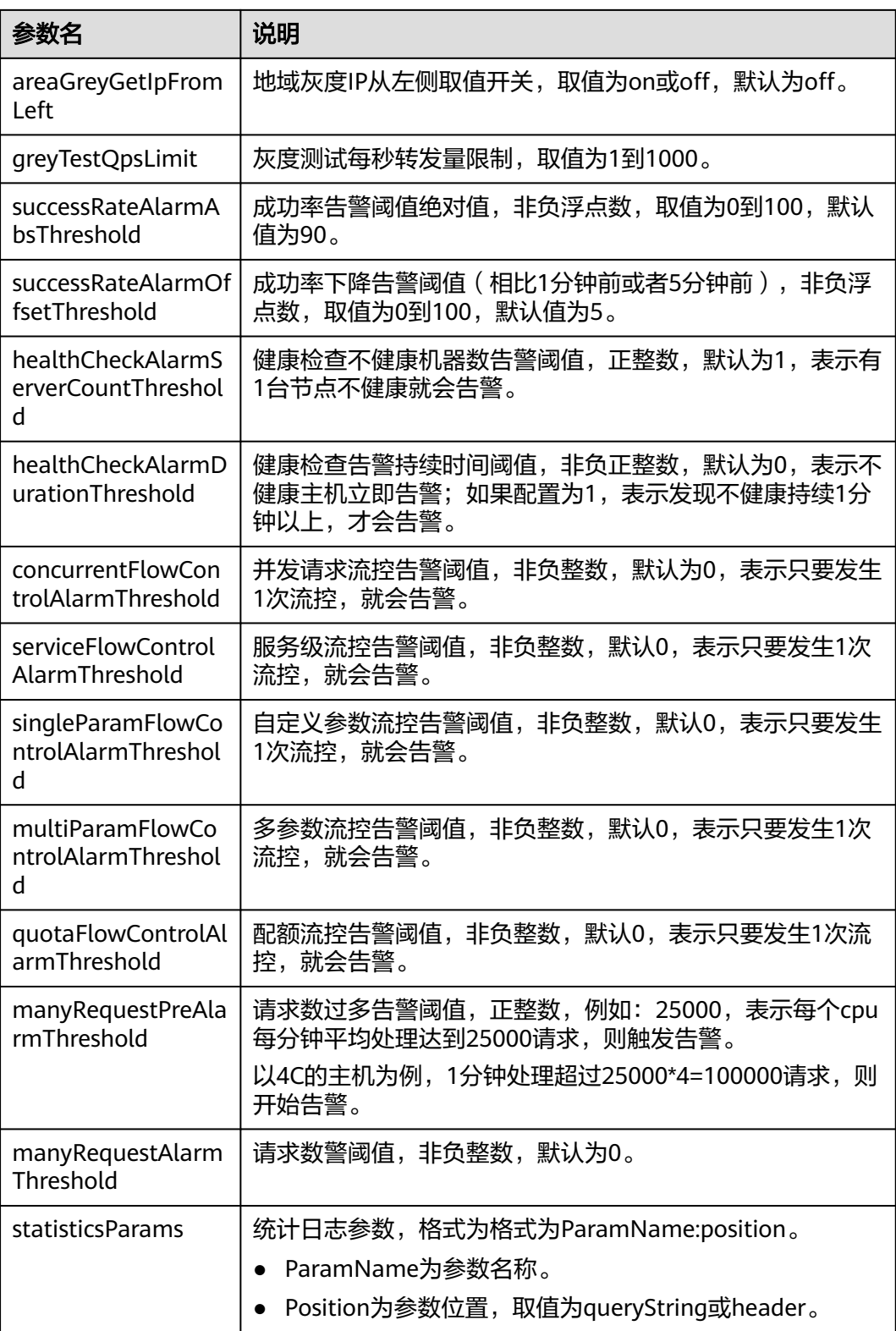

slb\_instance\_config/conf\_lua\_config.yaml #其他配置

addGreyFlag: 'off' #非必填,灰度标记开关,取值为off或on greyTestSwitch: 'off' #非必填,灰度测试开关,取值为off或on greyTestServiceId: 123456 #非必填,灰度测试服务ID

getIpType: 1 #非必填,取IP方式,取值为1或2 statisticsParams: #非必填,统计日志参数<br>greyTestQpsLimit: 1000 #非必填,灰度测试 manyRequestAlarmThreshold: 1000<br>successRateAlarmAbsThreshold: 90 healthCheckAlarmServerCountThreshold: 1000 #非必填,健康检查告警阈值 healthCheckAlarmDurationThreshold: 1000 #非必填,健康告警持续时间阈值<br>concurrentFlowControlAlarmThreshold: 1000 #非必填,并发连接流控告警阈值 concurrentFlowControlAlarmThreshold: 1000 serviceFlowControlAlarmThreshold: 1000 #非必填,服务级流控告警阈值<br>multiParamFlowControlAlarmThreshold: 1000 #非必填,多参数流控告警阈值 multiParamFlowControlAlarmThreshold: 1000 #非必填,多参数流控告警阈值<br>singleParamFlowControlAlarmThreshold: 1000 #非必填,自定义参数流控告警阈值 singleParamFlowControlAlarmThreshold: 1000 #非必填,自定义参数流控<br>quotaFlowControlAlarmThreshold: 1000 #非必填,配额流控告警阈值 quotaFlowControlAlarmThreshold: 1000 #非必填,配额流控告警阈<br>manyRequestPreAlarmThreshold: 1000 #非必填,请求数量预告警 manyRequestPreAlarmThreshold: 1000

isBypassOnGreyDown: 'off' #非必填,宕机时路由到生产集群开关,取值为off或on<br>areaGreyGetlpFromLeft: 'off' #非必填,地域灰度lP从左取值开关 ,取值为off或on #非必填, 地域灰度IP从左取值开关, 取值为off或on #非必填,灰度测试每秒转发量限制,取值为1到1000<br>#非必填,请求数量告警 #非必填,成功率告警阈值,取值为0到100 successRateAlarmOffsetThreshold: 90 #非必填,成功率下降告警阈值,取值为0到100

# 自定义 **lua** 配置

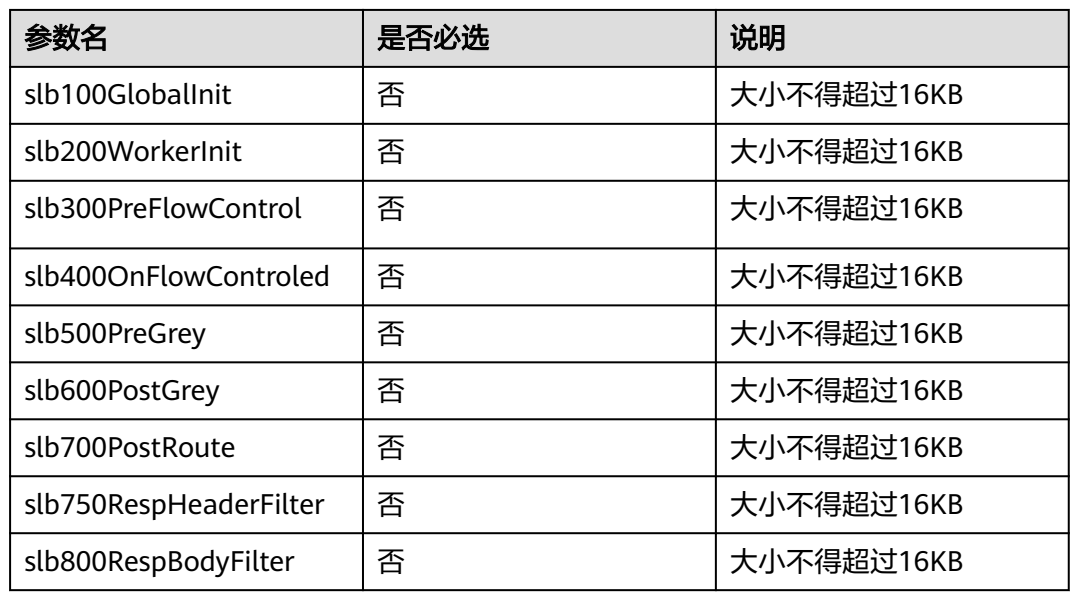

表 **4-34** customLuaConf 字段说明

slb\_instance\_config/SLB\_100\_Global\_Init\_iac3.lua #SLB\_100\_Global\_Init\_iac3.lua默 认配置

--the custom point SLB\_100\_Global\_Init, running when Global init.

--will be triggered in exec function, so pls make sure there is a exec function in global\_init local global\_init =  $\{\}$ ;

function global\_init.exec(gen\_param)

-eg:ngx.log(ngx.ERR,"i am in global\_init") end

return global\_init

slb\_instance\_config/SLB\_200\_Worker\_Init\_iac3.lua #SLB\_200\_Worker\_Init\_iac3.lua 默认配置

```
--the custom point SLB_200_Worker_Init, running when Worker init.
--will be triggered in exec function, so pls make sure there is a exec function in worker_init
local worker_init = \{\};
function worker_init.exec(gen_param)
   --eg:ngx.log(ngx.ERR,"i am in worker init");
end
return worker_init
```
#### slb\_instance\_config/SLB\_300\_Pre\_FlowControl\_iac3.lua #SLB 300 Pre FlowControl iac3.lua默认配置

--the custom point SLB\_300\_Pre\_FlowControl, running before flowcontrol and blacklist. --will be triggered in exec function, so pls make sure there is a exec function in pre\_flowcontrol local pre\_flowcontrol =  $\{\};$ function pre\_flowcontrol.exec(gen\_param) --eg:ngx.log(ngx.ERR,"I am in pre flowcontrol") end

return pre\_flowcontrol

#### slb\_instance\_config/SLB\_400\_On\_FlowControled\_iac3.lua #SLB 400 On FlowControled iac3.lua默认配置

--the custom point SLB\_400\_On\_FlowControlled, running when request is flowcontrolled or blocked due to blacklist.

--will be triggered in exec function, so pls make sure there is a exec function in on\_flowcontroled local on\_flowcontroled =  $\{\};$ 

function on\_flowcontroled.exec(gen\_param)

 --eg:ngx.log(ngx.ERR,"the flowcontrol type is:",gen\_param.control\_type) end

return on\_flowcontroled

#### slb instance config/SLB 500 Pre Grey iac3.lua #SLB 500 Pre Grey iac3.lua默认配 置

--the custom point SLB\_500\_Pre\_Grey, running before Greyrule judge. --will be triggered in exec function, so pls make sure there is a exec function in pre\_grey local pre\_grey =  $\{\};$ function pre\_grey.exec(gen\_param) --eg:ngx.log(ngx.ERR,"I am in pre grey"); end return pre\_grey

#### slb instance config/SLB 600 Post Grey iac3.lua #SLB 600 Post Grey iac3.lua默认 配置

--the custom point SLB\_600\_Post\_Grey, running after get result of greyrule. --will be triggered in exec function, so pls make sure there is a exec function in post\_grey local post\_grey =  $\{\};$ function post\_grey.exec(gen\_param) --eg:ngx.log(ngx.ERR,"I AM IN POST GREY"); end return post\_grey

## slb\_instance\_config/SLB\_700\_Post\_Route\_iac3.lua #SLB\_700\_Post\_Route\_iac3.lua默 认配置

```
--the custom point SLB_700_Post_Route, running after get result of routerule.
--will be triggered in exec function, so pls make sure there is a exec function in post_route
local post_route = \{\};function post_route.exec(gen_param)
   --eg:ngx.log(ngx.ERR,"I AM IN POST Route");
end
return post_route
```
## slb\_instance\_config/SLB\_750\_Resp\_Header\_Filter\_iac3.lua #SLB 750 Resp Header Filter iac3.lua默认配置

```
--the custom point SLB_750_Resp_Header_Filter, running during header filter.
--will be triggered in exec function, so pls make sure there is a exec function in header_filter
local header_filter = \{\};
function header_filter.exec(gen_param)
   --eg:ngx.log(ngx.ERR,"I am in header filter");
end
return header_filter
```
## slb\_instance\_config/SLB\_800\_Resp\_Body\_Filter\_iac3.lua #SLB\_800\_Resp\_Body\_Filter\_iac3.lua默认配置

--the custom point SLB\_800\_Resp\_Body\_Filter, running during body filter. --will be triggered in exec function, so pls make sure there is a exec function in body\_filter local body\_filter =  $\{\};$ function body filter.exec(gen\_param) --eg:ngx.log(ngx.ERR,"I am in body filter"); end return body\_filter

# **4.3.4 SLB** 监听配置

本章介绍通过IaC进行SLB监听配置的管理,包括监听的域名、端口、协议、证书、监 听级别的高级配置,对应的资源类型为

WiseCloud::LoadBalancer::SLB::ListenerGroup。

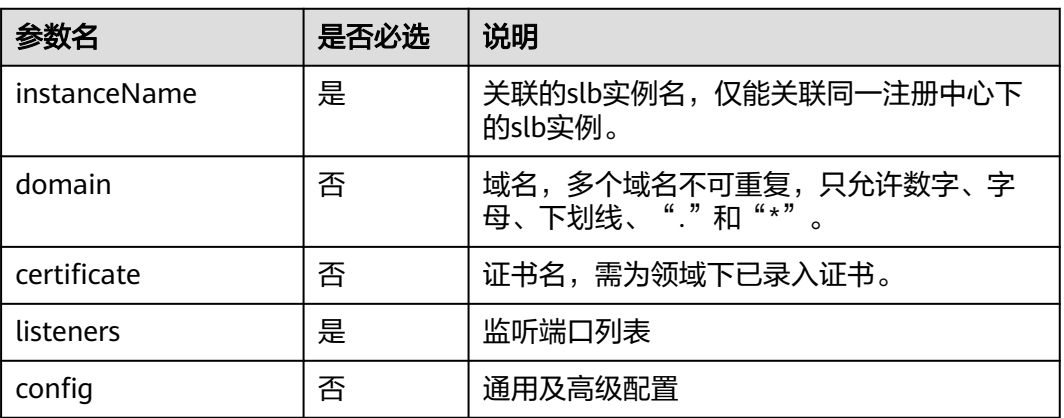

## 表 **4-35** SLB 监听配置字段说明

## 表 **4-36** listeners 字段说明

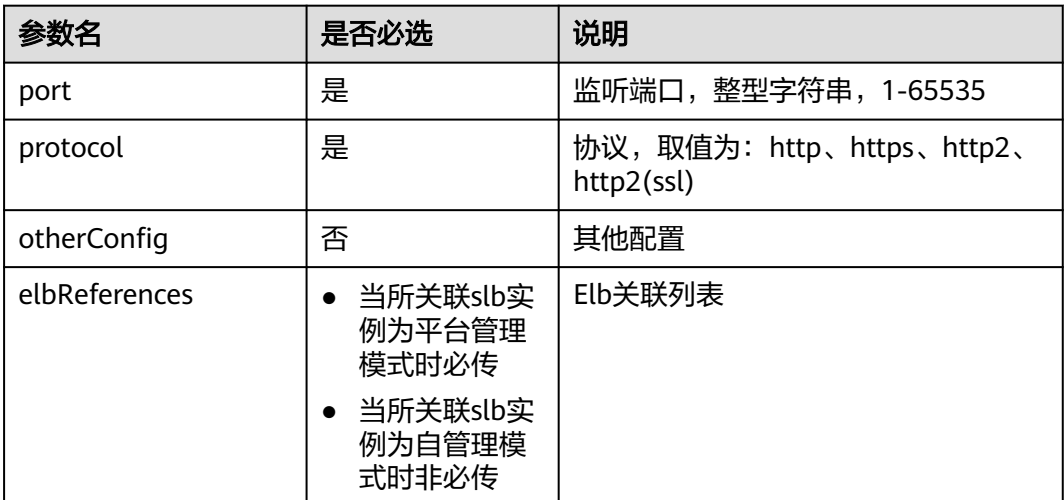

## 表 **4-37** elbReferences 字段说明

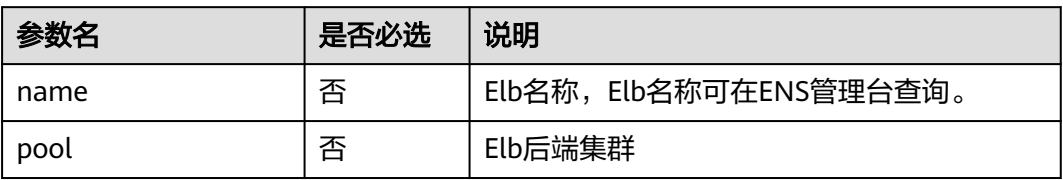

## 样例:

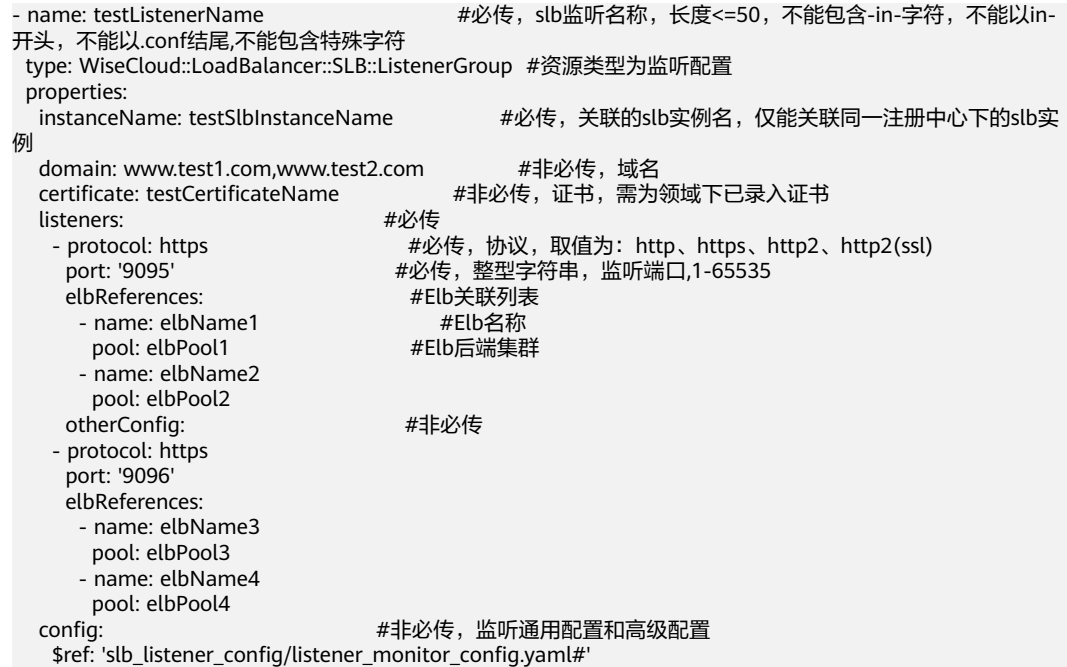

# 配置监听

## 表 **4-38** SLB 监听配置 config 字段说明

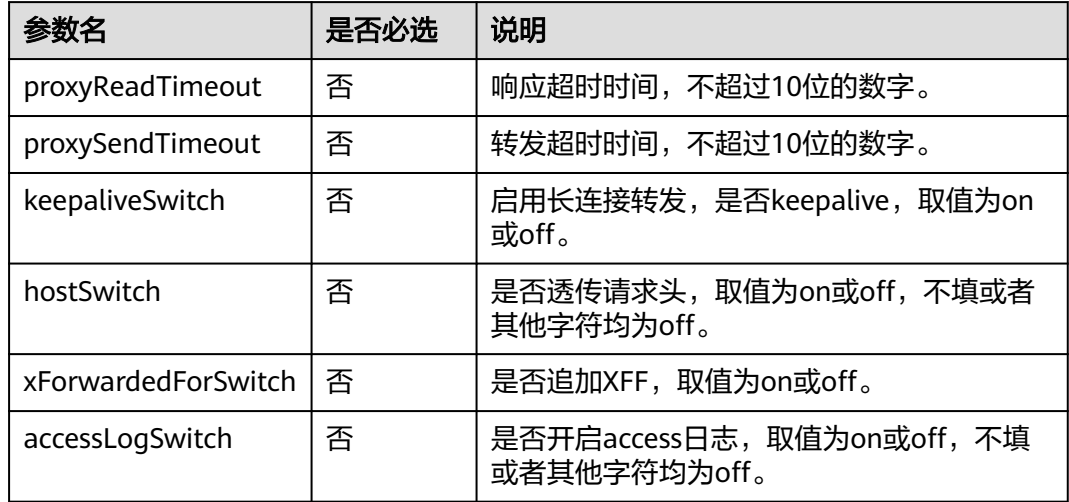

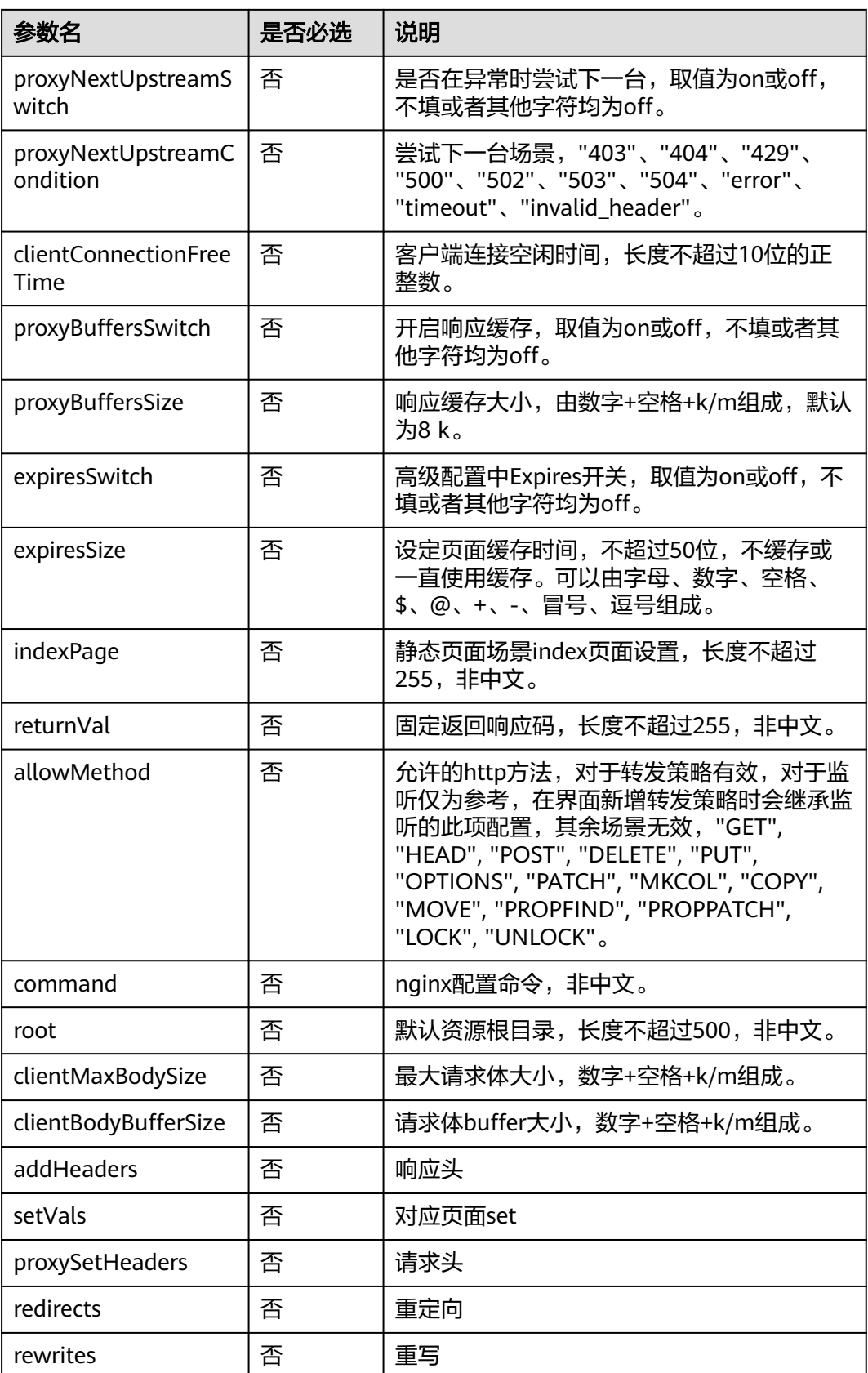

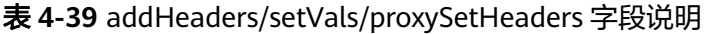

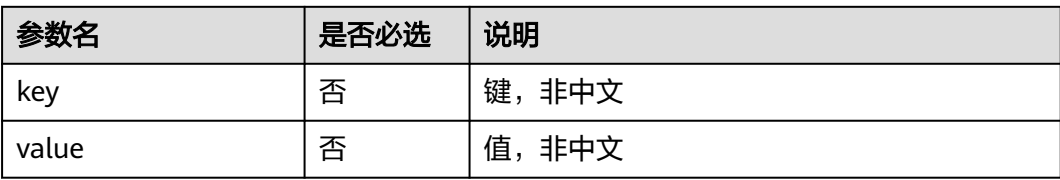

## 表 **4-40** redirects/rewrites 字段字段活命

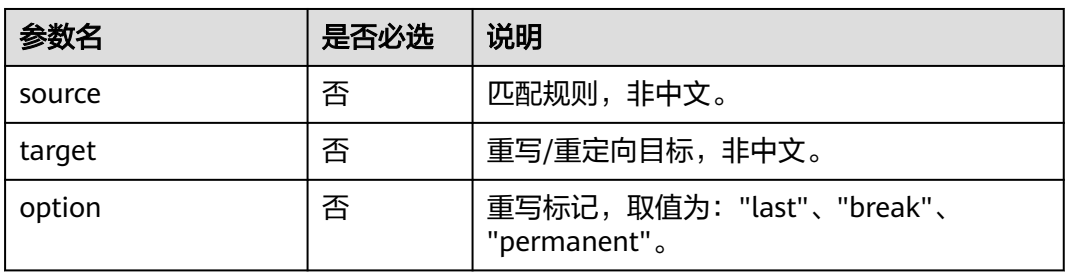

slb\_listener\_config/listener\_monitor\_config.yaml

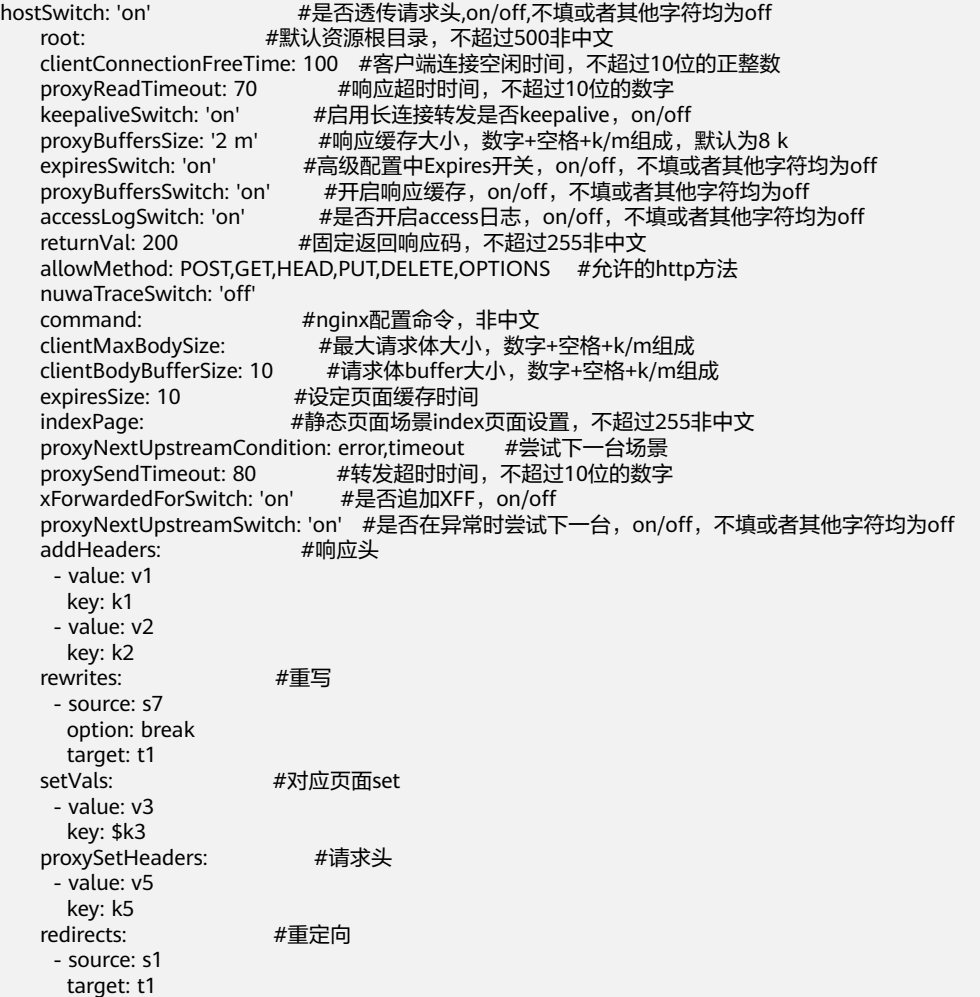

# **4.3.5** 转发策略配置

本章介绍通过IaC进行转发策略配置的管理,包括监听下的转发策略、健康检查、后端 服务器及动态路由管理。对应的资源类型为 WiseCloud::LoadBalancer::SLB::RouteRule。

## 表 **4-41** 转发策略配置字段说明

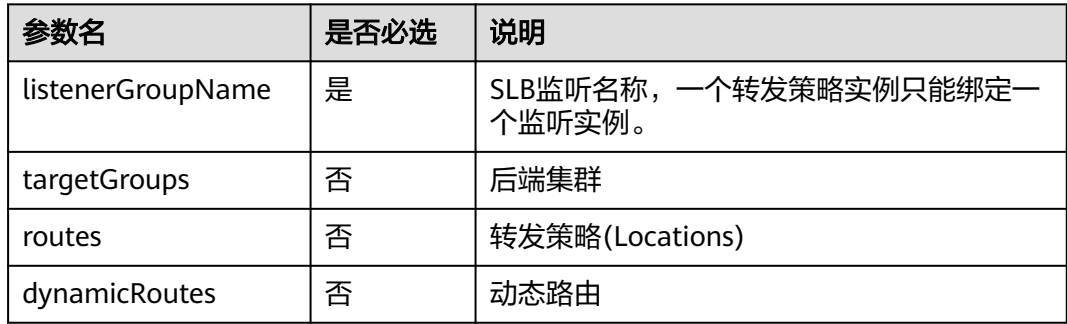

## 表 **4-42** targetGroups 字段说明

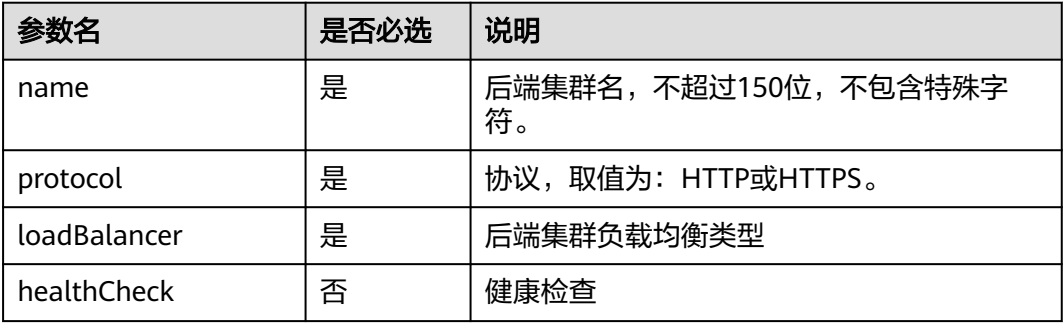

## 表 **4-43** loadBalancer 字段说明

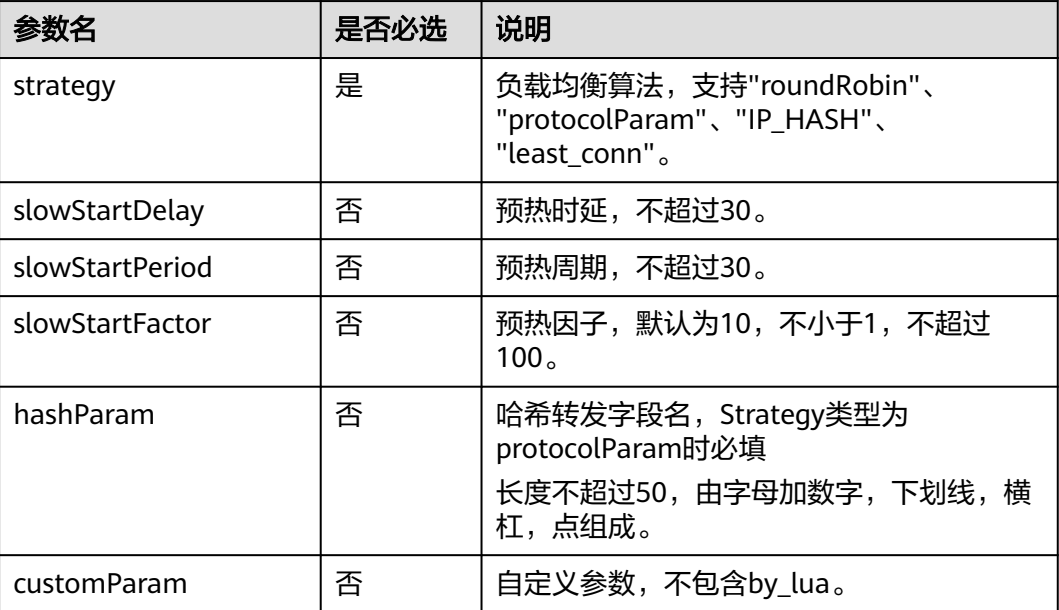

默认取第一个后端集群的健康检查配置,如果为空,使用默认值。

表 **4-44** healthCheck 字段说明

| 参数名                | 是否必选 | 说明                                    |
|--------------------|------|---------------------------------------|
| switchStatus       | 否    | 是否开启健康检查,取值为on或off,不填或<br>者其他字符均为off。 |
| protocol           | 否    | 协议,默认HTTP,不可修改。                       |
| path               | 否    | 检查路径,长度不超过500,由字母、数字、<br>横杠、下划线和点组成。  |
| successCodes       | 否    | 成功码列表,100-600之间的数字,以逗号隔<br>开。         |
| healthyThreshold   | 否    | 健康阈值,取值范围2-10,默认为2。                   |
| interval           | 否    | 探测间隔时间,取值范围1-50,默认为5。                 |
| timeout            | 否    | 探测超时时间,取值范围1-300,默认为10。               |
| unhealthyThreshold | 否    | 不健康阈值,取值范围2-10,默认为3。                  |

## 表 **4-45** RouteRule 字段说明

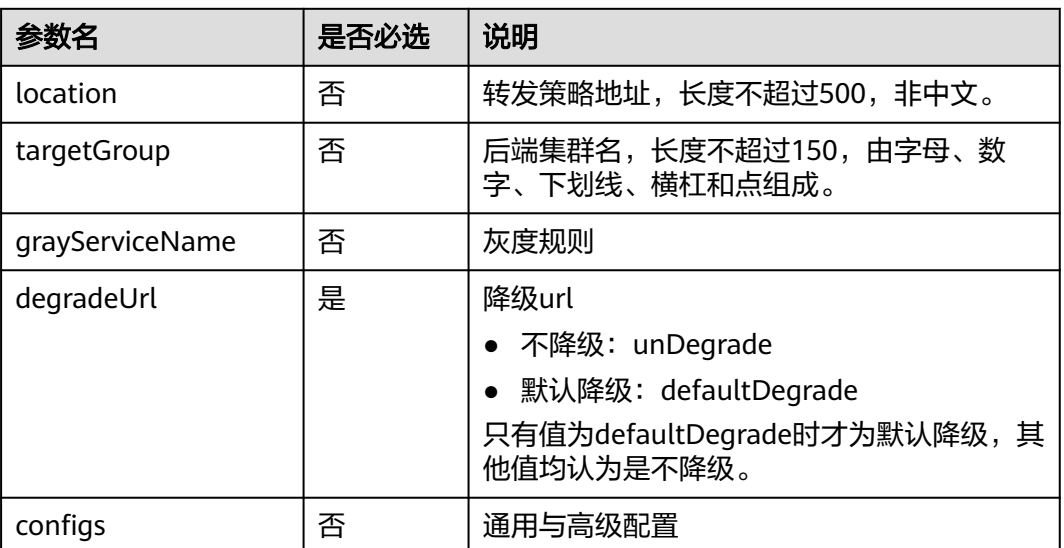

## 表 **4-46** dynamicRoutes 字段说明

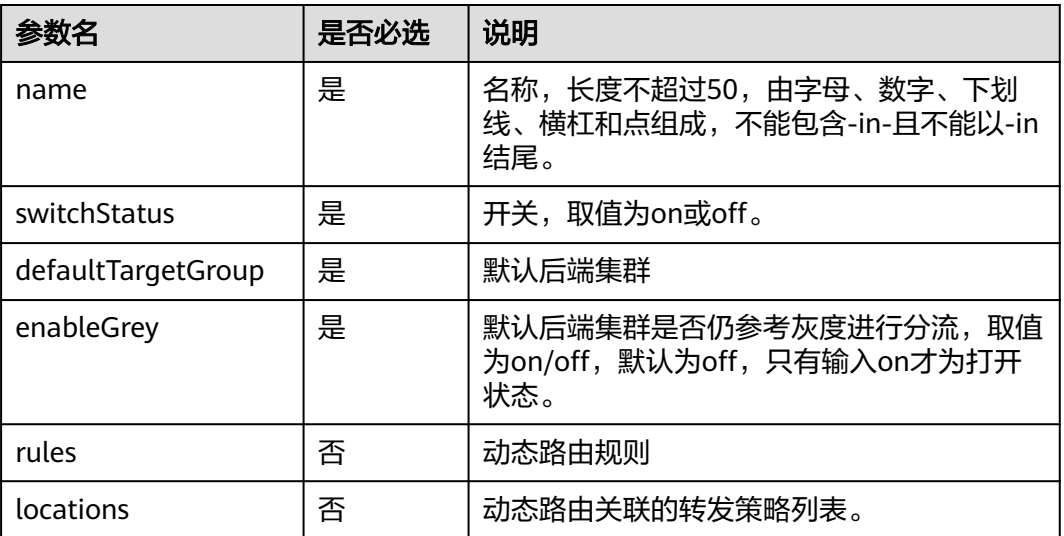

## 表 **4-47** rules 字段说明

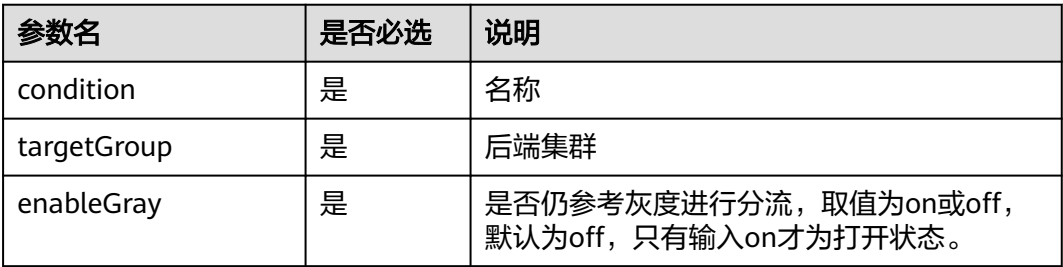

## 转发策略模板yaml

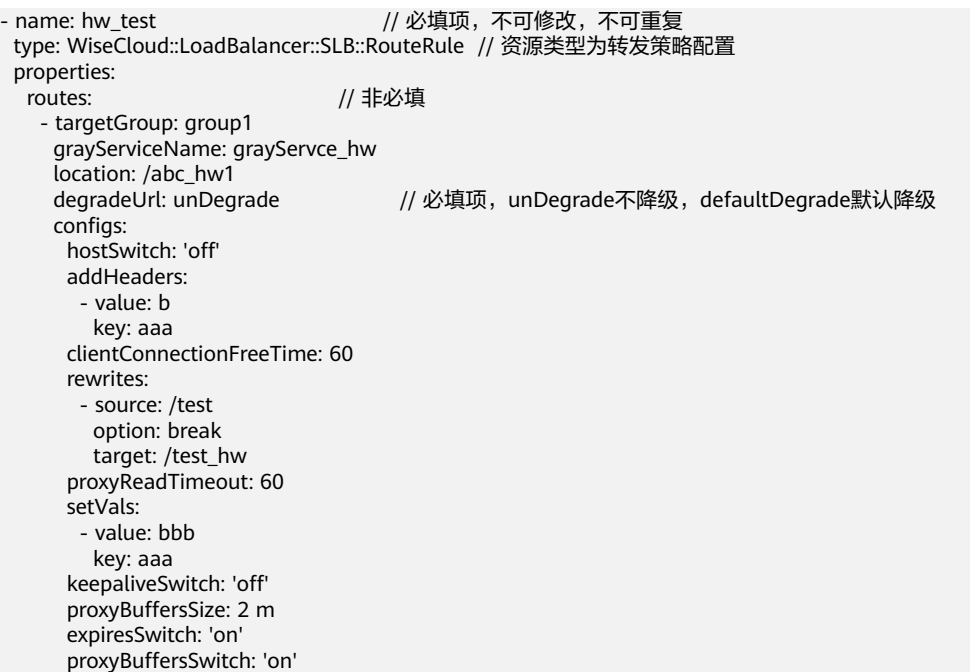

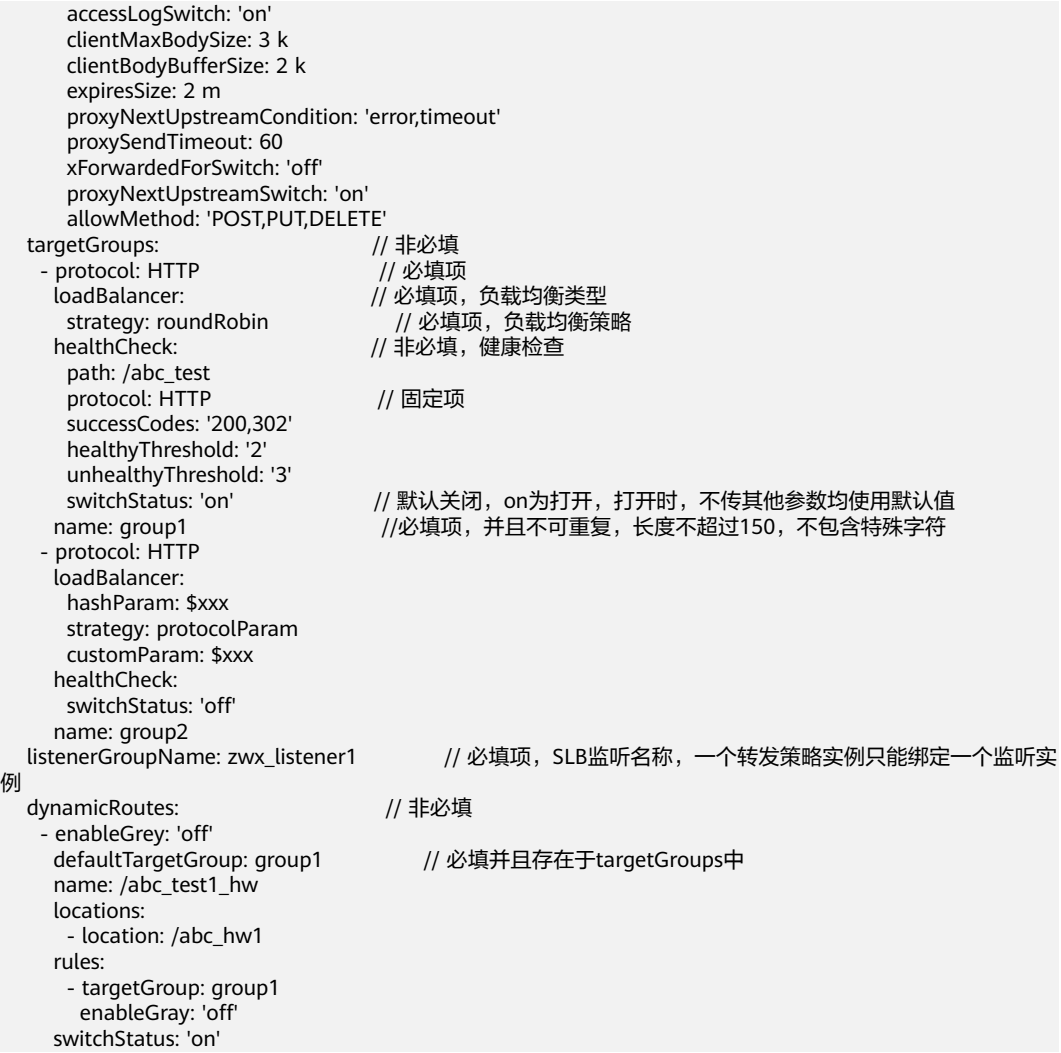

# **4.3.6** 灰度服务配置

本章介绍通过IaC进行灰度服务配置的管理,包括灰度规则的管理及灰度阶段切换。对 应的资源类型为WiseCloud::LoadBalancer::GrayConfig。

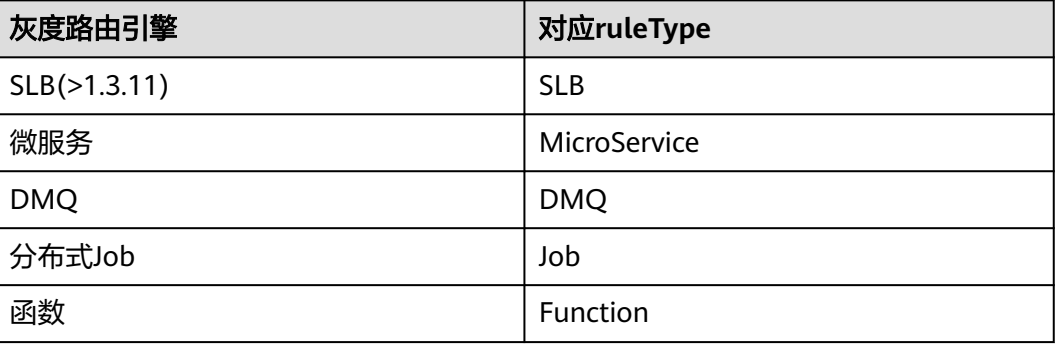

表 **4-48** 灰度服务类型说明

## 表 **4-49** 灰度服务配置字段说明

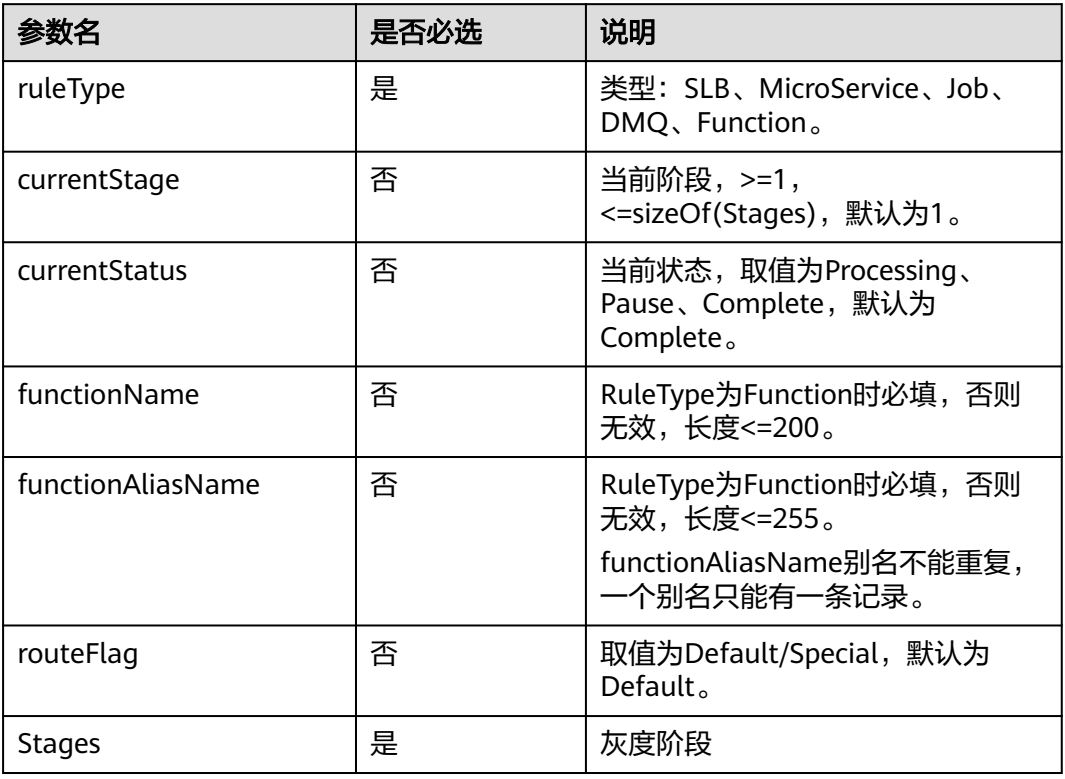

## 表 **4-50** Stages 字段说明

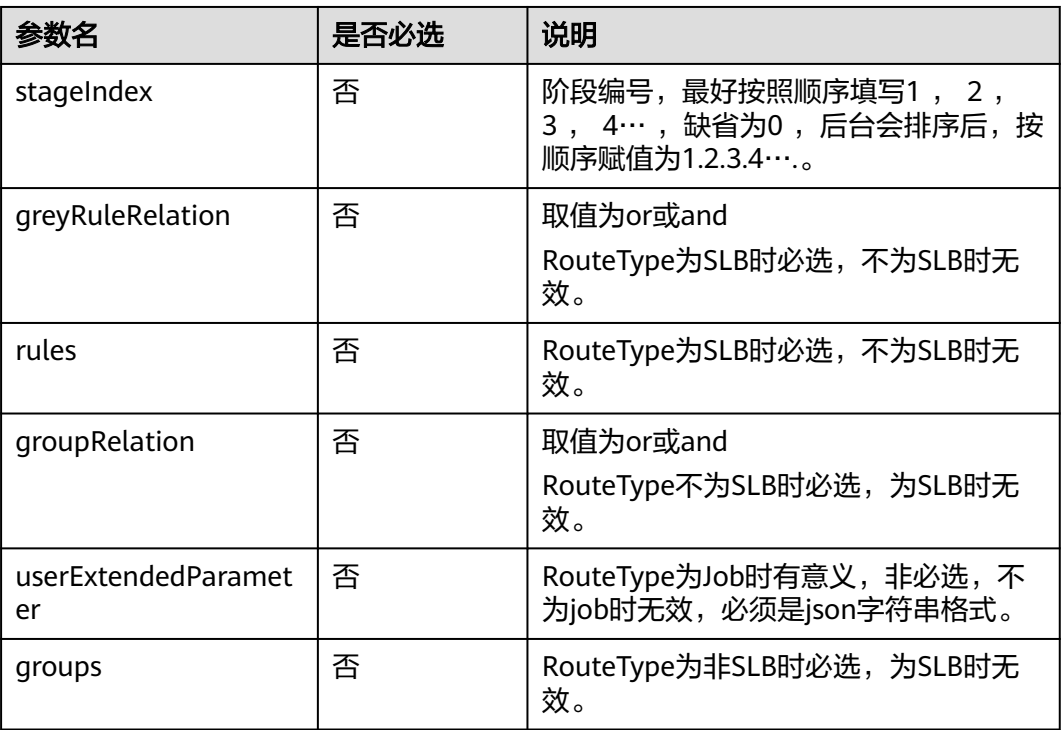

## 表 **4-51** rules 字段说明

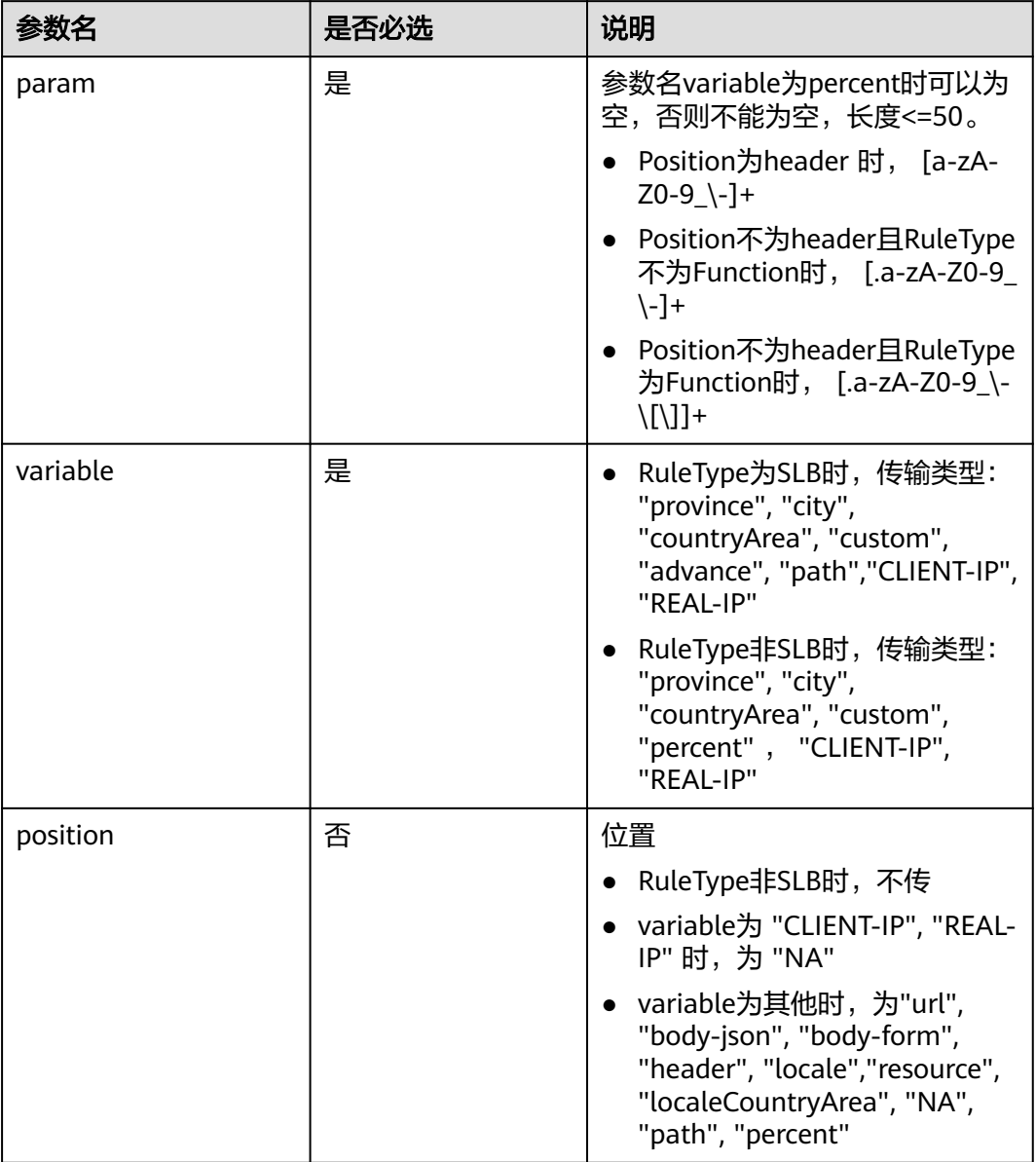

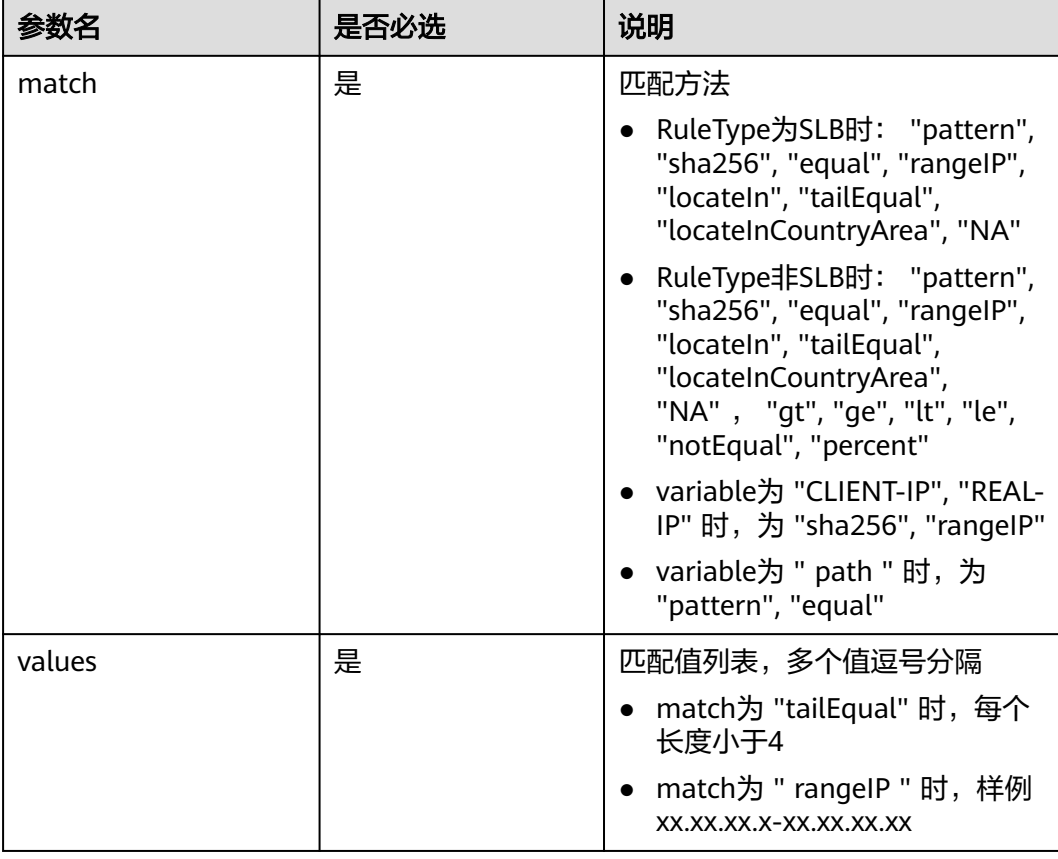

## 表 **4-52** groups 字段说明

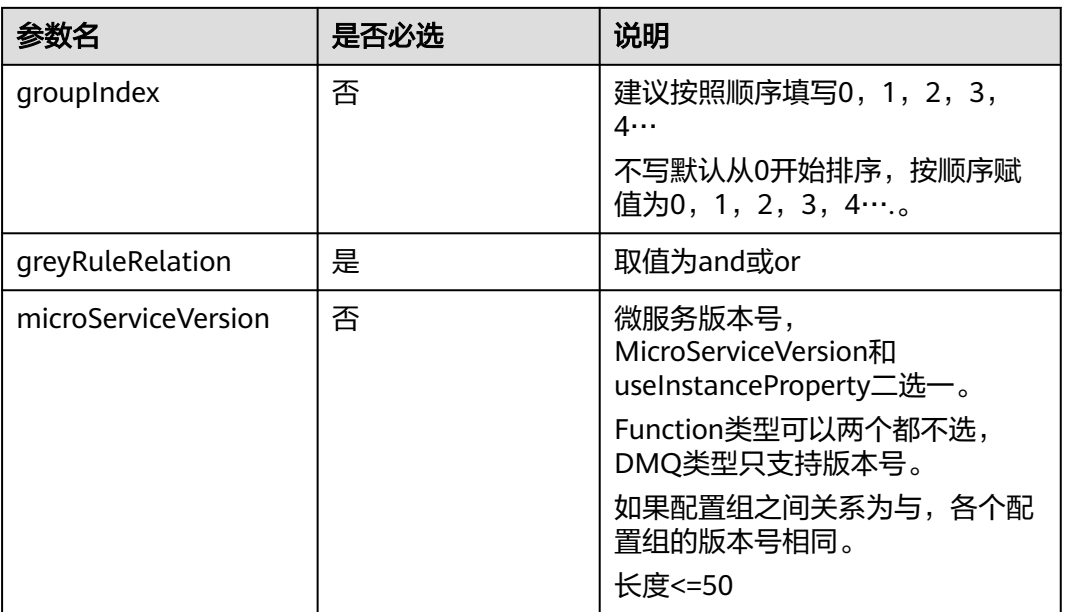

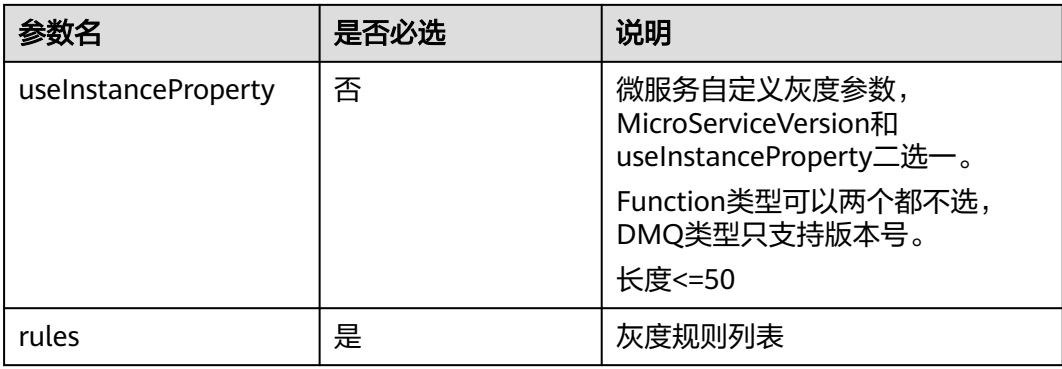

## SLB类型样例:

- name: clf\_iac3.0\_example\_gray\_SLB // name+type唯一定位到一个灰度服务资源 type: 'WiseCloud::LoadBalancer::GrayConfig' //资源类型为灰度服务配置

 properties: ruleType: SLB stages: - stageIndex: 1 rules: - param: path values: '5555' match: equal variable: path position: path

greyRuleRelation: or

#### 微服务类型样例:

- name: clf iac3.0 example gray MicroService type: 'WiseCloud::LoadBalancer::GrayConfig' properties: currentStatus: Processing ruleType: MicroService stages: - stageIndex: 1 groupRelation: or groups: - microServiceVersion: latest rules: - param: aaa values: '111' match: equal variable: custom groupIndex: 1 greyRuleRelation: or

#### DMQ类型样例:

```
- name: clf_iac3.0_example_gray_DMQ
  type: 'WiseCloud::LoadBalancer::GrayConfig'
  properties:
   ruleType: DMQ
   stages:
     - stageIndex: 1
      groupRelation: and
      groups:
        - microServiceVersion: gray_1
         rules:
          - param: aaa
           values: '2222'
           match: pattern
            variable: custom
```
 - param: bbb values: '1111' match: equal variable: custom groupIndex: 1 greyRuleRelation: or

#### Job类型样例:

- name: clf\_iac3.0\_example\_gray\_Job type: 'WiseCloud::LoadBalancer::GrayConfig' properties: ruleType: Job stages: - stageIndex: 1 groupRelation: or groups: - microServiceVersion: last rules: - param: ccc values: ccc match: equal variable: custom position: '' groupIndex: 1 greyRuleRelation: or - stageIndex: 2 groupRelation: or groups: - microServiceVersion: last rules: - param: ddd values: ddd match: tailEqual variable: custom groupIndex: 1 greyRuleRelation: or

#### Function类型样例:

- name: clf\_iac3.0\_example\_gray\_Function type: 'WiseCloud::LoadBalancer::GrayConfig' properties: functionAliasName: >-

wisefunction:222cn:iot:mcb1fbf087634f199f3a4251c5b8a91e:function:pyd:quanzhong2wisefunction:cn:iot:mc b1fbf087634f199f3a4251c5b8a91e:function:pyd:quanzhong2wisefunction:cn:iot:mcb1fbf087634f199f3a4251c 5b8a91e:function:pyd:quanzhong2

 functionName: pyd ruleType: Function stages: - stageIndex: 1 groupRelation: or groups: - rules: - param: appid values: '123456,22222' match: equal variable: custom groupIndex: 1 greyRuleRelation: or

# 5<br>5 打包规范

# **5.1** 软件包

软件包一般用于虚拟机部署使用,其中包括有软件包(虚拟机部署使用),测试用例 包,函数包(函数部署使用)。

# 文件名

- 文件名后缀只支持zip。
- 文件名只允许包含英文、数字 、" -" 、 " \_" 、 "( )" 、 " . " 、空格,最大 长度不超过200。

## 说明

以上符号是英文符号,不支持中文符号。文件名不合规时,会导致发布电子流失败,并且 只能重走电子流。

## **zip** 包大小限制

组合包解压后不超过50G,单个子包解压前不超过30G,解压后不能超过50G(可配 置),超出限制将导致电子流发布失败。

# 文件结构

## 图 **5-1** 软件包结构

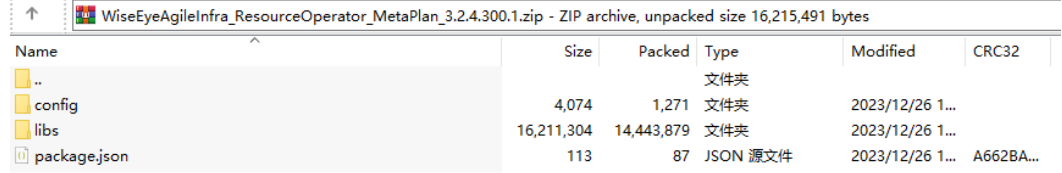

## 表 **5-1** 软件包结构说明

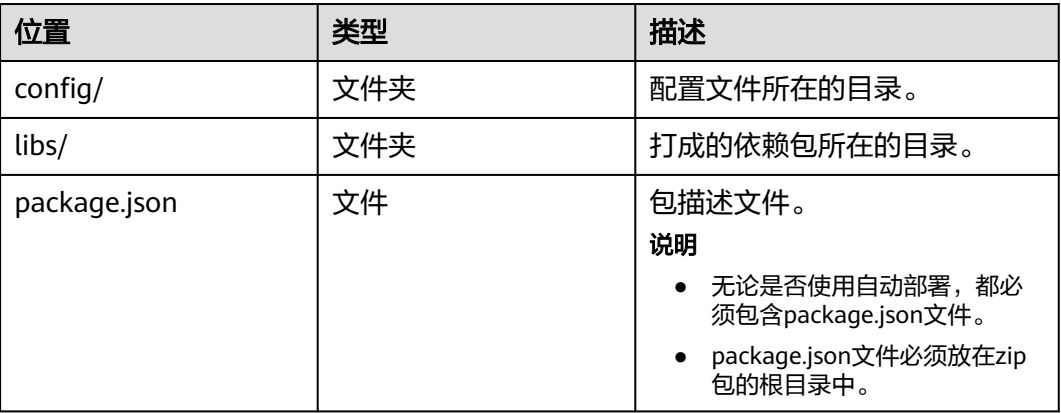

## ● config目录

## 图 **5-2** config 目录

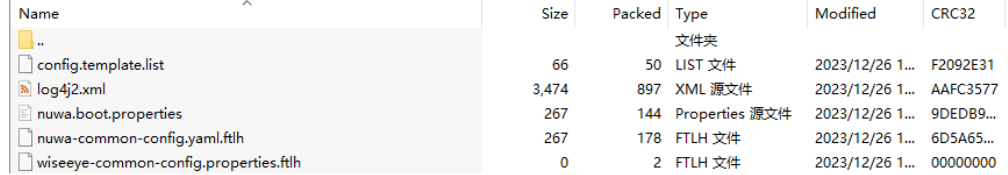

## ● libs目录

## 图 **5-3** libs 目录

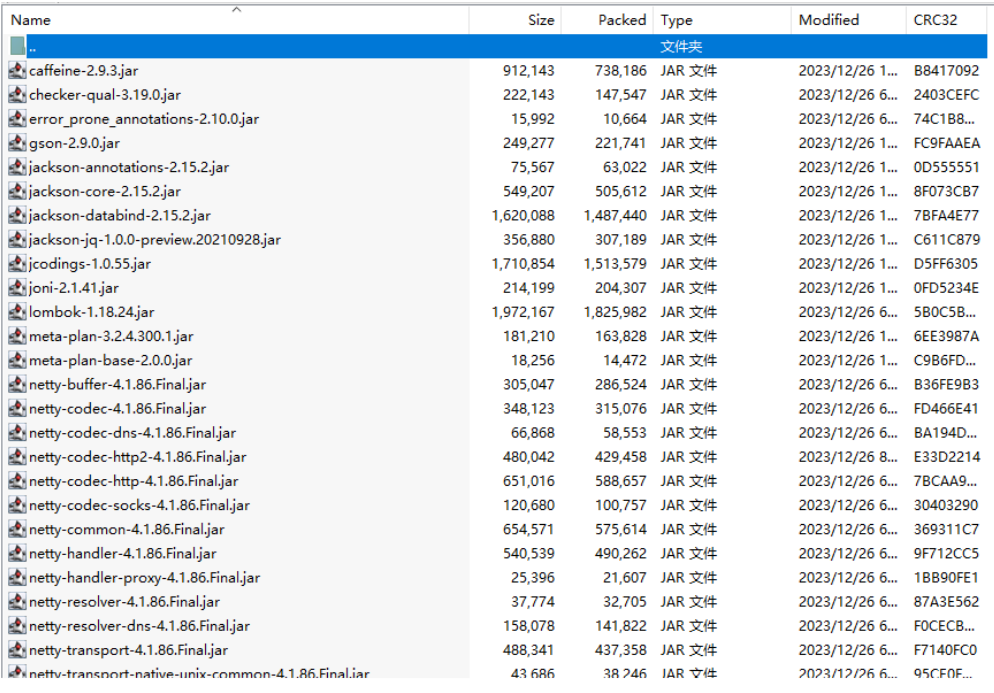

● package.json

## 软件包的package.json内容一般如下:

{<br>"type": "software",

//软件包类型标识,固定写法,不能随便填写,否则导致电子流异常

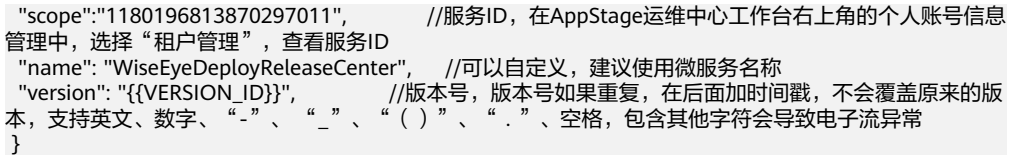

# <span id="page-138-0"></span>**5.2** 部署包

部署包就是ansible-playbook,作为业务虚拟机部署的脚本使用。

#### 图 **5-4** 部署包结构

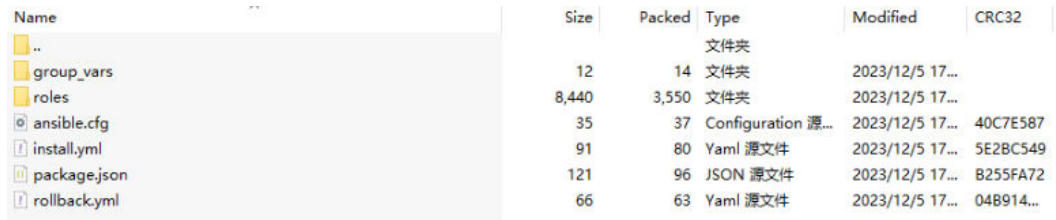

其中package.json里面的内容为playbook。

# **5.3** 镜像包

镜像包,package.json里面的type为docker,一般是以docker镜像的形式存储在镜像 仓中。也可以用docker的镜像包打出tar包的形式,同时在tar包同层级目录放置 package.json内容,和tar包一起,再打出zip包格式。

容器镜像地址分为四个部分: 镜像仓库、组织、镜像名、镜像tag, 一个完整的容器镜 像地址如图**5-5**所示。

## 图 **5-5** 镜像地址

swr.cn-north-4.myhuaweicloud.com/wiseeye/operatorcontroller: 8.1.6.300.21 仓库 组织 镜像名 镜像tag

# **5.4 SQL** 包

SQL包是指包含了通过WiseDBA执行的SQL脚本的zip包,分为DDL和DML两种类型。

# 包结构

## 图 **5-6** SQL 包结构

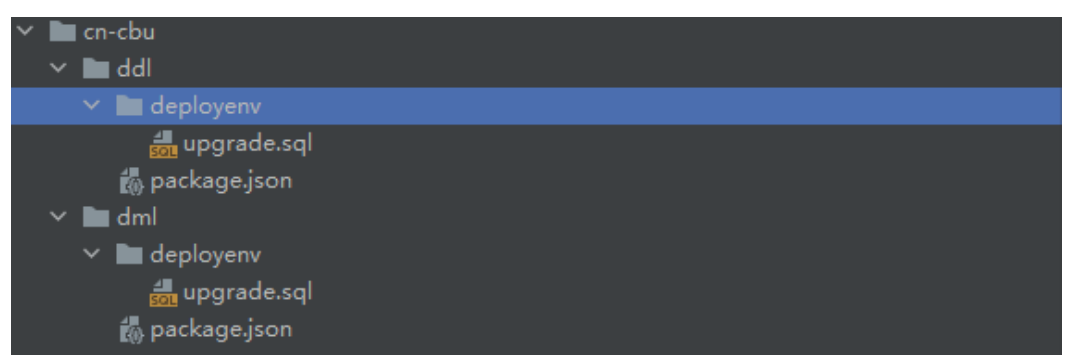

#### ● DDL的package.json如下所示,主要是写ddl语句。 {

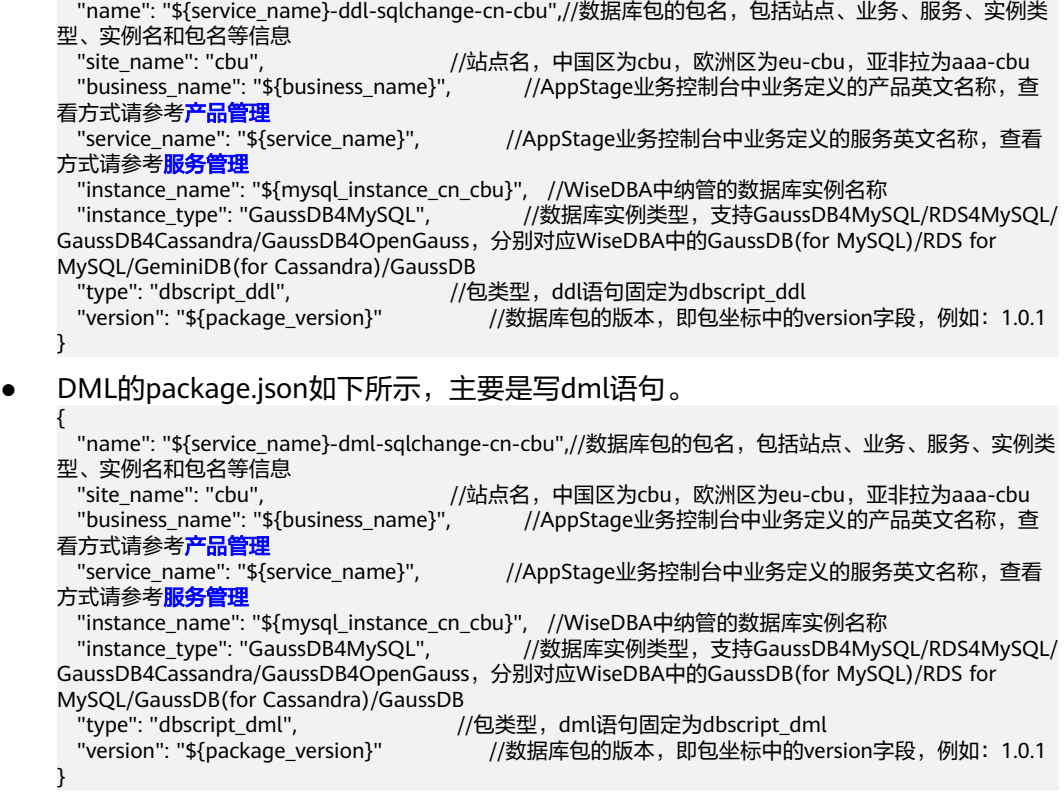

# **5.5 IaC 3.0** 包

IaC3.0推荐以服务为粒度,一个服务的IaC代码打包为一个zip包进行版本发布。

# 文件名

- 文件名后缀只支持zip。
- 文件名只允许包含英文、数字 、"-" 、" \_" 、"( )" 、" . " 、空格,最大 长度不超过200。

## 说明

以上符号是英文符号,不支持中文符号。文件名不合规时,会导致发布电子流失败,并且 只能重走电子流。

# <span id="page-140-0"></span>包结构

IaC3.0 包有IaC Spec和IaC Patch两种类型,具体包结构介绍请参见**[IaC Spec](#page-60-0)**包典型目 [录结构](#page-60-0)和**IaC Patch**[包典型目录结构。](#page-63-0)

# **5.6 Terraform** 包

Terraform包的规范请参考**[Terraform](https://developer.hashicorp.com/terraform/docs)**。

# **6** 附录

# <span id="page-141-0"></span>**6.1** 使用 **configparser** 工具优化代码

configparser为自定义参数解析工具,通过NUWA部署时,解析参数模板,将模板中的 参数变量,替换为实际的配置项值。

# 准备工作

- 1. 下载**[configparser](https://appstage-opensdk-cn4.obs.cn-north-4.myhuaweicloud.com/nuwa-open-sdk/1.1.0/202402020945/nuwa-open-sdk-1.1.0-20240204093135.zip)**工具,在tools文件夹中获取configparser工具。
- 2. 将本地的configparser工具复制粘贴至项目的bin目录下。

# 使用 **configparser** 工具

- 步骤**1** 在Dockerfile文件中,为configparser文件添加可执行权限。
- 步骤**2** 定义业务配置项模板文件和meta.txt,样例如图**1** 业务配置项模板所示。

## 图 **6-1** 业务配置项模板

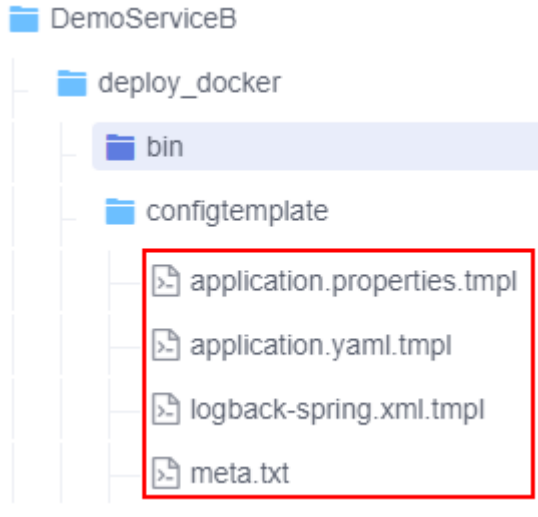

步骤**3** 在业务配置项模板文件(.tmpl文件)中,使用 {{参数名称}} 格式定义需要动态替换的 参数,样例如图**[6-2](#page-142-0)**所示。

## <span id="page-142-0"></span>图 **6-2** 模板参数定义

```
sts.server.domain={{sts.server.domain}}
sts.config.path={{sts.config.path}}
```
步骤**4** 在meta.txt文件中定义需要替换的业务配置项模板文件。如图**6-3**所示。

## 图 **6-3** 替换业务配置项模板文件

```
./application.properties.tmpl|../service/config/application.properties
./application.yaml.tmpl ../service/config/application.yaml
./logback-spring.xml.tmpl|../service/config/logback-spring.xml
```
- application.properties.tmpl为配置文件模板,application.properties为目标配置 文件。
- 配置中指定的文件路径是相对于meta.txt文件的路径。
- 步骤**5** 启动业务进程之前,在启动脚本中调用configparser工具,进行参数替换。使用方式如 下:

/opt/huawei/app/bin/configparser -meta /opt/huawei/app/configtemplate/meta.txt -log configparser.log mode front -tempPath /opt/huawei/app/configtemplate/config-temp

- 使用绝对路径的方式调用configparser工具,/opt/huawei/app/bin/为容器启动时 的绝对路径。
- -meta:指定meta.txt文件,/opt/huawei/app/configtemplate/为容器启动时 meta.txt文件的绝对路径。
- -log: 存放configparser工具的运行日志。
- -mode front: 固定使用此参数值。
- -tempPath: 工具运行过程中生成临时文件的路径。

/opt/huawei/app/configtemplate/为容器启动时的绝对路径,必须保证此目录路 径存在。config-temp文件夹可以不存在,会自动创建,运行结束后会清理此路 径。 如果不配置,默认使用/opt/huawei/app/nuwa/config-temp。

**----**结束

# **7** 修订记录

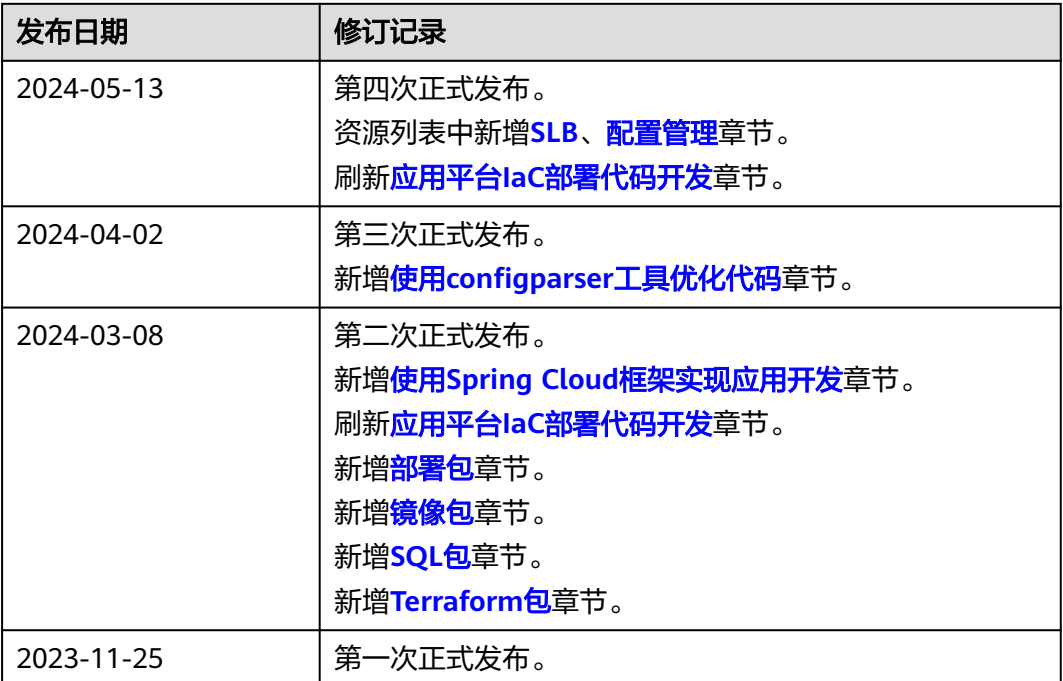